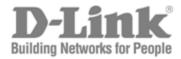

# **CLI Reference Manual**

Product Model: DES-1228/ME

Managed 10/100Mbps Metro Ethernet Switch

Release 1

Information in this document is subject to change without notice.

© 2009 D-Link Corporation. All rights reserved.

Reproduction in any manner whatsoever without the written permission of D-Link Corporation is strictly forbidden.

Trademarks used in this text: D-Link and the D-LINK logo are trademarks of D-Link Corporation; Microsoft and Windows are registered trademarks of Microsoft Corporation.

Other trademarks and trade names may be used in this document to refer to either the entities claiming the marks and names or their products. D-Link Corporation disclaims any proprietary interest in trademarks and trade names other than its own.

August 2009 P/N 651ES1228015G

# **Table of Contents**

| INTRODUCTION                                    | 1   |
|-------------------------------------------------|-----|
| USING THE CONSOLE CLI                           | 3   |
| COMMAND SYNTAX                                  | 7   |
| BASIC SWITCH COMMANDS                           | 9   |
| MODIFY BANNER AND PROMPT COMMANDS               | 21  |
| SWITCH PORT COMMANDS                            | 24  |
| PORT SECURITY COMMANDS                          | 28  |
| NETWORK MANAGEMENT (SNMP) COMMANDS              | 32  |
| SWITCH UTILITY COMMANDS                         | 54  |
| NETWORK MONITORING COMMANDS                     | 64  |
| MULTIPLE SPANNING TREE PROTOCOL (MSTP) COMMANDS | 76  |
| FORWARDING DATABASE COMMANDS                    | 88  |
| BROADCAST STORM CONTROL COMMANDS                | 98  |
| COS COMMANDS                                    | 101 |
| PORT MIRRORING COMMANDS                         | 116 |
| VLAN COMMANDS                                   | 119 |
| LINK AGGREGATION COMMANDS                       | 126 |
| BASIC IP COMMANDS                               | 131 |
| IGMP SNOOPING COMMANDS                          | 134 |
| DHCP RELAY                                      | 144 |
| 802.1X COMMANDS                                 | 151 |
| ACCESS CONTROL LIST (ACL) COMMANDS              | 170 |

| SAFEGUARD ENGINE COMMANDS              | 182 |
|----------------------------------------|-----|
| TRAFFIC SEGMENTATION COMMANDS          | 184 |
| TIME AND SNTP COMMANDS                 | 186 |
| ARP COMMANDS                           | 192 |
| ROUTING TABLE COMMANDS                 | 196 |
| MAC NOTIFICATION COMMANDS              | 198 |
| ACCESS AUTHENTICATION CONTROL COMMANDS | 202 |
| SSH COMMANDS                           | 222 |
| SMTP COMMANDS                          | 229 |
| CABLE DIAGNOSTICS COMMANDS             | 233 |
| DHCP LOCAL RELAY COMMANDS              | 234 |
| GRATUITOUS ARP COMMANDS                | 236 |
| VLAN TRUNKING COMMANDS                 | 240 |
| ASYMMETRIC VLAN COMMANDS               | 244 |
| IGMP SNOOPING MULTICAST VLAN COMMANDS  | 246 |
| LLDP COMMANDS                          | 251 |
| PPPOE COMMANDS                         | 270 |
| IP-MAC-PORT BINDING COMMANDS           | 273 |
| LAYER 3 CONTROL PACKET FILTERING       | 278 |
| LOOPBACK DETECTION COMMANDS            | 280 |
| TECHNICAL SUPPORT COMMANDS             | 284 |
| COMMAND HISTORY LIST                   | 287 |
| DHCP SERVER SCREEN LIST                | 292 |

| ARP SPOOFING ATTACK PREVENTION LIST | 295 |
|-------------------------------------|-----|
|                                     |     |
| TECHNICAL SPECIFICATIONS            | 297 |

# **INTRODUCTION**

The Switch can be managed through the Switch's serial port, Telnet, or the Web-based management agent. The Command Line Interface (CLI) can be used to configure and manage the Switch via the serial port or Telnet interfaces.

This manual provides a reference for all of the commands contained in the CLI. Configuration and management of the Switch via the Web-based management agent is discussed in the Manual. This manual provides a reference for all of the commands contained in the CLI for members of this series, including the DES-1228/ME. Examples present in this manual may refer to any member of this series and may show different port counts, but are universal to this series of switches, unless otherwise stated. Configuration and management of the Switch via the Web-based management agent is discussed in the User's Guide.

#### Accessing the Switch via the Serial Port

The Switch's serial port's default settings are as follows:

- 9600 baud
- no parity
- 8 data bits
- 1 stop bit

A computer running a terminal emulation program capable of emulating a VT-100 terminal and a serial port configured as above are then connected to the Switch's serial port via an RS-232 DB-9 cable.

With the serial port properly connected to a management computer, the following screen should be visible. If this screen does not appear, try pressing Ctrl+r to refresh the console screen.

DES-1228/ME Metro Ethernet Switch Command Line Interface
Firmware: Build 1.00.B04
Copyright(C) 2009 D-Link Corporation. All rights reserved.

username:

Figure 1-1. Initial CLI screen

There is no initial username or password. Just press the **Enter** key twice to display the CLI input cursor – **DES-1228/ME:4**#. This is the command line where all commands are input.

#### Setting the Switch's IP Address

Each Switch must be assigned its own IP Address, which is used for communication with an SNMP network manager or other TCP/IP application (for example BOOTP, TFTP). The Switch's default IP address is 10.90.90.90. Users can change the default Switch IP address to meet the specification of your networking address scheme.

The Switch is also assigned a unique MAC address by the factory. This MAC address cannot be changed, and can be found on the initial boot console screen – shown below.

#### Figure 1-2. Boot screen

The Switch's MAC address can also be found in the Web management program on the **Switch Information (Basic Settings)** window on the **Configuration** menu.

The IP address for the Switch must be set before it can be managed with the Web-based manager. The Switch IP address can be automatically set using BOOTP or DHCP protocols, in which case the actual address assigned to the Switch must be known.

The IP address may be set using the Command Line Interface (CLI) over the console serial port as follows:

- 1. Starting at the command line prompt, enter the commands **config ipif System ipaddress xxx.xxx.xxx/yyy.yyy.yyy.yyy**. Where the **x**'s represent the IP address to be assigned to the IP interface named **System** and the **y**'s represent the corresponding subnet mask.
- 2. Alternatively, users can enter **config ipif System ipaddress xxx.xxx.xxx.xxx/z**. Where the **x**'s represent the IP address to be assigned to the IP interface named **System** and the **z** represents the corresponding number of subnets in CIDR notation.

The IP interface named **System** on the Switch can be assigned an IP address and subnet mask which can then be used to connect a management station to the Switch's Telnet or Web-based management agent.

```
DES-1228/ME:4#config ipif System ipaddress 10.73.21.11/255.0.0.0

Command: config ipif System ipaddress 10.73.21.11/8

Success.

DES-1228/ME:4#
```

Figure 1-3. Assigning an IP Address

In the above example, the Switch was assigned an IP address of 10.90.90.91 with a subnet mask of 255.0.0.0. The system message **Success** indicates that the command was executed successfully. The Switch can now be configured and managed via Telnet, SNMP MIB browser and the CLI or via the Web-based management agent using the above IP address to connect to the Switch.

# Using the Console CLI

The DES-1228/ME support a console management interface that allows the user to connect to the Switch's management agent via a serial port and a terminal or a computer running a terminal emulation program. The console can also be used over the network using the TCP/IP Telnet protocol. The console program can be used to configure the Switch to use an SNMP-based network management software over the network.

This chapter describes how to use the console interface to access the Switch, change its settings, and monitor its operation.

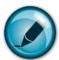

**Note**: Switch configuration settings are saved to non-volatile RAM using the save command. The current configuration will then be retained in the Switch's NV-RAM, and reloaded when the Switch is rebooted. If the Switch is rebooted without using the save command, the last configuration saved to NV-RAM will be loaded.

#### Connecting to the Switch

The console interface is used by connecting the Switch to a VT100-compatible terminal or a computer running an ordinary terminal emulator program (e.g., the **HyperTerminal** program included with the Windows operating system) using an RS-232C serial cable. Your terminal parameters will need to be set to:

- VT-100 compatible
- 9600 baud
- 8 data bits
- No parity
- One stop bit
- No flow control

Users can also access the same functions over a Telnet interface. Once users have set an IP address for your Switch, users can use a Telnet program (in VT-100 compatible terminal mode) to access and control the Switch. All of the screens are identical, whether accessed from the console port or from a Telnet interface.

After the Switch reboots and users have logged in, the console looks like this:

DES-1228/ME Metro Ethernet Switch Command Line Interface Firmware: Build 1.00.B04 Copyright(C) 2009 D-Link Corporation. All rights reserved.

username:

Figure 2-1. Initial Console Screen after logging in

Commands are entered at the command prompt, DES-1228/ME:4#.

There are a number of helpful features included in the CLI. Entering the ? command will display a list of all of the top-level commands.

```
cable_diag ports
clear
clear arptable
clear counters
clear fdb
clear flood fdb
clear igmp_snooping data_driven_group
clear log
clear port_security_entry port
config 802.1p default_priority
config 802.1p user_priority
config 802.1x auth_mode
config 802.1x auth_parameter ports
config 802.1x auth_protocol
config 802.1x capability ports
config 802.1x guest vlan ports
config 802.1x init
config 802.1x reauth
config access_profile profile_id
config account
CTRL+C ESC q Quit SPACE n Next Page ENTER Next Entry a All
```

Figure 2-2. The? Command

When users enter a command without its required parameters, the CLI will prompt users with **Next possible completions:** message.

```
DES-1228/ME:4#config account
Command: config account

Next possible completions:
<username>

DES-1228/ME:4#
```

Figure 2-3. Example Command Parameter Help

In this case, the command **config account** was entered with the parameter **<username>**. The CLI will then prompt users to enter the **<username>** with the message, **Next possible completions:**. Every command in the CLI has this feature, and complex commands have several layers of parameter prompting.

In addition, after typing any given command plus one space, users can see all of the next possible sub-commands, in sequential order, by repeatedly pressing the **Tab** key.

To re-enter the previous command at the command prompt, press the up arrow cursor key. The previous command will appear at the command prompt.

DES-1228/ME:4#config account
Command: config account

Next possible completions:
<username>

DES-1228/ME:4#config account
Command: config account

Next possible completions:
<username>

DES-1228/ME:4#

Figure 2-4. Using the Up Arrow to Re-enter a Command

In the above example, the command **config account** was entered without the required parameter **<username>**, the CLI returned the **Next possible completions: <username>** prompt. The up arrow cursor control key was pressed to re-enter the previous command (**config account**) at the command prompt. Now the appropriate username can be entered and the **config account** command re-executed.

All commands in the CLI function in this way. In addition, the syntax of the help prompts are the same as presented in this manual – angle brackets < > indicate a numerical value or character string, braces { } indicate optional parameters or a choice of parameters, and brackets [ ] indicate required parameters.

If a command is entered that is unrecognized by the CLI, the top-level commands will be displayed under the **Available commands:** prompt.

DES-1228/ME:4#the Available commands: cable\_diag clear delete dir config create disable download enable login logout ping reboot reset show smtp telnet save traceroute upload DES-1228/ME:4#

Figure 2-5. The Next Available Commands Prompt

The top-level commands consist of commands such as **show** or **config**. Most of these commands require one or more parameters to narrow the top-level command. This is equivalent to **show** what? or **config** what? Where the what? is the next parameter.

For example, if users enter the **show** command with no additional parameters, the CLI will then display all of the possible next parameters.

DES-1228/ME:4#show Command: show Next possible completions: 802.1p 802.1x access\_profile account acct\_client address\_binding arp\_spoofing\_prevention arpentry asymmetric vlan auth client auth diagnostics auth session statistics auth statistics authen authen\_enable authen\_login authen\_policy auto fdb autoconfig bandwidth\_control command\_history command config cos cpu\_access\_profile cpu\_filter dhcp\_local\_relay dhcp\_relay dscp\_mapping fdb error filter firmware flood fdb gratuitous\_arp greeting\_message gvrp igmp\_snooping ipif iproute lacp\_port link\_aggregation lldp log\_save\_timing loopdetect mac notification mgmt\_pkt\_priority mirror multicast multicast fdb packet port\_security ports pppoe radius router\_ports safeguard\_engine scheduling scheduling\_mechanism serial\_port session smtp snmp ssh switch sntp stp syslog tech\_support terminal\_line time traffic traffic\_segmentation trusted\_host utilization vlan vlan\_trunk DES-1228/ME:4#

Figure 2-6. Next possible completions: Show Command

In the above example, all of the possible next parameters for the **show** command are displayed. At the next command prompt, the up arrow was used to re-enter the **show** command, followed by the **account** parameter. The CLI then displays the user accounts configured on the Switch.

# **COMMAND SYNTAX**

The following symbols are used to describe how command entries are made and values and arguments are specified in this manual.

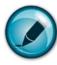

**Note:** All commands are case-sensitive. Be sure to disable Caps Lock or any other unwanted function that changes text case.

| <angle brackets=""></angle> |                                                                                                    |
|-----------------------------|----------------------------------------------------------------------------------------------------|
| Purpose                     | Encloses a variable or value that must be specified.                                                                                                    |
| Syntax                      | config ipif <ipif_name 12=""> [{ipaddress <network_address>   vlan <vlan_name 32="">   state [enable   disable}]   bootp   dhcp]</vlan_name></network_address></ipif_name>                                                                                                    |
| Description                 | In the above syntax example, users must supply an IP interface name in the <ipif_name 12=""> space, a VLAN name in the <vlan_name 32=""> space, and the network address in the <network_address> space. Do not type the angle brackets.</network_address></vlan_name></ipif_name> |
| Example Command             | config ipif System ipaddress 10.24.22.5/255.0.0.0 vlan default state enable                                                                                                    |

| [square brackets] |                                                                                                    |
|-------------------|----------------------------------------------------------------------------------------------------|
| Purpose           | Encloses a required value or set of required arguments. One value or argument can be specified.                                                       |
| Syntax            | create account [admin   user] <username 15=""></username>                                                                                             |
| Description       | In the above syntax example, users must specify either an <b>admin</b> or a <b>user</b> level account to be created. Do not type the square brackets. |
| Example Command   | create account admin Darren                                                                                                    |

| vertical bar    |                                                                                                    |
|-----------------|----------------------------------------------------------------------------------------------------|
| Purpose         | Separates two or more mutually exclusive items in a list, one of which must be entered.                              |
| Syntax          | create account [admin   user] <username 15=""></username>                                                            |
| Description     | In the above syntax example, users must specify either <b>admin</b> , or <b>user</b> . Do not type the vertical bar. |
| Example Command | create account admin Darren                                                                                          |

| {braces}        |                                                                                                    |
|-----------------|----------------------------------------------------------------------------------------------------|
| Purpose         | Encloses an optional value or set of optional arguments.                                                                                                    |
| Syntax          | reset {[config   system]}                                                                                                    |
| Description     | In the above syntax example, users have the option to specify <b>config</b> or <b>system</b> . It is not necessary to specify either optional value, however the effect of the system reset is dependent on which, if any, value is specified. Therefore, with this example there are three possible outcomes of performing a system reset. See the following chapter, Basic Commands for more details about the reset command. |
| Example command | reset config                                                                                                    |

| (parentheses)   |                                                                                                    |  |
|-----------------|----------------------------------------------------------------------------------------------------|--|
| Purpose         | Indicates at least one or more of the values or arguments in the preceding syntax enclosed by braces must be specified.                                                                                                    |  |
| Syntax          | config dhcp_relay {hops <value 1-16="">   time <sec 0-65535="">}(1)</sec></value>                                                                                                    |  |
| Description     | In the above syntax example, users have the option to specify <b>hops</b> or <b>time</b> or both of them. The "(1)" following the set of braces indicates at least one argument or value within the braces must be specified. Do not type the parentheses. |  |
| Example command | config dhcp_relay hops 3                                                                                                    |  |

| Line Editing Key Usage |                                                                                                    |
|------------------------|----------------------------------------------------------------------------------------------------|
| Delete                 | Deletes the character under the cursor and then shifts the remaining characters in the line to the left.                                                                                                    |
| Backspace              | Deletes the character to the left of the cursor and then shifts the remaining characters in the line to the left.                                                                                                    |
| Insert or Ctrl+R       | Toggle on and off. When toggled on, inserts text and shifts previous text to the right.                                                                                                    |
| Left Arrow             | Moves the cursor to the left.                                                                                                    |
| Right Arrow            | Moves the cursor to the right.                                                                                                    |
| Up Arrow               | Repeats the previously entered command. Each time the up arrow is pressed, the command previous to that displayed appears. This way it is possible to review the command history for the current session. Use the down arrow to progress sequentially forward through the command history list. |
| Down Arrow             | The down arrow will display the next command in the command history entered in the current session. This displays each command sequentially as it was entered. Use the up arrow to review previous commands.                                                                                    |
| Tab                    | Shifts the cursor to the next field to the left.                                                                                                    |

| Multiple Page Display Control Keys |                                                                               |
|------------------------------------|-------------------------------------------------------------------------------|
| Space                              | Displays the next page.                                                       |
| CTRL+c                             | Stops the display of remaining pages when multiple pages are to be displayed. |
| ESC                                | Stops the display of remaining pages when multiple pages are to be displayed. |
| n                                  | Displays the next page.                                                       |
| р                                  | Displays the previous page.                                                   |
| q                                  | Stops the display of remaining pages when multiple pages are to be displayed. |
| r                                  | Refreshes the pages currently displayed.                                      |
| а                                  | Displays the remaining pages without pausing between pages.                   |
| Enter                              | Displays the next line or table entry.                                        |

# **BASIC SWITCH COMMANDS**

The basic switch commands in the Command Line Interface (CLI) are listed (along with the appropriate parameters) in the following table.

| Command                     | Parameters                                                                                                 |
|-----------------------------|----------------------------------------------------------------------------------------------------|
| enable password encryption  |                                                                                                    |
| disable password encryption |                                                                                                    |
| create account              | [admin   user] <username 15=""></username>                                                                 |
| config account              | <username 15=""></username>                                                                                |
| show account                |                                                                                                    |
| delete account              | <username 15=""></username>                                                                                |
| show session                |                                                                                                    |
| show switch                 |                                                                                                    |
| show serial_port            |                                                                                                    |
| config serial_port          | { baud_rate [9600 19200 38400 115200]   auto_logout [never 2_minutes 5_minutes 10_minutes 15_minutes] }(1) |
| enable clipaging            |                                                                                                    |
| disable clipaging           |                                                                                                    |
| enable telnet               | <tcp_port_number 1-65535=""></tcp_port_number>                                                             |
| disable telnet              |                                                                                                    |
| telnet                      | <ipaddr> {tcp_port <value 0-65535="">}</value></ipaddr>                                                    |
| enable web                  | <tcp_port_number 1-65535=""></tcp_port_number>                                                             |
| disable web                 |                                                                                                    |
| save                        | {[config {config_id <value 1-2="">}   log   all]}</value>                                                  |
| reboot                      | {force_agree}                                                                                              |
| reset                       | {[config   system ]} { force_agree]}                                                                       |
| login                       |                                                                                                    |
| logout                      |                                                                                                    |

Each command is listed, in detail, in the following sections.

## enable password encryption

Purpose Used to enable password encryption on a user account.

Syntax enable password encryption

Description The user account configuration information will be stored in the configuration file, and can

be applied to the system at a time in the future. If the password encryption is enabled, the password will be in encrypted form. If password encryption is disabled and the user specifies the password in encrypted form, or if the password has been converted to encrypted form by the last enabled password encryption command, the password will still

be in encrypted form. It can not revert back to plain text.

Parameters None.

Restrictions Only Administrator-level users can issue this command.

#### Example usage:

To enable password encryption on the Switch.

DES-1228/ME:4#enable password encryption

Command: enable password encryption

Success.

DES-1228/ME:4#

## disable password encryption

Purpose Used to disable password encryption on a user account.

Syntax disable password encryption

Description The user account configuration information will be stored in the configuration file, and can

be applied to the system at a time in the future. If the password encryption is enabled, the password will be in encrypted form. If password encryption is disabled and the user specifies the password in encrypted form, or if the password has been converted to encrypted form by the last enabled password encryption command, the password will still

be in encrypted form. It can not revert back to plain text.

Parameters None.

Restrictions Only Administrator-level users can issue this command.

#### Example usage:

To disable password encryption on the Switch.

DES-1228/ME:4#disable password encryption

Command: disable password encryption

Success.

DES-1228/ME:4#

create account

Purpose Used to create user accounts.

Syntax create account [admin | user] <username 15>

Description The **create account** command is used to create user accounts that consist of a username

of 1 to 15 characters and a password of 0 to 15 characters. Up to 8 user accounts can be

created.

Parameters admin <username>

user <username>

Restrictions Only Administrator-level users can issue this command.

Usernames can be between 1 and 15 characters. Passwords can be between 0 and 15 characters.

Example usage:

To create an administrator-level user account with the username "dlink".

DES-1228/ME:4#create account admin dlink

Command: create account admin dlink

Enter a case-sensitive new password:\*\*\*\*

Enter the new password again for confirmation: \*\*\*\*

Success.

DES-1228/ME:4#

config account

Purpose Used to configure user accounts

Syntax config account <username>

Description The **config account** command configures a user account that has been created using the

create account command.

Parameters <username>

Restrictions Only Administrator-level users can issue this command.

Usernames can be between 1 and 15 characters. Passwords can be between 0 and 35 characters.

Example usage:

To configure the user password of "dlink" account:

DES-1228/ME:4#config account dlink

Command: config account dlink

Enter a old password:\*\*\*\*

Enter a case-sensitive new password:\*\*\*\*

Enter the new password again for confirmation: \*\*\*\*

Success.

DES-1228/ME:4#

# show account

Purpose Used to display user accounts.

Syntax show account

Description Displays all user accounts created on the Switch. Up to 8 user accounts can exist at one

time.

Parameters None.

Restrictions Only Administrator-level users can issue this command.

#### Example usage:

To display the accounts that have been created:

DES-1228/ME:4#show account

Command: show account

Current Accounts:

Username Access Level
-----dlink Admin

Total Entries: 1

DES-1228/ME:4#

#### delete account

Purpose Used to delete an existing user account.

Syntax delete account <username>

Description The **delete account** command deletes a user account that has been created using the

create account command.

Parameters <username>

Restrictions Only Administrator-level users can issue this command.

#### Example usage:

To delete the user account "System":

DES-1228/ME:4#delete account System

Command: delete account System

Success.

DES-1228/ME:4#

#### show session

Purpose Used to display a list of currently logged-in users.

Syntax show session

Description This command displays a list of all the users that are logged-in at the time the command is

issued.

Parameters None.
Restrictions None.

To display the way that the users logged in:

DES-1228/ME:4#show session Command: show session ID Login Time Live Time Level Name From ---------\_\_\_\_\_ 00000 days 00:00:37 0:3:36:27 Serial Port 8 Anonymous Total Entries: 1 CTRL+C ESC q Quit SPACE n Next Page p Previous Page r Refresh

# Purpose Used to display general information about the Switch. Syntax show switch Description This command displays information about the Switch. Parameters None. Restrictions Only Administrator-level users can issue this command.

#### Example usage:

To display the Switch's information:

DES-1228/ME:4#show switch
Command: show switch

Device Type : DES-1228/ME Metro Ethernet Switch

MAC Address : 00-19-5B-EF-78-B5
IP Address : 10.73.21.11 (Manual)

VLAN Name : default
Subnet Mask : 255.0.0.0
Default Gateway : 0.0.0.0

Boot PROM Version : Build 1.00.B01 Firmware Version : Build 1.00.B04

Hardware Version : A1
System Name :
System Location :
System Contact :

Spanning Tree : Disabled
GVRP : Disabled
IGMP Snooping : Disabled
VLAN trunk : Disabled
802.1x : Disabled

TELNET : Enabled(TCP 23)
WEB : Enabled(TCP 80)

RMON : Disabled
SSH : Disabled
Clipaging : Enabled

CTRL+C ESC q Quit SPACE n Next Page ENTER Next Entry a All

## show serial\_port

Purpose Used to display the current serial port settings.

Syntax show serial\_port

Description This command displays the current serial port settings.

Parameters None.
Restrictions None

#### Example usage:

To display the serial port setting:

DES-1228/ME:4#show serial\_port

Command: show serial\_port

Baud Rate : 9600
Data Bits : 8
Parity Bits : None
Stop Bits : 1

Auto-Logout : 10 mins

DES-1228/ME:4#

# config serial\_port

Purpose Used to configure the serial port.

Syntax config serial port { baud rate [9600|19200|38400|115200] | auto logout

[never|2\_minutes|5\_minutes|10\_minutes|15\_minutes] }(1)

Description This command is used to configure the serial port's baud rate and auto logout settings.

Parameters baud\_rate [9600 | 19200 | 38400 | 115200] - The serial bit rate that will be used to communicate

with the management host. There are four options: 9600, 19200, 38400, 115200.

never – No time limit on the length of time the console can be open with no user input.

2\_minutes - The console will log out the current user if there is no user input for 2 minutes.

5\_minutes - The console will log out the current user if there is no user input for 5 minutes.

10 minutes – The console will log out the current user if there is no user input for 10 minutes.

15\_minutes - The console will log out the current user if there is no user input for 15 minutes.

Restrictions Only Administrator-level users can issue this command.

#### Example usage:

To configure the baud rate:

DES-1228/ME:4#config serial\_port baud\_rate 115200

Command: config serial\_port baud\_rate 115200

Success.

DES-1228/ME:4#

# enable clipaging

Purpose Used to pause the scrolling of the console screen when a command displays more than

one page.

Syntax enable clipaging

Description This command is used when issuing a command which causes the console screen to

rapidly scroll through several pages. This command will cause the console to pause at the

end of each page. The default setting is enabled.

**Parameters** None.

Restrictions Only Administrator-level users can issue this command.

#### Example usage:

To enable pausing of the screen display when the show command output reaches the end of the page:

DES-1228/ME:4#enable clipaging

Command: enable clipaging

Success.

DES-1228/ME:4#

# disable clipaging

Purpose Used to disable the pausing of the console screen scrolling at the end of each page when

a command displays more than one screen of information.

disable clipaging **Syntax** 

Description This command is used to disable the pausing of the console screen at the end of each

page when a command would display more than one screen of information.

**Parameters** None.

Restrictions Only Administrator-level users can issue this command.

#### Example usage:

To disable pausing of the screen display when show command output reaches the end of the page:

DES-1228/ME:4#disable clipaging

Command: disable clipaging

Success.

DES-1228/ME:4#

| enable telnet |                                                                                                    |
|---------------|----------------------------------------------------------------------------------------------------|
| Purpose       | Used to enable communication with and management of the Switch using the Telnet protocol.                                                                                             |
| Syntax        | enable telnet <tcp_port_number 1-65535=""></tcp_port_number>                                                                                                    |
| Description   | This command is used to enable the Telnet protocol on the Switch. The user can specify the TCP or UDP port number the Switch will use to listen for Telnet requests.                  |
| Parameters    | <pre><tcp_port_number 1-65535=""> - The TCP port number. TCP ports are numbered between 1 and 65535. The "well-known" TCP port for the Telnet protocol is 23.</tcp_port_number></pre> |
| Restrictions  | Only Administrator-level users can issue this command.                                                                                                    |

To enable Telnet and configure port number:

DES-1228/ME:4#enable telnet 23

Command: enable telnet 23

Success.

DES-1228/ME:4#

## disable telnet

Purpose Used to disable the Telnet protocol on the Switch.

Syntax disable telnet

Description This command is used to disable the Telnet protocol on the Switch.

Parameters None.

Restrictions Only Administrator-level users can issue this command.

#### Example usage:

To disable the Telnet protocol on the Switch:

DES-1228/ME:4#disable telnet

Command: disable telnet

Success.

DES-1228/ME:4#

#### telnet

Purpose Used to Telnet another device on the network.

Syntax telnet <ipaddr> {tcp\_port <value 0-65535>}

Description This command is used to connect to another device's management through Telnet.

Parameters <ipaddr> - Enter the IP address of the device to connect through, using Telnet.

tcp\_port <value 0-65535> - Enter the TCP port number used to connect through. The

common TCP port number for telnet is 23.

Restrictions Only Administrator-level users can issue this command.

#### Example usage:

To connect to a device through telnet with an IP address of 10.53.13.99:

DES-1228/ME:4#telnet 10.53.13.99 tcp\_port 23

Command: telnet 10.53.13.99 tcp\_port 23

### enable web

Purpose Used to enable the HTTP-based management software on the Switch.

Syntax enable web <tcp\_port\_number 1-65535>

Description This command is used to enable the Web-based management software on the Switch.

Parameters <tcp\_port\_number 1-65535> - The TCP port number. TCP ports are numbered between 1

and 65535. The "well-known" port for the Web-based management software is 80.

Restrictions Only Administrator-level users can issue this command.

#### Example usage:

To enable HTTP and configure port number:

DES-1228/ME:4#enable web 80

Command: enable web 80

Success.

DES-1228/ME:4#

#### disable web

Purpose Used to disable the HTTP-based management software on the Switch.

Syntax disable web

Description This command disables the Web-based management software on the Switch.

Parameters None.

Restrictions Only Administrator-level users can issue this command.

#### Example usage:

To disable HTTP:

DES-1228/ME:4#disable web

Command: disable web

Success.

DES-1228/ME:4#

#### save

Purpose Used to save changes in the Switch's configuration to non-volatile RAM.

Syntax save {[config\_id <value 1-2>} | log | all]}

Description This command is used to enter the current switch configuration into non-volatile RAM. The

saved switch configuration will be loaded into the Switch's memory each time the Switch is

restarted.

Parameters config – Used to save the current configuration to a file.

log – Used to save the current log to a file. The log file cannot be deleted.

all – Save changes to currently activated configurations and save log. If no keywords are specified, save the changes to the configuration. If there are no keywords specified, the

changes will be saved to the configuration.

Restrictions Only Administrator-level users can issue this command.

Example usage:

To save the Switch's current configuration to non-volatile RAM:

DES-1228/ME:4#save

Command: save

Saving all configurations to NV-RAM... Done.

Success.

DES-1228/ME:4#

#### reboot

Purpose Used to restart the Switch.

Syntax reboot

Description This command is used to restart the Switch.

Parameters None.

Restrictions Only Administrator-level users can issue this command.

#### Example usage:

To restart the Switch:

DES-1228/ME:4#reboot

Command: reboot

Are users sure want to proceed with the system reboot? (y|n)

Please wait, the switch is rebooting...

# reboot force\_agree

Purpose Used to force the Switch to restart.

Syntax reboot force\_agree

Description This command is used to force the Switch to restart.

Parameters None.

Restrictions Only Administrator-level users can issue this command.

#### Example usage:

To force the Switch to restart:

DES-1228/ME:4#reboot force\_agree

Command: reboot force\_agree

Please wait, the switch is rebooting...

| reset        |                                                                                                    |
|--------------|----------------------------------------------------------------------------------------------------|
| Purpose      | Used to reset the Switch to the factory default settings.                                                                                                    |
| Syntax       | reset {[config   system]} {force_agree}                                                                                                    |
| Description  | This command is used to restore the Switch's configuration to the default settings assigned from the factory.                                                                                                    |
| Parameters   | config - If the keyword 'config' is specified, all of the factory default settings are restored on the Switch including the IP address, user accounts, and the switch history log. The Switch will not save or reboot.                                 |
|              | system – If the keyword 'system' is specified all of the factory default settings are restored on the Switch. The Switch will save and reboot after the settings are changed to default. Rebooting will clear all entries in the Forwarding Data Base. |
|              | force_agree – When force_agree is specified, the reset command will be executed immediately without further confirmation.                                                                                                    |
|              | If no parameter is specified, the Switch's current IP address, user accounts, and the switch history log are not changed. All other parameters are restored to the factory default settings. The Switch will not save or reboot.                       |
| Restrictions | Only Administrator-level users can issue this command.                                                                                                    |

To restore all of the Switch's parameters to their default values:

DES-1228/ME:4#reset config
Command: reset config
Are you sure you want to proceed with system reset?(y/n)
Success.
DES-1228/ME:4#

| login        |                                                                                                    |
|--------------|----------------------------------------------------------------------------------------------------|
| Purpose      | Used to log in a user to the Switch's console.                                                               |
| Syntax       | login                                                                                                    |
| Description  | This command is used to initiate the login procedure. The user will be prompted for a Username and Password. |
| Parameters   | None.                                                                                                    |
| Restrictions | None.                                                                                                    |

#### Example usage:

To initiate the login procedure:

DES-1228/ME:4#login
Command: login
UserName:

| logout       |                                                                             |
|--------------|-----------------------------------------------------------------------------|
| Purpose      | Used to log out a user from the Switch's console.                           |
| Syntax       | logout                                                                      |
| Description  | This command terminates the current user's session on the Switch's console. |
| Parameters   | None.                                                                       |
| Restrictions | None.                                                                       |

To terminate the current user's console session:

DES-1228/ME:4#logout

# **MODIFY BANNER AND PROMPT COMMANDS**

Administrator level users can modify the login banner (greeting message) and command prompt by using the commands described below.

| Command                  | Parameters                                      |
|--------------------------|-------------------------------------------------|
| config command_ prompt   | [ <string 16="">   username   default]</string> |
| config greeting_message  | {default}                                       |
| show greeting_message    |                                                 |
| enable greeting_message  |                                                 |
| disable greeting_message |                                                 |

The Modify Banner and Prompt commands in the Command Line Interface (CLI) are listed (along with the appropriate parameters) in the following table.

| config comma | and prompt                                                                                                    |
|--------------|----------------------------------------------------------------------------------------------------|
| Purpose      | Used to configure the command prompt.                                                                                                    |
| Syntax       | config command_prompt [ <string 16="">   username   default]</string>                                                                                                    |
| Description  | Administrator level users can use this command to change the command prompt.                                                                                                    |
| Parameters   | string 16 - The command prompt can be changed by entering a new name of no more that 16 characters.                                                                                                    |
|              | username – The command prompt will be changed to the login username.                                                                                                    |
|              | default – The command prompt will reset to factory default command prompt.                                                                                                    |
| Restrictions | Only Administrator-level users can issue this command. Other restrictions include: If the "reset/reset config" command is executed, the modified command prompt will remain modified. However, the "reset system" command will reset the command prompt to the original factory banner. |

#### Example usage

To modify the command prompt to "AtYourService":

```
DES-1228/ME:4#config command_prompt AtYourService

Command: config command_prompt AtYourService

Success.

AtYourService:4#
```

| config greeti | ng _message                                                                                                    |
|---------------|----------------------------------------------------------------------------------------------------|
| Purpose       | Used to configure the login banner (greeting message).                                                                                                    |
| Syntax        | config greeting _message {default}                                                                                                    |
| Description   | Users can use this command to modify the login banner (greeting message).                                                                                                    |
| Parameters    | default – If the user enters default to the modify banner command, then the banner will be reset to the original factory banner.                                                |
|               | To open the Banner Editor, click <b>Enter</b> after typing the <b>config greeting_message</b> command. Type the information to be displayed on the banner by using the commands |

config greeting message

described on the Banner Editor:
Quit without save: Ctrl+C
Save and quit: Ctrl+W

Move cursor: Left/Right/Up/Down

Delete line: Ctrl+D
Erase all setting: Ctrl+X
Reload original setting: Ctrl+L

Restrictions Only Administrator-level users can issue this command. Other restrictions include:

If the "reset/reset config" command is executed, the modified banner will remain modified. However, the "reset system" command will reset the modified banner to the

original factory banner.

The capacity of the banner is 6\*80. 6 Lines and 80 characters per line.

Ctrl+W will only save the modified banner in the DRAM. Users need to type the "save"

command to save it into FLASH.

Only valid in threshold level.

Example usage:

To modify the banner to read "Say goodnight, Gracie":

DES-1228/ME:4# config greeting message

Command: config greeting\_message

Greeting Messages Editor

\_\_\_\_\_\_

DES-1228/ME Metro Ethernet Switch
Command Line Interface

Firmware: Build 1.00.B04

Copyright(C) 2009 D-Link Corporation. All rights reserved.

Ctrl+W Save and quit up/down Move cursor

Ctrl+D Delete line

Ctrl+X Erase all setting

Ctrl+L Reload original setting

.....

#### show greeting message

Purpose Used to view the currently configured greeting message configured on the Switch.

Syntax show greeting\_message

Description This command is used to view the currently configured greeting message on the

Switch.

Parameters None.
Restrictions None.

To view the currently configured greeting message:

DES-1228/ME:4#show greeting\_message

Command: show greeting\_message

\_\_\_\_\_\_

DES-1228/ME Metro Ethernet Switch
Command Line Interface

Firmware: Build 1.00.B04

Copyright(C) 2009 D-Link Corporation. All rights reserved.

\_\_\_\_\_\_

DES-1228/ME:4#

# **SWITCH PORT COMMANDS**

The switch port commands in the Command Line Interface (CLI) are listed (along with the appropriate parameters) in the following table.

| Command      | Parameters                                                                                                    |
|--------------|----------------------------------------------------------------------------------------------------|
| config ports | [ <portlist>   all ] {medium_type [fiber copper]} { speed [auto   10_half   10_full   100_half   100_full   1000_full   [master   slave] }]   flow_control [enable   disable]   state [enable   disable]   learning [enable   disable]   [description <desc 32="">   clear_description]   mdix [auto  normal  cross]}(1)</desc></portlist> |
| show ports   | [ <portlist>] {description   err_disabled}</portlist>                                                                                                    |

Each command is listed, in detail, in the following sections.

|              | detail, in the 1010 Hing sections.                                                                                                    |  |  |  |
|--------------|----------------------------------------------------------------------------------------------------|--|--|--|
| config ports |                                                                                                    |  |  |  |
| Purpose      | Used to configure the Switch's Ethernet port settings.                                                                                                    |  |  |  |
| Syntax       | config ports [ <portlist>   all ] {medium_type [fiber copper]} { speed [auto   10_half   10_full   100_half   1000_full   [master   slave] }]   flow_control [enable   disable]   state [enable   disable]   learning [enable   disable]   [description <desc 32="">   clear_description]   mdix [auto  normal  cross]}(1)</desc></portlist>                                                                                                    |  |  |  |
| Description  | This command allows for the configuration of the Switch's Ethernet ports. Only the ports listed in the <i><portlist></portlist></i> will be affected.                                                                                                    |  |  |  |
| Parameters   | all – Configure all ports on the Switch.                                                                                                    |  |  |  |
|              | <pre><portlist> - Specifies a port or range of ports to be configured.</portlist></pre>                                                                                                    |  |  |  |
|              | medium_type [fiber   copper] - This applies only to the Combo ports. If configuring the Combo ports this defines the type of medium being configured.                                                                                                    |  |  |  |
|              | speed – Allows the user to adjust the speed for a port or range of ports. The user has a choice of the following:                                                                                                    |  |  |  |
|              | auto – Enables auto-negotiation for the specified range of ports.                                                                                                    |  |  |  |
|              | [10   100   1000] – Configures the speed in Mbps for the specified range of ports.  Gigabit ports are statically set to 1000 but can be set to slower speeds.                                                                                                    |  |  |  |
|              | [half   full] - Configures the specified range of ports as either full-duplex or half-duple                                                                                                    |  |  |  |
|              | [master   slave] – The master setting (1000M/Full_M) will allow the port to advertise capabilities related to duplex, speed and physical layer type. The master setting will also determine the master and slave relationship between the two connected physical layers. This relationship is necessary for establishing the timing control between the two physical layers. The timing control is set on a master physical layer by a local source. The slave setting (1000M/Full_S) uses loop timing, where the timing comes from a data stream received from the master. If one connection is set for 1000M/Full_M, the other side of the connection must be set for 1000M/Full_S. Any other configuration will result in a link down status for both ports. |  |  |  |
|              | flow_control [enable   disable] - Enable or disable flow control for the specified ports.                                                                                                    |  |  |  |
|              | learning [enable   disable] – Enables or disables the MAC address learning on the specified range of ports.                                                                                                    |  |  |  |
|              | state [enable   disable] – Enables or disables the specified range of ports.                                                                                                    |  |  |  |
|              | description <desc 32=""> - Enter an alphanumeric string of no more than 32 characters to describe a selected port interface.</desc>                                                                                                    |  |  |  |
|              | clear_description – Enter this command to clear the port description of the selected port(s).                                                                                                    |  |  |  |
|              | mdix – Specifies the MDIX setting of the port. The MDIX setting can be auto, normal or cross.                                                                                                    |  |  |  |

| config ports |                                                                                                    |
|--------------|----------------------------------------------------------------------------------------------------|
|              | If set to normal state, the port in MDIX mode, can be connected to PC NIC using a straight cable. If set to cross state, the port in mdi mode, can be connected to a port (in mdix mode) on another switch through a straight cable. |
| Restrictions | Only Administrator-level users can issue this command.                                                                                                    |

To configure the speed of ports 1–3 to be 10 Mbps, full duplex, with learning and state enabled:

DES-1228/ME:4#config ports 1-3 speed 10\_full state enable
Command: config ports 1-3 speed 10\_full state enable
Success.

DES-1228/ME:4#

| show ports   |                                                                                                    |
|--------------|----------------------------------------------------------------------------------------------------|
| Purpose      | Used to display the current configuration of a range of ports.                                                                                                    |
| Syntax       | show ports [ <portlist>] {description   err_disabled}</portlist>                                                                                                    |
| Description  | The show ports command displays the current configurations of a range of ports. No parameters will show all ports.                                                                                                    |
| Parameters   | <portlist> – Specifies a port or range of ports to be displayed. {description} – Adding this parameter to the show ports command indicates that a previously entered port description will be included in the display. err_disabled – Use this to list disabled ports including connection status and reason for being disabled.</portlist> |
| Restrictions | None.                                                                                                    |

To display the configuration of all ports on a standalone switch:

| ~ <b>-</b> | State/  | Cottings                           | Connection            | Address      |
|------------|---------|------------------------------------|-----------------------|--------------|
| rt         | MDI     |                                    | Speed/Duplex/FlowCtrl |              |
|            |         |                                    |                       |              |
|            | Enabled | Auto/Disabled                      | LinkDown              | Enabled      |
|            | Auto    |                                    |                       |              |
| 2          | Enabled | Auto/Disabled                      | LinkDown              | Enabled      |
|            | Auto    |                                    |                       |              |
|            | Enabled | Auto/Disabled                      | LinkDown              | Enabled      |
|            | Auto    |                                    |                       |              |
| Enabled    | Enabled | Enabled Auto/Disabled Link<br>Auto | LinkDown              | Down Enabled |
|            | Auto    |                                    |                       |              |
|            | Enabled | Enabled Auto/Disabled              | LinkDown              | Enabled      |
|            | Auto    |                                    |                       |              |
|            | Enabled | Auto/Disabled                      | LinkDown              | Enabled      |
|            | Auto    |                                    |                       |              |
|            | Enabled | d Auto/Disabled                    | 100M/Full/None        | Enabled      |
|            | Auto    |                                    |                       |              |
|            | Enabled | Auto/Disabled                      | LinkDown              | Enabled      |
|            | Auto    |                                    |                       |              |
|            | Enabled | Auto/Disabled                      | LinkDown              | Enabled      |
|            | Auto    |                                    |                       |              |

To display the configuration of all ports on a standalone switch, with description:

| rt   |                 |               | Connection<br>Speed/Duplex/FlowCtrl |         |
|------|-----------------|---------------|-------------------------------------|---------|
|      |                 | Auto/Disabled |                                     | Enabled |
| esc: | Enabled<br>Auto | Auto/Disabled | LinkDown                            | Enabled |
| esc: |                 | Auto/Disabled | LinkDown                            | Enabled |
| esc: | Enabled         | Auto/Disabled | LinkDown                            | Enabled |
| esc: | Auto<br>Enabled | Auto/Disabled | LinkDown                            | Enabled |
| esc: | Auto<br>Enabled | Auto/Disabled | LinkDown                            | Enabled |
| sc:  | Enabled<br>Auto | Auto/Disabled | LinkDown                            | Enabled |

# PORT SECURITY COMMANDS

The Switch's port security commands in the Command Line Interface (CLI) are listed (along with the appropriate parameters) in the following table.

| Command                        | Parameters                                                                                                    |  |
|--------------------------------|----------------------------------------------------------------------------------------------------|--|
| config port_security ports     | [ <auth_portlist>  all ] { admin_state [enable   disable]   max_learning_addr <max_lock_no 0-64="">   lock_address_mode [DeleteOnTimeout   DeleteOnReset   Permanent]}(1)</max_lock_no></auth_portlist> |  |
| delete port_security entry     | vlan_name <vlan_name 32=""> mac_address <macaddr> port <auth_port></auth_port></macaddr></vlan_name>                                                                                                    |  |
| clear port_security_entry      | port <auth_portlist></auth_portlist>                                                                                                    |  |
| show port_security             | {ports <auth_portlist>}</auth_portlist>                                                                                                    |  |
| enable port_security trap_log  |                                                                                                    |  |
| disable port_security trap_log |                                                                                                    |  |

Each command is listed, in detail, in the following sections.

| config port_security ports |                                                                                                    |  |  |  |
|----------------------------|----------------------------------------------------------------------------------------------------|--|--|--|
| Purpose                    | Used to configure port security settings.                                                                                                    |  |  |  |
| Syntax                     | config port_security ports [ <auth_portlist>  all ] { admin_state [enable   disable]   max_learning_addr <max_lock_no 0-64="">   lock_address_mode [DeleteOnTimeout   DeleteOnReset   Permanent]}(1)</max_lock_no></auth_portlist>                                                                                                    |  |  |  |
| Description                | This command allows for the configuration of the port security feature. Only the ports listed in the <auth_portlist> are affected.</auth_portlist>                                                                                                    |  |  |  |
| Parameters                 | <auth_portlist> — Specifies a port or range of ports to be configured. all — Configure port security for all ports on the Switch. admin_state [enable   disable] — Enable or disable port security for the listed ports. max_learning_addr <max_lock_no 0-64=""> — Use this to limit the number of MAC addresses dynamically listed in the FDB for the ports.</max_lock_no></auth_portlist>                                                                                       |  |  |  |
|                            | <ul> <li>lock_address_mode [Permanent   DeleteOnTimout   DeleteOnReset] - Indicates the method of locking addresses. The user has three choices:         <ul> <li>Permanent - The locked addresses will not age out.</li> <li>DeleteOnTimeout - The locked addresses will age out after the aging timer expires (Aging Time is set using the FDB command).</li> <li>DeleteOnReset - The locked addresses will not age out until the Switch has been reset.</li> </ul> </li> </ul> |  |  |  |
| Restrictions               | Only Administrator-level users can issue this command.                                                                                                    |  |  |  |

#### Example usage:

To configure the port security:

DES-1228/ME:4#config port\_security ports 1-5 admin\_state enable max\_learning\_addr

lock\_address\_mode DeleteOnReset

Command: config port\_security ports 1-5 admin\_state enable max\_learning\_addr 5 lock address mode DeleteOnReset

Success.

DES-1228/ME:4#

## delete port\_security\_entry

Purpose Used to delete a port security entry by MAC address, port number and VLAN ID.

Syntax delete port\_security\_entry vlan name <vlan\_name 32> mac\_address <macaddr>

port <auth\_port>

Description This command is used to delete a single, previously learned port security entry by port,

VLAN name, and MAC address.

Parameters vlan name <vlan\_name 32> - Enter the corresponding VLAN name of the port to delete.

mac\_address <macaddr> - Enter the corresponding MAC address, previously learned by

the port, to delete.

port <auth\_port> - Enter the port number which has learned the previously entered MAC

address.

Restrictions Only Administrator-level users can issue this command.

#### Example usage:

To delete a port security entry:

DES-1228/ME:4#delete port\_security\_entry vlan\_name default mac\_address 00-01-30-10-2C-C7 port 6

Command: delete port\_security\_entry vlan\_name default mac\_address 00-01-30-10-2C-C7 port 6

Success.

DES-1228/ME:4#

#### clear port security entry

Purpose Used to clear MAC address entries learned from a specified port for the port security

function.

Syntax clear port\_security\_entry ports <auth\_portlist>

Description This command is used to clear MAC address entries which were learned by the Switch by

a specified port. This command only relates to the port security function.

Parameters <auth\_portlist> - Specifies a port or port range to clear.

Restrictions Only Administrator-level users can issue this command.

#### Example usage:

To clear a port security entry by port:

DES-1228/ME:4# clear port\_security\_entry port 6

Command: clear port\_security\_entry port 6

Success.

DES-1228/ME:4#

show port\_security

Purpose Used to display the current port security configuration.

Syntax show port\_security {ports <auth\_portlist>}

Description This command is used to display port security information of the Switch's ports. The

information displayed includes port security, admin state, maximum number of learning

address and lock mode.

Parameters <a href="auth\_portlist">- Specifies a port or range of ports to be viewed.</a>

Restrictions None.

Example usage:

To display the port security configuration:

DES-1228/ME:4#show port\_security ports 1-10

Command: show port\_security ports 1-10

Port\_security Trap/Log : Disabled

| Port | Admin State | Max. Learning Addr. | Lock Address Mode |
|------|-------------|---------------------|-------------------|
|      |             |                     |                   |
| 1    | Disabled    | 1                   | DeleteOnTimeout   |
| 2    | Disabled    | 1                   | DeleteOnTimeout   |
| 3    | Disabled    | 1                   | DeleteOnTimeout   |
| 4    | Disabled    | 1                   | DeleteOnTimeout   |
| 5    | Disabled    | 1                   | DeleteOnTimeout   |
| 6    | Disabled    | 1                   | DeleteOnTimeout   |
| 7    | Disabled    | 1                   | DeleteOnTimeout   |
| 8    | Disabled    | 1                   | DeleteOnTimeout   |
| 9    | Disabled    | 1                   | DeleteOnTimeout   |
| 10   | Disabled    | 1                   | DeleteOnTimeout   |
| 1    |             |                     |                   |

DES-1228/ME:4#

enable port\_security trap\_log

Purpose Used to enable the trap log for port security.

Syntax enable port\_security trap\_log

Description This command, along with the **disable port\_security trap\_log**, will enable the sending of

log messages to the Switch's log and SNMP agent when the port security of the Switch

has been triggered.

Parameters None.
Restrictions None.

Example usage:

To enable the port security trap log setting:

DES-1228/ME:4#enable port\_security trap\_log

Command: enable port\_security trap\_log

Success.

DES-1228/ME:4#

# disable port\_security trap\_log

Purpose Used to disable the trap log for port security.

Syntax disable port\_security trap\_log

Description This command, along with the **enable port\_security trap\_log**, will disable the sending of

log messages to the Switch's log and SNMP agent when the port security of the Switch

has been triggered.

Parameters None.
Restrictions None.

Example usage:

To enable the port security trap log setting:

DES-1228/ME:4#enable port\_security trap\_log

Command: enable port\_security trap\_log

Success.

DES-1228/ME:4#

8

# **NETWORK MANAGEMENT (SNMP) COMMANDS**

The DES-1228/ME support the Simple Network Management Protocol (SNMP) versions 1, 2c, and 3. Users can specify which version of the SNMP users want to use to monitor and control the Switch. The three versions of SNMP vary in the level of security provided between the management station and the network device. The following table lists the security features of the three SNMP versions:

| SNMP<br>Version | Authentication Method | Description                                                                                                    |  |
|-----------------|-----------------------|----------------------------------------------------------------------------------------------------|--|
| v1              | Community String      | Community String is used for authentication – NoAuthNoPriv                                                                                        |  |
| v2c             | Community String      | Community String is used for authentication – NoAuthNoPriv                                                                                        |  |
| v3              | Username              | Username is used for authentication – NoAuthNoPriv                                                                                                |  |
| v3              | MD5 or SHA            | Authentication is based on the HMAC-MD5 or HMAC-SHA algorithms – AuthNoPriv                                                                       |  |
| v3              | MD5 DES or SHA DES    | Authentication is based on the HMAC-MD5 or HMAC-SHA algorithms – AuthPriv.  DES 56-bit encryption is added based on the CBC-DES (DES-56) standard |  |

The network management commands in the Command Line Interface (CLI) are listed (along with the appropriate parameters) in the following table.

| Command                       | Parameters                                                                                                    |  |
|-------------------------------|----------------------------------------------------------------------------------------------------|--|
| create snmp user              | <snmp_name 32=""> <groupname 32=""> {encrypted [by_password auth [md5 <auth_password 8-16="">   sha <auth_password 8-20="">] priv [none   des <priv_password 8-16="">]   by_key auth [md5 <auth_key 32-32="">   sha <auth_key 40-40="">] priv [none   des <priv_key 32-32="">]]}</priv_key></auth_key></auth_key></priv_password></auth_password></auth_password></groupname></snmp_name> |  |
| delete snmp user              | <snmp_name 32=""></snmp_name>                                                                                                    |  |
| show snmp user                |                                                                                                    |  |
| create snmp view              | <pre><view_name 32=""> <oid> view_type [included   excluded]</oid></view_name></pre>                                                                                                    |  |
| delete snmp view              | <view_name 32=""> [all   oid]</view_name>                                                                                                    |  |
| show snmp view                | <view_name 32=""></view_name>                                                                                                    |  |
| create snmp community         | <pre><community_string 32=""> view <view_name 32=""> [read_only   read_write]</view_name></community_string></pre>                                                                                                    |  |
| delete snmp community         | <pre><community_string 32=""></community_string></pre>                                                                                                    |  |
| show snmp community           | <pre><community_string 32=""></community_string></pre>                                                                                                    |  |
| config snmp engineID          | <pre><snmp_engineid 10-64=""></snmp_engineid></pre>                                                                                                    |  |
| show snmp engineID            |                                                                                                    |  |
| create snmp group <pre></pre> |                                                                                                    |  |
| delete snmp group             | <groupname 32=""></groupname>                                                                                                    |  |
| show snmp groups              |                                                                                                    |  |
| create snmp host              | <pre><ipaddr> {v1   v2c   v3 [noauth_nopriv   auth_nopriv   auth_priv]} <auth_string 32=""></auth_string></ipaddr></pre>                                                                                                    |  |
| delete snmp host              | <ipaddr></ipaddr>                                                                                                    |  |
| show snmp host                | <ipaddr></ipaddr>                                                                                                    |  |

| Command                            | Parameters                                                                   |
|------------------------------------|------------------------------------------------------------------------------|
| create trusted_host                | <ipaddr>  network<network_address></network_address></ipaddr>                |
| delete trusted_host                | [all   ipaddr <ipaddr>  network<network_address>]</network_address></ipaddr> |
| show trusted_host                  |                                                                              |
| enable snmp traps                  |                                                                              |
| enable snmp authenticate traps     |                                                                              |
| config stp trap                    | {new_root [enable disable] topo_change [enable disable]}(1)                  |
| show snmp traps                    | {linkchange_traps { ports <portlist>}}</portlist>                            |
| disable snmp traps                 |                                                                              |
| disable snmp authenticate traps    |                                                                              |
| config snmp system_contact         | <sw_contact></sw_contact>                                                    |
| config snmp system_location        | <sw_location></sw_location>                                                  |
| config snmp system_name            | <sw_name></sw_name>                                                          |
| enable rmon                        |                                                                              |
| disable rmon                       |                                                                              |
| config snmp linkchange_traps ports | [all  <portlist>] [enable disable]</portlist>                                |
| enable snmp linkchange_traps       |                                                                              |
| disable snmp linkchange_traps      |                                                                              |
| config snmp coldstart_traps        | [enable disable]                                                             |
| config snmp warmstart_traps        | [enable disable]                                                             |

Each command is listed, in detail, in the following sections.

| Each command is fisted, in detail, in the following sections. |                                                                                                    |  |  |  |
|---------------------------------------------------------------|----------------------------------------------------------------------------------------------------|--|--|--|
| create snmp user                                              |                                                                                                    |  |  |  |
| Purpose                                                       | Used to create a new SNMP user and adds the user to an SNMP group that is also created by this command.                                                                                                    |  |  |  |
| Syntax                                                        | create snmp user <snmp_name 32=""> <groupname 32=""> {encrypted [by_password auth [md5 <auth_password 8-16="">   sha <auth_password 8-20="">] priv [none   des <priv_password 8-16="">]   by_key auth [md5 <auth_key 32-32="">   sha <auth_key 40-40="">] priv [none   des <priv_key 32-32="">]]}</priv_key></auth_key></auth_key></priv_password></auth_password></auth_password></groupname></snmp_name> |  |  |  |
| Description                                                   | The <b>create snmp user</b> command creates a new SNMP user and adds the user to an SNMP group that is also created by this command. SNMP ensures:                                                                                                    |  |  |  |
|                                                               | Message integrity – Ensures that packets have not been tampered with during transit.                                                                                                    |  |  |  |
|                                                               | Authentication – Determines if an SNMP message is from a valid source.                                                                                                    |  |  |  |
|                                                               | Encryption – Scrambles the contents of messages to prevent it from being viewed by an unauthorized source.                                                                                                    |  |  |  |
| Parameters                                                    | <snmp_name 32=""> - An alphanumeric name of up to 32 characters that will identify the new SNMP user.</snmp_name>                                                                                                    |  |  |  |
|                                                               | <groupname 32=""> – An alphanumeric name of up to 32 characters that will identify the SNMP group the new SNMP user will be associated with.</groupname>                                                                                                    |  |  |  |
|                                                               | encrypted – Allows the user to choose a type of authorization for authentication using SNMP. The user may choose:                                                                                                    |  |  |  |
|                                                               | by_password – Requires the SNMP user to enter a password for authentication and<br>privacy. The password is defined by specifying the auth_password below. This<br>method is recommended.                                                                                                    |  |  |  |
|                                                               | <ul> <li>by_key – Requires the SNMP user to enter an encryption key for authentication and<br/>privacy. The key is defined by specifying the key in hex form below. This method</li> </ul>                                                                                                    |  |  |  |
|                                                               |                                                                                                    |  |  |  |

## create snmp user

is not recommended.

*auth* – The user may also choose the type of authentication algorithms used to authenticate the snmp user. The choices are:

md5 – Specifies that the HMAC-MD5-96 authentication level will be used. md5 may be utilized by entering one of the following:

<auth password 8-16> – An alphanumeric sting of between 8 and 16 characters that will be used to authorize the agent to receive packets for the host

<auth\_key 32-32> - Enter an alphanumeric sting of exactly 32 characters, in hex form, to define the key that will be used to authorize the agent to receive packets for the host.

sha - Specifies that the HMAC-SHA-96 authentication level will be used.

<auth password 8-20> – An alphanumeric sting of between 8 and 20 characters that will be used to authorize the agent to receive packets for the host.

<auth\_key 40-40> - Enter an alphanumeric sting of exactly 40 characters, in hex form, to define the key that will be used to authorize the agent to receive packets for the host.

*priv* – Adding the priv (privacy) parameter will allow for encryption in addition to the authentication algorithm for higher security. The user may choose:

des – Adding this parameter will allow for a 56-bit encryption to be added using the DES-56 standard using:

<priv\_password 8-16> – An alphanumeric string of between 8 and 16
 characters that will be used to encrypt the contents of messages the host
 sends to the agent.

<priv\_key 32-32> - Enter an alphanumeric key string of exactly 32 characters,
in hex form, that will be used to encrypt the contents of messages the
host sends to the agent.

none – Adding this parameter will add no encryption.

Restrictions Only Administrator-level users can issue this command.

Example usage:

To create an SNMP user on the Switch:

DES-1228/ME:4#create snmp user dlink default encrypted by\_password auth md5 canadian priv none

Command: create snmp user dlink default encrypted by\_password auth md5 canadian priv

Success.

DES-1228/ME:4#

| delete snmp user |                                                                                                    |
|------------------|----------------------------------------------------------------------------------------------------|
| Purpose          | Used to remove an SNMP user from an SNMP group and also to delete the associated SNMP group.                                      |
| Syntax           | delete snmp user <snmp_name 32=""></snmp_name>                                                                                    |
| Description      | The <b>delete snmp user</b> command removes an SNMP user from its SNMP group and then deletes the associated SNMP group.          |
| Parameters       | <snmp_name 32=""> – An alphanumeric string of up to 32 characters that identifies the SNMP user that will be deleted.</snmp_name> |
| Restrictions     | Only Administrator-level users can issue this command.                                                                            |

To delete a previously entered SNMP user on the Switch:

DES-1228/ME:4#delete snmp user dlink

Command: delete snmp user dlink

Success.

DES-1228/ME:4#

show snmp user

Purpose Used to display information about each SNMP username in the SNMP group username

table.

Syntax show snmp user

Description The **show snmp user** command displays information about each SNMP username in the

SNMP group username table.

Parameters None.

Restrictions Only Administrator-level users can issue this command.

Example usage:

To display the SNMP users currently configured on the Switch:

DES-1228/ME:4#show snmp user

Command: show snmp user

Username Group Name SNMP Version Auth-Protocol PrivProtocol

------ ----- ------

initial V3 None None

Total Entries: 1

DES-1228/ME:4#

|       | 4  |                 |   |              |            |
|-------|----|-----------------|---|--------------|------------|
| crea  | tΔ | en              | m | $\mathbf{W}$ | $\Delta W$ |
| OI Ga | U  | $_{\mathrm{B}}$ | ш |              |            |

Purpose Used to assign views to community strings to limit which MIB objects and SNMP manager

can access.

Syntax create snmp view <view\_name 32> <oid> view\_type [included | excluded]

Description The **create snmp view** command assigns views to community strings to limit which MIB

objects an SNMP manager can access.

Parameters <view\_name 32> - An alphanumeric string of up to 32 characters that identifies the SNMP

view that will be created.

<oid> – The object ID that identifies an object tree (MIB tree) that will be included or

excluded from access by an SNMP manager.

view type – Sets the view type to be:

• included – Include this object in the list of objects that an SNMP manager can

access.

excluded – Exclude this object from the list of objects that an SNMP manager can

access.

To create an SNMP view:

DES-1228/ME:4#create snmp view dlinkview 1.3.6 view\_type included

Command: create snmp view dlinkview 1.3.6 view\_type included

Success.

DES-1228/ME:4#

# delete snmp view

Purpose Used to remove an SNMP view entry previously created on the Switch.

Syntax delete snmp view <view\_name 32> [all | <oid>]

Description The **delete snmp view** command is used to remove an SNMP view previously created on

the Switch.

view to be deleted.

all – Specifies that all of the SNMP views on the Switch will be deleted.

<oid> - The object ID that identifies an object tree (MIB tree) that will be deleted from the

Switch.

Restrictions Only Administrator-level users can issue this command.

### Example usage:

To delete a previously configured SNMP view from the Switch:

DES-1228/ME:4#delete snmp view dlinkview all

Command: delete snmp view dlinkview all

Success.

DES-1228/ME:4#

### show snmp view

Purpose Used to display an SNMP view previously created on the Switch.

Syntax show snmp view {<view\_name 32>}

Description The **show snmp view** command displays an SNMP view previously created on the

Switch.

view that will be displayed.

Restrictions None.

### Example usage:

To display SNMP view configuration:

DES-1228/ME:4#show snmp view Command: show snmp view Vacm View Table Settings View Type View Name Subtree \_\_\_\_\_\_ \_\_\_\_\_ \_\_\_\_\_\_ ReadView Included WriteView 1 Included NotifyView 1.3.6 Included restricted 1.3.6.1.2.1.1 Included restricted 1.3.6.1.2.1.11 Included restricted 1.3.6.1.6.3.10.2.1 Included restricted 1.3.6.1.6.3.11.2.1 Included 1.3.6.1.6.3.15.1.1 Included restricted CommunityView Included 1.3.6.1.6.3 Excluded CommunityView CommunityView 1.3.6.1.6.3.1 Included

Total Entries: 11

DES-1228/ME:4#

| crasi  | ta enmi | a comm |  |
|--------|---------|--------|--|
| GI Gai |         | o comm |  |

Purpose

Used to create an SNMP community string to define the relationship between the SNMP manager and an agent. The community string acts like a password to permit access to the agent on the Switch. One or more of the following characteristics can be associated with the community string:

An Access List of IP addresses of SNMP managers that are permitted to use the community string to gain access to the Switch's SNMP agent.

An MIB view that defines the subset of all MIB objects that will be accessible to the SNMP community.

read\_write or read\_only level permission for the MIB objects accessible to the SNMP community.

Syntax create snmp community <community\_string 32> view <view\_name 32> [read\_only | read\_write]

The **create snmp community** command is used to create an SNMP community string and to assign access-limiting characteristics to this community string.

<community\_string 32> – An alphanumeric string of up to 32 characters that is used to identify members of an SNMP community. This string is used like a password to give remote SNMP managers access to MIB objects in the Switch's SNMP agent.

*view* <*view\_name* 32> – An alphanumeric string of up to 32 characters that is used to identify the group of MIB objects that a remote SNMP manager is allowed to access on the Switch.

read\_only – Specifies that SNMP community members using the community string created with this command can only read the contents of the MIBs on the Switch.

read\_write – Specifies that SNMP community members using the community string created with this command can read from and write to the contents of the MIBs on the Switch.

Restrictions Only Administrator-level users can issue this command.

Description

**Parameters** 

To create the SNMP community string "dlink:"

DES-1228/ME:4#create snmp community dlink view ReadView read\_write

Command: create snmp community dlink view ReadView read\_write

Success.

DES-1228/ME:4#

# delete snmp community

Purpose Used to remove a specific SNMP community string from the Switch.

Syntax delete snmp community <community\_string 32>

Description The **delete snmp community** command is used to remove a previously defined SNMP

community string from the Switch.

Parameters <a href="community\_string">community\_string</a> 32> – An alphanumeric string of up to 32 characters that is used to

identify members of an SNMP community. This string is used like a password to give

remote SNMP managers access to MIB objects in the Switch's SNMP agent.

Restrictions Only Administrator-level users can issue this command.

### Example usage:

To delete the SNMP community string "dlink:"

DES-1228/ME:4#delete snmp community dlink

Command: delete snmp community dlink

Success.

DES-1228/ME:4#

## show snmp community

Purpose Used to display SNMP community strings configured on the Switch.

Syntax show snmp community {<community\_string 32>}

Description The **show snmp community** command is used to display SNMP community strings that

are configured on the Switch.

Parameters <a href="community\_string">community\_string</a> 32> – An alphanumeric string of up to 32 characters that is used to

identify members of an SNMP community. This string is used like a password to give

remote SNMP managers access to MIB objects in the Switch's SNMP agent.

Restrictions None.

To display the currently entered SNMP community strings:

DES-1228/ME:4#show snmp community

Command: show snmp community

SNMP Community Table

Community Name View Name Access Right
----private CommunityView read\_write

publicCommunityViewread\_onlydlinkReadViewread\_write

Total Entries: 3

DES-1228/ME:4#

# config snmp engineID

Purpose Used to configure a name for the SNMP engine on the Switch.

Syntax config snmp engineID < snmp\_engineID>

Description The **config snmp engineID** command configures a name for the SNMP engine on the

Switch.

Parameters <snmp\_engineID> - An alphanumeric string that will be used to identify the SNMP engine

on the Switch.

Restrictions Only Administrator-level users can issue this command.

### Example usage:

To give the SNMP agent on the Switch the name "0035636666"

DES-1228/ME:4#config snmp engineID 0035636666

Command: config snmp engineID 0035636666

Success.

DES-1228/ME:4#

# show snmp engineID

Purpose Used to display the identification of the SNMP engine on the Switch.

Syntax show snmp enginelD

Description The **show snmp engineID** command displays the identification of the SNMP engine on

the Switch.

Parameters None.
Restrictions None.

To display the current name of the SNMP engine on the Switch:

DES-1228/ME:4#show snmp engineID

Command: show snmp engineID

SNMP Engine ID: 0035636666

DES-1228/ME:4#

# create snmp group

Purpose Used to create a new SNMP group, or a table that maps SNMP users to SNMP views.

Syntax create snmp group <groupname 32> [v1 | v2 | v3 [noauth\_nopriv | auth\_nopriv | auth\_priv]]{read\_view <view\_name 32> | write\_view <view\_name 32> | notify\_view

<view\_name 32>}(1)

Description The **create snmp group** command creates a new SNMP group, or a table that maps

SNMP users to SNMP views.

Parameters <

SNMP group the new SNMP user will be associated with.

*v1* − Specifies that SNMP version 1 will be used. The Simple Network Management Protocol (SNMP), version 1, is a network management protocol that provides a means to

monitor and control network devices.

*v2c* – Specifies that SNMP version 2c will be used. The SNMP v2c supports both centralized and distributed network management strategies. It includes improvements in the Structure of Management Information (SMI) and adds some security features.

v3 – Specifies that the SNMP version 3 will be used. SNMP v3 provides secure access to devices through a combination of authentication and encrypting packets over the network. SNMP v3 adds:

Message integrity – Ensures that packets have not been tampered with during transit

Authentication – Determines if an SNMP message is from a valid source.

Encryption – Scrambles the contents of messages to prevent it being viewed by an unauthorized source.

*noauth\_nopriv* – Specifies that there will be no authorization and no encryption of packets sent between the Switch and a remote SNMP manager.

*auth\_nopriv* – Specifies that authorization will be required, but there will be no encryption of packets sent between the Switch and a remote SNMP manager.

auth\_priv – Specifies that authorization will be required, and that packets sent between the Switch and a remote SNMP manger will be encrypted.

read\_view – Specifies that the SNMP group being created can request SNMP messages.

write\_view - Specifies that the SNMP group being created has write privileges.

notify\_view – Specifies that the SNMP group being created can receive SNMP trap messages generated by the Switch's SNMP agent.

<view\_name 32> - An alphanumeric string of up to 32 characters that is used to identify the group of MIB objects that a remote SNMP manager is allowed to access on the Switch.

To create an SNMP group named "sg1:"

DES-1228/ME:4#create snmp group sg1 v3 noauth\_nopriv read\_view v1 write\_view v1

notify\_view v1

Command: create snmp group sg1 v3 noauth\_nopriv read\_view v1 write\_view v1 notify\_view

v1

Success.

DES-1228/ME:4#

# delete snmp group

Purpose Used to remove an SNMP group from the Switch.

Syntax delete snmp group <groupname 32>

Description The **delete snmp group** command is used to remove an SNMP group from the Switch.

Parameters <groupname 32> - An alphanumeric name of up to 32 characters that will identify the

SNMP group the new SNMP user will be associated with.

Restrictions Only Administrator-level users can issue this command.

### Example usage:

To delete the SNMP group named "sg1".

DES-1228/ME:4#delete snmp group sgl

Command: delete snmp group sg1

Success.

DES-1228/ME:4#

# show snmp groups

Purpose Used to display the group-names of SNMP groups currently configured on the Switch. The

security model, level, and status of each group are also displayed.

Syntax show snmp groups

Description The **show snmp groups** command displays the group-names of SNMP groups currently

configured on the Switch. The security model, level, and status of each group are also

displayed.

Parameters None.

Restrictions None.

To display the currently configured SNMP groups on the Switch:

DES-1228/ME:4#show snmp groups

Command: show snmp groups

Vacm Access Table Settings

Group Name : Group3
ReadView Name : ReadView
WriteView Name : WriteView
Notify View Name : NotifyView

Security Model : SNMPv3

Security Level : NoAuthNoPriv

Group Name : Group4
ReadView Name : ReadView
WriteView Name : WriteView
Notify View Name : NotifyView
Security Model : SNMPv3
Security Level : authNoPriv

Group Name : Group5

ReadView Name : ReadView

WriteView Name : WriteView

Notify View Name : NotifyView

Security Model : SNMPv3

Security Level : authNoPriv

Group Name : initial
ReadView Name : restricted

WriteView Name :

Notify View Name : restricted
Security Model : SNMPv3

Security Level : NoAuthNoPriv

Group Name : ReadGroup

ReadView Name : CommunityView

WriteView Name :

Notify View Name : CommunityView

Security Model : SNMPv1

Security Level : NoAuthNoPriv

Total Entries: 5

DES-1228/ME:4#

# create snmp host

Purpose Used to create a recipient of SNMP traps generated by the Switch's SNMP agent.

Syntax create snmp host <ipaddr> [v1 | v2c | v3 [noauth\_nopriv | auth\_nopriv | auth\_priv]

<auth\_string 32>]

Description The **create snmp host** command creates a recipient of SNMP traps generated by the

Switch's SNMP agent.

Parameters <ipaddr> - The IP address of the remote management station that will serve as the SNMP

host for the Switch.

*v1* – Specifies that SNMP version 1 will be used. The Simple Network Management Protocol (SNMP), version 1, is a network management protocol that provides a means to monitor and control network devices.

v2c – Specifies that SNMP version 2c will be used. The SNMP v2c supports both centralized and distributed network management strategies. It includes improvements in the Structure of Management Information (SMI) and adds some security features.

v3 – Specifies that the SNMP version 3 will be used. SNMP v3 provides secure access to devices through a combination of authentication and encrypting packets over the network. SNMP v3 adds:

- Message integrity ensures that packets have not been tampered with during transit.
- Authentication determines if an SNMP message is from a valid source.
- Encryption scrambles the contents of messages to prevent it being viewed by an unauthorized source.

noauth\_nopriv – Specifies that there will be no authorization and no encryption of packets sent between the Switch and a remote SNMP manager.

auth\_nopriv – Specifies that authorization will be required, but there will be no encryption of packets sent between the Switch and a remote SNMP manager.

auth\_priv – Specifies that authorization will be required, and that packets sent between the Switch and a remote SNMP manger will be encrypted.

<auth\_sting 32> - An alphanumeric string used to authorize a remote

SNMP manager to access the Switch's SNMP agent.

Restrictions Only Administrator-level users can issue this command.

### Example usage:

To create an SNMP host to receive SNMP messages:

DES-1228/ME:4#create snmp host 10.48.74.100 v3 auth\_priv public

Command: create snmp host 10.48.74.100 v3 auth\_priv public

Success.

DES-1228/ME:4#

### delete snmp host

Purpose Used to remove a recipient of SNMP traps generated by the Switch's SNMP agent.

Syntax delete snmp host <ipaddr>

Description The **delete snmp host** command deletes a recipient of SNMP traps generated by the

Switch's SNMP agent.

Parameters <ipaddr> - The IP address of a remote SNMP manager that will receive SNMP traps

generated by the Switch's SNMP agent.

To delete an SNMP host entry:

DES-1228/ME:4#delete snmp host 10.48.74.100 Command: delete snmp host 10.48.74.100

Success.

DES-1228/ME:4#

show snmp host

Purpose Used to display the recipient of SNMP traps generated by the Switch's SNMP agent.

Syntax show snmp host {<ipaddr>}

Description The **show snmp host** command is used to display the IP addresses and configuration

information of remote SNMP managers that are designated as recipients of SNMP traps

that are generated by the Switch's SNMP agent.

Parameters <ipaddr> - The IP address of a remote SNMP manager that will receive SNMP traps

generated by the Switch's SNMP agent.

Restrictions None.

### Example usage:

To display the currently configured SNMP hosts on the Switch:

DES-1228/ME:4#show snmp host

Command: show snmp host

SNMP Host Table

Host IP Address SNMP Version Community Name/SNMPv3 User Name

\_\_\_\_\_\_

10.48.76.23 V2c private 10.48.74.100 V3 authpriv public

Total Entries: 2

DES-1228/ME:4#

# create trusted host

Purpose Used to create the trusted host.

Syntax create trusted\_host <ipaddr>

Description The **create trusted\_host** command creates the trusted host. The Switch allows users to

specify up to ten IP addresses that are allowed to manage the Switch via in-band SNMP or TELNET based management software. These IP addresses must be members of the Management VLAN. If no IP addresses are specified, then there is nothing to prevent any IP address from accessing the Switch, provided the user knows the Username and

Password.

Parameters <ipaddr> - The IP address of the trusted host to be created.

To create the trusted host:

DES-1228/ME:4#create trusted\_host 10.48.74.121

Command: create trusted\_host 10.48.74.121

Success.

DES-1228/ME:4#

# create trusted\_host network

Purpose Used to create the trusted host subnet.

Syntax create trusted\_host network <network\_address>

Description The create trusted host network command creates the trusted host subnet. The Switch

allows users to specify up to ten IP network addresses that are allowed to manage the Switch via in-band SNMP or TELNET based management software. These IP addresses must be members of the Management VLAN. If no IP addresses are specified, then there is nothing to prevent any IP address from accessing the Switch, provided the user knows

the Username and Password.

Parameters <network\_address> - The IP address and netmask of the trusted host to be created.

Restrictions Only Administrator-level users can issue this command.

### Example usage:

To create the trusted host network:

DES-1228/ME:4#create trusted\_host network 10.48.74.121/16

Command: create trusted\_host network 10.48.74.121/16

Success.

DES-1228/ME:4#

# show trusted\_host

Purpose Used to display a list of trusted hosts entered on the Switch using the **create** 

trusted host command above.

Syntax show trusted\_host

Description This command is used to display a list of trusted hosts entered on the Switch using the

create trusted\_host command above.

Parameters None

To display the list of trust hosts:

DES-1228/ME:4#show trusted\_host

Command: show trusted\_host

Management Stations

IP Address/Netmask

-----

10.53.13.94

Total Entries: 1

DES-1228/ME:4#

# delete trusted\_host

Purpose Used to delete a trusted host entry made using the **create trusted\_host** command above.

Syntax delete trusted \_host ipaddr <ipaddr>

Description This command is used to delete a trusted host entry made using the **create trusted\_host** 

command above.

Parameters < ipaddr> - The IP address of the trusted host.

Restrictions Only Administrator-level users can issue this command.

### Example usage:

To delete a trusted host with an IP address 10.48.74.121:

DES-1228/ME:4#delete trusted\_host 10.48.74.121

Command: delete trusted\_host 10.48.74.121

Success.

DES-1228/ME:4#

# delete trusted\_host network

Purpose Used to delete a trusted host entry made using the **create trusted\_host network** 

command above.

Syntax delete trusted \_host network <network\_address>

Description This command is used to delete a trusted host entry made using the create trusted\_host

network command above.

Parameters <network\_address> - IP address and netmask of the trusted host network.

To delete a trusted host network with an IP address 10.62.0.0/16:

DES-1228/ME:4#delete trusted\_host network 10.62.0.0/16

Command: delete trusted\_host network 10.62.0.0/16

Success.

DES-1228/ME:4#

# delete trusted\_host all

Purpose Used to delete all trusted host entries made using the create trusted\_host ipaddr and

create trusted\_host network commands above.

Syntax delete trusted \_host all

Description This command is used to delete all trusted host entries made using the **create** 

trusted\_host ipaddr and create trusted\_host network commands above.

Parameters None.

Restrictions Only Administrator-level users can issue this command.

### Example usage:

To delete all trusted host entries:

DES-1228/MEG:4# delete trusted\_host all

Command: delete trusted\_host all

Success.

# enable snmp traps

Purpose Used to enable SNMP trap support.

Syntax enable snmp traps

Description The **enable snmp traps** command is used to enable SNMP trap support on the Switch.

Parameters None.

Restrictions Only Administrator-level users can issue this command.

### Example usage:

To enable SNMP trap support on the Switch:

DES-1228/ME:4#enable snmp traps

Command: enable snmp traps

Success.

DES-1228/ME:4#

# enable snmp authenticate traps

Purpose Used to enable SNMP authentication trap support.

Syntax enable snmp authenticate traps

# enable snmp authenticate traps

Description This command is used to enable SNMP authentication trap support on the Switch.

Parameters None.

Restrictions Only Administrator-level users can issue this command.

### Example Usage:

To turn on SNMP authentication trap support:

DES-1228/ME:4#enable snmp authenticate traps

Command: enable snmp authenticate traps

Success.

DES-1228/ME:4#

# config stp trap

Purpose Used to configure STP traps for SNMP.

Syntax config stp trap {new\_root [enable|disable] | topo\_change [enable|disable]}(1)

Description Used to configure STP traps for SNMP.

Parameters new\_root [enable|disable] - The user can enable or disable the new root option.

topo\_change [enable|disable] - The user can enable or diable traps when a topology

change occur here.

Restrictions Only Administrator-level users can issue this command.

### Example usage:

To enable a new root trap:

DES-1228/ME:4#config stp trap new\_root enable

Command: config stp trap new\_root enable

Success.

DES-1228/ME:4#

### show snmp traps

Purpose Used to show SNMP trap support on the Switch.

Syntax show snmp traps {linkchange\_traps { ports <portlist>}}

Description This command is used to view the SNMP trap support status currently configured on the

Switch.

Parameters None.
Restrictions None.

To view the current SNMP trap support:

DES-1228/ME:4#show snmp traps

Command: show snmp traps

SNMP Traps : Enabled
Authenticate Traps : Enabled

DES-1228/ME:4#

# disable snmp traps

Purpose Used to disable SNMP trap support on the Switch.

Syntax disable snmp traps

Description This command is used to disable SNMP trap support on the Switch.

Parameters None.

Restrictions Only Administrator-level users can issue this command.

### Example usage:

To prevent SNMP traps from being sent from the Switch:

DES-1228/ME:4#disable snmp traps

Command: disable snmp traps

Success.

DES-1228/ME:4#

# disable snmp authenticate traps

Purpose Used to disable SNMP authentication trap support.

Syntax disable snmp authenticate traps

Description This command is used to disable SNMP authentication support on the Switch.

Parameters None.

Restrictions Only Administrator-level users can issue this command.

### Example usage:

To disable the SNMP authentication trap support:

DES-1228/ME:4#disable snmp authenticate traps

Command: disable snmp authenticate traps

Success.

DES-1228/ME:4#

# config snmp system\_contact

Purpose Used to enter the name of a contact person who is responsible for the Switch.

Syntax config snmp system\_contact{<sw\_contact>}

Description The **config snmp system contact** command is used to enter the name and/or other

information to identify a contact person who is responsible for the Switch. A maximum of

128 characters can be used.

Parameters <sw\_contact> - A maximum of 128 characters is allowed. A NULL string is accepted if

there is no contact.

Restrictions Only Administrator-level users can issue this command.

### Example usage:

To configure the Switch contact to "MIS Department II":

DES-1228/ME:4#config snmp system\_contact MIS Department II

Command: config snmp system\_contact MIS Department II

Success.

DES-1228/ME:4#

# config snmp system\_location

Purpose Used to enter a description of the location of the Switch.

Syntax config snmp system\_location {<sw\_location>}

Description The **config snmp system\_location** command is used to enter a description of the

location of the Switch. A maximum of 128 characters can be used.

Parameters <sw\_location> - A maximum of 128 characters is allowed. A NULL string is accepted if

there is no location desired.

Restrictions Only Administrator-level users can issue this command.

### Example usage:

To configure the Switch location for "HQ 5F":

DES-1228/ME:4#config snmp system\_location HQ 5F

Command: config snmp system\_location HQ 5F

Success.

DES-1228/ME:4#

### config snmp system\_name

Purpose Used to configure the name for the Switch.

Syntax config snmp system name {<sw name>}

Description The **config snmp system\_name** command configures the name of the Switch.

Parameters <sw name> - A maximum of 128 characters is allowed. A NULL string is accepted if no

name is desired.

To configure the Switch name for "DES-1228/ME Switch":

DES-1228/ME:4#config snmp system\_name DES-1228/ME Switch

Command: config snmp system\_name DES-1228/ME Switch

Success.

DES-1228/ME:4#

# enable rmon

Purpose Used to enable RMON on the Switch.

Syntax enable rmon

Description This command is used, in conjunction with the **disable rmon** command below, to enable

and disable remote monitoring (RMON) on the Switch.

Parameters None.

Restrictions Only Administrator-level users can issue this command.

### Example Usage:

To enable RMON:

DES-1228/ME:4#enable rmon

Command: enable rmon

Success.

DES-1228/ME:4#

# disable rmon

Purpose Used to disable RMON on the Switch.

Syntax disable rmon

Description This command is used, in conjunction with the **enable rmon** command above, to enable

and disable remote monitoring (RMON) on the Switch.

Parameters None.

Restrictions Only Administrator-level users can issue this command.

### Example Usage:

To disable RMON:

DES-1228/ME:4#disable rmon

Command: disable rmon

Success.

DES-1228/ME:4#

# config snmp linkchange\_traps ports

Purpose Used to configure SNMP link changing port traps/

Syntax config snmp linkchange\_traps ports [all|<portlist>] [enable|disable]

Description Used to configure SNMP link changing port traps/

Parameters all <portlist> – The user can define either all ports or a list of port that will be configured.

[enable|disable] - The user can enable this function or disable this function for the

abovementioned ports.

Restrictions Only Administrator-level users can issue this command.

### Example Usage:

To enable SNMP link changing port traps:

DES-1228/ME:4#config snmp linkchange\_traps ports all enable

Command: config snmp linkchange\_traps ports all enable

Success.

DES-1228/ME:4#

# enable snmp linkchange\_traps

Purpose Used to enable SNMP link changing traps on the Switch.

Syntax enable snmp linkchange\_traps

Description Used to enable SNMP link changing traps on the Switch.

Parameters None.

Restrictions Only Administrator-level users can issue this command.

### Example Usage:

To enable SNMP link changing traps:

DES-1228/ME:4#enable snmp linkchange\_traps

Command: enable snmp linkchange\_traps

Success.

DES-1228/ME:4#

# disable snmp linkchange\_traps

Purpose Used to disable SNMP link changing traps on the Switch.

Syntax disable snmp linkchange\_traps

Description Used to disable SNMP link changing traps on the Switch.

Parameters None.

To disable SNMP link changing traps:

DES-1228/ME:4#disable snmp linkchange\_traps

Command: disable snmp linkchange\_traps

Success.

DES-1228/ME:4#

# config snmp coldstart\_traps

Purpose Used to configure cold start SNMP traps.

Syntax config snmp coldstart\_traps [enable|disable]

Description Used to configure cold start SNMP traps.

Parameters [enable|disable] - Choose enable or disable to enable or disable this function.

Restrictions Only Administrator-level users can issue this command.

### Example Usage:

To enable config snmp coldstart\_traps:

DES-1228/ME:4#config snmp coldstart\_traps enable

Command: config snmp coldstart\_traps enable

Success.

DES-1228/ME:4#

# config snmp warmstart\_traps

Purpose Used to configure warm start SNMP traps.

Syntax config snmp warmstart\_traps [enable|disable]

Description Used to configure warm start SNMP traps.

Parameters [enable|disable] - Choose enable or disable to enable or disable this function.

Restrictions Only Administrator-level users can issue this command.

### Example Usage:

To enable config snmp warmstart\_traps:

DES-1228/ME:4#config snmp warmstart traps enable

Command: config snmp warmstart\_traps enable

Success.

DES-1228/ME:4#

9

# **SWITCH UTILITY COMMANDS**

The switch utility commands in the Command Line Interface (CLI) are listed (along with the appropriate parameters) in the following table.

| Command Parameters        |                                                                                                    |  |
|---------------------------|----------------------------------------------------------------------------------------------------|--|
| download                  | [ firmware_fromTFTP <ipaddr> <path_filename 64=""> image_id <value 1-2="">   cfg_fromTFT <ipaddr> <path_filename 64=""> {config_id <value 1-2="">   increment} ]</value></path_filename></ipaddr></value></path_filename></ipaddr>                                                                                                    |  |
| config firmware           | image_id <int 1-2=""> [delete   boot_up]</int>                                                                                                    |  |
| show firmware information |                                                                                                    |  |
| show config               | [ current_config {[include   exclude   begin] <filter_string 80=""> {<filter_string 80=""> } {<filter_string 80="">}} {[include   exclude   begin] <filter_string 80=""> {<filter_string 80="">}} {[include   exclude   begin] <filter_string 80=""> {<filter_string 80="">}}}   config_in_nvram <config_id 1-2=""> {[include   exclude   begin] <filter_string 80=""> {<filter_string 80="">}} {[include   exclude   begin] <filter_string 80=""> {<filter_string 80=""> {<filter_string 80="">}} {[include   exclude   begin] <filter_string 80=""> {<filter_string 80=""> {<filter_string 80="">}}}   information ]</filter_string></filter_string></filter_string></filter_string></filter_string></filter_string></filter_string></filter_string></config_id></filter_string></filter_string></filter_string></filter_string></filter_string></filter_string></filter_string> |  |
| upload                    | [ cfg_toTFTP <ipaddr> <path_filename 64=""> {config_id <value 1-2="">} {[include   exclude   begin] <filter_string 80=""> {<filter_string 80=""> {<filter_string 80="">}} {[include   exclude   begin] <filter_string 80=""> {<filter_string 80=""> {<filter_string 80="">}} {[include   exclude   begin] <filter_string 80=""> {<filter_string 80=""> {<filter_string 80="">}}}   log_toTFTP <ipaddr> <path_filename 64="">]</path_filename></ipaddr></filter_string></filter_string></filter_string></filter_string></filter_string></filter_string></filter_string></filter_string></filter_string></value></path_filename></ipaddr>                                                                                                    |  |
| enable autoconfig         |                                                                                                    |  |
| disable autoconfig        |                                                                                                    |  |
| show autoconfig           |                                                                                                    |  |
| ping                      | <pre><ipaddr> {times <value 1-255="">} {timeout <sec 1-99="">}</sec></value></ipaddr></pre>                                                                                                    |  |
| config terminal _line     | [default   <value 20-80="">]</value>                                                                                                    |  |
| show terminal line        |                                                                                                    |  |
| config configuration      | config_id <value 1-2=""> [ delete   boot_up   active ]</value>                                                                                                    |  |
| config configuration trap | {save [enable disable]   upload [enable disable]   download [enable disable]}(1)                                                                                                    |  |

Each command is listed, in detail, in the following sections.

| download    |                                                                                                    |
|-------------|----------------------------------------------------------------------------------------------------|
| Purpose     | Used to download and install new firmware or a Switch configuration file from a TFTP server.                                                                                                    |
| Syntax      | download [ firmware_fromTFTP <ipaddr> <path_filename 64=""> image_id <value 1-2="">  cfg_fromTFTP <ipaddr> <path_filename 64=""> {config_id <value 1-2="">   increment} ]</value></path_filename></ipaddr></value></path_filename></ipaddr> |
| Description | This command is used to download a new firmware or a Switch configuration file from a TFTP server.                                                                                                    |
| Parameters  | firmware_fromTFTP - Download and install new firmware on the Switch from a TFTP server.                                                                                                    |
|             | cfg_fromTFTP - Download a switch configuration file from a TFTP server.                                                                                                    |
|             | <pre><ipaddr> - The IP address of the TFTP server.</ipaddr></pre>                                                                                                    |
|             | <pre><path_filename> - The DOS path and filename of the firmware or switch configuration file on the TFTP server. For example, C:\1228.had.</path_filename></pre>                                                                           |

# image\_id <int 1-2> - Specify the working section ID. The Switch can hold two firmware versions for the user to select from, which are specified by section ID. increment - Allows the download of a partial switch configuration file. This allows a file to be downloaded that will change only the switch parameters explicitly stated in the configuration file. All other switch parameters will remain unchanged. Restrictions Only Administrator-level users can issue this command.

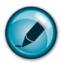

Note: The TFTP server must be on the same IP subnet as the Switch

### Example usage:

To download a configuration file:

```
DES-1228/ME:4#download cfg_fromTFTP 10.48.74.121 c:\cfg\setting.txt
Command: download cfg_fromTFTP 10.48.74.121 c:\cfg\setting.txt
Connecting to server........... Done.
Download configuration..... Done.
DES-1228/ME:4#
DES-1228/ME: 4##-----
DES-1228/ME:4##
                              DES-1228/ME Configuration
DES-1228/ME:4##
DES-1228/ME:4##
                              Firmware: Build 1.00.B04
DES-1228/ME:4## Copyright(C) 2009 D-Link Corporation. All rights reserved.
DES-1228/ME:4##-----
DES-1228/ME:4#
DES-1228/ME:4#
DES-1228/ME:4## BASIC
DES-1228/ME:4#
DES-1228/ME:4#config serial_port baud_rate 9600 auto_logout 10_minutes
Command: config serial_port baud_rate 9600 auto_logout 10_minutes
```

The download configuration command will initiate the loading of the various settings in the order listed in the configuration file. When the file has been successfully loaded the message "End of configuration file for DES-1228/ME" appears followed by the command prompt.

```
DES-1228/ME:4#disable authen_policy
Command: disable authen_policy
Success.

DES-1228/ME:4#
```

# config firmware

| config firmware |                                                                                                    |  |  |  |
|-----------------|----------------------------------------------------------------------------------------------------|--|--|--|
| Purpose         | Used to configure the firmware section image as a boot up section, or to delete the firmware section                                                                                                    |  |  |  |
| Syntax          | config firmware image_id <int 1-2=""> [delete   boot_up]</int>                                                                                                    |  |  |  |
| Description     | This command is used to configure the firmware section image. The user may choose to remove the firmware section or use it as a boot up section.                                                                                                    |  |  |  |
| Parameters      | <ul> <li>image_id – Specifies the working section image. The Switch can hold two firmware versions for the user to select from, which are specified by image ID.</li> <li>delete – Entering this parameter will delete the specified firmware section image.</li> </ul> |  |  |  |
|                 | boot_up – Entering this parameter will specify the firmware image ID as a boot up section image.                                                                                                    |  |  |  |
| Restrictions    | Only Administrator-level users can issue this command.                                                                                                    |  |  |  |

To configure firmware section image 1 as a boot up section:

```
DES-1228/ME:4# config firmware image_id 1 boot_up

Command: config firmware image_id 1 boot_up

Success.

DES-1228/ME:4#
```

# show firmware information

Purpose Used to display the firmware section information.

Syntax show firmware information

Description This command is used to display the firmware section information.

Parameters None.

Restrictions Only Administrator-level users can issue this command.

### Example usage:

To display the current firmware information on the Switch:

```
DES-1228/ME:4#show firmware information
Command: show firmware information
ID
   Version
              Size(B)
                          Update Time
                                                From
                                                                     User
    _____
*1
    1.00.B04 1687980
                       0000/00/00 00:08:08
                                            192.168.69.111(WEB)
                                                                   Anonymous
    1.00.B03 1687456
                       0000/00/00 17:10:10 10.10.27.67(CONSOLE)
                                                                   Anonymous
1 * 1
          : Boot up firmware
(SSH)
          : Firmware update through SSH
          : Firmware update through WEB
(WEB)
          : Firmware update through SNMP
(SNMP)
(TELNET)
          : Firmware update through TELNET
(CONSOLE) : Firmware update through CONSOLE
DES-1228/ME:4#
```

### show config Purpose Used to display the current or saved version of the configuration settings of the switch. show config [ current\_config {[include | exclude | begin] <filter\_string 80> Syntax {<filter\_string 80> {<filter\_string 80>}} {[include | exclude | begin] <filter\_string 80> {<filter\_string 80> {<filter\_string 80>}} {[include | exclude | begin] <filter\_string 80> {<filter\_string 80> {<filter\_string 80>}}}}} | config\_in\_nvram <config\_id 1-2> {[include exclude | begin] <filter\_string 80> {<filter\_string 80>{<filter\_string 80>}} {[include | exclude | begin] <filter\_string 80> {<filter\_string 80> {<filter\_string 80>}} {[include | exclude | begin] <filter\_string 80>{<filter\_string 80> {<filter\_string 80>}}}}} | information ] Description Use this command to display all the configuration settings that are saved to NV RAM or display the configuration settings as they are currently configured. Use the keyboard to list settings one line at a time (Enter), one page at a time (Space) or view all (a). The configuration settings are listed by category in the following order: Basic (serial port, Telnet and web ACL management status) **SNTP** storm control IP route IP group management **LACP** Syslog **ARP** QoS IΡ port mirroring IGMP snooping traffic segmentation access authentication control (TACACS port etc.) Bandwidth port lock 8021x safeguard engine SNMPv3 Banner\_promp management (SNMP traps **SMTP** RMON) AAA **VLAN** DHCP\_Relay FDB (forwarding data base) MAC address table notification STP SSH **Parameters**

current\_config – Entering this parameter will display configurations entered without being saved to NVRAM.

config\_in\_NVRAM – Entering this parameter will display configurations entered and saved to NVRAM.

Only Administrator-level users can issue this command.

Restrictions

To view the current configuration settings:

```
DES-1228/ME:4#show config current_config
Command: show config current_config
                       DES-1228/ME Configuration
#
                       Firmware: Build 1.00.B04
#
         Copyright(C) 2009 D-Link Corporation. All rights reserved.
# BASIC
config serial_port baud_rate 9600 auto_logout never
# ACCOUNT LIST
# ACCOUNT END
# PASSWORD ENCRYPTION
disable password encryption
config terminal_line default
enable clipaging
# STORM
CTRL+C ESC q Quit SPACE n Next Page ENTER Next Entry a All
```

| upload       |                                                                                                    |
|--------------|----------------------------------------------------------------------------------------------------|
| Purpose      | Used to upload the current switch settings or the switch history log to a TFTP.                                                                                                    |
| Syntax       | upload [ cfg_toTFTP <ipaddr> <path_filename 64=""> {config_id <value 1-2="">} {[include   exclude   begin] <filter_string 80=""> {<filter_string 80=""> {<filter_string 80="">}} {[include   exclude   begin] <filter_string 80=""> {<filter_string 80=""> {<filter_string 80="">}} {[include   exclude   begin] <filter_string 80=""> {<filter_string 80=""> {<filter_string 80="">}}}   log_toTFTP <ipaddr> <path_filename 64="">]</path_filename></ipaddr></filter_string></filter_string></filter_string></filter_string></filter_string></filter_string></filter_string></filter_string></filter_string></value></path_filename></ipaddr> |
| Description  | This command is used to upload either the Switch's current settings or the Switch's history log to a TFTP server.                                                                                                    |
| Parameters   | cfg_toTFTP – Specifies that the Switch's current settings will be uploaded to the TFTP server.                                                                                                    |
|              | log_toTFTP - Specifies that the switch history log will be uploaded to the TFTP server.                                                                                                    |
|              | <ipaddr> – The IP address of the TFTP server. The TFTP server must be on the same IP subnet as the Switch.</ipaddr>                                                                                                    |
|              | <path_filename 64=""> – Specifies the location of the Switch configuration file on the TFTP server. This file will be replaced by the uploaded file from the Switch.</path_filename>                                                                                                    |
| Restrictions | Only Administrator-level users can issue this command.                                                                                                    |

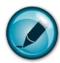

Note: The TFTP server must be on the same IP subnet as the Switch

### Example usage:

To upload a configuration file:

# enable autoconfig

Purpose This command is used to enable the Auto Configuration for this Switch

Syntax enable autoconfig

Description This command is used to enable the Auto Configuration for this Switch

Parameters None.

Restrictions Only Administrator-level users can issue this command.

### Example usage:

To enable auto configuration on the Switch:

DES-1228/ME:4#enable autoconfig Command: enable autoconfig

Success.

DES-1228/ME:4#

When autoconfig is enabled and the Switch is rebooted, the normal login screen will appear for a few moments while the autoconfig request (i.e. download configuration) is initiated. The console will then display the configuration parameters as they are loaded from the configuration file specified in the DHCP or TFTP server. This is exactly the same as using a **download configuration** command. After the entire Switch configuration is loaded, the Switch will automatically "logout" the server. The configuration settings will be saved automatically and become the active configuration.

Upon booting up the autoconfig process is initiated, the console screen will appear similar to the example below. The configuration settings will be loaded in normal order.

DES-1228/ME Metro Ethernet Switch Command Line Interface

Firmware: Build 1.00.B04

Copyright(C) 2009 D-Link Corporation. All rights reserved.

DES-1228/ME:4# DES-1228/ME:4#

DES-1228/ME:4#download cfg\_fromTFTP 10.41.44.44 c:\cfg\setting.txt

Command: download cfg\_fromTFTP 10.41.44.44 c:\cfg\setting.txt

The very end of the autoconfig process appears like this:

Success.

DES-1228/ME:4#

DES-1228/ME:4## ROUTE

DES-1228/ME:4# DES-1228/ME:4#

DES-1228/ME:4##---------------

DES-1228/ME:4## End of configuration file for DES-1228/ME

DES-1228/ME:4##-----

DES-1228/ME:4#

DES-1228/ME:4#

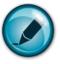

**NOTE:** With autoconfig enabled, the Switch ipif settings now define the Switch as a DHCP client. Use the **show switch** command to display the new IP settings status.

# disable autoconfig

Purpose Use this to deactivate auto configuration from DHCP.

Syntax disable autoconfig

Description This instructs the Switch not to accept auto configuration instruction from the DHCP

server. This does not change the IP settings of the Switch. The ipif settings will continue

as DHCP client until changed with the config ipif command.

Parameters None.

To stop the auto configuration function:

DES-1228/ME:4#disable autoconfig

Command: disable autoconfig

Success.

DES-1228/ME:4#

# show autoconfig

Purpose Used to display the current autoconfig status of the Switch.

Syntax show autoconfig

Description This command will list the current status of the auto configuration function.

Parameters None.
Restrictions None.

### Example usage:

To display the autoconfig status:

DES-1228/ME:4#show autoconfig

Command: show autoconfig

Autoconfig State: Disabled

DES-1228/ME:4#

Purpose Used to test the connectivity between network devices.

Syntax ping <ipaddr> {times <value 1-255>} {timeout <sec 1-99>}

Description The ping command sends Internet Control Message Protocol (ICMP) echo messages to a

remote IP address. The remote IP address will then "echo" or return the message. This is

used to confirm connectivity between the Switch and the remote device.

Parameters <ipaddr> - Specifies the IP address of the host.

times <value 1-255> - The number of individual ICMP echo messages to be sent. A value

of 0 will send an infinite ICMP echo messages. The maximum value is 255. The default is

0.

timeout <sec 1-99> - Defines the time-out period while waiting for a response from the

remote device. A value of 1 to 99 seconds can be specified. The default is 1 second

Restrictions None.

To ping the IP address 10.48.74.121 four times:

```
DES-1228/ME:4#ping 10.48.74.121 times 4
Command: ping 10.48.74.121

Reply from 10.48.74.121, time<10ms
Reply from 10.48.74.121, time<10ms
Reply from 10.48.74.121, time<10ms
Reply from 10.48.74.121, time<10ms

Ping statistics for 10.48.74.121

Packets: Sent =4, Received =4, Lost =0

DES-1228/ME:4#
```

# config terminal line

Purpose Used to configure the number of rows which can be displayed at a screen.

Syntax config terminal\_line [default | <value 20-80>]

Description Used to configure the number of rows which can be displayed on a screen. Default value

is 24.

Parameters None.

Restrictions Only Administrator-level users can issue this command.

### Example usage:

To configure the terminal line:

```
DES-1228/ME:4# config terminal_line 30
Command: config terminal_line 30
```

Success.

DES-1228/ME:4#

# show terminal line

Purpose Used to display the number of rows which can be displayed at a screen.

Syntax show terminal\_line

Description Used to display the number of rows which can be displayed on a screen.

Parameters None.
Restrictions None.

### Example usage:

To show the terminal line:

```
DES-1228/ME:4# show terminal_line
Command: show terminal_line
```

Current terminal line number: 30

DES-1228/ME:4#

# config configuration

Purpose Used to configure the configuration ID.

Syntax config\_id <value 1-2> [ delete | boot\_up | active ]

Description Used to configure the configuration ID.

Parameters config\_id<value 1-2> - Specifies the configuration ID to be used.

Restrictions None.

Example usage:

To show the config configuration:

DES-1228/ME:4# config configuration config\_id 1 boot\_up

Command: config configuration config\_id 1 boot\_up

Success.

DES-1228/ME:4#

# config configuration trap

Purpose This command is used to configure SNMP traps for the configuration.

Syntax config configuration trap {save [enable|disable] | upload [enable|disable] |

download [enable|disable]}(1)

Description This command is used to configure SNMP traps for the configuration.

Parameters save [enable|disable] – The user can enable or disable the save option here.

*upload* [enable|disable] – The user can enable or disable the upload option here. download [enable|disable] – The user can enable or disable the downlad option here.

Restrictions Only Administrator-level users can issue this command.

Example usage:

To configure SNMP traps for the configuration:

DES-1228/ME:4#config configuration trap save enable upload enable download enabl

Command: config configuration trap save enable upload enable download enable

Success.

DES-1228/ME:4#

10

# **NETWORK MONITORING COMMANDS**

The network monitoring commands in the Command Line Interface (CLI) are listed (along with the appropriate parameters) in the following table.

| Command                | Parameters                                                                                                    |
|------------------------|----------------------------------------------------------------------------------------------------|
| show packet ports      | <portlist></portlist>                                                                                                    |
| show error ports       | <portlist></portlist>                                                                                                    |
| show utilization       | [cpu   ports { <portlist>}]</portlist>                                                                                                    |
| clear counters         | ports <portlist></portlist>                                                                                                    |
| clear log              |                                                                                                    |
| show log               | index <value_list x-y=""></value_list>                                                                                                    |
| enable syslog          |                                                                                                    |
| disable syslog         |                                                                                                    |
| show syslog            |                                                                                                    |
| create syslog host     | <index 1-4=""> ipaddress <ipaddr> {severity [informational   warning   all]   facility [local0   local1   local2   local3   local4   local5   local6   local7]   udp_port <udp_port_number>  state [enable   disable]</udp_port_number></ipaddr></index>             |
| config syslog host     | [all   <index 1-4="">] {severity [informational   warning   all]   facility [local0   local1   local2   local3   local4   local5   local6   local7]   udp_port <udp_port_number>   ipaddress <ipaddr>   state [enable   disable]}</ipaddr></udp_port_number></index> |
| delete syslog host     | [ <index 1-4="">   all]</index>                                                                                                    |
| show syslog host       | <index 1-4=""></index>                                                                                                    |
| config log_save_timing | [time_interval <min 1-65535="">   on_demand   log_trigger]</min>                                                                                                    |
| show log_save_timing   |                                                                                                    |

Each command is listed, in detail, in the following sections.

| show packet  | ports                                                                                                    |
|--------------|----------------------------------------------------------------------------------------------------|
| Purpose      | Used to display statistics about the packets sent and received by the Switch.                                                       |
| Syntax       | show packet ports <portlist></portlist>                                                                                             |
| Description  | This command is used to display statistics about packets sent and received by ports specified in the <i><portlist></portlist></i> . |
| Parameters   | <pre><portlist> - Specifies a port or range of ports to be displayed.</portlist></pre>                                              |
| Restrictions | None.                                                                                                    |

### Example usage:

To display the packets analysis for port 7 of module 2:

DES-1228/ME:4#show packet ports 2 Command: show packet ports 2 Port Number: 2 Frame Size Frame Counts Frames/sec Frame Type Total Total/sec ---------------64 0 0 RX Bytes 0 0 65-127 0 0 RX Frames 0 128-255 0 0 256-511 0 0 TX Bytes 0 0 512-1023 0 0 TX Frames 0 0 1024-1518 0 0 Unicast RX 0 Multicast RX 0 0 0 Broadcast RX 0 CTRL+C ESC q Quit SPACE n Next Page p Previous Page r Refresh

| show error po | orts                                                                                                    |
|---------------|----------------------------------------------------------------------------------------------------|
| Purpose       | Used to display the error statistics for a range of ports.                                                             |
| Syntax        | show error ports <portlist></portlist>                                                                                 |
| Description   | This command will display all of the packet error statistics collected and logged by the Switch for a given port list. |
| Parameters    | <portlist> – Specifies a port or range of ports to be displayed.</portlist>                                            |
| Restrictions  | None.                                                                                                    |

### Example usage:

To display the errors of the port 3 of module 1:

| DES-1228/ME:4               | #show error | ports 3                            |           |  |  |  |
|-----------------------------|-------------|------------------------------------|-----------|--|--|--|
| Command: show error ports 3 |             |                                    |           |  |  |  |
| ,                           |             |                                    |           |  |  |  |
| Port Number :               | 3           |                                    |           |  |  |  |
|                             | RX Fram     | es                                 | TX Frames |  |  |  |
|                             |             |                                    |           |  |  |  |
| CRC Error                   | 0           | Excessive Deferral                 | 0         |  |  |  |
| Undersize                   | 0           | CRC Error                          | 0         |  |  |  |
| Oversize                    | 0           | Late Collision                     | 0         |  |  |  |
| Fragment                    | 0           | Excessive Collision                | 0         |  |  |  |
| Jabber                      | 0           | Single Collision                   | 0         |  |  |  |
| Drop Pkts                   | 0           | Collision                          | 0         |  |  |  |
|                             |             |                                    |           |  |  |  |
| CTRL+C ESC q                | Quit SPACE  | n Next Page p Previous Page r Refi | resh      |  |  |  |

| show utilization |                                                                                             |
|------------------|---------------------------------------------------------------------------------------------|
| Purpose          | Used to display real-time port and CPU utilization statistics.                              |
| Syntax           | show utilization [cpu   ports { <portlist>}]</portlist>                                     |
| Description      | This command will display the real-time port and CPU utilization statistics for the Switch. |
| Parameters       | cpu - Entering this parameter will display the current cpu utilization of the Switch.       |
|                  | ports – Entering this parameter will display the current port utilization of the Switch.    |
|                  | <portlist> – Specifies a port or range of ports to be displayed.</portlist>                 |
| Restrictions     | None.                                                                                       |

To display the port utilization statistics:

|         | 8/ME:4#show<br>: show util |           |           |          |             |         |      |
|---------|----------------------------|-----------|-----------|----------|-------------|---------|------|
| Command | . SHOW UCII                | IZACION P | OI CB     |          |             |         |      |
| Port    | TX/sec                     | RX/sec    | Util      | Port     | TX/sec      | RX/sec  | Util |
| 1       | 0                          | 0         | 0         | 22       | 0           | <br>0   | 0    |
| 2       | 0                          | 0         | 0         | 23       | 0           | 0       | 0    |
| 3       | 0                          | 0         | 0         | 24       | 0           | 0       | 0    |
| 4       | 0                          | 0         | 0         | 25       | 0           | 0       | 0    |
| 5       | 0                          | 0         | 0         | 26       | 0           | 0       | 0    |
| 6       | 0                          | 0         | 0         | 27       | 0           | 0       | 0    |
| 7       | 0                          | 37        | 1         | 28       | 0           | 0       | 0    |
| 8       | 0                          | 0         | 0         |          |             |         |      |
| 9       | 0                          | 0         | 0         |          |             |         |      |
| 10      | 0                          | 0         | 0         |          |             |         |      |
| 11      | 36                         | 0         | 1         |          |             |         |      |
| 12      | 0                          | 0         | 0         |          |             |         |      |
| 13      | 0                          | 0         | 0         |          |             |         |      |
| 14      | 0                          | 0         | 0         |          |             |         |      |
| 15      | 0                          | 0         | 0         |          |             |         |      |
| 16      | 0                          | 0         | 0         |          |             |         |      |
| 17      | 0                          | 0         | 0         |          |             |         |      |
| 18      | 0                          | 0         | 0         |          |             |         |      |
| 19      | 0                          | 0         | 0         |          |             |         |      |
| 20      | 0                          | 0         | 0         |          |             |         |      |
| 21      | 0                          | 0         | 0         |          |             |         |      |
| CTRL+C  | ESC q Quit                 | SPACE n   | Next Page | p Previo | us Page r 1 | Refresh |      |

To display the current CPU utilization:

### clear counters

Purpose Used to clear the Switch's statistics counters.

Syntax clear counters {ports <portlist>}

Description This command will clear the counters used by the Switch to compile statistics.

Parameters <portlist> - Specifies a port or range of ports to be displayed.

Restrictions Only Administrator-level users can issue this command.

### Example usage:

To clear the counters:

DES-1228/ME:4#clear counters ports 2-9

Command: clear counters ports 2-9

Success.

DES-1228/ME:4#

# clear log

Purpose Used to clear the Switch's history log.

Syntax clear log

Description This command will clear the Switch's history log.

Parameters None.

Restrictions Only Administrator-level users can issue this command.

### Example usage:

To clear the log information:

DES-1228/ME:4#clear log

Command: clear log

Success.

DES-1228/ME:4#

# show log

Purpose Used to display the switch history log.

Syntax show log {index <value\_list X-Y>}

Description This command will display the contents of the Switch's history log.

Parameters index <value\_list X-Y> - This command will display the history log, beginning and ending

at the value specified by the user in the *<value\_list X-Y>* field.

If no parameter is specified, all history log entries will be displayed.

Restrictions None.

To display the switch history log:

| DES-1228/ME:4#show log index 1-5<br>Command: show log index 1-5 |                |          |                                                        |  |  |
|-----------------------------------------------------------------|----------------|----------|--------------------------------------------------------|--|--|
| Index                                                           | Data           | Time     | Log Text                                               |  |  |
| 5                                                               | 00000-00-00    | 01:01:09 | Successful login through Console (Username: Anonymous) |  |  |
| 4                                                               | 00000-00-00    | 00:00:14 | System started up                                      |  |  |
| 3                                                               | 00000-00-00    | 00:00:06 | Port 1 link up, 100Mbps FULL duplex                    |  |  |
| 2                                                               | 00000-00-00    | 00:00:01 | Spanning Tree Protocol is disabled                     |  |  |
| 1                                                               | 00000-00-00    | 00:06:31 | Configuration saved to flash (Username: Anonymous)     |  |  |
| DES-12                                                          | DES-1228/ME:4# |          |                                                        |  |  |

| enable syslog |                                                                                      |
|---------------|--------------------------------------------------------------------------------------|
| Purpose       | Used to enable the system log to be sent to a remote host.                           |
| Syntax        | enable syslog                                                                        |
| Description   | The <b>enable syslog</b> command enables the system log to be sent to a remote host. |
| Parameters    | None.                                                                                |
| Restrictions  | Only Administrator-level users can issue this command.                               |

#### Example usage:

To the syslog function on the Switch:

```
DES-1228/ME:4#enable syslog
Command: enable syslog
Success.
DES-1228/ME:4#
```

| disable syslog |                                                                                |
|----------------|--------------------------------------------------------------------------------|
| Purpose        | Used to enable the system log to be sent to a remote host.                     |
| Syntax         | disable syslog                                                                 |
| Description    | The disable syslog command enables the system log to be sent to a remote host. |
| Parameters     | None.                                                                          |
| Restrictions   | Only Administrator-level users can issue this command.                         |

To disable the syslog function on the Switch:

DES-1228/ME:4#disable syslog

Command: disable syslog

Success.

DES-1228/ME:4#

show syslog

Purpose Used to display the syslog protocol status as enabled or disabled.

Syntax show syslog

Description The **show syslog** command displays the syslog status as enabled or disabled.

Parameters None.
Restrictions None.

Example usage:

To display the current status of the syslog function:

DES-1228/ME:4#show syslog

Command: show syslog

Syslog Global State: Enabled

| create syslog host |                                                                                                    |  |  |
|--------------------|----------------------------------------------------------------------------------------------------|--|--|
| Purpose            | Used to create a new syslog host.                                                                                                    |  |  |
| Syntax             | create syslog host <index 1-4=""> ipaddress <ipaddr> {severity [informational   warning   all]   facility [local0   local1   local2   local3   local4   local5   local6   local7]   udp_port <udp_port_number>   state [enable   disable]</udp_port_number></ipaddr></index> |  |  |
| Description        | The create syslog host command is used to create a new syslog host.                                                                                                    |  |  |
| Parameters         | <index 1-4=""> – Specifies that the command will be applied to an index of hosts. There are four available indexes, numbered 1 through 4.</index>                                                                                                    |  |  |
|                    | ipaddress <ipaddr> - Specifies the IP address of the remote host where syslog messages will be sent.</ipaddr>                                                                                                    |  |  |
|                    | severity – Severity level indicator. These are described in the following:                                                                                                    |  |  |
|                    | Bold font indicates that the corresponding severity level is currently supported on the Switch.                                                                                                    |  |  |
|                    | Numerical Severity Code                                                                                                    |  |  |

| create syslog hos | st .              |                                                                                                    |
|-------------------|-------------------|----------------------------------------------------------------------------------------------------|
|                   | 0                 | Emergency: system is unusable                                                                                    |
|                   | 1                 | Alert: action must be taken immediately                                                                          |
|                   | 2                 | Critical: critical conditions                                                                                    |
|                   | 3                 | Error: error conditions                                                                                          |
|                   | 4                 |                                                                                                    |
|                   |                   | Warning: warning conditions                                                                                      |
|                   | 5                 | Notice: normal but significant condition                                                                         |
|                   | 6                 | Informational: informational messages                                                                            |
|                   | 7                 | Debug: debug-level messages                                                                                      |
|                   | Numerical<br>Code | Facility                                                                                                    |
|                   | 0                 | kernel messages                                                                                                  |
|                   | 1                 | user-level messages                                                                                              |
|                   | 2 3               | mail system<br>system daemons                                                                                    |
|                   | 4                 | security/authorization messages                                                                                  |
|                   | 5                 | messages generated internally by syslog                                                                          |
|                   | 6                 | line printer subsystem                                                                                           |
|                   | 7                 | network news subsystem                                                                                           |
|                   | 8                 | UUCP subsystem                                                                                                   |
|                   | 9                 | clock daemon                                                                                                    |
|                   | 10<br>11          | security/authorization messages<br>FTP daemon                                                                    |
|                   | 12                | NTP subsystem                                                                                                    |
|                   | 13                | log audit                                                                                                    |
|                   | 14                | log alert                                                                                                    |
|                   | 15                | clock daemon                                                                                                    |
|                   | 16                | local use 0 (local0)                                                                                             |
|                   | 17                | local use 1 (local1)                                                                                             |
|                   | 18<br>19          | local use 2 (local2)<br>local use 3 (local3)                                                                     |
|                   | 20                | local use 4 (local4)                                                                                             |
|                   | 21                | local use 5 (local5)                                                                                             |
|                   | 22                | local use 6 (local6)                                                                                             |
|                   | 23                | local use 7 (local7)                                                                                             |
|                   |                   | fies that local use 0 messages will be sent to the remote host. This o number 16 from the list above.            |
|                   |                   | fies that local use 1 messages will be sent to the remote host. This o number 17 from the list above.            |
|                   |                   | fies that local use 2 messages will be sent to the remote host. This o number 18 from the list above.            |
|                   |                   | fies that local use 3 messages will be sent to the remote host. This number 19 from the list above.              |
|                   |                   | fies that local use 4 messages will be sent to the remote host. This o number 20 from the list above.            |
|                   |                   | fies that local use 5 messages will be sent to the remote host. This o number 21 from the list above.            |
|                   |                   | fies that local use 6 messages will be sent to the remote host. This o number 22 from the list above.            |
|                   |                   | fies that local use 7 messages will be sent to the remote host. This o number 23 from the list above.            |
|                   |                   | <i>p_port_number&gt;</i> – Specifies the UDP port number that the syslog protocol d messages to the remote host. |
|                   |                   | disable] – Allows the sending of syslog messages to the remote host, ve, to be enabled and disabled.             |

# create syslog host

Restrictions Only Administrator-level users can issue this command.

Example usage:

To create syslog host:

DES-1228/ME:4#create syslog host 1 severity all facility local0 Command: create syslog host 1 severity all facility local0

Success.

| config syslog h | nost                                                                                                    |  |  |
|-----------------|----------------------------------------------------------------------------------------------------|--|--|
| Purpose         | Used to configure the syslog protocol to send system log data to a remote host.                                                                                                    |  |  |
| Syntax          | config syslog host [all   <index 1-4="">] {severity [informational   warning   all]   facility [local0   local1   local2   local3   local4   local5   local6   local7]   udp_port <udp_port_number>   ipaddress <ipaddr>   state [enable   disable]</ipaddr></udp_port_number></index>                                                                                                    |  |  |
| Description     | The <b>config syslog host</b> command is used to configure the syslog protocol to send system log information to a remote host.                                                                                                    |  |  |
| Parameters      | <index 1-4=""> – Specifies that the command will be applied to an index of hosts. There are four available indexes, numbered 1 through 4.</index>                                                                                                    |  |  |
|                 | <i>ipaddress <ipaddr></ipaddr></i> – Specifies the IP address of the remote host where syslog messages will be sent.                                                                                                    |  |  |
|                 | severity – Severity level indicator. These are described in the following:                                                                                                    |  |  |
|                 | <b>Bold</b> font indicates that the corresponding severity level is currently supported on the Switch.                                                                                                    |  |  |
|                 | Numerical Severity                                                                                                    |  |  |
|                 | Code                                                                                                    |  |  |
|                 | 0 Emergency: system is unusable                                                                                                    |  |  |
|                 | 1 Alert: action must be taken immediately                                                                                                    |  |  |
|                 | 2 Critical: critical conditions                                                                                                    |  |  |
|                 | 3 Error: error conditions                                                                                                    |  |  |
|                 | 4 Warning: warning conditions                                                                                                    |  |  |
|                 | 5 Notice: normal but significant condition                                                                                                    |  |  |
|                 | 6 Informational: informational messages                                                                                                    |  |  |
|                 | 7 Debug: debug-level messages                                                                                                    |  |  |
|                 | informational – Specifies that informational messages will be sent to the remote host. This corresponds to number 6 from the list above.                                                                                                    |  |  |
|                 | warning – Specifies that warning messages will be sent to the remote host. This corresponds to number 4 from the list above.                                                                                                    |  |  |
|                 | <ul> <li>all – Specifies that all of the currently supported syslog messages that are generated by<br/>the Switch will be sent to the remote host.</li> </ul>                                                                                                    |  |  |
|                 | facility – Some of the operating system daemons and processes have been assigned Facility values. Processes and daemons that have not been explicitly assigned a Facility may use any of the "local use" facilities or they may use the "user-level" Facility. Those Facilities that have been designated are shown in the following: Bold font indicates the facility values the Switch currently supports. |  |  |

| Parameters   | Numerical<br>Code                                      | Facility                                                                                                  |  |  |  |  |
|--------------|--------------------------------------------------------|----------------------------------------------------------------------------------------------------|--|--|--|--|
|              | 0                                                      | kernel messages                                                                                           |  |  |  |  |
|              | 1                                                      | user-level messages                                                                                       |  |  |  |  |
|              | 2                                                      | mail system                                                                                               |  |  |  |  |
|              | 3                                                      | system daemons                                                                                            |  |  |  |  |
|              | 4                                                      | security/authorization messages                                                                           |  |  |  |  |
|              | 5                                                      | messages generated internally by syslog                                                                   |  |  |  |  |
|              | 6                                                      | line printer subsystem                                                                                    |  |  |  |  |
|              | 7                                                      | ·                                                                                                    |  |  |  |  |
|              | 8                                                      | UUCP subsystem                                                                                            |  |  |  |  |
|              | 9                                                      | clock daemon                                                                                              |  |  |  |  |
|              | 10                                                     | security/authorization messages                                                                           |  |  |  |  |
|              | 11                                                     | FTP daemon                                                                                                |  |  |  |  |
|              | 12                                                     | NTP subsystem                                                                                             |  |  |  |  |
|              | 13                                                     | log audit                                                                                                 |  |  |  |  |
|              | 14                                                     | log alert                                                                                                 |  |  |  |  |
|              | 15                                                     | clock daemon                                                                                              |  |  |  |  |
|              | 16                                                     | local use 0 (local0)                                                                                      |  |  |  |  |
|              | 17                                                     | local use 1 (local1)                                                                                      |  |  |  |  |
|              | 18                                                     | local use 2 (local2)                                                                                      |  |  |  |  |
|              | 19                                                     | local use 3 (local3)                                                                                      |  |  |  |  |
|              | 20                                                     | local use 4 (local4)                                                                                      |  |  |  |  |
|              | 21                                                     | local use 5 (local5)                                                                                      |  |  |  |  |
|              | 22                                                     | local use 6 (local6)                                                                                      |  |  |  |  |
|              | 23                                                     | local use 7 (local7)                                                                                      |  |  |  |  |
| Parameters   |                                                        | cifies that local use 0 messages will be sent to the remote host. This to number 16 from the list above.  |  |  |  |  |
|              |                                                        | cifies that local use 1 messages will be sent to the remote host. This to number 17 from the list above.  |  |  |  |  |
|              |                                                        | cifies that local use 2 messages will be sent to the remote host. This to number 18 from the list above.  |  |  |  |  |
|              |                                                        | cifies that local use 3 messages will be sent to the remote host. This to number 19 from the list above.  |  |  |  |  |
|              |                                                        | cifies that local use 4 messages will be sent to the remote host. This to number 20 from the list above.  |  |  |  |  |
|              | ·                                                      | cifies that local use 5 messages will be sent to the remote host. This to number 21 from the list above.  |  |  |  |  |
|              | •                                                      | cifies that local use 6 messages will be sent to the remote host. This to number 22 from the list above.  |  |  |  |  |
|              | ·                                                      | cifies that local use 7 messages will be sent to the remote host. This to number 23 from the list above.  |  |  |  |  |
|              |                                                        | dp_port_number> - Specifies the UDP port number that the syslog protocol nd messages to the remote host.  |  |  |  |  |
|              |                                                        | e   disable] – Allows the sending of syslog messages to the remote host, ove, to be enabled and disabled. |  |  |  |  |
| Restrictions | Only Administrator-level users can issue this command. |                                                                                                    |  |  |  |  |

To configure a Syslog host:

DES-1228/ME:4#config syslog host 1 severity all facility local0 Command: config syslog host all severity all facility local0

Success.

DES-1228/ME:4#

#### Example usage:

To configure a Syslog host for all hosts:

DES-1228/ME:4#config syslog host all severity all facility local0 Command: config syslog host all severity all facility local0

Success.

DES-1228/ME:4#

## delete syslog host

Purpose Used to remove a syslog host that has been previously configured, from the Switch.

Syntax delete syslog host [<index 1-4> | all]

Description The **delete syslog host** command is used to remove a syslog host that has been previously

configured from the Switch.

Parameters <index 1-4> - Specifies that the command will be applied to an index of hosts. There are four

available indexes, numbered 1 through 4.

all – Specifies that the command will be applied to all hosts.

Restrictions Only Administrator-level users can issue this command.

#### Example usage:

To delete a previously configured syslog host:

DES-1228/ME:4#delete syslog host 4

Command: delete syslog host 4

Success.

DES-1228/ME:4#

## show syslog host

Purpose Used to display the syslog hosts currently configured on the Switch.

Syntax show syslog host {<index 1-4>}

Description The **show syslog host** command is used to display the syslog hosts that are currently

configured on the Switch.

Parameters <index 1-4> - Specifies that the command will be applied to an index of hosts. There are

four available indexes, numbered 1 through 4.

Restrictions None.

To show Syslog host information:

DES-1228/ME:4#show syslog host Command: show syslog host

Syslog Global State: Disabled

| Host Id | Host IP Address | Severity | Facility | UDP port | Status   |
|---------|-----------------|----------|----------|----------|----------|
|         |                 |          |          |          |          |
| 1       | 10.1.1.2        | All      | Local0   | 514      | Disabled |
| 2       | 10.40.2.3       | All      | Local0   | 514      | Disabled |
| 3       | 10.21.13.1      | All      | Local0   | 514      | Disabled |

Total Entries: 3

DES-1228/ME:4#

## config log\_save\_timing

Purpose Used to configure the method of saving log files to the switch's flash memory.

Syntax config log\_save\_timing [time\_interval <min 1-65535> | on\_demand | log\_trigger]

Description The **config log\_save\_timing** command allows the user to configure the time method

used in saving log files to the switch's flash memory.

Parameters time\_interval <min 1-65535> - Use this parameter to configure the time interval that will

be implemented for saving log files. The log files will be save every x number of minutes

that are configured here.

on\_demand - Users who choose this method will only save log files when they manually

tell the Switch to do so, using the save or save log command.

log\_trigger - Users who choose this method will have log files saved to the Switch every

time a log event occurs on the Switch.

Restrictions Only Administrator-level users can issue this command.

#### Example usage:

To configure the time interval as every 30 minutes for saving log files:

DES-1228/ME:4#config log\_save\_timing time\_interval 30 Command: config log\_save\_timing time\_interval 30

Success.

DES-1228/ME:4#

## show log\_save\_timing

Purpose Used to display the method configured for saving log files to the switch's flash memory.

Syntax show log\_save\_timing

Description The show log\_save\_timing command allows the user to view the time method

configured for saving log files to the switch's flash memory.

Parameters None.
Restrictions None.

To display the time interval for saving log files:

DES-1228/ME:4#show log\_save\_timing

Command: show log\_save\_timing

Saving log method: time\_interval

Interval: 30

DES-1228/ME:4#

11

# MULTIPLE SPANNING TREE PROTOCOL (MSTP) COMMANDS

This Switch supports three versions of the Spanning Tree Protocol; 802.1D STP, 802.1w Rapid STP and 802.1s MSTP. Multiple Spanning Tree Protocol, or MSTP, is a standard defined by the IEEE community that allows multiple VLANs to be mapped to a single spanning tree instance, which will provide multiple pathways across the network. Therefore, these MSTP configurations will balance the traffic load, preventing wide scale disruptions when a single spanning tree instance fails. This will allow for faster convergences of new topologies for the failed instance. Frames designated for these VLANs will be processed quickly and completely throughout interconnected bridges utilizing either of the three spanning tree protocols (STP, RSTP or MSTP). This protocol will also tag BDPU packets so receiving devices can distinguish spanning tree instances, spanning tree regions and the VLANs associated with them. These instances will be classified by an *instance\_id*. MSTP will connect multiple spanning trees with a Common and Internal Spanning Tree (CIST). The CIST will automatically determine each MSTP region, its maximum possible extent and will appear as one virtual bridge that runs a single spanning tree. Consequentially, frames assigned to different VLANs will follow different data routes within administratively established regions on the network, continuing to allow simple and full processing of frames, regardless of administrative errors in defining VLANs and their respective spanning trees. Each switch utilizing the MSTP on a network will have a single MSTP configuration that will have the following three attributes:

- A configuration name defined by an alphanumeric string of up to 32 characters (defined in **the config stp mst\_config\_id** command as *name < string>*).
- A configuration revision number (named here as a revision\_level) and;
- A 4094 element table (defined here as a *vid\_range*) which will associate each of the possible 4094 VLANs supported by the Switch for a given instance.

To utilize the MSTP function on the Switch, three steps need to be taken:

- 1. The Switch must be set to the MSTP setting (*config stp version*)
- 2. The correct spanning tree priority for the MSTP instance must be entered (config stp priority).
- 3. VLANs that will be shared must be added to the MSTP Instance ID (config stp instance\_id).

The Multiple Spanning Tree Protocol commands in the Command Line Interface (CLI) are listed (along with the appropriate parameters) in the following table.

| Command                                       | Parameters                                                                                                    |
|-----------------------------------------------|----------------------------------------------------------------------------------------------------|
| enable stp                                    |                                                                                                    |
| disable stp                                   |                                                                                                    |
| config stp version                            | [mstp   rstp   stp]                                                                                                    |
| config stp                                    | {maxage <value 6-40=""> maxhops <value 6-40="">  hellotime <value 1-2="">  forwarddelay <value 4-30=""> txholdcount <value 1-10=""> fbpdu [enable disable]    lbd [enable disable]    lbd_recover_timer [<value 0="">   <value 60-1000000="">]}(1)</value></value></value></value></value></value></value>                           |
| config stp ports                              | <pre><portlist> {externalCost [auto   <value 1-200000000="">]   hellotime <value 1-2="">   migrate [yes no]  edge [true false auto]   restricted_role [true false]  restricted_tcn [true false]   p2p [true false auto]  state [enable disable]   lbd [enable disable]   fbpdu [enable disable]}(1)</value></value></portlist></pre> |
| create stp instance_id <value 1-8=""></value> |                                                                                                    |
| config stp instance _id                       | <value 1-8=""> [add_vlan remove_vlan] <vidlist></vidlist></value>                                                                                                    |
| delete stp instance_id                        | <value 1-8=""></value>                                                                                                    |
| config stp priority                           | <value 0-61440=""> instance_id <value 0-8=""></value></value>                                                                                                    |
| config stp mst_config_id                      | {revision_level <int 0-65535="">   name <string>}(1)</string></int>                                                                                                    |
| config stp mst_ports                          | <pre><portlist> instance_id <value 0-8=""> {internalCost [auto   <value 1-200000000="">]  priority</value></value></portlist></pre>                                                                                                    |
| show stp                                      |                                                                                                    |
| show stp ports                                | { <portlist>} {instance <value 0-8="">}</value></portlist>                                                                                                    |
| show stp instance                             | { <value 0-8="">}</value>                                                                                                    |

| Command                | Parameters |
|------------------------|------------|
| show stp mst_config id |            |

Each command is listed, in detail, in the following sections.

#### enable stp

Purpose Used to globally enable STP on the Switch.

Syntax enable stp

Description This command allows the Spanning Tree Protocol to be globally enabled on the Switch.

Parameters None.

Restrictions Only Administrator-level users can issue this command.

#### Example usage:

To enable STP, globally, on the Switch:

DES-1228/ME:4#enable stp

Command: enable stp

Success.

DES-1228/ME:4#

## disable stp

Purpose Used to globally disable STP on the Switch.

Syntax disable stp

Description This command allows the Spanning Tree Protocol to be globally disabled on the Switch.

Parameters None.

Restrictions Only Administrator-level users can issue this command.

#### Example usage:

To disable STP on the Switch:

DES-1228/ME:4#disable stp

Command: disable stp

Success.

DES-1228/ME:4#

## config stp version

Purpose Used to globally set the version of STP on the Switch.

Syntax config stp version [mstp | rstp | stp]

Description This command allows the user to choose the version of the spanning tree to be

implemented on the Switch.

Parameters mstp – Selecting this parameter will set the Multiple Spanning Tree Protocol (MSTP)

globally on the Switch.

rstp - Selecting this parameter will set the Rapid Spanning Tree Protocol (RSTP) globally

on the Switch.

stp - Selecting this parameter will set the Spanning Tree Protocol (STP) globally on the

## config stp version

Switch.

Restrictions Only Administrator-level users can issue this command.

Example usage:

To set the Switch globally for the Multiple Spanning Tree Protocol (MSTP):

DES-1228/ME:4#config stp version mstp

Command: config stp version mstp

Success.

DES-1228/ME:4#

## config stp

Purpose Used to setup STP, RSTP and MSTP on the Switch.

Syntax config stp {maxage <value 6-40>|maxhops <value 6-40> |hellotime <value 1-2>|
forwarddelay <value 4-30> txholdcount <value 1-10>|fbpdu [enable|disable] | |lbd

[enable|disable] | lbd recover timer [<value 0> | <value 60-1000000>]}(1)

Description This command is used to setup the Spanning Tree Protocol (STP) for the entire Switch. All

commands here will be implemented for the STP version that is currently set on the

Switch.

Parameters maxage <value 6-40> – This value may be set to ensure that old information does not endlessly circulate through redundant paths in the network, preventing the effective propagation of the new information. Set by the Root Bridge, this value will aid in

determining that the Switch has spanning tree configuration values consistent with other devices on the bridged LAN. If the value ages out and a BPDU has still not been received from the Root Bridge, the Switch will start sending its own BPDU to all other switches for permission to become the Root Bridge. If it turns out that your switch has the lowest Bridge Identifier, it will become the Root Bridge. The user may choose a time between 6

and 40 seconds. The default value is 20.

maxhops <value 6-40> – The number of hops between devices in a spanning tree region before the BPDU (bridge protocol data unit) packet sent by the Switch will be discarded. Each switch on the hop count will reduce the hop count by one until the value reaches zero. The Switch will then discard the BDPU packet and the information held for the port will age out. The user may set a hop count from 6 to 40. The default is 20.

hellotime <value 1-2> – The user may set the time interval between transmission of configuration messages by the root device, thus stating that the Switch is still functioning. A time between 1 and 2 seconds may be chosen, with a default setting of 2 seconds.

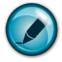

**NOTE:** In MSTP, the spanning tree is configured by port and therefore, the *hellotime* must be set using the *configure stp ports* command for switches utilizing the Multiple Spanning Tree Protocol.

forwarddelay <value 4-30> – The maximum amount of time (in seconds) that the root device will wait before changing states. The user may choose a time between 4 and 30 seconds. The default is 15 seconds.

*txholdcount* <1-10> – The maximum number of BPDU Hello packets transmitted per interval. Default value = 6.

*fbpdu* [enable | disable] – Allows the forwarding of STP BPDU packets from other network devices when STP is disabled on the Switch. The default is enable.

Ibd [enable | disable] – Enabling this feature temporarily block STP on the Switch when a BPDU packet has been looped back to the switch. When the Switch detects its own BPDU packet coming back, it signifies a loop on the network. STP will automatically be blocked and an alert will be sent to the administrator. The LBD STP port will restart (change to discarding state) when the **LBD Recover Time** times out. The default is enabled.

## config stp

*Ibd\_recover\_timer* [0 | <*value 60-1000000>*] – This field will set the time the STP port will wait before recovering the STP state set. 0 will denote that the LBD will never time out or restart until the administrator personally changes it. The user may also set a time between 60 and 1000000 seconds. The default is 60 seconds.

Restrictions

Only Administrator-level users can issue this command.

Example usage:

To configure STP with maxage 18 and maxhops of 15:

DES-1228/ME:4#config stp maxage 18 maxhops 15

Command: config stp maxage 18 maxhops 15

Success.

DES-1228/ME:4#

## config stp ports

Purpose Used to setup STP on the port level.

Syntax config stp ports <portlist> {externalCost [auto | <value 1-200000000>] | hellotime <value 1-2> | migrate [yes|no] |edge [true|false|auto] | restricted\_role [true|false]

<value 1-2> | migrate [yes|no] |edge [true|false|auto] | restricted\_role [true|false |restricted\_tcn [true|false] | p2p [true|false|auto] |state [enable|disable] | lbd

[enable|disable] | fbpdu [enable|disable]}(1)

Description This command is used to create and configure STP for a group of ports.

Parameters <portlist> - Specifies a range of ports to be configured.

externalCost – This defines a metric that indicates the relative cost of forwarding packets to the specified port list. Port cost can be set automatically or as a metric value. The

default value is auto.

auto – Setting this parameter for the external cost will automatically set the speed for forwarding packets to the specified port(s) in the list for optimal efficiency. Default

port cost: 100Mbps port = 200000. Gigabit port = 20000.

<value 1-200000000> – Define a value between 1 and 200000000 to determine the external cost. The lower the number, the greater the probability the port will be

chosen to forward packets.

hellotime <value 1-2> – The time interval between transmission of configuration messages by the designated port, to other devices on the bridged LAN, thus stating that the Switch is still functioning. The user may choose a time between 1 and 2 seconds. The default is 2

seconas.

migrate [yes | no] – Setting this parameter as "yes" will set the ports to send out BDPU packets to other bridges, requesting information on their STP setting If the Switch is configured for RSTP, the port will be capable to migrate from 802.1D STP to 802.1w RSTP. If the Switch is configured for MSTP, the port is capable of migrating from 802.1D STP to 802.1s MSTP. RSTP and MSTP can coexist with standard STP, however the benefits of RSTP and MSTP are not realized on a port where an 802.1D network connects

## config stp ports

to an 802.1w or 802.1s enabled network. Migration should be set as *yes* on ports connected to network stations or segments that are capable of being upgraded to 802.1w RSTP or 802.1s MSTP on all or some portion of the segment.

edge [true | false | auto] – true designates the port as an edge port. Edge ports cannot create loops, however an edge port can lose edge port status if a topology change creates a potential for a loop. An edge port normally should not receive BPDU packets. If a BPDU packet is received it automatically loses edge port status. false indicates that the port does not have edge port status.

*p2p* [true | false | auto] – true indicates a point-to-point (P2P) shared link. P2P ports are similar to edge ports however they are restricted in that a P2P port must operate in full-duplex. Like edge ports, P2P ports transition to a forwarding state rapidly thus benefiting from RSTP. A p2p value of false indicates that the port cannot have p2p status. *Auto* allows the port to have p2p status whenever possible and operate as if the p2p status were *true*. If the port cannot maintain this status (for example if the port is forced to half-duplex operation) the p2p status changes to operate as if the p2p value were *false*. The default setting for this parameter is *auto*.

state [enable | disable] – Allows STP to be enabled or disabled for the ports specified in the port list. The default is enable.

restricted\_role - To decide if this is to be selected as the Root Port. The default value is false

restricted\_tcn - To decide if this port is to propagate topology change. The default value is false.

*lbd* [enable | disable] – Used to enable or disable the loop-back detection function on the switch for the ports configured above in the *config stp* command.

fbpdu [enable | disable] – When enabled, this allows the forwarding of STP BPDU packets from other network devices when STP is disabled in the specified ports. If users want to enable Forwarding BPDU on a per port basis, the following settings must first be in effect: 1. STP must be globally disabled and 2. Forwarding BPDU must be globally enabled. To globally disable STP, use the **disable stp** command, to globally enable fbpdu, use the **config stp** command. The default is *enable*.

Restrictions

Only Administrator-level users can issue this command.

To configure STP with path cost auto, hellotime set to 2 seconds, migration enable, and state enable for ports 1-2 of module 1.

DES-1228/ME:4#config stp ports 1-2 externalCost auto hellotime 2 migrate yes state
enable

Command: config stp ports 1-2 externalCost auto hellotime 2 migrate yes state en

able

DES-1228/ME:4#

#### create stp instance id

Purpose Used to create a STP instance ID for MSTP.

Syntax create stp instance\_id <value 1-8>

Description This command allows the user to create a STP instance ID for the Multiple Spanning Tree

Protocol. There are 9 STP instances on the Switch (one internal CIST, unchangeable) and

the user may create up to 8 instance IDs for the Switch.

Parameters < value 1-8> - Enter a value between 1 and 8 to identify the Spanning Tree instance on the

Switch.

Restrictions Only Administrator-level users can issue this command.

#### Example usage:

To create a spanning tree instance 2:

DES-1228/ME:4#create stp instance id 2

Command: create stp instance\_id 2

Success.

DES-1228/ME:4#

## config stp instance\_id

Purpose Used to add or delete an STP instance ID.

Syntax config stp instance\_id <value 1-8> [add\_vlan | remove\_vlan] <vidlist>

Description This command is used to map VIDs (VLAN IDs) to previously configured STP instances on

the Switch by creating an *instance\_id*. A STP instance may have multiple members with the same MSTP configuration. There is no limit to the number of STP regions in a network but each region only supports a maximum of 9 spanning tree instances (one unchangeable

default entry). VIDs can belong to only one spanning tree instance at a time.

**NOTE**: Switches in the same spanning tree region having the same STP *instance\_id* must be mapped identically, and have the same configuration *revision\_level* number and the same *name*.

Parameters < value 1-8> - Enter a number between 1 and 8 to define the instance\_id. The Switch

supports 9 STP instances with one unchangeable default instance ID set as 0.

add\_vlan - Along with the vid\_range <vidlist> parameter, this command will add VIDs to

the previously configured STP *instance\_id*.

remove\_vlan - Along with the vid\_range <vidlist> parameter, this command will remove

VIDs to the previously configured STP instance\_id.

<vidlist> - Specify the VID range from configured VLANs set on the Switch. Supported

VIDs on the Switch range from ID number 1 to 4094.

## config stp instance\_id

Restrictions Only Administrator-level users can issue this command.

Example usage:

To configure instance ID 2 to add VID 10:

DES-1228/ME:4#config stp instance\_id 2 add\_vlan 10 Command : config stp instance\_id 2 add\_vlan 10

Success.

DES-1228/ME:4#

Example usage:

To remove VID 10 from instance ID 2:

DES-1228/ME:4#config stp instance\_id 2 remove\_vlan 10

Command : config stp instance\_id 2 remove\_vlan 10

Success.

DES-1228/ME:4#

## delete stp instance\_id

Purpose Used to delete a STP instance ID from the Switch.

Syntax delete stp instance\_id <value 1-8>

Description This command allows the user to delete a previously configured STP instance ID from the

Switch.

Parameters < value 1-8> - Enter a value between 1 and 8 to identify the Spanning Tree instance on the

Switch.

Restrictions Only Administrator-level users can issue this command.

Example usage:

To delete STP instance ID 2 from the Switch.

DES-1228/ME:4#delete stp instance id 2

Command: delete stp instance\_id 2

Success.

DES-1228/ME:4#

#### config stp priority

Purpose Used to update the STP instance configuration

Syntax config stp priority <value 0-61440> instance\_id <value 0-8>

Description This command is used to update the STP instance configuration settings on the Switch.

The MSTP will utilize the priority in selecting the root bridge, root port and designated port. Assigning higher priorities to STP regions will instruct the Switch to give precedence to the selected *instance id* for forwarding packets. The lower the priority value set, the higher the

priority.

Parameters priority <value 0-61440> - Select a value between 0 and 61440 to specify the priority for a

specified instance ID for forwarding packets. The lower the value, the higher the priority.

## config stp priority

This entry must be divisible by 4096.

instance\_id <value 0-8> - Enter the value corresponding to the previously configured instance ID of which the user wishes to set the priority value. An instance id of 0 denotes

the default <code>instance\_id</code> (CIST) internally set on the Switch.

Restrictions Only Administrator-level users can issue this command.

Example usage:

To set the priority value for instance\_id 2 as 4096.

DES-1228/ME:4#config stp priority 4096 instance\_id 2

Command: config stp priority 4096 instance\_id 2

Success.

DES-1228/ME:4#

## config stp mst\_config\_id

Purpose Used to update the MSTP configuration identification.

Syntax config stp mst\_config\_id {revision\_level <int 0-65535> | name <string>}(1)

Description This command will uniquely identify the MSTP configuration currently configured on the

Switch. Information entered here will be attached to BPDU packets as an identifier for the MSTP region to which it belongs. Switches having the same revision\_level and name will

be considered as part of the same MSTP region.

Parameters revision level <int 0-65535> – Enter a number between 0 and 65535 to identify the MSTP

region. This value, along with the name will identify the MSTP region configured on the

Switch. The default setting is 0.

name <string 32> – Enter an alphanumeric string of up to 32 characters to uniquely identify the MSTP region on the Switch. This *name*, along with the *revision\_level* value will identify the MSTP region configured on the Switch. If no *name* is entered, the default

name will be the MAC address of the device.

Restrictions Only Administrator-level users can issue this command.

Example usage:

To configure the MSTP region of the Switch with revision\_level 10 and the name "Trinity":

DES-1228/ME:4#config stp mst\_config\_id revision\_level 10 name Trinity

Command: config stp mst config id revision level 10 name Trinity

Success.

DES-1228/ME:4#

## config stp mst\_ports

Purpose Used to update the port configuration for a MSTP instance.

Syntax config stp mst\_ports <portlist> instance\_id <value 0-8> {internalCost [auto | <value

1-200000000>]| priority <value 0-240>}(1)

Description This command will update the port configuration for a STP *instance\_id*. If a loop occurs,

the MSTP function will use the port priority to select an interface to put into the forwarding

state. Set a higher priority value for interfaces to be selected for forwarding first. In

## config stp mst\_ports

instances where the priority value is identical, the MSTP function will implement the lowest MAC address into the forwarding state and other interfaces will be blocked. Remember

that lower priority values mean higher priorities for forwarding packets.

instance\_id <value 0-8> - Enter a numerical value between 0 and 8 to identify the instance\_id previously configured on the Switch. An entry of 0 will denote the CIST

(Common and Internal Spanning Tree).

*internalCost* – This parameter is set to represent the relative cost of forwarding packets to specified ports when an interface is selected within a STP instance. The default setting is *auto*. There are two options:

auto – Selecting this parameter for the internalCost will set quickest route
 automatically and optimally for an interface. The default value is derived from the
 media speed of the interface.

value 1-20000000 – Selecting this parameter with a value in the range of 1-200000000 will set the quickest route when a loop occurs. A lower *internalCost* represents a quicker transmission.

priority <value 0-240> – Enter a value between 0 and 240 to set the priority for the port interface. A higher priority will designate the interface to forward packets first. A lower number denotes a higher priority.

Only Administrator-level users can issue this command.

#### Example usage:

Restrictions

To designate ports 1 through 5, with instance id 2, to have an auto internalCost and a priority of 16:

DES-1228/ME:4#config stp mst\_ports 1-5 instance\_id 2 internalCost auto priority 16 Command : config stp mst\_ports 1-5 instance\_id 2 internalCost auto priority 16

Success.

DES-1228/ME:4#

## show stp

Purpose Used to display the Switch's current STP configuration.

Syntax show stp

Description This command displays the Switch's current STP configuration.

Parameters None Restrictions None.

#### Example usage:

To display the status of STP on the Switch:

Status 1: STP enabled with STP compatible version

DES-1228/ME:4#show stp

Command: show stp

STP Bridge Global Settings

-----

STP Status : Enabled

STP Version : STP compatible

Max Age : 20
Hello Time : 2
Forward Delay : 15

Max Hops : 20
TX Hold Count : 6

Forwarding BPDU : Enabled Loopback Detection : Enabled

LBD Recover Time : 60

DES-1228/ME:4#

#### Status 2: STP enabled for RSTP

DES-1228/ME:4#show stp

Command: show stp

STP Bridge Global Settings

-----

STP Status : Enabled
STP Version : RSTP

Max Age : 20
Hello Time : 2
Forward Delay : 15
Max Hops : 20

TX Hold Count : 6

Forwarding BPDU : Enabled
Loopback Detection : Enabled

LBD Recover Time : 60

DES-1228/ME:4#

#### Status 3: STP enabled for MSTP

DES-1228/ME:4#show stp

Command: show stp

STP Bridge Global Settings

\_\_\_\_\_

STP Status : Enabled
STP Version : MSTP

Max Age : 20

Forward Delay : 15

Max Hops : 20

TX Hold Count : 6

Forwarding BPDU : Enabled
Loopback Detection : Enabled
LBD Recover Time : 60

DES-1228/ME:4#

## show stp ports

Purpose Used to display the Switch's current STP ports configuration.

Syntax show stp ports {<portlist>} {instance <value 0-8>}

Description This command displays the STP ports settings for a specified port or group of ports (one

port at a time).

displayed. If no ports are specified the STP information for port 1 will be displayed. Users

## show stp ports

may use the Space bar, p and n keys to view information for the remaining ports.

Restrictions None.

Example usage:

To show STP ports information for port 1 (STP enabled on Switch):

```
DES-1228/ME:4#show stp ports
Command: show stp ports
MSTP Port Information
 Port Index
               : 1
                       , Hello Time: 2 /2 , Port STP Enabled , LBD : No
Restricted role
                  : False,
                            Restricted TCN : False
External PathCost : Auto/200000
                                  , Edge Port : False/No , P2P : Auto /Yes
Port Forward BPDU : Enabled
MSTI
       Designated Bridge
                           Internal PathCost Prio
                                                    Status
                                                               Role
       -----
                           200000
       N/A
                                              128
                                                    Disabled
                                                               Disabled
CTRL+C ESC q Quit SPACE n Next Page p Previous Page r Refresh
```

## show stp instance\_id

Purpose Used to display the Switch's STP instance configuration

Syntax show stp instance\_id <value 0-8>

Description This command displays the Switch's current STP Instance Settings and the STP Instance

Operational Status.

Parameters <value 0-8> - Enter a value defining the previously configured instance\_id on the Switch.

An entry of 0 will display the STP configuration for the CIST internally set on the Switch.

Restrictions None

Example usage:

To display the STP instance configuration for instance 0 (the internal CIST) on the Switch:

DES-1228/ME:4#show stp instance 0 Command: show stp instance 0 STP Instance Settings \_\_\_\_\_ Instance Type : CIST Instance Status : Enabled Instance Priority : 32768(bridge priority : 32768, sys ID ext : 0 ) STP Instance Operational Status Designated Root Bridge : 32766/00-90-27-39-78-E2 : 200012 External Root Cost : 32768/00-53-13-1A-33-24 Regional Root Bridge Internal Root Cost : 0 : 32768/00-50-BA-71-20-D6 Designated Bridge Root Port : 1 Max Age Forward Delay : 15 Last Topology Change : 856 Topology Changes Count : 2987 CTRL+C ESC q Quit SPACE n Next Page p Previous Page r Refresh

## show stp mst\_config\_id

Purpose Used to display the MSTP configuration identification.

Syntax show stp mst\_config\_id

Description This command displays the Switch's current MSTP configuration identification.

Parameters None.
Restrictions None.

Example usage:

To show the MSTP configuration identification currently set on the Switch:

12

# FORWARDING DATABASE COMMANDS

The layer 2 forwarding database commands in the Command Line Interface (CLI) are listed (along with the appropriate parameters) in the following table.

| Command                              | Parameters                                                                                                    |
|--------------------------------------|----------------------------------------------------------------------------------------------------|
| create fdb                           | <vlan_name 32=""> <macaddr> port <port></port></macaddr></vlan_name>                                                                           |
| create multicast_fdb                 | <vlan_name 32=""> <macaddr></macaddr></vlan_name>                                                                                              |
| config multicast_fdb                 | <vlan_name 32=""> <macaddr> [add   delete] <portlist></portlist></macaddr></vlan_name>                                                         |
| config fdb aging_time                | <sec 10-1000000=""></sec>                                                                                                    |
| delete fdb                           | <vlan_name 32=""> <macaddr></macaddr></vlan_name>                                                                                              |
| clear fdb                            | [vlan <vlan_name 32="">   port <port>   all]</port></vlan_name>                                                                                |
| show multicast_fdb                   | {vlan <vlan_name 32="">   mac_address <macaddr>}</macaddr></vlan_name>                                                                         |
| show fdb                             | {port <port>   vlan <vlan_name 32="">   vlanid <vidlist>   mac_address <macaddr>   static   aging_time}</macaddr></vidlist></vlan_name></port> |
| config multicast port_filtering_mode | [ <portlist>   all] [forward_unregistered_groups   filter_unregistered_groups]</portlist>                                                      |
| show multicast port_filtering_mode   |                                                                                                    |
| enable flood_fdb                     |                                                                                                    |
| config flood_fdb                     | {log [enable disable]  trap [enable disable]}(1)                                                                                               |
| show flood_fdb                       |                                                                                                    |
| disable flood_fdb                    |                                                                                                    |
| clear flood_fdb                      |                                                                                                    |
| create auto_fdb                      | <ipaddr></ipaddr>                                                                                                    |
| show auto_fdb                        | { <ipaddr>}</ipaddr>                                                                                                    |
| delete auto_fdb                      | <ipaddr></ipaddr>                                                                                                    |

Each command is listed, in detail, in the following sections.

| create fdb   |                                                                                                    |
|--------------|----------------------------------------------------------------------------------------------------|
| Purpose      | Used to create a static entry to the unicast MAC address forwarding table (database).                                                                                                    |
| Syntax       | create fdb <vlan_name 32=""> <macaddr> port <port></port></macaddr></vlan_name>                                                                                                    |
| Description  | This command will make an entry into the Switch's unicast MAC address forwarding database.                                                                                                    |
| Parameters   | <pre><vlan_name 32=""> - The name of the VLAN on which the MAC address resides.</vlan_name></pre> <pre><macaddr> - The MAC address that will be added to the forwarding table.</macaddr></pre> |
|              | port <port> – The port number corresponding to the MAC destination address. The Switch will always forward traffic to the specified device through this port.</port>                           |
| Restrictions | Only Administrator-level users can issue this command.                                                                                                    |

Example usage:

To create a unicast MAC FDB entry:

DES-1228/ME:4#create fdb default 00-00-00-00-01-02 port 5

Command: create fdb default 00-00-00-00-01-02 port 5

Success.

DES-1228/ME:4#

## create multicast fdb

Purpose Used to create a static entry to the multicast MAC address forwarding table (database)

Syntax create multicast\_fdb <vlan\_name 32> <macaddr>

Description This command will make an entry into the Switch's multicast MAC address forwarding

database.

Parameters </p

<macaddr> – The MAC address that will be added to the forwarding table.

Restrictions Only Administrator-level users can issue this command.

#### Example usage:

To create multicast MAC forwarding:

DES-1228/ME:4#create multicast fdb default 01-00-00-00-01

Command: create multicast\_fdb default 01-00-00-00-00-01

Success.

DES-1228/ME:4#

## config multicast\_fdb

Purpose Used to configure the Switch's multicast MAC address forwarding database.

Syntax config multicast\_fdb <vlan\_name 32> <macaddr> [add | delete] <portlist>

Description This command configures the multicast MAC address forwarding table.

Parameters <*vlan name 32>* – The name of the VLAN on which the MAC address resides.

<macaddr> – The MAC address that will be added to the multicast forwarding table.

[add | delete] - add will add ports to the forwarding table. delete will remove ports from the

multicast forwarding table.

<portlist> – Specifies a port or range of ports to be configured.

Restrictions Only Administrator-level users can issue this command.

#### Example usage:

To add multicast MAC forwarding:

DES-1228/ME:4#config multicast\_fdb default 01-00-00-00-00-01 add 1-5

Command: config multicast\_fdb default 01-00-00-00-00-01 add 1-5

Success.

## config fdb aging time

Purpose Used to set the aging time of the forwarding database.

Syntax config fdb aging\_time <sec 10-1000000>

Description The aging time affects the learning process of the Switch. Dynamic forwarding table

entries, which are made up of the source MAC addresses and their associated port numbers, are deleted from the table if they are not accessed within the aging time. The aging time can be from 10 to 1000000 seconds with a default value of 300 seconds. A very long aging time can result in dynamic forwarding table entries that are out-of-date or no longer exist. This may cause incorrect packet forwarding decisions by the Switch. If the aging time is too short however, many entries may be aged out too soon. This will result in a high percentage of received packets whose source addresses cannot be found in the forwarding table, in which case the Switch will broadcast the packet to all ports, negating

many of the benefits of having a switch.

Parameters <sec 10-1000000> - The aging time for the MAC address forwarding database value. The

value in seconds may be between 10 and 1000000 seconds.

Restrictions Only Administrator-level users can issue this command.

#### Example usage:

To set the fdb aging time:

DES-1228/ME:4#config fdb aging\_time 300

Command: config fdb aging\_time 300

Success.

| delete fdb   |                                                                                                    |
|--------------|----------------------------------------------------------------------------------------------------|
| Purpose      | Used to delete an entry to the Switch's forwarding database.                                                                                                    |
| Syntax       | delete fdb <vlan_name 32=""> <macaddr></macaddr></vlan_name>                                                                                                    |
| Description  | This command is used to delete a previous entry to the Switch's MAC address forwarding database.                                                                                               |
| Parameters   | <pre><vlan_name 32=""> - The name of the VLAN on which the MAC address resides.</vlan_name></pre> <pre><macaddr> - The MAC address that will be added to the forwarding table.</macaddr></pre> |
| Restrictions | Only Administrator-level users can issue this command.                                                                                                    |

To delete a permanent FDB entry:

```
DES-1228/ME:4#delete fdb default 00-00-00-01-02
Command: delete fdb default 00-00-00-01-02
Success.

DES-1228/ME:4#
```

To delete a multicast FDB entry:

```
DES-1228/ME:4#delete fdb default 01-00-00-01-02
Command: delete fdb default 01-00-00-01-02
```

Success.

DES-1228/ME:4#

| clear fdb    |                                                                                                    |
|--------------|----------------------------------------------------------------------------------------------------|
| Purpose      | Used to clear the Switch's forwarding database of all dynamically learned MAC addresses.                                                                                               |
| Syntax       | clear fdb [vlan <vlan_name 32="">   port <port>   all]</port></vlan_name>                                                                                                    |
| Description  | This command is used to clear dynamically learned entries to the Switch's forwarding database.                                                                                         |
| Parameters   | <pre><vlan_name 32=""> - The name of the VLAN on which the MAC address resides.</vlan_name></pre>                                                                                      |
|              | <ul><li>port <port> – The port number corresponding to the MAC destination address. The Switch will always forward traffic to the specified device through this port.</port></li></ul> |
|              | all – Clears all dynamic entries to the Switch's forwarding database.                                                                                                    |
| Restrictions | Only Administrator-level users can issue this command.                                                                                                    |

#### Example usage:

DES-1228/ME:4#

To clear all FDB dynamic entries:

```
DES-1228/ME:4#clear fdb all
Command: clear fdb all
Success.
```

## show multicast fdb

Purpose Used to display the contents of the Switch's multicast forwarding database.

Syntax show mulitcast\_fdb [vlan <vlan\_name 32> | mac\_address <macaddr>]

Description This command is used to display the current contents of the Switch's multicast MAC

address forwarding database.

Parameters <\text{vlan\_name } 32 > - The name of the VLAN on which the MAC address resides.

<macaddr> – The MAC address that is present in the forwarding database table.

Restrictions None.

#### Example usage:

To display multicast MAC address table:

DES-1228/ME:4#show multicast\_fdb vlan default

Command: show multicast\_fdb vlan default

VLAN Name : default

MAC Address : 01-00-5E-00-00

Egress Ports : 1-5
Mode : Static

Total Entries : 1

DES-1228/ME:4#

|   |   |   |   |   | 7 |  |
|---|---|---|---|---|---|--|
| S | О | V | v | ш |   |  |

Purpose Used to display the current unicast MAC address forwarding database.

Syntax show fdb {port <port> | vlan <vlan\_name 32> | vlan <vidlist> mac\_address

<macaddr> | static | aging\_time}

Description This command will display the current contents of the Switch's forwarding database.

Parameters port port

will always forward traffic to the specified device through this port.

<vlan\_name 32> - The name of the VLAN on which the MAC address resides.

<vid>– Displays the entries for the VLANs indicated by vid list.

<macaddr> – The MAC address that is present in the forwarding database table.

static - Displays the static MAC address entries.

aging\_time - Displays the aging time for the MAC address forwarding database.

Restrictions None.

#### Example usage:

To display unicast MAC address table:

DES-1228/ME:4#show fdb

Command: show fdb

Unicast MAC Address Ageing Time = 300

| VID | VLAN Name | MAC Address       | Port | Туре    |
|-----|-----------|-------------------|------|---------|
|     |           |                   |      |         |
| 1   | default   | 00-00-51-43-70-00 | 10   | Dynamic |

| 1      | default    | 00-00-5E-00-01-01       | 10        | Dynamic |  |
|--------|------------|-------------------------|-----------|---------|--|
| 1      | default    | 00-00-74-60-72-2D       | 10        | Dynamic |  |
| 1      | default    | 00-00-81-05-00-80       | 10        | Dynamic |  |
| 1      | default    | 00-00-81-05-02-00       | 10        | Dynamic |  |
| 1      | default    | 00-00-81-48-70-01       | 10        | Dynamic |  |
| 1      | default    | 00-00-E2-4F-57-03       | 10        | Dynamic |  |
| 1      | default    | 00-00-E2-61-53-18       | 10        | Dynamic |  |
| 1      | default    | 00-00-E2-6B-BC-F6       | 10        | Dynamic |  |
| 1      | default    | 00-00-E2-7F-6B-53       | 10        | Dynamic |  |
| 1      | default    | 00-00-E2-82-7D-90       | 10        | Dynamic |  |
| 1      | default    | 00-00-F8-7C-1C-29       | 10        | Dynamic |  |
| 1      | default    | 00-01-02-03-04-00       | CPU       | Self    |  |
| 1      | default    | 00-01-02-03-04-05       | 10        | Dynamic |  |
| 1      | default    | 00-01-30-10-2C-C7       | 10        | Dynamic |  |
| 1      | default    | 00-01-30-FA-5F-00       | 10        | Dynamic |  |
| 1      | default    | 00-02-3F-63-DD-68       | 10        | Dynamic |  |
| CTRL+C | ESC q Quit | SPACE n Next Page ENTER | Next Entr | y a All |  |

| config multicast port_filtering_mode |                                                                                                    |  |  |  |
|--------------------------------------|----------------------------------------------------------------------------------------------------|--|--|--|
| Purpose                              | Used to configure the multicast packet filtering mode on a port per port basis.                                                                                                    |  |  |  |
| Syntax                               | config multicast port_filtering_mode [ <portlist>   all] [forward_unregistered_groups   filter_unregistered_groups]</portlist>                                                                                                    |  |  |  |
| Description                          | This command will configure the multicast packet filtering mode for specified ports on the Switch.                                                                                                    |  |  |  |
| Parameters                           | [ <portlist>   all] – Enter a port or list of ports for which to configure the multicast port filtering mode. Entering the all parameter will denote all ports on the switch.  [forward_unregistered_groups   filter_unregistered_groups] – The user may set the filtering mode to any of these three options.</portlist> |  |  |  |
| Restrictions                         | Only Administrator-level users can issue this command.                                                                                                    |  |  |  |

To configure the multicast filtering mode to forward all groups on ports 1 through 4.

DES-1228/ME:4#config multicast port\_filtering\_mode 1-4 forward\_unregistered\_groups
Command: config multicast port\_filtering\_mode 1-4 forward\_unregistered\_groups

Success.

DES-1228/ME:4#

| show multicast port_filtering_mode |                                                                                                    |  |  |  |
|------------------------------------|----------------------------------------------------------------------------------------------------|--|--|--|
| Purpose                            | Used to show the multicast packet filtering mode on a port per port basis.                               |  |  |  |
| Syntax                             | show multicast port_filtering_mode                                                                       |  |  |  |
| Description                        | This command will display the current multicast packet filtering mode for specified ports on the Switch. |  |  |  |
| Parameters                         | None.                                                                                                    |  |  |  |
| Restrictions                       | None.                                                                                                    |  |  |  |

Example usage:

To view the multicast port filtering mode for all ports:

DES-1228/ME: 4#show multicast port\_filtering\_mode

Command: show multicast port\_filtering\_mode

Multicast Filter Mode For Unregistered Group:

Forwarding List: 1-28

Filtering List:

DES-1228/ME:4#

## enable flood\_fdb

Purpose Used to enable flooding MAC function.

Syntax enable flood\_fdb

Description The enable flood\_fdb command is used to enable flooding MAC function. The default is

disabled.

Parameters None.

Restrictions Only Administrator-level users can issue this command.

Example usage:

To enable flood fdb:

DES-1228/ME:4#enable flood\_fdb

Command: enable flood\_fdb

Success.

DES-1228/ME:4#

## config flood\_fdb

Purpose Used to configure the flooding MAC function.

Syntax config flood\_fdb {log [enable|disable]| trap [enable|disable]}(1)

Description The config flood\_fdb command is used to enable/disable log/trap state.

Parameters log [enable|disable] – The user can enable or disable logging here.

*trap [enable|disable]* – The user can enable or disable traps here.

Restrictions Only Administrator-level users can issue this command.

Example usage:

To enable log state:

DES-1228/ME:4#config flood\_fdb log enable trap enable

Command: config flood\_fdb log enable trap enable

Success.

## show flood\_fdb

Purpose Used to show the flooding Flood Database.

Syntax show flood\_fdb

Description The show flood\_fdb command is used to display flooding MAC function state and flooding

database.

Parameters None.
Restrictions None.

#### Example usage:

To display the global information of the flooding MAC function and the flooding FDB:

DES-1228/ME:4#show flood\_fdb

Command: show flood\_fdb

Flooding FDB State : Enabled
Log State : Enabled
Trap State : Enabled

| Value | VLAN I | MAC  | Address        |   | Time Stamp |
|-------|--------|------|----------------|---|------------|
|       |        |      |                |   |            |
| 1722  | 1      | 00-1 | B-FC-0E-34-3E  |   | 16400      |
| 1722  | 1      | 00-E | E0-18-45-C7-28 | * | 16400      |
| 4084  | 1      | 00-0 | E-A6-11-7C-5F  | * | 16463      |
| 4084  | 1      | 00-1 | .7-31-B4-D2-57 |   | 16463      |
| 5941  | 1      | 00-0 | 5-5D-DB-BA-7A  |   | 16482      |
| 5941  | 1      | 00-1 | 3-D4-9A-FB-08  | * | 16482      |
|       |        |      |                |   |            |

## disable flood\_fdb

DES-1228/ME:4#

Purpose Used to disable flooding MAC function.

Syntax disable flood\_fdb

Description The disable flood\_fdb command is used to disable flooding MAC function.

Parameters None.

Restrictions Only Administrator-level users can issue this command.

#### Example usage:

To disable flood\_fdb:

DES-1228/ME:4#disable flood\_fdb

Command: disable flood\_fdb

Success.

## clear flood\_fdb

Purpose Used to clear the flooding database.

Syntax clear flood\_fdb

Description Clear the flooding database.

Parameters None.

Restrictions Only Administrator-level users can issue this command.

#### Example usage:

To clear flood\_fdb:

DES-1228/ME:4#clear flood\_fdb

Command: clear flood\_fdb

Success.

DES-1228/ME:4#

## create auto\_fdb

Purpose Used to discover (VLAN, MAC, Port) for specified IP address and automatically created

onto FDB.

Syntax create auto\_fdb < ipaddr >

Description The create auto\_fdb command is used to create IP address entry onto auto FDB. The

device will discover (VLAN, MAC, Port) for specified IP address and automatically created

onto FDB as static.

Parameters < ipaddr > - The user can enter an IP address here.

Restrictions Only Administrator-level users can issue this command.

#### Example usage:

To create auto\_fdb:

DES-1228/ME:4#create auto\_fdb 10.90.90.10

Command: create auto\_fdb 10.90.90.10

Success.

DES-1228/ME:4#

## show auto\_fdb

Purpose Used to show the auto FDB.

Syntax show auto\_fdb {< ipaddr >}

Description The show auto\_fdb command is showed the auto FDB.

Parameters < ipaddr > - The user can enter an IP address here.

Restrictions None.

#### Example usage:

To show auto fdb:

DES-1228/ME:4#show auto\_fdb 10.90.90.10

Command: show auto\_fdb 10.90.90.10

10.90.90.10

DES-1228/ME:4#

## delete auto\_fdb

Purpose Use to delete specified IP address entry.

Syntax delete auto\_fdb < ipaddr >

Description The delete auto\_fdb command is used to delete specified IP address entry from auto

FDB.

Parameters < ipaddr > - The user can enter an IP address here.

Restrictions Only Administrator-level users can issue this command.

Example usage:

To delete auto\_fdb:

DES-1228/ME:4#delete auto\_fdb 10.90.90.10

Command: delete auto\_fdb 10.90.90.10

Success.

## **BROADCAST STORM CONTROL COMMANDS**

On a computer network, packets such as Multicast packets and Broadcast packets continually flood the network as normal procedure. At times, this traffic may increase due to a malicious endstation on the network or a malfunctioning device, such as a faulty network card. Thus, switch throughput problems will arise and consequently affect the overall performance of the switch network. To help rectify this packet storm, the Switch will monitor and control the situation.

The packet storm is monitored to determine if too many packets are flooding the network, based on the threshold level provided by the user. Once a packet storm has been detected, the Switch will drop packets coming into the Switch until the storm has subsided. This method can be utilized by selecting the **Drop** option of the **Action** field in the table below. The Switch will also scan and monitor packets coming into the Switch by monitoring the Switch's chip counter. This method is only viable for Broadcast and Multicast storms because the chip only has counters for these two types of packets. Once a storm has been detected (that is, once the packet threshold set below has been exceeded), the Switch will shutdown the port to all incoming traffic with the exception of STP BPDU packets, for a time period specified using the CountDown field. If this field times out and the packet storm continues, the port will be placed in a Rest mode which will produce a warning message to be sent to the Trap Receiver. Once in Rest mode, the only methods of recovering this port are (1) auto-recovery after 5 minutes or (2) to manually recoup it using the **Port Configuration** window in the **Administration** folder and selecting the disabled port and returning it to an Enabled status. To utilize this method of Storm Control, choose the **Shutdown** option of the **Action** field in the table below.

The broadcast storm control commands in the Command Line Interface (CLI) are listed (along with the appropriate parameters) in the following table.

| Command                | Parameters                                                                                                    |
|------------------------|----------------------------------------------------------------------------------------------------|
| config traffic control | [ <portlist>   all ] { broadcast [enable disable]   multicast [enable disable]   unicast [enable disable]   action [drop   shutdown]   threshold <value 64-1000000="">   time_interval <secs 5-30="">   countdown [<minutes 0="">   <minutes 5-30="">] }(1)</minutes></minutes></secs></value></portlist> |
| show traffic control   | { <portlist>}</portlist>                                                                                                    |
| config traffic trap    | [none   storm_occurred   storm_cleared   both]                                                                                                    |

| Each command is listed, in detail, in the following sections. |                                                                                                    |  |  |  |
|---------------------------------------------------------------|----------------------------------------------------------------------------------------------------|--|--|--|
| config traffic                                                | control                                                                                                    |  |  |  |
| Purpose                                                       | Used to configure broadcast/multicast/unicast packet storm control. The software mechanism is provided to monitor the traffic rate in addition to the hardware storm control mechanism previously provided.                                                                                                    |  |  |  |
| Syntax                                                        | config traffic control [ <portlist>   all ] { broadcast [enable disable]   multicast [enable disable]   unicast [enable disable]   action [drop   shutdown]   threshold <value 64-1000000="">   time_interval <secs 5-30="">   countdown [<minutes 0="">   <minutes 5-30="">] }(1)</minutes></minutes></secs></value></portlist>                                                                                                    |  |  |  |
| Description                                                   | This command is used to configure broadcast/multicast/unicast storm control. By adding the new software traffic control mechanism, the user can now use both a hardware and software mechanism, the latter of which will now provide shutdown, recovery and trap notification functions for the Switch.                                                                                                    |  |  |  |
| Parameters                                                    | <portlist> – Used to specify a range of ports to be configured for traffic control. all – Specifies all ports are to be configured for traffic control on the Switch. broadcast [enable   disable] – Enables or disables broadcast storm control. multicast [enable   disable] – Enables or disables multicast storm control. unicast [enable   disable] – Enables or disables Unknown unicast traffic control. action – Used to configure the action taken when a storm control has been detected on the Switch. The user has two options:</portlist> |  |  |  |
|                                                               | drop – Utilizes the hardware Traffic Control mechanism, which means the Switch's<br>hardware will determine the Packet Storm based on the Threshold value stated<br>and drop packets until the issue is resolved.                                                                                                    |  |  |  |
|                                                               | shutdown – Utilizes the Switch's software Traffic Control mechanism to determine the Packet Storm occurring. Once detected, the port will deny all incoming traffic to                                                                                                    |  |  |  |

## config traffic control

the port except STP BPDU packets, which are essential in keeping the Spanning Tree operational on the Switch. If the countdown timer has expired and yet the Packet Storm continues, the port will be placed in Rest mode and is no longer operational until (1) auto-recovery after 5 minutes or (2) the user manually resets the port using the **config ports 1 state disable** and **config ports 1 state enable** command. Choosing this option obligates the user to configure the *time\_interval* field as well, which will provide packet count samplings from the Switch's chip to determine if a Packet Storm is occurring.

threshold <value 64-1000000> – The upper threshold at which the specified traffic control is switched on. The <value> is the number of broadcast/multicast/Unknown unicast packets, in Kbits per second (Kbit/sec), received by the Switch that will trigger the storm traffic control measures. The default setting is 64 Kbit/sec.

time\_interval – The Interval will set the time between Multicast and Broadcast packet counts sent from the Switch's chip to the Traffic Control function. These packet counts are the determining factor in deciding when incoming packets exceed the Threshold value.

secs 5-30 – The Interval may be set between 5 and 30 seconds with the default setting of 5 seconds.

countdown – The countdown timer is set to determine the amount of time, in minutes, that the Switch will wait before shutting down the port that is experiencing a traffic storm. This parameter is only useful for ports configured as **shutdown** in the **action** field of this command and therefore will not operate for Hardware based Traffic Control implementations.

minutes 0 - 0 is the default setting for this field and 0 will denote that the port will never shutdown.

minutes 5-30 – Select a time from 5 to 30 minutes that the Switch will wait before shutting down. Once this time expires and the port is still experiencing packet storms, the port will be placed in rest mode and can only be manually recovered using the config ports command mentioned previously in this manual.

Restrictions

Only Administrator-level users can issue this command.

#### Example usage:

To configure traffic control and enable broadcast storm control for ports 1-12:

DES-1228/ME:4# config traffic control 1-12 broadcast enable action shutdown threshold 64 countdown 10 time interval 10

Command: config traffic control 1-12 broadcast enable action shutdown threshold 64 countdown 10 time\_interval 10

Success.

DES-1228/ME:4#

## show traffic control

Purpose Used to display current traffic control settings.

Syntax show traffic control { <portlist> }

Description This command displays the current storm traffic control configuration on the Switch.

The beginning and end of the port list range are separated by a dash.

Restrictions None.

To display traffic control setting for ports 1-4:

```
DES-1228/ME:4#show traffic control 1-4
Command: show traffic control 1-4
Traffic Storm Control Trap : [None]
Port Thres Broadcast Multicast Unicast Action
                                           Count Time
    hold Storm
                  Storm
                                            down Interval
                           Storm
1
    64
         Disabled Disabled drop
                                            0
                                                 5
2
    64
         Disabled Disabled drop
                                            0
                                                 5
3
         Disabled Disabled drop
    64
                                            0
                                                 5
4
         Disabled Disabled drop
                                                 5
    64
                                            0
Total Entries : 4
DES-1228/ME:4#
```

| config traffic trap |                                                                                                    |
|---------------------|----------------------------------------------------------------------------------------------------|
| Purpose             | Used to configure the trap settings for the packet storm control mechanism.                                                                                                    |
| Syntax              | config traffic trap [none   storm_occurred   storm_cleared   both]                                                                                                    |
| Description         | This command will configure how packet storm control trap messages will be used when a packet storm is detected by the Switch. This function can only be used for the software traffic storm control mechanism (when the <b>action</b> field in the <b>config traffic control</b> command is set as <b>shutdown</b> ). |
| Parameters          | none – No notification will be generated or sent when a packet storm control is detected by the Switch.                                                                                                    |
|                     | storm _occurred - A notification will be generated and sent when a packet storm has been detected by the Switch.                                                                                                    |
|                     | storm_cleared – A notification will be generated and sent when a packet storm has been cleared by the Switch.                                                                                                    |
|                     | both – A notification will be generated and sent when a packet storm has been detected and cleared by the Switch.                                                                                                    |
| Restrictions        | Only Administrator-level users can issue this command.                                                                                                    |

#### Example usage:

To configure notifications to be sent when a packet storm control has been detected and cleared by the Switch.

```
DES-1228/ME:4# config traffic trap both
Command: config traffic trap both
Success.
DES-1228/ME:4#
```

14

## **CoS Commands**

The DES-1228/ME supports 802.1p priority queuing. The Switch has four priority queues. These priority queues are numbered from 3 (Class 3) — the highest priority queue — to 0 (Class 0) — the lowest priority queue. The eight priority tags specified in IEEE 802.1p (p0 to p7) are mapped to the Switch's priority queues as follows:

- Priority 0 is assigned to the Switch's Q1 queue.
- Priority 1 is assigned to the Switch's Q0 queue.
- Priority 2 is assigned to the Switch's Q0 queue.
- Priority 3 is assigned to the Switch's Q1 queue.
- Priority 4 is assigned to the Switch's Q2 queue.
- Priority 5 is assigned to the Switch's Q2 queue.
- Priority 6 is assigned to the Switch's Q3 queue.
- Priority 7 is assigned to the Switch's Q3 queue.

Priority scheduling is implemented by the priority queues stated above. The Switch will empty the four hardware priority queues in order, beginning with the highest priority queue, 3, to the lowest priority queue, 0. Each hardware queue will transmit all of the packets in its buffer before permitting the next lower priority to transmit its packets. When the lowest hardware priority queue has finished transmitting all of its packets, the highest hardware priority queue will begin transmitting any packets it may have received.

The commands in the Command Line Interface (CLI) are listed (along with the appropriate parameters) in the following table.

| Command                        | Parameters                                                                                                    |
|--------------------------------|----------------------------------------------------------------------------------------------------|
| config bandwidth_control       | <pre><portlist> {rx_rate [ no_limit   <value 64-1024000="">]   tx_rate [ no_limit   <value 64-1024000="">]}(1)</value></value></portlist></pre> |
| show bandwidth_control         | <portlist></portlist>                                                                                                    |
| config scheduling              | <class_id 0-3=""> {weight <value 1-55="">}</value></class_id>                                                                                   |
| config scheduling_mechanism    | [strict   weight_fair]                                                                                                    |
| show scheduling                |                                                                                                    |
| show scheduling_mechanism      |                                                                                                    |
| config 802.1p user_priority    | <pre><priority 0-7=""> <class_id 0-3=""></class_id></priority></pre>                                                                            |
| show 802.1p user_priority      |                                                                                                    |
| config 802.1p default_priority | [ <portlist>   all] <priority 0-7=""></priority></portlist>                                                                                     |
| show 802.1p default_priority   | <portlist></portlist>                                                                                                    |
| config cos mapping port        | [ <portlist>   all] [none  {port_mapping   ethernet [802.1p   mac_mapping]   ip [tos   dscp]}(1)</portlist>                                     |
| show cos mapping               | {port <portlist> }</portlist>                                                                                                    |
| config cos port_mapping        | class [ 0   3 ] port [ <portlist>   all]</portlist>                                                                                             |
| show cos port_mapping          | {port <portlist> }</portlist>                                                                                                    |
| config cos mac_mapping         | destination_addr <macaddr> [class <class_id 0-3="">]</class_id></macaddr>                                                                       |
| show cos mac_mapping           | {destination_addr < macaddr > }                                                                                                    |
| config cos tos value           | <value 0-7=""> [class <class_id 0-3="">]</class_id></value>                                                                                     |
| show cos tos                   | {value <value 0-7="">}</value>                                                                                                    |
| config dscp_mapping            | dscp_value <value 0-63=""> [class <class_id 0-3="">]</class_id></value>                                                                         |
| show dscp_mapping              | {dscp_value <value 0-63=""> }</value>                                                                                                    |

| Command                  | Parameters                               |
|--------------------------|------------------------------------------|
| config mgmt_pkt_priority | [default   <priority 0-7="">]</priority> |
| show mgmt_pkt_priority   |                                          |

Each command is listed, in detail, in the following sections.

| config bandwidth | _control                                                                                                    |
|------------------|----------------------------------------------------------------------------------------------------|
| Purpose          | Used to configure bandwidth control on a port by-port basis.                                                                                                    |
| Syntax           | config bandwidth_control <portlist> {rx_rate [ no_limit   <value 64-1024000="">]   tx_rate [ no_limit   <value 64-1024000="">]}(1)</value></value></portlist>                                        |
| Description      | The <b>config bandwidth_control</b> command is used to configure bandwidth on a port byport basis.                                                                                                   |
| Parameters       | <portlist> – Specifies a port or range of ports to be configured.</portlist>                                                                                                    |
|                  | rx_rate – Specifies that one of the parameters below (no_limit or <value 64-1024000="">) will be applied to the rate at which the above specified ports will be allowed to receive packets</value>   |
|                  | <ul> <li>no_limit – Specifies that there will be no limit on the rate of packets received by<br/>the above specified ports.</li> </ul>                                                               |
|                  | <ul> <li><value 64-1024000=""> – Specifies the traffic limit, in Kbits, that the above ports will<br/>be allowed to receive.</value></li> </ul>                                                      |
|                  | tx_rate – Specifies that one of the parameters below (no_limit or <value 64-1024000="">) will be applied to the rate at which the above specified ports will be allowed to transmit packets.</value> |
|                  | <ul> <li>no_limit – Specifies that there will be no limit on the rate of packets received by<br/>the above specified ports.</li> </ul>                                                               |
|                  | <ul> <li><value 64-1024000=""> – Specifies the traffic limit, in Kbits, that the above ports will<br/>be allowed to receive.</value></li> </ul>                                                      |

#### Example usage:

Restrictions

To configure bandwidth control:

DES-1228/ME:4#config bandwidth\_control 1 rx\_rate 64 Command: config bandwidth\_control 1 rx\_rate 64

Note: To perform precise bandwidth control, it is required to enable the flow control to mitigate the retransmission of TCP traffic.

Only Administrator-level users can issue this command.

Success.

DES-1228/ME:4#

# Purpose Used to display the bandwidth control table. Syntax show bandwidth\_control {<portlist>} Description The show bandwidth\_control command displays the current bandwidth control configuration on the Switch, on a port-by-port basis. Parameters <portlist> - Specifies a port or range of ports to be viewed. Restrictions None.

Example usage:

To display bandwidth control settings:

DES-1228/ME:4#show bandwidth\_control 1-5 Command: show bandwidth\_control 1-5 Bandwidth Control Table Port RX Rate TX Rate Effective RX Effective TX (Kbit/sec) (Kbit/sec) (Kbit/sec) (Kbit/sec) --------------------1 no\_limit no\_limit no\_limit no\_limit 2 no\_limit  ${\tt no\_limit}$ no\_limit no\_limit no\_limit  ${\tt no\_limit}$ no\_limit no\_limit 3 no\_limit 4  $no\_limit$ no\_limit no\_limit 5 no\_limit no\_limit no\_limit no\_limit DES-1228/ME:4#

| config scheduling |                                                                                                    |
|-------------------|----------------------------------------------------------------------------------------------------|
| Purpose           | Used to configure the traffic scheduling mechanism for each COS queue.                                                                                                    |
| Syntax            | config scheduling <class_id 0-3=""> [weight <value 1-55="">]</value></class_id>                                                                                                    |
| Description       | The Switch contains four hardware priority queues. Incoming packets must be mapped to one of these four queues. This command is used to specify the rotation by which these four hardware priority queues are emptied.                                                                                                    |
|                   | The Switch's default (if the config scheduling command is not used) is to empty the four hardware priority queues in order – from the highest priority queue (hardware queue 3) to the lowest priority queue (hardware queue 0). Each hardware queue will transmit all of the packets in its buffer before allowing the next lower priority queue to transmit its packets. When the lowest hardware priority queue has finished transmitting all of its packets, the highest hardware priority queue can again transmit any packets it may have received. |
|                   | weight <value 1-55=""> – Specifies the weights for weighted COS queuing. A value between 1 and 55 can be specified.</value>                                                                                                    |
| Parameters        | <class_id 0-3=""> – This specifies which of the four hardware priority queues the config scheduling command will apply to. The four hardware priority queues are identified by number – from 0 to 3 – with the 0 queue being the lowest priority.</class_id>                                                                                                    |
| Restrictions      | Only Administrator-level users can issue this command.                                                                                                    |

#### Example usage:

To configure the traffic scheduling mechanism for each queue:

```
DES-1228/ME:4# config scheduling 0 weight 55
Command: config scheduling 0 weight 55
Success.
DES-1228/ME:4#
```

### show scheduling

Purpose Used to display the currently configured traffic scheduling on the Switch.

Syntax show scheduling

Description The **show scheduling** command will display the current traffic scheduling mechanisms in

use on the Switch.

Parameters None.
Restrictions None.

#### Example usage:

To display the current scheduling configuration:

DES-1228/ME:4#show scheduling

Command: show scheduling

QOS Output Scheduling

| Class ID | Weight |
|----------|--------|
|          |        |
| Class-0  | 1      |
| Class-1  | 2      |
| Class-2  | 4      |
| Class-3  | 8      |
|          |        |

DES-1228/ME:4#

## config scheduling\_mechanism

Purpose Used to configure the scheduling mechanism for the QoS function

Syntax config scheduling\_mechanism [strict | weight\_fair]

Description

The config scheduling\_mechanism command allows the user to select between a weight fair and a Strict mechanism for emptying the priority classes of service of the QoS function. The Switch contains seven hardware priority classes of service. Incoming

packets must be mapped to one of these seven hardware priority classes of service. This command is used to specify the rotation by which these seven hardware priority classes of

service are emptied.

The Switch's default is to empty the seven priority classes of service in order – from the highest priority class of service (queue 6) to the lowest priority class of service (queue 0). Each queue will transmit all of the packets in its buffer before allowing the next lower priority class of service to transmit its packets. Lower classes of service will be pre-empted from emptying its queue if a packet is received on a higher class of service. The packet that was received on the higher class of service will transmit its packet before allowing the

lower class to resume clearing its queue.

Parameters strict – Entering the strict parameter indicates that the highest class of service is the first to

be processed. That is, the highest class of service should finish emptying before the

others begin.

weight\_fair - Entering the weight fair parameter indicates that the priority classes of service will empty packets in a fair weighted order. That is to say that they will be emptied

in an even distribution.

Restrictions Only Administrator-level users can issue this command.

Example usage:

To configure the traffic scheduling mechanism for each QoS queue:

DES-1228/ME:4#config scheduling\_mechanism strict

Command: config scheduling\_mechanism strict

Note: The strict mode is only supported at the highest queue

and the other lower queues will still work at WRR mode.

Success.

DES-1228/ME:4#

## show scheduling\_mechanism

Purpose Used to display the current traffic scheduling mechanisms in use on the Switch.

Syntax show scheduling\_mechanism

Description This command will display the current traffic scheduling mechanisms in use on the

Switch.

Parameters None.
Restrictions None.

#### Example usage:

To show the scheduling mechanism:

DES-1228/ME:4#show scheduling\_mechanism

Command: show scheduling\_mechanism

QOS Scheduling\_mechanism

CLASS ID Mechanism

-----

Class-0 weight\_fair

Class-1 weight\_fair

Class-2 weight\_fair

Class-3 strict

### config 802.1p user\_priority

Purpose Used to map the 802.1p user priority of an incoming packet to one of the four hardware

queues available on the Switch.

Syntax config 802.1p user\_priority config 802.1p user\_priority config 802.1p user\_priority

Description This command allows users to configure the way the Switch will map an incoming packet, based on its 802.1p user priority, to one of the four available hardware priority queues on

the Switch.

The Switch's default is to map the following incoming 802.1p user priority values to the

four hardware priority queues:

| 802.1p | Hardware Queue | Remark   |
|--------|----------------|----------|
| 0      | 1              | Mid-low  |
| 1      | 0              | Lowest   |
| 2      | 0              | Lowest   |
| 3      | 1              | Mid-low  |
| 4      | 2              | Mid-high |
| 5      | 2              | Mid-high |
| 6      | 3              | Highest  |
| 7      | 3              | Highest. |

This mapping scheme is based upon recommendations contained in IEEE 802.1D.

Change this mapping by specifying the 802.1p user priority users want to map to the <*class\_id 0-3*> (the number of the hardware queue).

<priority 0-7> - The 802.1p user priority to associate with the <class\_id 0-3> (the number of the hardware queue).

<class\_id 0-3> – The number of the Switch's hardware priority queue. The Switch has four hardware priority queues available. They are numbered between 0 (the lowest priority) and 3 (the highest priority).

Restrictions Only Administrator-level users can issue this command.

#### Example usage:

To configure 802.1p user priority on the Switch:

```
DES-1228/ME:4# config 802.1p user_priority 1 3 Command: config 802.1p user_priority 1 3
```

Success.

DES-1228/ME:4#

## show 802.1p user\_priority

Purpose Used to display the current mapping between an incoming packet's 802.1p priority value

and one of the Switch's four hardware priority queues.

Syntax show 802.1p user\_priority

Description The **show 802.1p user\_priority** command displays the current mapping of an incoming

packet's 802.1p priority value to one of the Switch's four hardware priority queues.

Parameters None.

Restrictions None.

#### Example usage:

To show 802.1p user priority:

DES-1228/ME:4# show 802.1p user\_priority

```
Command: show 802.1p user_priority
OOS Class of Traffic
Priority-0
                <Class-1>
            ->
Priority-1
                <Class-0>
            ->
Priority-2
                <Class-0>
            ->
Priority-3
            ->
                <Class-1>
Priority-4
                <Class-2>
            ->
Priority-5
                <Class-2>
            ->
Priority-6
            ->
                <Class-3>
Priority-7
                <Class-3>
            ->
DES-1228/ME:4#
```

## config 802.1p default\_priority

Purpose Used to configure the 802.1p default priority settings on the Switch. If an untagged packet

is received by the Switch, the priority configured with this command will be written to the

packet's priority field.

Syntax config 802.1p default\_priority [<portlist> | all] <priority 0-7>

Description This command allows the user to specify default priority handling of untagged packets

received by the Switch. The priority value entered with this command will be used to determine to which of the four hardware priority queues the packet is forwarded.

Parameters <port or range of ports to be configured.</pre>

all – Specifies that the command applies to all ports on the Switch.

<priority 0-7> - The priority value to assign to untagged packets received by the Switch or

a range of ports on the Switch.

Restrictions Only Administrator-level users can issue this command.

Example usage:

To configure 802.1p default priority on the Switch:

```
DES-1228/ME:4#config 802.1p default_priority all 5
Command: config 802.1p default_priority all 5
Success.

DES-1228/ME:4#
```

#### show 802.1p default\_priority

Purpose Used to display the currently configured 802.1p priority value that will be assigned to an

incoming, untagged packet before being forwarded to its destination.

Syntax show 802.1p default\_priority {<portlist>}

Description The **show 802.1p default\_priority** command displays the currently configured 802.1p

priority value that will be assigned to an incoming, untagged packet before being

forwarded to its destination.

Parameters <portlist> - Specifies a port or range of ports to be configured.

Restrictions None.

Example usage:

To display the current 802.1p default priority configuration on the Switch:

| DES-1228/ | ME:4# show 802 | 2.1p default_priority |
|-----------|----------------|-----------------------|
| Command:  | show 802.1p d  | efault_priority       |
| Port      | Priority       | Effective Priority    |
| 1         | 0              | 0                     |
| 2         | 0              | 0                     |
| 3         | 0              | 0                     |
| 4         | 0              | 0                     |
| 5         | 0              | 0                     |
| 6         | 0              | 0                     |
| 7         | 0              | 0                     |
| 8         | 0              | 0                     |
| 9         | 0              | 0                     |
| 10        | 0              | 0                     |
| 11        | 0              | 0                     |
| 12        | 0              | 0                     |
| 13        | 0              | 0                     |
| 14        | 0              | 0                     |
| 15        | 0              | 0                     |
| 16        | 0              | 0                     |
| 17        | 0              | 0                     |
| 18        | 0              | 0                     |
| 19        | 0              | 0                     |
| 20        | 0              | 0                     |
| DES-1228/ | ME • 4#        |                       |

| config cos ma | apping                                                                                                    |
|---------------|----------------------------------------------------------------------------------------------------|
| Purpose       | Used to configure the CoS to port mapping method to be used on the switch.                                                                                                    |
| Syntax        | config cos mapping port [ <portlist>   all] [none  {port_mapping   ethernet [802.1p   mac_mapping]   ip [tos   dscp]}(1)]</portlist>                                                                                                    |
| Description   | The <b>config cos mapping</b> is used to set the method of which incoming packets will be identified for the CoS to port mapping feature on the Switch. Identified packets will be forwarded to the appropriate CoS queue.                                                                                                    |
| Parameters    | <portlist> – Specifies a port or range of ports to be configured. all – Specifies all ports will be configured. none – Disable all priority-base CoS features. port_mapping – Enable port-based CoS. ethernet – Enable Ethernet frame based priority. 802.1p – Enable 802.1p CoS mac_mapping – Enable MAC-based CoS. ip – Enable Ethernet frame based priority.</portlist> |
| Restrictions  | None.                                                                                                    |

#### Example usage:

To configure port 1 as a CoS enabled port which uses the physical port number as its criteria for identifying packets:

```
DES-1228/ME:4#config cos mapping port 1 port_mapping
Command: config cos mapping port 1 port_mapping
Success.
DES-1228/ME:4#
```

| show cos mapping |                                                                                                    |  |  |  |  |  |  |
|------------------|----------------------------------------------------------------------------------------------------|--|--|--|--|--|--|
| Purpose          | Used to show CoS mapping.                                                                                                    |  |  |  |  |  |  |
| Syntax           | show cos mapping {port <portlist> }</portlist>                                                                                                   |  |  |  |  |  |  |
| Description      | The <b>show cos mapping</b> displays information regarding CoS mapping enabled ports and their mapping method.                                   |  |  |  |  |  |  |
| Parameters       | <portlist> – Specifies a range of ports to be displayed. If no parameter is specified, the all ports priority settings will be shown.</portlist> |  |  |  |  |  |  |
| Restrictions     | None.                                                                                                    |  |  |  |  |  |  |

#### Example usage:

To show the CoS mapping information:

| DES-1228 | 3/ME:4# show cos ma | apping            |             |
|----------|---------------------|-------------------|-------------|
| Command: | show cos mapping    |                   |             |
| Port     | Port priority       | Ethernet_priority | IP_priority |
|          |                     |                   |             |
| 1        | off                 | 802.1p            | off         |
| 2        | off                 | 802.1p            | off         |
| 3        | off                 | 802.1p            | off         |
| 4        | off                 | 802.1p            | off         |
| 5        | off                 | 802.1p            | off         |

| 6            | off               | 802.1p                      | off |
|--------------|-------------------|-----------------------------|-----|
| 7            | off               | 802.1p                      | off |
| 8            | off               | 802.1p                      | off |
| 9            | off               | 802.1p                      | off |
| 10           | off               | 802.1p                      | off |
| 11           | off               | 802.1p                      | off |
| 12           | off               | 802.1p                      | off |
| 13           | off               | 802.1p                      | off |
| 14           | off               | 802.1p                      | off |
| 15           | off               | 802.1p                      | off |
| 16           | off               | 802.1p                      | off |
| 17           | off               | 802.1p                      | off |
| 18           | off               | 802.1p                      | off |
| 19           | off               | 802.1p                      | off |
| 20           | off               | 802.1p                      | off |
| CTRL+C ESC q | Quit SPACE n Next | Page ENTER Next Entry a All |     |

| config cos port_mapping                                                                 |                                                                                                    |  |  |  |  |  |  |
|-----------------------------------------------------------------------------------------|----------------------------------------------------------------------------------------------------|--|--|--|--|--|--|
| Purpose                                                                                 | Used to map a specific port to one of the hardware queues available on the switch.                                                                                                    |  |  |  |  |  |  |
| Syntax                                                                                  | config cos port_mapping class [ 0   3 ] port [ <portlist>   all]</portlist>                                                                                                    |  |  |  |  |  |  |
| Description                                                                             | The config cos port_mapping command is used to configure port-to-class CoS mapping.                                                                                                    |  |  |  |  |  |  |
| Parameters                                                                              | 0-3 – The number of the switch's hardware priority queue. The switch has eight hardware priority queues available. They are numbered between 0 (the lowest priority queue) and 3 (the highest priority queue). |  |  |  |  |  |  |
| <pre><portlist> - Specifies a port or range of ports to be configured.</portlist></pre> |                                                                                                    |  |  |  |  |  |  |
| all – To set all ports in the system at once, you may use the "all" parameter.          |                                                                                                    |  |  |  |  |  |  |
| Restrictions                                                                            | Only Administrator-level users can issue this command.                                                                                                    |  |  |  |  |  |  |

#### Example usage:

To configure a specific CoS queue to be mapped to a destination port 1:

```
DES-1228/ME:4# config cos port_mapping class 3 port 1
Command: config cos port_mapping class 3 port 1
Success.
DES-1228/ME:4#
```

### show cos port\_mapping

Purpose Used to map the destination MAC address in incoming packets to one of the hardware

queues available on the switch.

Syntax show cos port\_mapping {port <portlist>}

Description The **show cos mac mapping** command is used to view map static destination MAC

addresses to one of the CoS traffic classes.

Parameters <portlist> - Specifies a port or range of ports to be configured.

If no parameter is specified, all port-to-class mappings will be shown.

Restrictions None.

#### Example usage:

To show the cos port\_mapping of the port 3:

## config cos mac\_mapping

Purpose Used to map the destination MAC address in incoming packet to one of the hardware

queues available on the switch.

Syntax config cos mac\_mapping destination\_addr <macaddr> [class <class\_id 0-3>]

Description The **config cos mac\_mapping** command is used to map static destination MAC address

to one of the traffic classes.

Parameters destination\_addr – The MAC address to be configured.

<class\_id 0-3> - The number of the Switch's hardware priority queue. The Switch has four

hardware priority queues available. They are numbered between 0 (the lowest priority)

and 3 (the highest priority).

Restrictions Only Administrator-level users can issue this command.

#### Example usage:

To configure the destination MAC address 00-01-02-03-04-05 to traffic class 2 mapping:

```
DES-1228/ME:4# config cos mac_mapping destination_addr 00-01-02-03-04-05 class 2
Command: config cos mac_mapping destination_addr 00-01-02-03-04-05 class 2
Success.

DES-1228/ME:4#
```

# show cos mac\_mapping

Purpose Used to show the mapping between destination MAC addresses and CoS traffic classes.

Syntax show cos mac\_mapping {destination\_addr <macaddr>}

Description The **show cos mac\_mapping** command display the information of the destination MAC

address mapped to a traffic class.

Parameters destination\_addr - The MAC address of the incoming packet destination address. If no

parameter is specified, all the MAC address mapping to traffic class will be shown.

Restrictions None.

#### Example usage:

To show the MAC address to traffic class mapping of MAC address 00-01-02-03-04-05:

DES-1228/ME:4# show cos mac\_mapping destination\_addr 00-01-02-03-04-05

Command: show cos mac\_mapping destination\_addr 00-01-02-03-04-05

MAC Address Class

-----

00-01-02-03-04-05 2

DES-1228/ME:4#

## config cos tos value

Purpose Used to map the ToS value in the IP header of incoming packets to one of the eight

hardware queues available on the switch.

Syntax config cos tos value <value 0-7> [class <class\_id 0-3>]

Description The **config cos tos** command is used to configure ToS to traffic class mapping.

Parameters <value 0-7> - The ToS value of incoming packet that you want to associate with the traffic

class.

<class\_id 0-3> – The number of the Switch's hardware priority queue. The Switch has four hardware priority queues available. They are numbered between 0 (the lowest priority)

and 3 (the highest priority).

Restrictions Only Administrator-level users can issue this command.

#### Example usage:

Configure the TOS 5 to the traffic class 1 mapping:

DES-1228/ME:4# config cos tos value 5 class 1

Command: config cos tos value 5 class 1

Success.

| show cos tos |                                                                                                    |
|--------------|----------------------------------------------------------------------------------------------------|
| Purpose      | Used to show TOS value to traffic class mapping.                                                                                                    |
| Syntax       | show cos tos {value <value 0-7="">}</value>                                                                                                    |
| Description  | The <b>show cos tos</b> command displays the information of ToS to traffic class mappings.                                                               |
| Parameters   | <value 0-7=""> – The TOS value of the incoming packet. If no parameter is specified, all the ToS values to traffic class mappings will be shown.</value> |
| Restrictions | None.                                                                                                    |

#### Example usage:

To show the TOS to traffic class mapping of the TOS 5:

```
DES-1228/ME:4# show cos tos value 5

Command: show cos tos value 5

TOS value Class

5 2

DES-1228/ME:4#
```

| config dscp_mapping |                                                                                                    |  |  |  |  |  |  |
|---------------------|----------------------------------------------------------------------------------------------------|--|--|--|--|--|--|
| Purpose             | Used to map the DSCP value in the IP header of incoming packet to one of the four hardware queues available on the switch.                                                                                                 |  |  |  |  |  |  |
| Syntax              | config dscp_mapping dscp_value <value 0-63=""> [class <class_id 0-3="">]</class_id></value>                                                                                                    |  |  |  |  |  |  |
| Description         | The <b>config dscp_mapping</b> command is used to configure DSCP mapping to traffic class. This command is supported when the ACL commands are not supported.                                                              |  |  |  |  |  |  |
| Parameters          | <value 0-63=""> – The DSCP value of the incoming packet you want to associate with the class_id.</value>                                                                                                    |  |  |  |  |  |  |
|                     | <class_id 0-3=""> – The number of the Switch's hardware priority queue. The switch has four hardware priority queues available. They are numbered between 0 (the lowest priority) and 3 (the highest priority).</class_id> |  |  |  |  |  |  |
| Restrictions        | Only Administrator-level users can issue this command.                                                                                                    |  |  |  |  |  |  |

#### Example usage:

To configure DSCP map to traffic class:

```
DES-1228/ME:4# config dscp_mapping dscp_value 8 class 1
Command: config dscp_mapping dscp_value 8 class 1
Success.
DES-1228/ME:4#
```

| show dscp_mapping |                                                                                                    |  |  |  |  |  |  |
|-------------------|----------------------------------------------------------------------------------------------------|--|--|--|--|--|--|
| Purpose           | Used to show DSCP value map to traffic class.                                                                                                    |  |  |  |  |  |  |
| Syntax            | show dscp_mapping {dscp_value <value 0-63="">}</value>                                                                                                    |  |  |  |  |  |  |
| Description       | The <b>show dscp_mapping</b> command displays the information for DSCP mapping to traffic class. This command is supported when the ACL commands are not supported. |  |  |  |  |  |  |
| Parameters        | <value 0-63=""> – The DSCP value of the incoming packet. If no parameter is specified, all the DSCP value mapping to traffic class will be shown.</value>           |  |  |  |  |  |  |
| Restrictions      | None.                                                                                                    |  |  |  |  |  |  |

## Example usage:

To show the DSCP map to traffic class:

| DES-1228/ | ME:4# sho | w dscp_ | mappin | g      |       |      |       |     |     |  |  |  |
|-----------|-----------|---------|--------|--------|-------|------|-------|-----|-----|--|--|--|
| Command:  |           |         |        |        |       |      |       |     |     |  |  |  |
|           |           |         |        |        |       |      |       |     |     |  |  |  |
| DSCP C    | lass!     |         |        |        |       |      |       |     |     |  |  |  |
|           |           |         |        |        |       |      |       |     |     |  |  |  |
| 0         | 0         |         |        |        |       |      |       |     |     |  |  |  |
| 1         | 0         |         |        |        |       |      |       |     |     |  |  |  |
| 2         | 0         |         |        |        |       |      |       |     |     |  |  |  |
| 3         | 0         |         |        |        |       |      |       |     |     |  |  |  |
| 4         | 0         |         |        |        |       |      |       |     |     |  |  |  |
| 5         | 0         |         |        |        |       |      |       |     |     |  |  |  |
| 6         | 0         |         |        |        |       |      |       |     |     |  |  |  |
| 7         | 0         |         |        |        |       |      |       |     |     |  |  |  |
| 8         | 0         |         |        |        |       |      |       |     |     |  |  |  |
| 9         | 0         |         |        |        |       |      |       |     |     |  |  |  |
| 10        | 0         |         |        |        |       |      |       |     |     |  |  |  |
| 11        | 0         |         |        |        |       |      |       |     |     |  |  |  |
| 12        | 0         |         |        |        |       |      |       |     |     |  |  |  |
| 13        | 0         |         |        |        |       |      |       |     |     |  |  |  |
| 14        | 0         |         |        |        |       |      |       |     |     |  |  |  |
| 15        | 0         |         |        |        |       |      |       |     |     |  |  |  |
| 16        | 0         |         |        |        |       |      |       |     |     |  |  |  |
| 17        | 0         |         |        |        |       |      |       |     |     |  |  |  |
| 18        | 0         |         |        |        |       |      |       |     |     |  |  |  |
| 19        | 0         |         |        |        |       |      |       |     |     |  |  |  |
| CTRL+C ES | C q Quit  | SPACE r | Next   | Page E | ENTER | Next | Entry | a Z | All |  |  |  |

## config mgmt\_pkt\_priority

Purpose This command is used to configure the manangement packet priority of the Switch.

Syntax config mgmt\_pkt\_priority [default | <pri>riority 0-7>]

Description This command is used to configure the manangement packet priority of the Switch.

Restrictions Only Administrator-level users can issue this command.

#### Example usage:

To configure the default value to the management packet priority of the Switch:

DES-1228/ME:4#config mgmt\_pkt\_priority default

Command: config mgmt\_pkt\_priority default

Success.

DES-1228/ME:4#

## show mgmt\_pkt\_priority

Purpose This command is used to display the manangement packet priority of the Switch.

Syntax show mgmt\_pkt\_priority

Description This command is used to display the manangement packet priority of the Switch.

Parameters None.
Restrictions None.

#### Example usage:

To display the default value to the management packet priority of the Switch:

DES-1228/ME:4#show mgmt\_pkt\_priority

Command: show mgmt\_pkt\_priority

Management Packet Priority: default

15

## **PORT MIRRORING COMMANDS**

The port mirroring commands in the Command Line Interface (CLI) are listed (along with the appropriate parameters) in the following table.

| Command            | Parameters                                                                    |
|--------------------|-------------------------------------------------------------------------------|
| config mirror port | <port> {[add  delete] source ports <portlist> [rx tx both]}</portlist></port> |
| enable mirror      |                                                                               |
| disable mirror     |                                                                               |
| show mirror        |                                                                               |

Each command is listed, in detail, in the following sections.

| config mirror port |                                                                                                    |
|--------------------|----------------------------------------------------------------------------------------------------|
| Purpose            | Used to configure a mirror port – source port pair on the Switch. Traffic from any source port to a target port can be mirrored for real-time analysis. A logic analyzer or an RMON probe can then be attached to study the traffic crossing the source port in a completely obtrusive manner. |
| Syntax             | config mirror port <port> {[add  delete] source ports <portlist> [rx tx both]}</portlist></port>                                                                                                    |
| Description        | This command allows a range of ports to have all of their traffic also sent to a designated port, where a network sniffer or other device can monitor the network traffic. In addition, users can specify that only traffic received by or sent by one or both is mirrored to the Target port. |
| Parameters         | <port> – This specifies the Target port (the port where mirrored packets will be received). The target port must be configured in the same VLAN and must be operating at the same speed as the source port.</port>                                                                             |
|                    | [add   delete] – Specifies if the user wishes to add or delete ports to be mirrored that are specified in the source ports parameter.                                                                                                    |
|                    | source ports - The port or ports being mirrored. This cannot include the Target port.                                                                                                    |
|                    | <portlist> – This specifies a port or range of ports that will be mirrored. That is, the range of ports in which all traffic will be copied and sent to the Target port.</portlist>                                                                                                    |
|                    | rx – Allows the mirroring of only packets received by (flowing into) the port or ports in the port list.                                                                                                    |
|                    | tx – Allows the mirroring of only packets sent to (flowing out of) the port or ports in the port list.                                                                                                    |
|                    | both - Mirrors all the packets received or sent by the port or ports in the port list.                                                                                                    |
| Restrictions       | The Target port cannot be listed as a source port. Only Administrator-level users can issue this command.                                                                                                    |

#### Example usage:

To add the mirroring ports:

```
DES-1228/ME:4# config mirror port 1 add source ports 2-7 both

Command: config mirror port 1 add source ports 2-7 both

Success.

DES-1228/ME:4#
```

Example usage:

To delete the mirroring ports:

DES-1228/ME:4#config mirror port 1 delete source port 2-4 both

Command: config mirror 1 delete source 2-4 both

Success.

DES-1228/ME:4#

enable mirror

Purpose Used to enable a previously entered port mirroring configuration.

Syntax enable mirror

Description This command, combined with the **disable mirror** command below, allows the user to

enter a port mirroring configuration into the Switch, and then turn the port mirroring on and

off without having to modify the port mirroring configuration.

Parameters None.

Restrictions Only Administrator-level users can issue this command.

Example usage:

To enable mirroring configurations:

DES-1228/ME:4#enable mirror

Command: enable mirror

Success.

DES-1228/ME:4#

disable mirror

Purpose Used to disable a previously entered port mirroring configuration.

Syntax disable mirror

Description This command, combined with the **enable mirror** command above, allows the user to

enter a port mirroring configuration into the Switch, and then turn the port mirroring on and

off without having to modify the port mirroring configuration.

Parameters None.

Restrictions Only Administrator-level users can issue this command.

Example usage:

To disable mirroring configurations:

DES-1228/ME:4#disable mirror

Command: disable mirror

Success.

## show mirror

Purpose Used to show the current port mirroring configuration on the Switch.

Syntax show mirror

Description This command displays the current port mirroring configuration on the Switch.

Parameters None Restrictions None.

#### Example usage:

To display mirroring configuration:

DES-1228/ME:4#show mirror

Command: show mirror

Current Settings

Mirror Status : Enabled

Target Port : 1
Mirrored Port :

RX:

TX : 5-7

16

## **VLAN COMMANDS**

The VLAN commands in the Command Line Interface (CLI) are listed (along with the appropriate parameters) in the following table.

| Command            | Parameters                                                                                                    |
|--------------------|----------------------------------------------------------------------------------------------------|
| create vlan        | <vlan_name 32=""> {tag <vlanid 2-4094="">   advertisement}</vlanid></vlan_name>                                                                                                |
| delete vlan        | <vlan_name 32=""></vlan_name>                                                                                                    |
| create vlan vlanid | <vidlist> {advertisement}</vidlist>                                                                                                    |
| delete vlan vlanid | <vidlist></vidlist>                                                                                                    |
| config vlan vlanid | <vidlist> {[ add [ tagged   untagged   forbidden ]  delete ] <portlist>   advertisement [ enable   disable ]   name <vlan_name 32="">}(1)</vlan_name></portlist></vidlist>     |
| config vlan        | <pre><vlan_name 32=""> {[ add [ tagged   untagged   forbidden ]   delete ] <portlist>   advertisement [ enable   disable ]}(1)</portlist></vlan_name></pre>                    |
| config gvrp        | [ <portlist>   all] {state [enable   disable] ingress_checking [enable   disable]   acceptable_frame [tagged_only   admit_all] pvid <vlanid 1-4094="">}(1)</vlanid></portlist> |
| enable gvrp        |                                                                                                    |
| disable gvrp       |                                                                                                    |
| show vlan          | {[ <vlan_name 32="">   vlanid <vidlist>   ports <portlist>]}</portlist></vidlist></vlan_name>                                                                                  |
| show gvrp          | <pre><portlist></portlist></pre>                                                                                                    |

Each command is listed, in detail, in the following sections.

| create vlan  |                                                                                                    |
|--------------|----------------------------------------------------------------------------------------------------|
| Purpose      | Used to create a VLAN on the Switch.                                                                                                    |
| Syntax       | create vlan <vlan_name 32=""> {tag <vlanid 2-4094="">   advertisement}</vlanid></vlan_name>                                                                            |
| Description  | This command allows the user to create a VLAN on the Switch.                                                                                                    |
| Parameters   | <vlan_name 32=""> - The name of the VLAN to be created.</vlan_name>                                                                                                    |
|              | <vlanid 2-4094=""> – The VLAN ID of the VLAN to be created. Allowed values = 2-4094</vlanid>                                                                           |
|              | <ul> <li>advertisement – Specifies that the VLAN is able to join GVRP. If this parameter is not set, the VLAN cannot be configured to have forbidden ports.</li> </ul> |
| Restrictions | Each VLAN name can be up to 32 characters. Up to 4094 static VLANs may be created per configuration. Only Administrator-level users can issue this command.            |

#### Example usage:

To create a VLAN v1, tag 2:

```
DES-1228/ME:4#create vlan v1 tag 2
Command: create vlan v1 tag 2
Success.
DES-1228/ME:4#
```

## delete vlan

## delete vlan

Purpose Used to delete a previously configured VLAN on the Switch.

Syntax delete vlan <vlan\_name 32>

Description This command will delete a previously configured VLAN on the Switch.

Parameters <*vlan\_name 32>* – The VLAN name of the VLAN to delete.

Restrictions Only Administrator-level users can issue this command.

Example usage:

To remove the VLAN "v1":

DES-1228/ME:4#delete vlan v1 Command: delete vlan v1

Success.

DES-1228/ME:4#

| config vlan  |                                                                                                    |
|--------------|----------------------------------------------------------------------------------------------------|
| Purpose      | Used to add additional ports to a previously configured VLAN.                                                                                                    |
| Syntax       | config vlan <vlan_name 32=""> {[ add [ tagged   untagged   forbidden ]  delete ] <portlist>   advertisement [ enable   disable ]}(1)</portlist></vlan_name>                                                                 |
| Description  | This command allows the user to add ports to the port list of a previously configured VLAN. The user can specify the additional ports as tagging, untagging, or forbidden. The default is to assign the ports as untagging. |
| Parameters   | <pre><vlan_name 32=""> - The name of the VLAN to which to add ports.</vlan_name></pre>                                                                                                    |
|              | add – Entering the add parameter will add ports to the VLAN. There are three types of ports to add:                                                                                                    |
|              | <ul> <li>tagged – Specifies the additional ports as tagged.</li> </ul>                                                                                                    |
|              | <ul> <li>untagged – Specifies the additional ports as untagged.</li> </ul>                                                                                                    |
|              | <ul> <li>forbidden – Specifies the additional ports as forbidden</li> </ul>                                                                                                    |
|              | delete - Deletes ports from the specified VLAN.                                                                                                    |
|              | <portlist> – A port or range of ports to add to, or delete from the specified VLAN.</portlist>                                                                                                    |
|              | advertisement [enable   disable] - Enables or disables GVRP on the specified VLAN.                                                                                                    |
| Restrictions | Only Administrator-level users can issue this command.                                                                                                    |

#### Example usage:

To add 4 through 8 as tagged ports to the VLAN v1:

DES-1228/ME:4#config vlan v1 add tagged 4-8 Command: config vlan v1 add tagged 4-8

Success.

DES-1228/ME:4#

To delete ports from a VLAN:

DES-1228/ME:4#config vlan v1 delete 6-8 Command: config vlan v1 delete 6-8

Success.

DES-1228/ME:4#

## create vlan vlanid

Purpose Used to create multiple VLANs by VLAN ID list on the switch.

Syntax create vlan vlanid <vidlist> { advertisement }

Description The create vlans by vlanid list command creates multiple VLANs on the switch.

Parameters < vidlist> - Specifies a range of multiple VLAN IDs to be created.

advertisement – Join GVRP or not. If not, the VLAN can't join dynamically.

Restrictions Only Administrator-level users can issue this command.

#### Example usage:

To create VLAN ID on the switch:

DES-1228/ME:4#create vlan vlanid 5 advertisement

Command: create vlan vlanid 5 advertisement

Success

DES-1228/ME:4#

#### delete vlan vlanid

Purpose Used to delete multiple VLANs by VLAN ID on the switch.

Syntax delete vlan vlanid <vidlist>

Description The delete vlan by vlan id list command deletes previously configured multiple VLANs on

the switch.

Restrictions Only Administrator-level users can issue this command.

#### Example usage:

To delete VLAN ID on the switch:

DES-1228/ME:4#delete vlan vlanid 5

Command: delete vlan vlanid 5

Success

DES-1228/ME:4#

## config vlan vlanid

Purpose Used to add additional ports to a previously configured VLAN.

Syntax config vlan vlanid <vidlist> {[ add [ tagged | untagged | forbidden ] |delete ]

<portlist> | advertisement [ enable | disable ] | name <vlan\_name 32>}(1)

Description The config vlan vlanid command allows you to add or delete ports of the port list of

previously configured VLAN(s). You can specify the additional ports as being tagged, untagged or forbidden. The same port is allowed to be an untagged member port of

multiple VLAN's.

You can also specify if the ports will join GVRP or not with the advertisement parameter.

| config vlan vlanic | d                                                                                                    |
|--------------------|----------------------------------------------------------------------------------------------------|
|                    | The <i>name</i> parameter allows you to specify the name of the VLAN that needs to be modified.                               |
| Parameters         | <vidlist> - Specifies a range of multiple VLAN IDs to be configured.</vidlist>                                                |
|                    | tagged – Specifies the additional ports as tagged.                                                                            |
|                    | untagged – Specifies the additional ports as untagged.                                                                        |
|                    | forbidden – Specifies the additional ports as forbidden.                                                                      |
|                    | <pre><portlist> - A range of ports to add to the VLAN.</portlist></pre>                                                       |
|                    | advertisement – Entering the advertisement parameter specifies if the port should join GVRP or not. There are two parameters: |
|                    | enable – Specifies that the port should join GVRP.                                                                            |
|                    | Disable – Specifies that the port should not join GVRP.                                                                       |
|                    | name – Entering the name parameter specifies the name of the VLAN to be modified.                                             |
|                    | <name> – Enter a name for the VLAN</name>                                                                                     |
| Restrictions       | Only Administrator-level users can issue this command.                                                                        |

#### Example usage:

To config vlan vlanid on the switch:

DES-1228/ME:4#config vlan vlanid 5 add tagged 7 advertisement enable name RG Command: config vlan vlanid 5 add tagged 7 advertisement enable name RG

Success.

DES-1228/ME:4#

| config gvrp  |                                                                                                    |
|--------------|----------------------------------------------------------------------------------------------------|
| Purpose      | Used to configure GVRP on the Switch.                                                                                                    |
| Syntax       | config gvrp [ <portlist>   all] {state [enable   disable] ingress_checking [enable   disable]   acceptable_frame [tagged_only   admit_all] pvid <vlanid 1-4094="">}(1)</vlanid></portlist>                                                                                                    |
| Description  | This command is used to configure the Group VLAN Registration Protocol on the Switch. Ingress checking, the sending and receiving of GVRP information, and the Port VLAN ID (PVID) can be configured.                                                                                          |
| Parameters   | <pre><portlist> - A port or range of ports for which users want to enable GVRP for.</portlist></pre>                                                                                                    |
|              | all – Specifies all of the ports on the Switch.                                                                                                    |
|              | state [enable   disable] - Enables or disables GVRP for the ports specified in the port list.                                                                                                    |
|              | ingress_checking [enable   disable] – Enables or disables ingress checking for the specified port list.                                                                                                    |
|              | acceptable_frame [tagged_only   admit_all] – This parameter states the frame type that will be accepted by the Switch for this function. tagged_only implies that only VLAN tagged frames will be accepted, while admit_all implies tagged and untagged frames will be accepted by the Switch. |
|              | pvid <vlanid 1-4094=""> - Specifies the default VLAN associated with the port.</vlanid>                                                                                                    |
| Restrictions | Only Administrator-level users can issue this command.                                                                                                    |

#### Example usage:

To set the ingress checking status, the sending and receiving GVRP information:

```
DES-1228/ME:4#config gvrp 1-4 state enable ingress_checking enable acceptable_frame tagged_only pvid 2
Command: config gvrp 1-4 state enable ingress_checking enable acceptable_frame
```

tagged\_only pvid 2

Success.

DES-1228/ME:4#

enable gvrp

Purpose Used to enable GVRP on the Switch.

Syntax enable gvrp

Description This command, along with **disable gvrp** below, is used to enable and disable GVRP on the

Switch, without changing the GVRP configuration on the Switch.

Parameters None.

Restrictions Only Administrator-level users can issue this command.

Example usage:

To enable the generic VLAN Registration Protocol (GVRP):

DES-1228/ME:4#enable gvrp

Command: enable gvrp

Success.

DES-1228/ME:4#

disable gvrp

Purpose Used to disable GVRP on the Switch.

Syntax disable gvrp

Description This command, along with **enable gvrp**, is used to enable and disable GVRP on the

Switch, without changing the GVRP configuration on the Switch.

Parameters None.

Restrictions Only Administrator-level users can issue this command.

Example usage:

To disable the Generic VLAN Registration Protocol (GVRP):

DES-1228/ME:4#disable gvrp

Command: disable gvrp

Success.

DES-1228/ME:4#

show vlan

Purpose Used to display the current VLAN configuration on the Switch

Syntax show vlan [<vlan\_name 32> | vlanid <vidlist> | ports <portlist> ]

Description This command displays summary information about each VLAN including the VLAN ID,

VLAN name, VLAN Type, the Tagging/Untagging status, and the Member/Non-

member/Forbidden status of each port that is a member of the VLAN.

#### 

Example usage:

To display the Switch's current VLAN settings:

```
DES-1228/ME:4#show vlan
Command: show vlan
VID
                              VLAN Name
                                              : default
               : Static
                              Advertisement
                                              : Enabled
VLAN Type
                : 1-28
Member Ports
Static Ports
                : 1-28
Current Tagged Ports
Current Untagged Ports: 1-28
Static Tagged Ports
Static Untagged Ports : 1-28
Forbidden Ports
Total Entries : 1
DES-1228/ME:4#
```

To display the Switch's current VLAN settings for a specific port:

| show gvrp    |                                                                                                    |
|--------------|----------------------------------------------------------------------------------------------------|
| Purpose      | Used to display the GVRP status for a port list on the Switch.                                           |
| Syntax       | show gvrp { <portlist>}</portlist>                                                                       |
| Description  | This command displays the GVRP status for a port list on the Switch.                                     |
| Parameters   | <portlist> – Specifies a port or range of ports for which the GVRP status is to be displayed.</portlist> |
| Restrictions | None.                                                                                                    |

Example usage:

To display GVRP port status:

| DES-1228/ME:4#show gvrp 1-10 |            |          |                  |                       |
|------------------------------|------------|----------|------------------|-----------------------|
| Comma                        | nd: show g | vrp 1-10 |                  |                       |
| Port                         | PVID       | GVRP     | Ingress Checking | Acceptable Frame Type |
|                              |            |          |                  |                       |
| 1                            | 1          | Disabled | Enabled          | All Frames            |
| 2                            | 1          | Disabled | Enabled          | All Frames            |
| 3                            | 1          | Disabled | Enabled          | All Frames            |
| 4                            | 1          | Disabled | Enabled          | All Frames            |
| 5                            | 1          | Disabled | Enabled          | All Frames            |
| 6                            | 1          | Disabled | Enabled          | All Frames            |
| 7                            | 1          | Disabled | Enabled          | All Frames            |
| 8                            | 1          | Disabled | Enabled          | All Frames            |
| 9                            | 1          | Disabled | Enabled          | All Frames            |
| 10                           | 1          | Disabled | Enabled          | All Frames            |

17

## LINK AGGREGATION COMMANDS

The link aggregation commands in the Command Line Interface (CLI) are listed (along with the appropriate parameters) in the following table.

| Command                           | Parameters                                                                                                    |  |
|-----------------------------------|----------------------------------------------------------------------------------------------------|--|
| create link_aggregation           | group_id <value 1-6=""> {type [lacp   static]}</value>                                                               |  |
| delete link_aggregation           | group_id <value 1-6=""></value>                                                                                      |  |
| config link_aggregation           | group_id <value 1-6="">{master_port <port>   ports <portlist>   state [enable disable]}(1)</portlist></port></value> |  |
| config link_aggregation algorithm | [mac_source   mac_destination   mac_source_dest]                                                                     |  |
| show link_aggregation             | {group_id <value 1-6="">   algorithm}</value>                                                                        |  |
| config lacp_port                  | <pre><portlist> mode [active   passive]</portlist></pre>                                                             |  |
| show lacp_port                    | { <portlist>}</portlist>                                                                                             |  |

Each command is listed, in detail, in the following sections.

| create | IINK_ | agg | rega | ition |
|--------|-------|-----|------|-------|
|        |       |     |      |       |

Purpose Used to create a link aggregation group on the Switch.

Syntax create link\_aggregation group\_id <value 1-6> {type[lacp | static]}

Description This command will create a link aggregation group with a unique identifier.

Parameters </

configured. The group number identifies each of the groups.

*type* – Specify the type of link aggregation used for the group. If the type is not specified the default type is *static*.

1.0 lacp – This designates the port group as LACP compliant. LACP allows dynamic adjustment to the aggregated port group. LACP compliant ports may be further configured (see config lacp\_ports). LACP compliant must be connected to LACP compliant devices.

2.0 static – This designates the aggregated port group as static. Static port groups can not be changed as easily as LACP compliant port groups since both linked devices must be manually configured if the configuration of the trunk group is changed. If static link aggregation is used, be sure that both ends of the connection are properly configured and that all ports have the same speed/duplex settings.

Restrictions Only Administrator-level users can issue this command.

Example usage:

To create a link aggregation group:

DES-1228/ME:4#create link\_aggregation group\_id 1

Command: create link\_aggregation group\_id 1

Success.

DES-1228/ME:4#

## delete link\_aggregation group\_id

Purpose Used to delete a previously configured link aggregation group.

Syntax delete link\_aggregation group\_id <value 1-6>

### delete link aggregation group id

Description This command is used to delete a previously configured link aggregation group.

Parameters <p

be configured. The group number identifies each of the groups.

Restrictions Only Administrator-level users can issue this command.

#### Example usage:

To delete link aggregation group:

DES-1228/ME:4#delete link\_aggregation group\_id 6
Command: delete link\_aggregation group\_id 6

Success.

DES-1228/ME:4#

## config link\_aggregation

Purpose Used to configure a previously created link aggregation group.

Syntax config link\_aggregation group\_id <value 1-6>{master\_port <port> | ports <portlist> |

state [enable|disable]}(1)

Description This command allows users to configure a link aggregation group that was created with

the create link aggregation command above.

Parameters group \_id <value 1-6> - Specifies the group ID. The Switch allows up to 6 link aggregation

groups to be configured. The group number identifies each of the groups.

master\_port <port> – Master port ID. Specifies which port (by port number) of the link aggregation group will be the master port. All of the ports in a link aggregation group will

share the port configuration with the master port.

ports <portlist> – Specifies a port or range of ports that will belong to the link aggregation

group.

state [enable | disable] - Allows users to enable or disable the specified link aggregation

group.

Restrictions Only Administrator-level users can issue this command. Link aggregation groups may not

overlap.

#### Example usage:

To define a load-sharing group of ports, group-id 1, master port 1 with group members ports 1 through 4:

DES-1228/ME:4#config link\_aggregation group\_id 1 master\_port 1 ports 1-4 Command: config link\_aggregation group\_id 1 master\_port 1 ports 1-4

Success.

DES-1228/ME:4#

## config link\_aggregation algorithm

Purpose Used to configure the link aggregation algorithm.

Syntax config link aggregation algorithm [mac source | mac destination |

mac\_source\_dest]

Description This command configures the part of the packet examined by the Switch when selecting

the egress port for transmitting load-sharing data. This feature is only available using the

### config link\_aggregation algorithm

address-based load-sharing algorithm.

Parameters mac source – Indicates that the Switch should examine the MAC source address.

mac\_destination - Indicates that the Switch should examine the MAC destination address.

mac source dest - Indicates that the Switch should examine the MAC source and

destination addresses

Restrictions Only Administrator-level users can issue this command.

Example usage:

To configure link aggregation algorithm for mac-source-dest:

DES-1228/ME:4#config link\_aggregation algorithm mac\_source\_dest

Command: config link\_aggregation algorithm mac\_source\_dest

Success.

DES-1228/ME:4#

### show link\_aggregation

Purpose Used to display the current link aggregation configuration on the Switch.

Syntax show link\_aggregation {group\_id <value 1-6> | algorithm}

Description This command will display the current link aggregation configuration of the Switch.

Parameters <value 1-6> - Specifies the group ID. The Switch allows up to 6 link aggregation groups to

be configured. The group number identifies each of the groups.

algorithm - Allows users to specify the display of link aggregation by the algorithm in use

by that group.

Restrictions None.

Example usage:

To display Link Aggregation configuration:

DES-1228/ME:4#show link\_aggregation

Command: show link\_aggregation

Link Aggregation Algorithm = MAC-source-dest

Group ID : 1
Master Port : 1

Member Port : 1, 5-10

Active Port

Status : Disabled

Flooding Port : 0

DES-1228/ME:4#

## config lacp ports

Purpose Used to configure settings for LACP compliant ports.

### config lacp\_ports

Syntax config lacp\_ports <portlist> mode [active | passive]

Description This command is used to configure ports that have been previously designated as LACP

ports (see create link\_aggregation).

Parameters <portlist> - Specifies a port or range of ports to be configured.

mode – Select the mode to determine if LACP ports will process LACP control frames.

active – Active LACP ports are capable of processing and sending LACP control
frames. This allows LACP compliant devices to negotiate the aggregated link so the
group may be changed dynamically as needs require. In order to utilize the ability to
change an aggregated port group, that is, to add or subtract ports from the group, at
least one of the participating devices must designate LACP ports as active. Both
devices must support LACP.

devices must support LACP.

 passive – LACP ports that are designated as passive cannot process LACP control frames. In order to allow the linked port group to negotiate adjustments and make changes dynamically, at one end of the connection must have "active" LACP ports

(see above).

Restrictions Only Administrator-level users can issue this command.

#### Example usage:

To configure LACP port mode settings:

DES-1228/ME:4#config lacp\_port 1-12 mode active

Command: config lacp\_port 1-12 mode active

Success.

| show lacp_port |                                                                                                    |
|----------------|----------------------------------------------------------------------------------------------------|
| Purpose        | Used to display current LACP port mode settings.                                                                                                    |
| Syntax         | show lacp_port { <portlist>}</portlist>                                                                                                    |
| Description    | This command will display the LACP mode settings as they are currently configured.                                                                                        |
| Parameters     | <portlist> – Specifies a port or range of ports to be configured. If no parameter is specified, the system will display the current LACP status for all ports.</portlist> |
| Restrictions   | Only Administrator-level users can issue this command.                                                                                                    |

#### Example usage:

To display LACP port mode settings:

```
DES-1228/ME:4#show lacp_port 1-10
Command: show lacp_port 1-10
Port
         Activity
1
           Active
2
           Active
3
           Active
4
           Active
5
           Active
6
           Active
7
           Active
8
           Active
9
           Active
10
           Active
DES-1228/ME:4#
```

18

## **BASIC IP COMMANDS**

The IP interface commands in the Command Line Interface (CLI) are listed (along with the appropriate parameters) in the following table.

| Command            | Parameters                                                                                                    |
|--------------------|----------------------------------------------------------------------------------------------------|
| config ipif        | [System] [{ ipaddress <network_address>   vlan <vlan_name 32="">   state [enable disable]}   bootp   dhcp   dhcp_option12 [hostname <hostname 63="">  clear_hostname   state [enable disable]]]</hostname></vlan_name></network_address> |
| show ipif          |                                                                                                    |
| enable autoconfig* |                                                                                                    |

Each command is listed, in detail, in the following sections.

<sup>\*</sup>See Switch Utility Commands for descriptions of all autoconfig commands.

| config ipif  |                                                                                                    |
|--------------|----------------------------------------------------------------------------------------------------|
| Purpose      | Used to configure the System IP interface.                                                                                                    |
| Syntax       | config ipif [System] [{ ipaddress <network_address>   vlan <vlan_name 32="">   state<br/>[enable disable]}   bootp   dhcp   dhcp_option12 [hostname <hostname 63=""><br/> clear_hostname   state [enable disable]]]</hostname></vlan_name></network_address>            |
| Description  | This command is used to configure the System IP interface on the Switch.                                                                                                    |
| Parameters   | System – Enter System.                                                                                                    |
|              | ipaddress <network_address> – IP address and netmask of the IP interface to be created. Users can specify the address and mask information using the traditional format (for example, 10.1.2.3/255.0.0.0 or in CIDR format 10.1.2.3/8).</network_address>               |
|              | <vlan_name 32=""> – The name of the VLAN corresponding to the System IP interface.</vlan_name>                                                                                                    |
|              | state [enable   disable] - Allows users to enable or disable the IP interface.                                                                                                    |
|              | bootp – Allows the selection of the BOOTP protocol for the assignment of an IP address to the Switch's System IP interface.                                                                                                    |
|              | dhcp – Allows the selection of the DHCP protocol for the assignment of an IP address to the Switch's System IP interface. If users are using the autoconfig feature, the Switch becomes a DHCP client automatically so it is not necessary to change the ipif settings. |
|              | dhcp_option12 [hostname <hostname 63=""> - Allows users to specify the option12 hostname.</hostname>                                                                                                    |
| Restrictions | Only Administrator-level users can issue this command.                                                                                                    |

#### Example usage:

To configure the IP interface System:

```
DES-1228/ME:4#config ipif System ipaddress 10.48.74.122/8
Command: config ipif System ipaddress 10.48.74.122/8
Success.
DES-1228/ME:4#
```

## show ipif

Purpose Used to display the configuration of an IP interface on the Switch.

Syntax show ipif

Description This command will display the configuration of an IP interface on the Switch.

Parameters None.
Restrictions None.

#### Example usage:

To display IP interface settings.

DES-1228/ME:4#show ipif

Command: show ipif

IP Interface Settings

Interface Name : System

IP Address : 192.168.69.123 (MANUAL)

Subnet Mask : 255.255.255.0

VLAN Name : default
Admin. State : Enabled
Link Status : Link DOWN

Member Ports : 1-28

DHCP Option12 State : Disabled

DHCP Option12 Host Name :

Total Entries : 1

DES-1228/ME:4#

## enable autoconfig

Purpose Used to activate the auto configuration function for the Switch. This will load a previously

saved configuration file for current use.

Syntax enable autoconfig

Description When autoconfig is enabled on the Switch, the DHCP reply will contain a configuration file

and path name. It will then request the file from the TFTP server specified in the reply. When autoconfig is enabled, the ipif settings will automatically become DHCP client.

Parameters None.

Restrictions When autoconfig is enabled, the Switch becomes a DHCP client automatically (same as:

config ipif System dhcp). The DHCP server must have the TFTP server IP address and configuration file name, and be configured to deliver this information in the data field of the DHCP reply peaker. The TFTP server must be running and boys the requested.

DHCP reply packet. The TFTP server must be running and have the requested configuration file in its base directory when the request is received from the Switch. Consult the DHCP server and TFTP server software instructions for information on

loading a boot file or configuration file.

Only Administrator-level users can issue this command.

#### Example usage:

To enable auto configuration on the Switch:

DES-1228/ME:4#enable autoconfig

Command: enable autoconfig

Success.

DES-1228/ME:4#

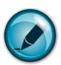

**NOTE:** More detailed information for this command and related commands can be found in the section titled **Switch Utility Commands**.

19

## **IGMP SNOOPING COMMANDS**

The IGMP Snooping commands in the Command Line Interface (CLI) are listed (along with the appropriate parameters) in the following table.

| Command                                                           | Parameters                                                                                                    |  |
|-------------------------------------------------------------------|----------------------------------------------------------------------------------------------------|--|
| config igmp_snooping                                              | [ vlan_name <vlan_name 32="">  all] {host_timeout <sec 1-16711450="">   router_timeout <sec 1-16711450="">   leave_timer <sec 1-16711450="">   state [enable disable]   fast_leave [enable disable]}(1)</sec></sec></sec></vlan_name>                        |  |
| config igmp_snooping querier                                      | [ vlan_name <vlan_name 32="">  all] {query_interval <sec 1-65535="">   max_response_time <sec 1-25="">   robustness_variable <value 1-255="">   last_member_query_interval <sec 1-25="">   state [enable disable] }(1)</sec></value></sec></sec></vlan_name> |  |
| config router_ports                                               | <vlan_name 32=""> [add   delete] <portlist></portlist></vlan_name>                                                                                                    |  |
| config router_port_forbidden                                      | <vlan_name 32=""> [add   delete] <portlist></portlist></vlan_name>                                                                                                    |  |
| enable igmp snooping                                              | {forward_mcrouter_only}                                                                                                    |  |
| show igmp snooping                                                | {vlan <vlan_name 32=""> }</vlan_name>                                                                                                    |  |
| disable igmp snooping                                             | {forward_mcrouter_only}                                                                                                    |  |
| show router ports                                                 | {vlan <vlan_name 32="">} {[static   dynamic   forbidden]}</vlan_name>                                                                                                    |  |
| show igmp_snooping forwarding                                     | {vlan <vlan_name 32="">}</vlan_name>                                                                                                    |  |
| show igmp_snooping group                                          | {vlan <vlan_name 32="">} {data_driven}</vlan_name>                                                                                                    |  |
| config igmp snooping data_driven_learning                         | [ vlan_name <vlan_name 32="">  all] {aged_out [enable disable]}(1)</vlan_name>                                                                                                    |  |
| config igmp_snooping<br>data_driven_learning<br>max_learned_entry | <value 1-64=""></value>                                                                                                    |  |
| clear igmp snooping data_<br>driven _group                        | [ vlan_name <vlan_name 32="">   all ]</vlan_name>                                                                                                    |  |

Each command is listed, in detail, in the following sections.

| config igmp_snooping |                                                                                                    |  |  |
|----------------------|----------------------------------------------------------------------------------------------------|--|--|
|                      |                                                                                                    |  |  |
| Syntax               | config igmp_snooping [ vlan_name <vlan_name 32="">  all] {host_timeout <sec 1-16711450="">   router_timeout <sec 1-16711450="">  leave_timer <sec 1-16711450="">   state [enable disable]   fast_leave [enable disable]}(1)</sec></sec></sec></vlan_name>                                                                                                    |  |  |
| Description          | This command allows the user to configure IGMP snooping on the Switch.                                                                                                    |  |  |
| Parameters           | <pre><vlan_name 32=""> - The name of the VLAN for which IGMP snooping is to be configured.</vlan_name></pre>                                                                                                    |  |  |
|                      | host_timeout <sec 1-16711450=""> – Specifies the maximum amount of time a host can be a member of a multicast group without the Switch receiving a host membership report. The default is 260 seconds.</sec>                                                                                                    |  |  |
|                      | router_timeout <sec 1-16711450=""> – Specifies the maximum amount of time a route can be a member of a multicast group without the Switch receiving a host membership report. The default is 260 seconds.</sec>                                                                                                    |  |  |
|                      | leave_timer <sec 0-16711450=""> — Specifies the maximum amount of time in seconds between the Switch receiving a leave group message from a host, and the Switch issuing a group membership query. If no response to the membership query is received before the Leave Timer expires, the (multicast) forwarding entry for that host is deleted. The default setting is 2.</sec> |  |  |

### config igmp\_snooping

Note: The leave timer does not need to be configured as its action has no effect on the

IGMP snooping settings.

state [enable | disable] - Allows users to enable or disable IGMP snooping for the

specified VLAN.

Restrictions Only Administrator-level users can issue this command.

Example usage:

To configure IGMP snooping:

DES-1228/ME:4# config igmp\_snooping default host\_timeout 250 state enable

Command: config igmp\_snooping default host\_timeout 250 state enable

Success.

DES-1228/ME:4#

### config igmp\_snooping querier

Purpose Used to configure the time in seconds between general query transmissions, the

maximum time in seconds to wait for reports from members and the permitted packet loss

that guarantees IGMP snooping.

config igmp snooping querier [ vlan name <vlan name 32> |all] {query interval Syntax <sec 1-65535> | max response time <sec 1-25> | robustness variable <value 1-255>

|last member query interval <sec 1-25> | state [enable|disable] }(1)

The **config igmp\_snooping querier** command configures IGMP snooping querier. Description

<vlan\_name 32> - The name of the VLAN for which IGMP snooping querier is to be **Parameters** configured.

> query interval <sec 1-25> - Specifies the amount of time in seconds between general query transmissions. the default setting is 125 seconds.

> max\_response\_time - The maximum time in seconds to wait for reports from members. The default setting is 10 seconds.

> robustness\_variable - Provides fine-tuning to allow for expected packet loss on a subnet. The value of the robustness variable is used in calculating the following IGMP message intervals:

- Group member interval Amount of time that must pass before a multicast router decides there are no more members of a group on a network. This interval is calculated as follows: (robustness variable x query interval) + (1 x query response interval).
- Other querier present interval Amount of time that must pass before a multicast router decides that there is no longer another multicast router that is the querier. This interval is calculated as follows: (robustness variable x query interval) + (0.5 x query response interval).
- · Last member query count Number of group-specific queries sent before the router assumes there are no local members of a group. The default number is the value of the robustness variable.
- By default, the robustness variable is set to 2. You might want to increase this value if you expect a subnet to be lossy.

last member query interval - The maximum amount of time between group-specific query messages, including those sent in response to leave-group messages. You might lower this interval to reduce the amount of time it takes a router to detect the loss of the last member of a group.

state - If the state is enable, it allows the switch to be selected as a IGMP Querier (sends IGMP query packets). It the state is disabled, then the switch can not play the role as a querier. Note that if the Layer 3 router connected to the switch provide only the IGMP

#### config igmp\_snooping querier

proxy function but not provide the multicast routing function, then this state must be configured as disabled. Otherwise, if the Layer 3 router is not selected as the querier, it will not send the IGMP query packet. Since it will not also send the multicast-routing protocol

packet, the port will be timed out as a router port.

Restrictions Only Administrator-level users can issue this command.

Example usage:

To configure IGMP snooping querier:

DES-1228/ME:4# config igmp\_snooping querier vlan default query\_interval 125 state

enable

Command: config igmp\_snooping querier vlan default query\_interval 125 state enable

Success.

DES-1228/ME:4#

### config router\_ports

Purpose Used to configure ports as router ports.

Syntax config router\_ports <vlan\_name 32> [add | delete] <portlist>

Description This command allows users to designate a range of ports as being connected to multicast-

enabled routers. This will ensure that all packets with such a router as its destination will

reach the multicast-enabled router – regardless of protocol, etc.

Parameters </

<portlist> – Specifies a port or range of ports that will be configured as router ports.

Restrictions Only Administrator-level users can issue this command.

Example usage:

To set up static router ports:

DES-1228/ME:4#config router\_ports default add 1-10

Command: config router\_ports default add 1-10

Success.

DES-1228/ME:4#

## config router\_ports\_forbidden

Purpose Used to configure ports as forbidden multicast router ports.

Syntax config router\_ports\_forbidden <vlan\_name 32> [add | delete] <portlist>

Description This command allows designation of a port or range of ports as being forbidden to

multicast-enabled routers. This will ensure that multicast packets will not be forwarded to

this port – regardless of protocol, etc.

Parameters < vlan\_name 32> - The name of the VLAN on which the router port resides.

[add | delete] - Specifies whether to add or delete forbidden ports of the specified VLAN.

<portlist> – Specifies a range of ports that will be configured as forbidden router ports.

Restrictions Only Administrator-level users can issue this command.

Example usage:

To set up forbidden router ports:

DES-1228/ME:4# config router\_ports\_forbidden default add 2-10 Command: config router\_ports\_forbidden default add 2-10

Success.

DES-1228/ME:4#

## enable igmp\_snooping

Purpose Used to enable IGMP snooping on the Switch.

Syntax enable igmp\_snooping {forward\_mcrouter\_only}

Description This command allows users to enable IGMP snooping on the Switch. If

forward\_mcrouter\_only is specified, the Switch will only forward all multicast traffic to the multicast router, only. Otherwise, the Switch forwards all multicast traffic to any IP router.

Parameters forward\_mcrouter\_only – Specifies that the Switch should only forward all multicast traffic

to a multicast-enabled router. Otherwise, the Switch will forward all multicast traffic to any

IP router.

Restrictions Only Administrator-level users can issue this command.

#### Example usage:

To enable IGMP snooping on the Switch:

DES-1228/ME:4#enable igmp\_snooping

Command: enable igmp\_snooping

Success.

## disable igmp\_snooping

Purpose Used to enable IGMP snooping on the Switch.

Syntax disable igmp\_snooping {forward\_mcrouter\_only}

Description This command disables IGMP snooping on the Switch. IGMP snooping can be disabled

only if IP multicast routing is not being used. Disabling IGMP snooping allows all IGMP

and IP multicast traffic to flood within a given IP interface.

Parameters forward\_mcrouter\_only – Adding this parameter to this command will disable forwarding all

multicast traffic to a multicast-enabled routers. The Switch will then forward all multicast

traffic to any IP router.

Entering this command without the parameter will disable igmp snooping on the Switch.

Restrictions Only Administrator-level users can issue this command.

#### Example usage:

To disable IGMP snooping on the Switch:

DES-1228/ME:4#disable igmp\_snooping

Command: disable igmp\_snooping

Success.

DES-1228/ME:4#

#### Example usage:

To disable forwarding all multicast traffic to a multicast-enabled router:

DES-1228/ME:4#disable igmp\_snooping forward\_mcrouter\_only

Command: disable igmp\_snooping forward\_mcrouter\_only

Success.

DES-1228/ME:4#

## show igmp\_snooping

Purpose Used to show the current status of IGMP snooping on the Switch.

Syntax show igmp\_snooping {vlan <vlan\_name 32>}

Description This command will display the current IGMP snooping configuration on the Switch.

Parameters <\text{vlan name 32>} - The name of the VLAN for which to view the IGMP snooping

configuration.

Restrictions None.

#### Example usage:

To show IGMP snooping:

DES-1228/ME:4#show igmp\_snooping

Command: show igmp\_snooping

IGMP Snooping Global State : Disabled Multicast Router Only : Disabled

Data Driven Learning Max Entries : 56

VLAN Name : default
Query Interval : 125
Max Response Time : 10
Robustness Value : 2
Last Member Query Interval : 1
Host Timeout : 260
Route Timeout : 260
Leave Timer : 2

Querier State : Disabled
Querier Router Behavior : Non-Querier
State : Disabled
Multicast Fast Leave : Disabled
Data Driven Learning Aged Out : Disabled

VLAN Name : RG
Query Interval : 125
Max Response Time : 10

CTRL+C ESC q Quit SPACE n Next Page ENTER Next Entry a All

## show router\_ports

Purpose Used to display the currently configured router ports on the Switch.

Syntax show router\_ports {vlan <vlan\_name 32>} {[static | dynamic | forbidden]}

Description This command will display the router ports currently configured on the Switch.

Parameters <*vlan\_name 32>* – The name of the VLAN on which the router port resides.

static – Displays router ports that have been statically configured.

dynamic – Displays router ports that have been dynamically configured.

forbidden – Displays forbidden router ports that have been statically configured.

Restrictions None.

#### Example usage:

To display the router ports.

DES-1228/ME:4#show router\_ports

Command: show router\_ports

VLAN Name : default Static router port : 1-2,10

Dynamic router port :

Total Entries: 1

DES-1228/ME:4#

# show igmp\_snooping forwarding

Purpose Used to display the current IGMP snooping forwarding state.

Syntax show igmp\_snooping forwarding {vlan <vlan\_name 32>}

Description Used to display the current IGMP snooping forwarding state.

information.

Restrictions None.

Example usage:

To view the current IGMP snooping forwarding:

DES-1228/ME:4#show igmp\_snooping forwarding vlan default

Command: show igmp\_snooping forwarding vlan default

Total Entries in VLAN default: 0

DES-1228/ME:4#

# show igmp\_snooping group

Purpose Used to display the current IGMP snooping configuration on the Switch.

Syntax show igmp\_snooping group {vlan <vlan\_name 32>} {data\_driven}

Description This command will display the current IGMP setup currently configured on the Switch.

information.

data driven - hen the data driven learning is enabled, the multicast filtering mode for all

ports are ignored.

Restrictions None.

Example usage:

To view the current IGMP snooping group:

DES-1228/ME:4#show igmp\_snooping group

Command: show igmp\_snooping group

VLAN Name : default Multicast Group: 224.0.0.22

MAC Address : 01-00-5E-00-00-16

Member Ports

Router Ports : 1,13-20

VLAN Name : default

Multicast Group: 239.255.255.250

MAC Address : 01-00-5E-7F-FA

Member Ports :

Router Ports : 1,13-20

Total Entries: 2

DES-1228/ME:4#

# config igmp snooping data\_driven\_learning

Purpose Used to configure the data driven learning of a IGMP snooping group.

Syntax config igmp\_snooping data\_driven\_learning [ vlan\_name <vlan\_name 32> |all]

{aged\_out [enable|disable]}(1)

Description This command is used to enable/disable the data driven learning of a IGMP snooping

group.

When data-driven learning is enabled for the VLAN, or when the switch receives the IP multicast traffic on this VLAN, an IGMP snooping group will be created. The learning of an entry is not activated by IGMP membership registration, but by the traffic. For an ordinary IGMP snooping entry, the IGMP protocol will acknowledge the aging out of the entry. For a data-driven entry, the entry can be specified so that it won't be ageout or that it will be

ageout by the host\_timeout timer.

When the data driven learning is enabled, the multicast filtering mode for all ports are

ignored so that the multicast packets will be forwarded to router ports.

Note that if a data-driven group is created and IGMP member ports are learned later, the entry will become an ordinary IGMP snooping entry. The ageing out mechanism will follow

the ordinary IGMP snooping entry.

Parameters <*vlan\_name 32> –* specifies the vlan name to be configured.

all - specifies all data driven entries.

aged\_out - Used to enable/disable the aging on the entry. By default, the state is in

disabled state.

Restrictions Only Administrator-level users can issue this command.

Example usage:

To configure the igmp snooping data driven entry:

DES-1228/ME:4#config igmp\_snooping data\_driven\_learning vlan\_name default aged\_out

enable

Command: config igmp\_snooping data\_driven\_learning vlan\_name default aged\_out enable

Success.

DES-1228/ME:4#

# config igmp\_snooping data\_driven\_learning max\_learned\_entry

Purpose Used to configure the IGMP snooping data driven learning max learned entry.

Syntax config igmp\_snooping data\_driven\_learning max\_learned\_entry <value 1-64>

Description Used to configure the IGMP snooping data driven learning max learned entry.

Parameters None.

Restrictions Only Administrator-level users can issue this command.

#### Example usage:

To configure igmp\_snooping data\_driven\_learning max\_learned\_entry:

DES-1228/ME:4# config igmp\_snooping data\_driven\_learning max\_learned\_entry 1

Command: config igmp\_snooping data\_driven\_learning max\_learned\_entry 1

Success.

DES-1228/ME:4#

# clear igmp snooping data\_driven\_group

Purpose Used to delete the IGMP snooping group learned by data driven.

Syntax clear igmp\_snooping data\_driven\_group [ vlan\_name <vlan\_name 32> [all |

<ipaddr>] | all ]

Description Used to delete the IGMP snooping group learned by data driven.

Note that this command is currently only for layer 2 switches.

Parameters all – Delete all entries learned by data driven.

<vlan\_name 32> - Specifies the vlan name.

<ipaddr> - Specifies the IP Address.

Restrictions Only Administrator-level users can issue this command.

#### Example usage:

To delete all the groups learned by data-driven:

DES-1228/ME:4# clear igmp snooping data\_driven\_group all

Command: clear igmp snooping data\_driven\_group all

Success.

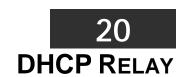

The DHCP relay commands in the Command Line Interface (CLI) are listed (along with the appropriate parameters) in the following table.

| Command                               | Parameters                                                       |
|---------------------------------------|------------------------------------------------------------------|
| config dhcp_relay                     | { hops <value 1-16="">   time <sec 0-65535="">}(1)</sec></value> |
| config dhcp_relay add ipif System     | <ipaddr></ipaddr>                                                |
| config dhcp_relay delete ipif System  | <ipaddr></ipaddr>                                                |
| config dhcp_relay option_82 state     | [enable   disable]                                               |
| config dhcp_relay option_82 check     | [enable   disable]                                               |
| config dhcp_relay option_82 policy    | [replace   drop   keep]                                          |
| config dhcp_relay option_82 remote_id | [default   user_define <string 32="">]</string>                  |
| show dhcp_relay                       | {ipif [System]}                                                  |
| enable dhcp_relay                     |                                                                  |
| disable dhcp_relay                    |                                                                  |

Each command is listed in detail in the following sections.

# config dhcp\_relay

Purpose Used to configure the DHCP/BOOTP relay feature of the switch.

Syntax config dhcp\_relay { hops <value 1-16> | time <sec 0-65535>}(1)

Description This command is used to configure the DHCP/BOOTP relay feature.

Parameters hops <value 1-16> - Specifies the maximum number of relay agent hops that the DHCP

packets can cross.

time <sec 0-65535> - If this time is exceeded; the Switch will not relay the DHCP packet.

Restrictions Only Administrator-level users can issue this command.

Example usage:

To config DHCP relay:

DES-1228/ME:4#config dhcp\_relay hops 2 time 23

Command: config dhcp\_relay hops 2 time 23

Success.

DES-1228/ME:4#

## config dhcp\_relay add ipif

Purpose Used to add an IP destination address to the switch's DHCP/BOOTP relay table.

Syntax config dhcp\_relay add ipif System <ipaddr>

Description This command adds an IP address as a destination to forward (relay) DHCP/BOOTP relay

packets to.

Parameters System – The name of the IP interface in which DHCP relay is to be enabled.

<ipaddr> - The DHCP server IP address.

Restrictions Only Administrator-level users can issue this command.

Example usage:

To add an IP destination to the DHCP relay table:

DES-1228/ME:4#config dhcp\_relay add ipif System 10.58.44.6 Command: config dhcp\_relay add ipif System 10.58.44.6

Success.

DES-1228/ME:4#

# config dhcp\_relay delete ipif

Purpose Used to delete one or all IP destination addresses from the Switch's DHCP/BOOTP relay

table.

Syntax config dhcp\_relay delete ipif System <ipaddr>

Description This command is used to delete an IP destination addresses in the Switch's

DHCP/BOOTP relay table.

Parameters System – The name of the IP interface that contains the IP address below.

<ipaddr> - The DHCP server IP address.

Restrictions Only Administrator-level users can issue this command.

Example usage:

To delete an IP destination from the DHCP relay table:

DES-1228/ME:4#config dhcp\_relay delete ipif System 10.58.44.6

Command: config dhcp\_relay delete ipif System 10.58.44.6

Success.

DES-1228/ME:4#

# config dhcp\_relay option\_82 state

Purpose Used to configure the state of DHCP relay agent information option 82 of the switch.

Syntax config dhcp\_relay option\_82 state [enable | disable]

Description This command is used to configure the state of DHCP relay agent information option 82 of

the switch.

Parameters enable – When this field is toggled to Enabled the relay agent will insert and remove

DHCP relay information (option 82 field) in messages between DHCP server and client. When the relay agent receives the DHCP request, it adds the option 82 information, and the IP address of the relay agent (if the relay agent is configured), to the packet. Once the option 82 information has been added to the packet it is sent on to the DHCP server. When the DHCP server receives the packet, if the server is capable of option 82, it can implement policies like restricting the number of IP addresses that can be assigned to a single remote ID or circuit ID. Then the DHCP server echoes the option 82 field in the DHCP reply. The DHCP server unicasts the reply to the back to the relay agent if the request was relayed to the server by the relay agent. The switch verifies that it originally inserted the option 82 data. Finally, the relay agent removes the option 82 field and forwards the packet to the switch port that connects to the DHCP client that sent the

DHCP request.

disable – If the field is toggled to disable the relay agent will not insert and remove DHCP relay information (option 82 field) in messages between DHCP servers and clients, and

the check and policy settings will have no effect.

Restrictions Only Administrator-level users can issue this command.

#### Example usage:

To configure DHCP relay option 82 state:

DES-1228/ME:4#config dhcp\_relay option\_82 state enable Command: config dhcp\_relay option\_82 state enable

Success.

DES-1228/ME:4#

# config dhcp\_relay option\_82 check

Purpose Used to configure the checking mechanism of DHCP relay agent information option 82 of

the switch.

Syntax config dhcp\_relay option\_82 check [enable | disable]

Description This command is used to configure the checking mechanism of DHCP/BOOTP relay agent

information option 82 of the switch.

Parameters enable - When the field is toggled to enable, the relay agent will check the validity of the

packet's option 82 field. If the switch receives a packet that contains the option 82 field from a DHCP client, the switch drops the packet because it is invalid. In packets received

from DHCP servers, the relay agent will drop invalid messages.

disable - When the field is toggled to disable, the relay agent will not check the validity of

the packet's option 82 field.

Restrictions Only Administrator-level users can issue this command.

#### Example usage:

To configure DHCP relay option 82 check:

DES-1228/ME:4#config dhcp\_relay option\_82 check enable

Command: config dhcp\_relay option\_82 check enable

Success.

# config dhcp\_relay option\_82 policy

Purpose Used to configure the reforwarding policy of relay agent information option 82 of the

switch.

Syntax config dhcp\_relay option\_82 policy [replace | drop | keep]

Description This command is used to configure the reforwarding policy of DHCP relay agent

information option 82 of the switch.

Parameters replace - The option 82 field will be replaced if the option 82 field already exists in the

packet received from the DHCP client.

drop - The packet will be dropped if the option 82 field already exists in the packet

received from the DHCP client.

keep – The option 82 field will be retained if the option 82 field already exists in the packet

received from the DHCP client.

Restrictions Only Administrator-level users can issue this command.

#### Example usage:

To configure DHCP relay option 82 policy:

DES-1228/ME:4#config dhcp\_relay option\_82 policy replace

Command: config dhcp\_relay option\_82 policy replace

Success.

# config dhcp\_relay option\_82 remote id

Purpose Used to configure the processing of DHCP 82 remote id option for the DHCP.

Syntax config dhcp\_relay option\_82 remote\_id [default | user\_define <string 32>]

Description Configures the processing of DHCP 82 option for the DHCP relay function.

When DHCP 82 option is enabled, the DHCP packet received from the client will be inserted with option 82 field before being relayed to the server. The DHCP 82 option contained 2 suboptions which is circuit ID suboption and remote ID suboption.

The formats for the circuit ID suboption and the remote ID suboption are as following. For the circuit ID suboption of a standalone switch, the module field is always zero.

Remote ID suboption format 2 (Using user-defined string as remote ID):

1 byte 1 byte 1 byte 6 bytes

- 1. Suboption type 2. Length: the string length of Remote ID suboption
- 3. Remote ID type 4. Length: the string length of user-defined string
- 5. User-defined string

Parameters None.

Restrictions Only Administrator-level users can issue this command.

#### Example usage:

To configure DHCP relay option 82 remote id:

DES-1228/ME:4#config dhcp\_relay option\_82 remote\_id user\_define "D-Link L2 Switch" Command: config dhcp\_relay option\_82 remote\_id user\_define "D-Link L2 Switch"

# show dhcp\_relay

Purpose Used to display the current DHCP/BOOTP relay configuration.

Syntax show dhcp\_relay {ipif [System]}

Description This command will display the current DHCP relay configuration for the Switch.

Parameters *ipif System* – The name of the IP interface for which to display the current DHCP relay

configuration.

Restrictions None.

#### Example usage:

To show the DHCP relay configuration:

```
DES-1228/ME:4#show dhcp_relay
Command: show dhcp_relay
                            : Disabled
DHCP/BOOTP Relay Status
DHCP/BOOTP Hops Count Limit
DHCP/BOOTP Relay Time Threshold: 0
DHCP Relay Agent Information Option 82 State
                                            : Disabled
DHCP Relay Agent Information Option 82 Check
                                             : Disabled
DHCP Relay Agent Information Option 82 Policy
                                              : Replace
DHCP Relay Agent Information Option 82 Remote ID: 00-19-5B-EF-78-B5
Interface
             Server 1
                             Server 2
                                             Server 3
                                                             Server 4
             -----
                             -----
                                             -----
```

#### Example usage:

DES-1228/ME:4#

To show a single IP destination of the DHCP relay configuration:

# enable dhcp\_relay

Purpose Used to enable the DHCP/BOOTP relay function on the Switch.

Syntax enable dhcp\_relay

Description This command is used to enable the DHCP/BOOTP relay function on the Switch.

Parameters None.

Restrictions Only Administrator-level users can issue this command.

#### Example usage:

To enable DHCP relay:

DES-1228/ME:4#enable dhcp\_relay

Command: enable dhcp\_relay

Success.

DES-1228/ME:4#

# disable dhcp\_relay

Purpose Used to disable the DHCP/BOOTP relay function on the Switch.

Syntax disable dhcp\_relay

Description This command is used to disable the DHCP/BOOTP relay function on the Switch.

Parameters None.

Restrictions Only Administrator-level users can issue this command.

#### Example usage:

To disable DHCP relay:

DES-1228/ME:4#disable dhcp\_relay

Command: disable dhcp\_relay

Success.

21

# **802.1X COMMANDS**

The DES-1228/ME implements IEEE 802.1X Port-based and Host-based Access Control. This mechanism is intended to allow only authorized users, or other network devices, access to network resources by establishing criteria for each port on the Switch that a user or network device must meet before allowing that port to forward or receive frames.

| Command                            | Parameters                                                                                                    |
|------------------------------------|----------------------------------------------------------------------------------------------------|
| enable 802.1x                      |                                                                                                    |
| disable 802.1x                     |                                                                                                    |
| show 802.1x auth_state             | {ports <auth_portlist>}</auth_portlist>                                                                                                    |
| show 802.1x auth_configuration     | {ports <auth_portlist>}</auth_portlist>                                                                                                    |
| config 802.1x capability ports     | [ <auth_portlist>   all] [authenticator   none]</auth_portlist>                                                                                                    |
| config 802.1x auth_parameter ports | [ <portlist>  all] [default   {direction [both in]   port_control [force_unauth auto force_auth]   quiet_period <sec 0-65535="">   tx_period <sec 1-65535="">   supp_timeout <sec 1-65535="">   server_timeout <sec 1-65535="">   max_req <value 1-10="">   reauth_period <sec 1-65535="">   enable_reauth [enable disable]}(1)]</sec></value></sec></sec></sec></sec></portlist> |
| config 802.1x auth_protocol        | [radius_eap   local]                                                                                                    |
| config 802.1x init                 | {port_based ports [ <auth_portlist>   all]   mac_based [ports] [<auth_portlist>  all] {mac_address <macaddr>}]</macaddr></auth_portlist></auth_portlist>                                                                                                    |
| config 802.1x auth_mode            | [port_based   mac_based]                                                                                                    |
| config 802.1x reauth               | {port_based ports [ <portlist>   all]   mac_based [ports] [<portlist>   all] {mac_address <macaddr>}]</macaddr></portlist></portlist>                                                                                                    |
| config radius add                  | <pre><server_index 1-3=""> <server_ip> key <passwd 32=""> [ default   { auth_port<udp_port_number 1-65535="">   acct_port <udp_port_number 1-65535="">}(1)]</udp_port_number></udp_port_number></passwd></server_ip></server_index></pre>                                                                                                    |
| config radius delete               | <server_index 1-3=""></server_index>                                                                                                    |
| config radius                      | <pre><server_index 1-3=""> {ipaddress <server_ip>  key <passwd 32="">   auth_port &lt;    udp_port_number 1-65535&gt;   acct_port <udp_port_number 1-65535="">}(1)</udp_port_number></passwd></server_ip></server_index></pre>                                                                                                    |
| config radius parameter            | {timeout <int 1-255="">   retransmit <int 1-255="">}(1)</int></int>                                                                                                    |
| show radius                        |                                                                                                    |
| create 802.1x guest_vlan           | <vlan_name 32=""></vlan_name>                                                                                                    |
| config 802.1x guest_vlan ports     | [ <portlist>   all] state [enable   disable]</portlist>                                                                                                    |
| delete 802.1x guest_vlan           | { <vlan_name 32="">}</vlan_name>                                                                                                    |
| show 802.1x guest_vlan             |                                                                                                    |
| show auth_statistics               | {ports <auth_portlist>}</auth_portlist>                                                                                                    |
| show auth_diagnostics              | {ports <auth_portlist>}</auth_portlist>                                                                                                    |
| show auth_session_statistics       | {ports <auth_portlist>}</auth_portlist>                                                                                                    |
| show auth_client                   |                                                                                                    |
| show acct_client                   |                                                                                                    |
| create 802.1x user                 | <username 15=""></username>                                                                                                    |
| delete 802.1x user                 | <username 15=""></username>                                                                                                    |
|                                    |                                                                                                    |

| Command          | Parameters |
|------------------|------------|
| show 802.1x user |            |

Each command is listed, in detail, in the following sections

# enable 802.1x

Purpose Used to enable the 802.1X server on the Switch.

Syntax enable 802.1x

Description The **enable 802.1x** command enables the 802.1X Network Access control application on

the Switch. To select between port-based or Host-based, use the config 802.1x

auth\_mode command.

Parameters None.

Restrictions Only Administrator-level users can issue this command.

Example usage:

To enable 802.1X switch wide:

DES-1228/ME:4#enable 802.1x

Command: enable 802.1x

Success.

DES-1228/ME:4#

# disable 802.1x

Purpose Used to disable the 802.1X server on the Switch.

Syntax disable 802.1x

Description The **disable 802.1x** command is used to disable the 802.1X Network Access control

application on the Switch.

Parameters None.

Restrictions Only Administrator-level users can issue this command.

Example usage:

To disable 802.1x on the Switch:

DES-1228/ME:4#disable 802.1x

Command: disable 802.1x

Success.

# show 802.1x auth\_configuration

Purpose Used to display the current configuration of the 802.1X server on the Switch.

Syntax show 802.1x auth\_configuration {ports <auth\_portlist>}

Description The **show 802.1x auth configuration** command is used to display the 802.1X Port-

based or Host-based Network Access control local users currently configured on the

Switch.

Parameters ports <auth\_portlist> - Specifies a port or range of ports to view.

The following details are displayed:

802.1x Enabled / Disabled – Shows the current status of 802.1X functions on the Switch. Authentication Mode – Shows the authentication mode, whether it be by MAC address or

by port

Authentication Protocol - Shows the authentication protocol suite in use between the

Switch and a RADIUS server. May read Radius\_Eap or local.

Port number – Shows the physical port number on the Switch.

Capability: Authenticator/None – Shows the capability of 802.1X functions on the port number displayed above. There are two 802.1X capabilities that can be set on the Switch:

Authenticator and None.

AdminCtlDir: Both / In - Shows whether a controlled Port that is unauthorized will exert control over communication in both receiving and transmitting directions, or just the

receiving direction.

OpenCtIDir: Both / In – Shows whether a controlled Port that is unauthorized will exert control over communication in both receiving and transmitting directions, or just the

receiving direction.

Port Control: ForceAuth / ForceUnauth / Auto – Shows the administrative control over the port's authorization status. ForceAuth forces the Authenticator of the port to become Authorized. ForceUnauth forces the port to become Unauthorized.

QuietPeriod – This is the initialization value of the quiet period timer. The default value is 60s and can be any value between 0-65535.

*TxPeriod* – This us the initialization value of the tx timer. The default value is 30s and can be any value between 1-65535.

SuppTimeout – Shows the time to wait for a response from a supplicant (user) for all EAP packets, except for the Request / Identity packets.

ServerTimeout – Shows the length of time to wait for a response from a RADIUS server.

MaxReq – Shows the maximum number of times to retry sending packets to the

supplicant.

ReAuthPeriod - Shows the time interval between successive re-authentications.

ReAuthenticate: Enabled / Disabled – Shows whether or not to re-authenticate.

Restrictions None.

Example usage:

To display the 802.1X authentication states:

DES-1228/ME:4#show 802.1x auth\_configuration ports 1

Command: show 802.1x auth\_configuration ports 1

802.1X : Enabled
Authentication Mode : Port\_based
Authentication Protocol : Radius\_EAP

Port number : 1 Capability : None AdminCrlDir : Both OpenCrlDir : Both Port Control : Auto QuietPeriod : 60 sec TxPeriod : 30 sec SuppTimeout : 30 sec ServerTimeout : 30 sec MaxReq : 2 times ReAuthPeriod : 3600 sec ReAuthenticate : Disabled

CTRL+C ESC q Quit SPACE n Next Page p Previous Page r Refresh

| show 802.1x auth | _state                                                                                                    |
|------------------|----------------------------------------------------------------------------------------------------|
| Purpose          | Used to display the current authentication state of the 802.1X server on the Switch.                                                                                                    |
| Syntax           | show 802.1x auth_state {ports <auth_portlist>}</auth_portlist>                                                                                                    |
| Description      | The <b>show 802.1x auth_state</b> command is used to display the current authentication state of the 802.1X Port-based or Host-based Network Access Control application on the Switch.                                                                        |
| Parameters       | <auth_portlist> - Specifies a port or range of ports to be viewed.</auth_portlist>                                                                                                    |
|                  | The following details what is displayed:                                                                                                    |
|                  | Port number – Shows the physical port number on the Switch.                                                                                                    |
|                  | Auth PAE State: Initalize / Disconnected / Connecting / Authenticating / Authenticated / Held / ForceAuth / ForceUnauth – Shows the current state of the Authenticator PAE.                                                                                   |
|                  | Backend State: Request / Response / Fail / Idle / Initalize / Success / Timeout – Shows the current state of the Backend Authenticator.                                                                                                    |
|                  | Port Status: Authorized / Unauthorized – Shows the result of the authentication process. Authorized means that the user was authenticated, and can access the network. Unauthorized means that the user was not authenticated, and cannot access the network. |
| Restrictions     | None.                                                                                                    |

#### Example usage:

To display the 802.1X auth state for Port-based 802.1X:

| •    | ME:4#show 802.1x auth_s<br>show 802.1x auth_state | tate          |             |
|------|---------------------------------------------------|---------------|-------------|
| Port | Auth PAE State                                    | Backend State | Port Status |
| 1    | ForceAuth                                         | Success       | Authorized  |
| 2    | ForceAuth                                         | Success       | Authorized  |
| 3    | ForceAuth                                         | Success       | Authorized  |

| 4      | ForceAuth                   | Success            | Authorized |  |
|--------|-----------------------------|--------------------|------------|--|
| 5      | ForceAuth                   | Success            | Authorized |  |
| 6      | ForceAuth                   | Success            | Authorized |  |
| 7      | ForceAuth                   | Success            | Authorized |  |
| 8      | ForceAuth                   | Success            | Authorized |  |
| 9      | ForceAuth                   | Success            | Authorized |  |
| 10     | ForceAuth                   | Success            | Authorized |  |
| 11     | ForceAuth                   | Success            | Authorized |  |
| 12     | ForceAuth                   | Success            | Authorized |  |
| 13     | ForceAuth                   | Success            | Authorized |  |
| 14     | ForceAuth                   | Success            | Authorized |  |
| 15     | ForceAuth                   | Success            | Authorized |  |
| 16     | ForceAuth                   | Success            | Authorized |  |
| 17     | ForceAuth                   | Success            | Authorized |  |
| 18     | ForceAuth                   | Success            | Authorized |  |
| 19     | ForceAuth                   | Success            | Authorized |  |
| 20     | ForceAuth                   | Success            | Authorized |  |
|        |                             |                    |            |  |
| CTRL+C | ESC q Quit SPACE n Next Pag | ge Enter Next Entr | y a All    |  |
|        |                             |                    |            |  |

Example usage:

To display the 802.1X auth state for Host-based 802.1X:

| Commar | Command: show 802.1x auth_state |               |             |  |
|--------|---------------------------------|---------------|-------------|--|
| Port   | Auth PAE State                  | Backend State | Port Status |  |
|        |                                 |               |             |  |
| 1      | ForceAuth                       | Success       | Authorized  |  |
| 2      | ForceAuth                       | Success       | Authorized  |  |
| 3      | ForceAuth                       | Success       | Authorized  |  |
| 4      | ForceAuth                       | Success       | Authorized  |  |
| 5      | ForceAuth                       | Success       | Authorized  |  |
| 6      | ForceAuth                       | Success       | Authorized  |  |
| 7      | ForceAuth                       | Success       | Authorized  |  |
| 8      | ForceAuth                       | Success       | Authorized  |  |
| 9      | ForceAuth                       | Success       | Authorized  |  |
| 10     | ForceAuth                       | Success       | Authorized  |  |
| 11     | ForceAuth                       | Success       | Authorized  |  |
| 12     | ForceAuth                       | Success       | Authorized  |  |
| 13     | ForceAuth                       | Success       | Authorized  |  |
| 14     | ForceAuth                       | Success       | Authorized  |  |
| 15     | ForceAuth                       | Success       | Authorized  |  |
| 16     | ForceAuth                       | Success       | Authorized  |  |
| 17     | ForceAuth                       | Success       | Authorized  |  |
| 18     | ForceAuth                       | Success       | Authorized  |  |
| 19     | ForceAuth                       | Success       | Authorized  |  |
| 20     | ForceAuth                       | Success       | Authorized  |  |

# config 802.1x auth\_mode

# config 802.1x auth\_mode

Purpose Used to configure the 802.1X authentication mode on the Switch.

Syntax config 802.1x auth\_mode {port\_based | mac\_based}

Description The **config 802.1x auth\_mode** command is used to enable either the port-based or Host-

based 802.1X authentication feature on the Switch.

Parameters [port\_based | mac\_based] - The Switch allows users to authenticate 802.1X by either port

or MAC address.

Restrictions Only Administrator-level users can issue this command.

#### Example usage:

To configure 802.1X authentication by MAC address:

DES-1228/ME:4#config 802.1x auth mode mac based

Command: config 802.1x auth\_mode mac\_based

Success.

DES-1228/ME:4#

# config 802.1x capability ports

Purpose Used to configure the 802.1X capability of a range of ports on the Switch.

Syntax config 802.1x capability ports [<portlist> | all] [authenticator | none]

Description The **config 802.1x** command has two capabilities that can be set for each port,

authenticator and none.

Parameters <portlist> - Specifies a port or range of ports to be configured.

all – Specifies all of the ports on the Switch.

authenticator – A user must pass the authentication process to gain access to the network.

none – The port is not controlled by the 802.1X functions.

Restrictions Only Administrator-level users can issue this command.

#### Example usage:

To configure 802.1X capability on ports 1-10:

DES-1228/ME:4#config 802.1x capability ports 1-10 authenticator

Command: config 802.1x capability ports 1-10 authenticator

Success.

DES-1228/ME:4#

# config 802.1x auth\_parameter

Purpose Used to configure the 802.1X Authentication parameters on a range of ports. The default

parameter will return all ports in the specified range to their default 802.1X settings.

Syntax config 802.1x auth\_parameter ports [ <portlist> |all] [default | {direction [both|in] |

port\_control [force\_unauth|auto|force\_auth] | quiet\_period <sec 0-65535> | tx\_period <sec 1-65535> | supp\_timeout <sec 1-65535> | server\_timeout <sec 1-65535> | max req <value 1-10> | reauth period <sec 1-65535> | enable reauth

[enable|disable]}(1)]

Description The **config 802.1x auth\_parameter** command is used to configure the 802.1X

Authentication parameters on a range of ports. The default parameter will return all ports

# config 802.1x auth\_parameter

in the specified range to their default 802.1X settings.

#### **Parameters**

<auth\_portlist> - Specifies a port or range of ports to be configured.

all – Specifies all of the ports on the Switch.

default – Returns all of the ports in the specified range to their 802.1X default settings.

direction [both | in] – Determines whether a controlled port blocks communication in both the receiving and transmitting directions, or just the receiving direction.

*port\_control* – Configures the administrative control over the authentication process for the range of ports. The user has the following authentication options:

- force\_auth Forces the Authenticator for the port to become authorized.
   Network access is allowed.
- auto Allows the port's status to reflect the outcome of the authentication process.
- force\_unauth Forces the Authenticator for the port to become unauthorized.
   Network access will be blocked.

quiet\_period <sec 0-65535> – Configures the time interval between authentication failure and the start of a new authentication attempt.

tx\_period <sec 1-65535> - Configures the time to wait for a response from a supplicant (user) to send EAP Request/Identity packets.

supp\_timeout <sec 1-65535> - Configures the time to wait for a response from a supplicant (user) for all EAP packets, except for the Request/Identity packets.

server\_timeout <sec 1-65535> - Configure the length of time to wait for a response from a RADIUS server.

max\_req <value 1-10> - Configures the number of times to retry sending packets to a supplicant (user).

reauth\_period <sec 1-65535> - Configures the time interval between successive reauthentications.

enable\_reauth [enable | disable] – Determines whether or not the Switch will reauthenticate. Enabled causes re-authentication of users at the time interval specified in the Re-authentication Period field, above.

#### Restrictions

Only Administrator-level users can issue this command.

#### Example usage:

To configure 802.1X authentication parameters for ports 1-20:

DES-1228/ME:4#config 802.1x auth\_parameter ports 1-20 direction both

Command: config 802.1x auth\_parameter ports 1-20 direction both

Success.

DES-1228/ME:4#

# config 802.1x auth\_protocol

Purpose Used to configure the 802.1X authentication protocol on the Switch.

Syntax config 802.1x auth\_protocol [local | radius\_eap]

Description The config 802.1x auth\_protocol command enables users to configure the

authentication protocol.

Parameters radius\_eap | local - Specify the type of authentication protocol desired.

Restrictions Only Administrator-level users can issue this command.

#### Example usage:

To configure the authentication protocol on the Switch:

DES-1228/ME:4# config 802.1x auth\_protocol radius\_eap

Command: config 802.1x auth\_protocol radius\_eap

Success.

DES-1228/ME:4#

# config 802.1x init

Purpose Used to initialize the 802.1X function on a range of ports.

Syntax config 802.1x init {port\_based ports [<auth\_portlist> | all] | mac\_based | ports

[<portlist> | all] {mac\_address <macaddr>}]

Description The **config 802.1x init** command is used to immediately initialize the 802.1X functions on

a specified range of ports or for specified MAC addresses operating from a specified range

of ports.

Parameters port\_based – This instructs the Switch to initialize 802.1X functions based only on the port

number. Ports approved for initialization can then be specified.

mac\_based – This instructs the Switch to initialize 802.1X functions based only on the port number or the MAC address. MAC addresses approved for initialization can then be

specified.

*ports* < auth\_portlist> – Specifies a port or range of ports to be configured.

all – Specifies all of the ports on the Switch.

*mac\_address <macaddr> -* Enter the MAC address to be initialized.

Restrictions Only Administrator-level users can issue this command.

#### Example usage:

To initialize the authentication state machine of all ports:

DES-1228/ME:4# config 802.1x init port\_based ports all

Command: config 802.1x init port\_based ports all

Success.

DES-1228/ME:4#

# config 802.1x reauth

Purpose Used to configure the 802.1X re-authentication feature of the Switch.

Syntax config 802.1x reauth {port\_based ports [<auth\_portlist> | all] | mac\_based | ports

[<portlist> | all] {mac\_address <macaddr>}]

Description The **config 802.1x reauth** command is used to re-authenticate a previously authenticated

device based on port number.

Parameters port based – This instructs the Switch to re-authorize 802.1X functions based only on the

port number. Ports approved for re-authorization can then be specified.

*mac\_based* – This instructs the Switch to re-authorize 802.1X functions based only on the port number or the MAC address. MAC addresses approved for re-authorization can then

be specified.

ports <auth\_portlist> - Specifies a port or range of ports to be re-authorized.

all – Specifies all of the ports on the Switch.

mac address < macaddr > - Enter the MAC address to be re-authorized.

Restrictions Only Administrator-level users can issue this command.

#### Example usage:

To configure 802.1X reauthentication for ports 1-18:

DES-1228/ME:4#config 802.1x reauth port\_based ports 1-18

Command: config 802.1x reauth port\_based ports 1-18

Success.

DES-1228/ME:4#

# config radius add

Purpose Used to configure the settings the Switch will use to communicate with a RADIUS server.

Syntax config radius add <server\_index 1-3> <server\_ip> key <passwd 32> [ default | {

auth\_port<udp\_port\_number 1-65535> | acct\_port <udp\_port\_number 1-65535>}(1)]

Description The **config radius add** command is used to configure the settings the Switch will use to

communicate with a RADIUS server.

Parameters <server\_index 1-3> – Assigns a number to the current set of RADIUS server settings. Up

to 3 groups of RADIUS server settings can be entered on the Switch.

<server\_ip> - The IP address of the RADIUS server.

key - Specifies that a password and encryption key will be used between the Switch and

the RADIUS server.

32 characters can be used.

default – Uses the default UDP port number in both the "auth\_port" and "acct\_port"

settings.

# config radius add

auth\_port <udp\_port\_number 1-65535> - The UDP port number for authentication

requests. The default is 1812.

acct\_port <udp\_port\_number 1-65535> - The UDP port number for accounting requests.

The default is 1813.

Restrictions Only Administrator-level users can issue this command.

#### Example usage:

To configure the RADIUS server communication settings:

DES-1228/ME:4#config radius add 1 10.48.74.121 key dlink default

Command: config radius add 1 10.48.74.121 key dlink default

Success.

DES-1228/ME:4#

# config radius delete

Purpose Used to delete a previously entered RADIUS server configuration.

Syntax config radius delete <server\_index 1-3>

Description The config radius delete command is used to delete a previously entered RADIUS server

configuration.

Parameters <server\_index 1-3> - Assigns a number to the current set of RADIUS server settings. Up

to 3 groups of RADIUS server settings can be entered on the Switch.

Restrictions Only Administrator-level users can issue this command.

#### Example usage:

To delete previously configured RADIUS server communication settings:

DES-1228/ME:4#config radius delete 1

Command: config radius delete 1

Success.

DES-1228/ME:4#

# config radius

Purpose Used to configure the Switch's RADIUS settings.

Syntax config radius <server\_index 1-3> {ipaddress <server\_ip> | key <passwd 32> |

auth\_port <udp\_port\_number 1-65535> | acct\_port <udp\_port\_number 1-65535>}(1)

Description The **config radius** command is used to configure the Switch's RADIUS settings.

Parameters <server\_index 1-3> - Assigns a number to the current set of RADIUS server settings. Up

to 3 groups of RADIUS server settings can be entered on the Switch.

ipaddress <server\_ip> - The IP address of the RADIUS server.

key - Specifies that a password and encryption key will be used between the Switch and

the RADIUS server.

<passwd 32> – The shared-secret key used by the RADIUS server and the

Switch. Up to 32 characters can be used.

auth\_port <udp\_port\_number 1-65535> - The UDP port number for authentication

# config radius

requests. The default is 1812.

acct\_port <udp\_port\_number 1-65535> - The UDP port number for accounting requests.

The default is 1813.

Restrictions Only Administrator-level users can issue this command.

#### Example usage:

To configure the RADIUS settings:

DES-1228/ME:4#config radius 1 10.48.74.121 key dlink default

Command: config radius 1 10.48.74.121 key dlink default

Success.

DES-1228/ME:4#

# config radius parameter

Purpose Used to configure parameters for radius servers.

Syntax config radius parameter {timeout <int 1-255> | retransmit <int 1-255>}(1)

Description Used to configure parameters for radius servers.

Parameters timeout <int 1-255> – The time in second for waiting server reply.

Default value is 5 seconds.

retransmit <int 1-255> - The count for re-transmit.

Default value is 2.

Restrictions Only Administrator-level users can issue this command.

#### Example usage:

To configure the timeout option for radius servers.

DES-1228/ME:4# config radius parameter timeout 3

Command: config radius parameter timeout 3

Success.

DES-1228/ME:4#

## show radius

Purpose Used to display the current RADIUS configurations on the Switch.

Syntax show radius

Description The **show radius** command is used to display the current RADIUS configurations on the

Switch.

Parameters None.
Restrictions None.

#### Example usage:

To display RADIUS settings on the Switch:

DES-1228/ME:4#show radius

Command: show radius

Timeout : 5 seconds

Retransmit : 2

| Index | IP Address  | Auth-Port<br>Number | Acct-Port<br>Number | Status | Key     |
|-------|-------------|---------------------|---------------------|--------|---------|
|       |             |                     |                     |        |         |
| 1     | 10.1.1.1    | 1812                | 1813                | Active | switch  |
| 2     | 20.1.1.1    | 1800                | 1813                | Active | des3226 |
| 3     | 30.1.1.1    | 1812                | 1813                | Active | dlink   |
|       |             |                     |                     |        |         |
| Total | Entries . ? |                     |                     |        |         |

Total Entries: 3

DES-1228/ME:4#

# create 802.1x guest\_vlan

Purpose Used to configure a pre-existing VLAN as a 802.1X Guest VLAN.

Syntax create 802.1x guest\_vlan <vlan\_name 32>

Description The create 802.1x guest\_vlan command is used to configure a pre-defined VLAN as a

802.1X Guest VLAN. Guest 802.1X VLAN clients are those who have not been authorized for 802.1X or they haven't yet installed the necessary 802.1X software, yet would still like

to have limited access rights on the Switch.

Parameters <vlan\_name 32> - Enter an alphanumeric string of no more than 32 characters to define a

pre-existing VLAN as a 802.1X Guest VLAN. This VLAN must have first been created with

the create vian command mentioned earlier in this manual.

Restrictions Only Administrator-level users can issue this command.

Users must have already previously created a VLAN using the create vlan command.

Only one VLAN can be set as the 802.1X Guest VLAN.

Example usage:

To configure a previously created VLAN as an 802.1X Guest VLAN for the Switch:

DES-1228/ME:4#create 802.1x guest\_vlan Trinity

Command: create 802.1x guest\_vlan Trinity

Success.

DES-1228/ME:4#

# config 802.1x guest\_vlan ports

Purpose Used to configure ports for a pre-existing 802.1X guest VLAN.

Syntax config 802.1x guest\_vlan ports [<portlist> | all] state [enable | disable]

Description The config 802.1x guest\_vlan ports command is used to configure ports to be enabled

or disabled for the 802.1X guest VLAN.

all – Specify this parameter to configure all ports for the 802.1X Guest VLAN.

state [enable | disable] - Use these parameters to enable or disable port listed here as

enabled or disabled for the 802.1X Guest VLAN.

Restrictions Only Administrator-level users can issue this command.

Users must have already previously created a VLAN using the create vlan command. If

# config 802.1x guest\_vlan ports

the specific port state changes from an enabled state to a disabled state, these ports will return to the default VLAN.

Example usage:

To configure the ports for a previously created 802.1X Guest VLAN as enabled.

DES-1228/ME:4#config 802.1x guest\_vlan ports 1-5 state enable

Command: config 802.1x guest\_vlan ports 1-5 state enable

Success.

DES-1228/ME:4#

# show 802.1x guest\_vlan

Purpose Used to view the configurations for a 802.1X Guest VLAN.

Syntax show 802.1x guest\_vlan

Description The **show 802.1x guest\_vlan** command is used to display the settings for the VLAN that

has been enabled as an 802.1X Guest VLAN. Guest 802.1X VLAN clients are those who have not been authorized for 802.1X or they haven't yet installed the necessary 802.1X

software, yet would still like to have limited access rights on the Switch.

Parameters None.
Restrictions None.

This VLAN is only supported for port-based 802.1X and must have already been previously created using the **create vlan** command. Only one VLAN can be set as the

802.1X Guest VLAN.

Example usage:

To configure the configurations for a previously created 802.1X Guest VLAN.

DES-1228/ME:4#show 802.1x guest\_vlan

Command: show 802.1x guest\_vlan

Guest VLAN Setting

-----

Guest VLAN : Trinity

Enable guest VLAN ports: 1-5

DES-1228/ME:4#

# delete 802.1x guest\_vlan

Purpose Used to delete a 802.1X Guest VLAN.

Syntax delete 802.1x guest\_vlan {<vlan\_name 32>}

Description The **delete 802.1x guest\_vlan** command is used to delete an 802.1X Guest VLAN. Guest

802.1X VLAN clients are those who have not been authorized for 802.1X or they haven't yet installed the necessary 802.1X software, yet would still like to have limited access

rights on the Switch.

Parameters </

Restrictions Only Administrator-level users can issue this command.

Users must have already previously created a VLAN using the create vlan command.

Only one VLAN can be set as the 802.1X Guest VLAN.

#### Example usage:

To delete a previously created 802.1X Guest VLAN.

DES-1228/ME:4#delete 802.1x guest\_vlan Trinity Command: delete 802.1x guest\_vlan Trinity

Success.

DES-1228/ME:4#

| snow acct_client |                                                       |
|------------------|-------------------------------------------------------|
| Purpose          | Used to display the current RADIUS accounting client. |
| Syntax           | show acct_client                                      |

Description The **show acct\_client** command is used to display the current RADIUS accounting client

currently configured on the Switch.

Parameters None. Restrictions None.

## Example usage:

To view the current RADIUS accounting client:

| DES-1228/ME:4#show acct_client               |                 |  |  |  |
|----------------------------------------------|-----------------|--|--|--|
| Command: show acct_client                    |                 |  |  |  |
|                                              |                 |  |  |  |
| radiusAcctClient                             |                 |  |  |  |
| 11                                           |                 |  |  |  |
| radiusAcctClientInvalidServerAddresses       | 0               |  |  |  |
| radiusAcctClientIdentifier                   | D-Link          |  |  |  |
|                                              |                 |  |  |  |
| radiusAuthServerEntry                        | 0               |  |  |  |
|                                              |                 |  |  |  |
| radiusAccServerIndex                         | 1               |  |  |  |
| radiusAccServerAddress                       | 10.53.13.199    |  |  |  |
| radiusAccClientServerPortNumber              | 0               |  |  |  |
| radiusAccClientRoundTripTime                 | 0               |  |  |  |
| radiusAccClientRequests                      | 0               |  |  |  |
| radiusAccClientRetransmissions               | 0               |  |  |  |
| radiusAccClientResponses                     | 0               |  |  |  |
| ${\tt radiusAccClientMalformedResponses}$    | 0               |  |  |  |
| radiusAccClientBadAuthenticators             | 0               |  |  |  |
| radiusAccClientPendingRequests               | 0               |  |  |  |
| radiusAccClientTimeouts                      | 0               |  |  |  |
| radiusAccClientUnknownTypes                  | 0               |  |  |  |
| radiusAccClientPacketsDropped                | 0               |  |  |  |
| CTRL+C ESC q Quit SPACE n Next Page Enter Ne | ext Entry a All |  |  |  |

| Cha | $\mathbf{w}$ | auth                 | ent  |
|-----|--------------|----------------------|------|
|     |              | :   <b>         </b> |      |
|     |              |                      | <br> |

Purpose Used to display the current RADIUS authentication client.

Syntax show auth\_client

# show auth\_client Description The show auth\_client command is used to display the current RADIUS authentication client currently configured on the Switch. Parameters None. Restrictions None.

#### Example usage:

To view the current RADIUS authentication client:

| DES-1228/ME:4#show auth_client               |                |
|----------------------------------------------|----------------|
| Command: show auth_client                    |                |
|                                              |                |
| radiusAuthClient                             |                |
|                                              |                |
| radiusAuthClientInvalidServerAddresses       | 0              |
| radiusAuthClientIdentifier                   | D-Link         |
|                                              |                |
| radiusAuthServerEntry                        | 0              |
| radiusAuthServerIndex                        | : 1            |
|                                              | · -            |
| radiusAuthServerAddress                      | : 0.0.0.0      |
| radiusAuthClientServerPortNumber             | 0              |
| radiusAuthClientRoundTripTime                | 0              |
| radiusAuthClientAccessRequests               | 0              |
| radiusAuthClientAccessRetransmissions        | 0              |
| radiusAuthClientAccessAccepts                | 0              |
| radiusAuthClientAccessRejects                | 0              |
| radiusAuthClientAccessChallenges             | 0              |
| radiusAuthClientMalformedAccessResponses     | 0              |
| radiusAuthClientBadAuthenticators            | 0              |
| radiusAuthClientPendingRequests              | 0              |
| radiusAuthClientTimeouts                     | 0              |
| radiusAuthClientUnknownTypes                 | 0              |
| radiusAuthClientPacketsDropped               | 0              |
| CTRL+C ESC q Quit SPACE n Next Page Enter Ne | xt Entry a All |

| show auth_diagnostics |                                                                                                    |  |
|-----------------------|----------------------------------------------------------------------------------------------------|--|
| Purpose               | Used to display the current authentication diagnostics.                                                                               |  |
| Syntax                | show auth_diagnostics {ports [ <auth_portlist>}</auth_portlist>                                                                       |  |
| Description           | The <b>show auth_diagnostics</b> command is used to display the current authentication diagnostics of the Switch on a per port basis. |  |
| Parameters            | ports <auth_portlist> - Specifies a range of ports.</auth_portlist>                                                                   |  |
| Restrictions          | None.                                                                                                    |  |

#### Example usage:

To display the current authentication diagnostics for port 1 of module 1:

DES-1228/ME:4#show auth\_diagnostics ports 1 Command: show auth\_diagnostics ports 1 Port number: 1 EntersConnecting 0 EapLogoffsWhileConnecting 0 EntersAuthenticating 0 SuccessWhileAuthenticating TimeoutsWhileAuthenticating 0 FailWhileAuthenticating 0 ReauthsWhileAuthenticating 0 EapStartsWhileAuthenticating 0 0 EapLogoffWhileAuthenticating ReauthsWhileAuthenticated 0 EapStartsWhileAuthenticated 0 EapLogoffWhileAuthenticated 0 BackendResponses BackendAccessChallenges BackendOtherRequestsToSupplicant 0 BackendNonNakResponsesFromSupplicant BackendAuthSuccesses 0 BackendAuthFails 0 CTRL+C ESC q Quit SPACE n Next Page Enter Next Entry a All

| show auth_session_statistics |                                                                                                    |  |
|------------------------------|----------------------------------------------------------------------------------------------------|--|
| Purpose                      | Used to display the current authentication session statistics.                                                                                      |  |
| Syntax                       | show auth_session_statistics {ports <auth_portlist all=""  ="">}</auth_portlist>                                                                    |  |
| Description                  | The <b>show auth_session</b> statistics command is used to display the current authentication session statistics of the Switch on a per port basis. |  |
| Parameters                   | ports <auth_portlist> - Specifies a range of ports.  all - Specifies that all ports will be viewed.</auth_portlist>                                 |  |
| Restrictions                 | None.                                                                                                    |  |

#### Example usage:

To display the current authentication session statistics for port 16 of module 1:

DES-1228/ME:4#show auth\_session\_statistics ports 1

Command: show auth\_session\_statistics ports 1

Port number: 1

SessionOctetsRx 0
SessionOctetsTx 0
SessionFramesRx 0
SessionFramesTx 0

SessionId

SessionAuthenticMethod Remote Authentication Server

SessionTime 0

SessionTerminateCause SupplicantLogoff

SessionUserName Trinity

CTRL+C ESC q Quit SPACE n Next Page Enter Next Entry a All

# show auth\_statistics

Purpose Used to display the current authentication statistics.

Syntax show auth\_statistics {ports <auth\_portlist>}

Description The show auth\_statistics command is used to display the current authentication

statistics of the Switch on a per port basis.

Parameters ports <auth\_portlist> - Specifies a range of ports.

Restrictions None.

#### Example usage:

To display the current authentication statistics for port 1:16:

DES-1228/ME:4#show auth\_statistics ports 1

Command: show auth\_statistics ports 1

Port number: 1

 EapolFramesRx
 0

 EapolStartFramesRx
 0

 EapolReqIdFramesTx
 0

 EapolLogoffFramesRx
 0

 EapolReqFramesTx
 0

 EapolRespIdFramesRx
 0

 EapolRespFramesRx
 0

 InvalidEapolFramesRx
 0

 EapLengthErrorFramesRx
 0

LastEapolFrameVersion 0

LastEapolFrameSource 00-00-00-00-00

CTRL+C ESC q Quit SPACE n Next Page Enter Next Entry a All

# create 802.1x user

Purpose Used to create a new 802.1X user.

Syntax create 802.1x user <username 15>

Description The **create 802.1x user** command is used to create new 802.1X users.

Parameters <username 15> - A username of up to 15 alphanumeric characters in length.

Restrictions Only Administrator-level users can issue this command.

Example usage:

To create an 802.1X user:

DES-1228/ME:4#create 802.1x user dtremblett

Command: create 802.1x user dtremblett

Enter a case-sensitive new password:\*\*\*\*\*

Enter the new password again for confirmation: \*\*\*\*\*\*

Success.

DES-1228/ME:4#

# show 802.1x user

Purpose Used to display the 802.1X user accounts on the Switch.

Syntax show 802.1x user

Description The **show 802.1x user** command is used to display the 802.1X Port-based or Host-based

Network Access control local users currently configured on the Switch.

Parameters None.
Restrictions None.

Example usage:

To view 802.1X users currently configured on the Switch:

DES-1228/ME:4#show 802.1x user

Command: show 802.1x user

Index UserName

-----

Darren Trinity

Total Entries: 1

DES-1228/ME:4#

# delete 802.1x user

Purpose Used to delete an 802.1X user account on the Switch.

Syntax delete 802.1x user <username 15>

Description The **delete 802.1x user** command is used to delete the 802.1X Port-based or Host-based

Network Access control local users currently configured on the Switch.

Parameters <username 15> – A username can be as many as 15 alphanumeric characters.

# delete 802.1x user

Restrictions

Only Administrator-level users can issue this command.

Example usage:

To delete 802.1X users:

DES-1228/ME:4#delete 802.1x user dtremblett

Command: delete 802.1x user dtremblett

Are you sure to delete the user?(y/n)

Success.

22

# **ACCESS CONTROL LIST (ACL) COMMANDS**

The DES-1228/ME implements Access Control Lists that enable the Switch to deny network access to specific devices or device groups based on IP settings and MAC address.

The access profile commands in the Command Line Interface (CLI) are listed (along with the appropriate parameters) in the following table.

| Command                                 | Parameters                                                                                                    |
|-----------------------------------------|----------------------------------------------------------------------------------------------------|
| create access_profile                   | [ ethernet { vlan   source_mac <macmask>   destination_mac <macmask>   802.1p   ethernet_type }(1)   ip { vlan   source_ip_mask <netmask>   destination_ip_mask <netmask>   dscp   [ icmp   igmp   tcp {src_port_mask <hex 0x0-0xffff="">   dst_port_mask <hex 0x0-0xffff="">   flag_mask [ all   {urg   ack   psh   rst   syn   fin}(1)]}   udp {src_port_mask <hex 0x0-0xffff="">   dst_port_mask <hex 0x0-0xffff="">}   protocol_id_mask <hex 0x0-0xfff="">]}(1)] profile_id <value 1-256=""></value></hex></hex></hex></hex></hex></netmask></netmask></macmask></macmask>                                                                                                    |
| delete access_profile                   | [profile_id <value 1-256="">   all]</value>                                                                                                    |
| config access_profile                   | profile_id <value 1-256=""> [ add access_id [ auto_assign   <value 1-65535=""> ] [ ethernet { vlan <vlan_name 32="">   source_mac <macaddr>   destination_mac <macaddr>   802.1p <value 0-7="">   ethernet_type <hex 0x0-0xffff=""> }(1)   ip { vlan <vlan_name 32="">   source_ip <ipaddr>   destination_ip <ipaddr>   dscp <value 0-63="">   [ icmp   igmp   tcp {src_port <value 0-65535="">   dst_port <value 0-65535="">   urg   ack   psh   rst   syn   fin }   udp {src_port <value 0-65535="">   dst_port <value 0-65535="">}   protocol_id <value -="" 0="" 255=""> ]}(1)] port [<portlist>   all ] [ permit{ priority <value 0-7="">   replace_priority_with <value 0-7="">   rx_rate [ no_limit   <value 64-1024000="">]} deny mirror ]   delete access_id <value 1-65535=""> ]</value></value></value></value></portlist></value></value></value></value></value></value></ipaddr></ipaddr></vlan_name></hex></value></macaddr></macaddr></vlan_name></value></value> |
| show access_profile                     | profile_id <value 1-256=""></value>                                                                                                    |
| enable cpu_interface_filtering          |                                                                                                    |
| disable cpu_interface_filtering         |                                                                                                    |
| create cpu<br>access_profile profile_id | <pre><value 1-3=""> [ ethernet { vlan   source_mac <macmask>   destination_mac <macmask>   802.1p   ethernet_type} (1)   ip { vlan   source_ip_mask <netmask>   destination_ip_mask <netmask>   dscp   [ icmp { type   code }   igmp { type }   tcp {src_port_mask <hex 0x0-0xffff="">   dst_port_mask <hex 0x0-0xffff="">   flag_mask [ all   {urg   ack   psh   rst   syn   fin}(1)] }   udp {src_port_mask <hex 0x0-0xffff="">   dst_port_mask <hex 0x0-0xffff="">}   protocol_id_mask <hex 0x0-0xfff="" 0x0-0xfffffffff}="" <hex="" {user_define="">}]}(1)]</hex></hex></hex></hex></hex></netmask></netmask></macmask></macmask></value></pre>                                                                                                    |
| delete cpu<br>access_profile            | profile_id <value 1-3=""></value>                                                                                                    |
| config cpu<br>access_profile profile_id | <pre><value 1-3=""> [ add access_id <value 1-5=""> [ ethernet { vlan <vlan_name 32="">   source_mac <macaddr>   destination_mac <macaddr>   802.1p <value 0-7="">   ethernet_type <hex 0x0-0xffff=""> }(1)   ip { vlan <vlan_name 32="">   source_ip <ipaddr>   destination_ip <ipaddr>   dscp <value 0-63="">   [ icmp {type <value 0-255="">   code <value 0-255="">}   igmp {type <value 0-255="">}   tcp {src_port <value 0-65535="">   dst_port <value 0-65535="">   urg   ack   psh   rst   syn   fin }   udp {src_port <value 0-65535="">   dst_port <value 0-65535="">}   protocol_id <value -="" 0="" 255=""> {user_define <hex 0x0-0xffffffffs}]}(1)]="" [<portlist="" port="">   all ][ permit   deny ]   delete access_id <value 1-5=""> ]</value></hex></value></value></value></value></value></value></value></value></value></ipaddr></ipaddr></vlan_name></hex></value></macaddr></macaddr></vlan_name></value></value></pre>                                    |
| show cpu access_profile                 | profile_id <value 1-3=""></value>                                                                                                    |

Access profiles allow users to establish criteria to determine whether or not the Switch will forward packets based on the information contained in each packet's header.

Creating an access profile is divided into two basic parts. First, an access profile must be created using the **create access\_profile** command. For example, if users want to deny all traffic to the subnet 10.42.73.0 to 10.42.73.255, users must first **create** an access profile that instructs the Switch to examine all of the relevant fields of each frame.

First create an access profile that uses IP addresses as the criteria for examination:

#### create access\_profile ip source\_ip\_mask 255.255.255.0 profile\_id 1 profile\_name 1

Here we have created an access profile that will examine the IP field of each frame received by the Switch. Each source IP address the Switch finds will be combined with the **source\_ip\_mask** with a logical AND operation. The profile\_id parameter is used to give the access profile an identifying number – in this case, 1 – and it is used to assign a priority in case a conflict occurs. The profile\_id establishes a priority within the list of profiles. A lower profile\_id gives the rule a higher priority. In case of a conflict in the rules entered for different profiles, the rule with the highest priority (lowest profile\_id) will take precedence. See below for information regarding limitations on access profiles and access rules.

The **deny** parameter instructs the Switch to filter any frames that meet the criteria – in this case, when a logical AND operation between an IP address specified in the next step and the **ip\_source\_mask** match.

The default for an access profile on the Switch is to **permit** traffic flow. If users want to restrict traffic, users must use the **deny** parameter.

Now that an access profile has been created, users must add the criteria the Switch will use to decide if a given frame should be forwarded or filtered. We will use the **config access\_profile** command to create a new rule that defines the criteria we want. Let's further specify in the new rule to deny access to a range of IP addresses through an individual port: Here, we want to filter any packets that have an IP source address between 10.42.73.0 and 10.42.73.255, and specify the port that will not be allowed:

#### config access\_profile profile\_id 1 add access\_id 1 ip source\_ip 10.42.73.1 port 7 deny

We use the **profile\_id 1** which was specified when the access profile was created. The **add** parameter instructs the Switch to add the criteria that follows to the list of rules that are associated with access profile 1. For each rule entered into the access profile, users can assign an access\_id that identifies the rule within the list of rules. The access\_id is an index number only and does not effect priority within the profile\_id. This access\_id may be used later if users want to remove the individual rule from the profile.

The **ip** parameter instructs the Switch that this new rule will be applied to the IP addresses contained within each frame's header. **source\_ip** tells the Switch that this rule will apply to the source IP addresses in each frame's header. The IP address **10.42.73.1** will be combined with the **source\_ip\_mask 255.255.255.0** to give the IP address 10.42.73.0 for any source IP address between 10.42.73.0 to 10.42.73.255. Finally the restricted port - port number 7 - is specified.

| create access_profile |                                                                                                    |  |
|-----------------------|----------------------------------------------------------------------------------------------------|--|
| Purpose               | Used to create an access profile on the Switch and to define which parts of each incoming frame's header the Switch will examine. Masks can be entered that will be combined with the values the Switch finds in the specified frame header fields. Specific values for the rules are entered using the <b>config access_profile</b> command, below.                                                                                                    |  |
| Syntax                | create access_profile [ ethernet { vlan   source_mac <macmask>   destination_mac <macmask>   802.1p   ethernet_type }(1)   ip { vlan   source_ip_mask <netmask>   destination_ip_mask <netmask>   dscp   [ icmp   igmp   tcp {src_port_mask <hex 0x0-0xffff="">   dst_port_mask <hex 0x0-0xffff="">   flag_mask [ all   {urg   ack   psh   rst   syn   fin}(1)]}   udp {src_port_mask <hex 0x0-0xffff="">   dst_port_mask <hex 0x0-0xffff="">   protocol_id_mask <hex 0x0-0xfff="">]}(1)] profile_id <value 1-256=""></value></hex></hex></hex></hex></hex></netmask></netmask></macmask></macmask> |  |
| Description           | The <b>create access_profile</b> command is used to create an access profile on the Switch and to define which parts of each incoming frame's header the Switch will examine. Masks can be entered that will be combined with the values the Switch finds in the specified frame header fields. Specific values for the rules are entered using the <b>config access_profile</b> command, below.                                                                                                    |  |
| Parameters            | ethernet - Specifies that the Switch will examine the layer 2 part of each packet header.                                                                                                    |  |
|                       | vlan – Specifies that the Switch will examine the VLAN part of each packet header.                                                                                                    |  |
|                       | <pre>source_mac <macmask> - Specifies a MAC address mask for the source MAC address. This mask is entered in a hexadecimal format.</macmask></pre>                                                                                                    |  |
|                       | <pre>destination_mac <macmask> - Specifies a MAC address mask for the destination</macmask></pre>                                                                                                    |  |
|                       | 802.1p – Specifies that the Switch will examine the 802.1p priority value in the frame's header.                                                                                                    |  |
|                       | ethernet_type – Specifies that the Switch will examine the Ethernet type value in each frame's header.                                                                                                    |  |

# create access\_profile

*ip* – Specifies that the Switch will examine the IP address in each frame's header.

vlan - Specifies a VLAN mask.

source\_ip\_mask <netmask> - Specifies an IP address mask for the source IP address.

destination\_ip\_mask <netmask> - Specifies an IP address mask for the destination
 IP address.

dscp – Specifies that the Switch will examine the DiffServ Code Point (DSCP) field in each frame's header.

*icmp* – Specifies that the Switch will examine the Internet Control Message Protocol (ICMP) field in each frame's header.

igmp – Specifies that the Switch will examine each frame's Internet Group Management Protocol (IGMP) field.

src\_port\_mask <hex 0x0-0xffff> - Specifies a TCP port mask for the source port.

dst\_port\_mask <hex 0x0-0xffff> - Specifies a TCP port mask for the destination port.

flag\_mask – Enter the appropriate flag\_mask parameter. All incoming packets have TCP port numbers contained in them as the forwarding criterion. These numbers have flag bits associated with them which are parts of a packet that determine what to do with the packet. The user may deny packets by denying certain flag bits within the packets. The user may choose between all, urg (urgent), ack (acknowledgement), psh (push), rst (reset), syn (synchronize) and fin (finish).

*udp* – Specifies that the Switch will examine each frame's Universal Datagram Protocol (UDP) field.

src\_port\_mask <hex 0x0-0xffff> - Specifies a UDP port mask for the source port.

dst\_port\_mask <hex 0x0-0xffff> - Specifies a UDP port mask for the destination port. protocol\_id\_mask - Specifies that the Switch will examine the protocol field in each packet and if this field contains the value entered here, apply the following rules.

profile\_id <value 1-256> — Sets the relative priority for the profile. Priority is set relative to other profiles where the lowest profile ID has the highest priority. The user may enter a profile ID number between 1 to 256.

Restrictions

Only Administrator-level users can issue this command.

#### Example usage:

To create an access list rules:

DES-1228/ME:4#create access\_profile ip vlan source\_ip\_mask 20.0.0.0 destination\_ip\_mask 10.0.0.0 dscp icmp profile id 101

Command: create access\_profile ip vlan source\_ip\_mask 20.0.0.0 destination\_ip\_mask 10.0.0.0 dscp icmp permit profile\_id 101

Success.

# delete access\_profile

Purpose Used to delete a previously created access profile.

Syntax delete access\_profile [profile\_id <value 1-256> | all ]

Description The **delete access\_profile** command is used to delete a previously created access profile

on the Switch.

Parameters profile\_id <value 1-256> - Enter an integer between 1 and 256 that is used to identify the

access profile that will be deleted with this command. This value is assigned to the access profile when it is created with the **create access\_profile** command. The user may enter a

profile ID number between 1 and 256.

*all* – Specifies all access list profiles will be deleted.

Restrictions Only Administrator-level users can issue this command.

#### Example usage:

To delete the access profile with a profile ID of 1:

DES-1228/ME:4# delete access\_profile profile\_id 1

Command: delete access\_profile profile\_id 1

Success.

DES-1228/ME:4#

# config access\_profile

**Purpose** Used to configure an access profile on the Switch and to define specific values that will be

used to by the Switch to determine if a given packet should be forwarded or filtered. Masks entered using the **create access\_profile** command will be combined, using a logical AND operational method, with the values the Switch finds in the specified frame header fields. Specific values for the rules are entered using the **config access profile** command,

below.

Syntax config access\_profile profile\_id <value 1-256> [ add access\_id [ auto\_assign |

<value 1-65535> ] [ ethernet { vlan <vlan\_name 32> | source\_mac <macaddr> |
destination\_mac <macaddr> | 802.1p <value 0-7> | ethernet\_type <hex 0x00xffff> }(1) | ip { vlan <vlan\_name 32> | source\_ip <ipaddr> | destination\_ip
<ipaddr> | dscp <value 0-63> | [ icmp | igmp | tcp {src\_port <value 0-65535> |
dst\_port <value 0-65535> | urg | ack | psh | rst | syn | fin } | udp {src\_port <value 0-65535> | dst\_port <value 0-65535> } | protocol\_id <value 0 - 255> ]}(1)] port

[<portlist> | all ] [ permit{ priority <value 0-7> | replace\_priority\_with <value 0-7> | rx\_rate [ no\_limit |<value 64-1024000>]}|deny|mirror ] | delete access\_id <value 1-

65535> ]

**Description** The **config access\_profile** command is used to configure an access profile on the Switch

and to enter specific values that will be combined, using a logical AND operational method, with masks entered with the **create access\_profile** command, above.

Parameters profile id <value 1-256> – Enter an integer used to identify the access profile that will be

configured with this command. This value is assigned to the access profile when it is created with the **create access\_profile** command. The profile ID sets the relative priority for the profile and specifies an index number that will identify the access profile being created with this command. Priority is set relative to other profiles where the lowest profile ID has the highest priority. The user may enter a profile ID number between 1 and 256.

add access\_id <value 1-65535> – Adds an additional rule to the above specified access profile. The value is used to index the rule created. For information on number of rules that can be created for a given port, please see the introduction to this chapter.

# config access\_profile

auto\_assign – Choose this parameter to configure the Switch to automatically assign a numerical value (between 1 and 65535) for the rule being configured.

ethernet - Specifies that the Switch will look only into the layer 2 part of each packet.

vlan <vlan\_name 32> – Specifies that the access profile will apply to only to this VLAN.

source\_mac <macaddr> - Specifies that the access profile will apply to only packets with this source MAC address.

destination\_mac <macaddr> - Specifies that the access profile will apply to only packets with this destination MAC address.

802.1p <value 0-7> – Specifies that the access profile will apply only to packets with this 802.1p priority value.

ethernet\_type <hex 0x0-0xffff> - Specifies that the access profile will apply only to packets with this hexadecimal 802.1Q Ethernet type value in the packet header.

#### **Parameters**

ip – Specifies that the Switch will look into the IP fields in each packet.

*vlan <vlan\_name 32> -* Specifies that the access profile will apply to only this VLAN.

source\_ip <ipaddr> - Specifies that the access profile will apply to only packets with this source IP address.

destination\_id <value 0-255> - Specifies that the access profile will apply to only packets with this destination IP address.

dscp <value 0-63> – Specifies that the access profile will apply only to packets that have this value in their Type-of-Service (DiffServ code point, DSCP) field in their IP packet header

*icmp* – Specifies that the Switch will examine the Internet Control Message Protocol (ICMP) field within each packet.

igmp – Specifies that the Switch will examine the Internet Group Management Protocol (IGMP) field within each packet.

*tcp* – Specifies that the Switch will examine the Transmission Control Protocol (TCP) field within each packet.

src\_port <value 0-65535> – Specifies that the access profile will apply only to packets that have this TCP source port in their TCP header.

dst\_port <value 0-65535> – Specifies that the access profile will apply only to packets that have this TCP destination port in their TCP header.

urg: TCP control flag (urgent)

ack: TCP control flag (acknowledgement)

*psh*: TCP control flag (push)

rst. TCP control flag (reset)

syn: TCP control flag (synchronize)

fin: TCP control flag (finish)

udp – Specifies that the Switch will examine the Universal Datagram Protocol (UDP) field in each packet.

src\_port <value 0-65535> – Specifies that the access profile will apply only to packets that have this UDP source port in their header.

dst\_port <value 0-65535> – Specifies that the access profile will apply only to packets that have this UDP destination port in their header.

protocol\_id <value 0-255> - Specifies that the Switch will examine the protocol field in each packet and if this field contains the value entered here, apply the following rules.

#### **Parameters**

port <portlist> – Specifies the port number on the Switch to permit or deny access for the rule. The user can also configure "all" to specify all ports.

*permit* – Specifies that packets that match the access profile are permitted to be forwarded by the Switch.

# config access\_profile

priority <value 0-7> – This parameter is specified if you want to re-write the 802.1p default priority previously set in the Switch, which is used to determine the CoS queue to which packets are forwarded to. Once this field is specified, packets accepted by the Switch that match this priority are forwarded to the CoS queue specified previously by the user.

{replace\_priority\_with <value 0-7>} - Enter this parameter if you want to re-write the 802.1p default priority of a packet to the value entered in the Priority field, which meets the criteria specified previously in this command, before forwarding it on to the specified CoS queue. Otherwise, a packet will have its incoming 802.1p user priority re-written to its original value before being forwarded by the Switch.

 $rx_rate$  — Use this to limit Rx bandwidth for the profile being configured. This rate is implemented using the following equation — 64 value = 64kbit/sec. The user may select a value between 64- 1024000 or no limit. The default setting is no limit.

deny – Specifies that packets that do not match the access profile are not permitted to be forwarded by the Switch and will be filtered.

delete access\_id <value 1-65535> – Use this command to delete a specific ACL rule from the Ethernet profile or IP profile. Up to 256 rules may be specified for all access profiles.

Restrictions

Only Administrator-level users can issue this command.

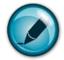

**NOTE:** Restriction: When the ACL rule is configured, the VLAN and DSCP cant be configured with source IP, destination IP or replace priority it can only be configured with DSCP.

#### Example usage:

To configure the access profile with the profile ID of 1 to filter frames on port 7 that have IP addresses in the range between 10.42.73.0 to 10.42.73.255:

DES-1228/ME:4# config access\_profile profile\_id 1 add access\_id 1 ip source\_ip
10.42.73.1 port 7 deny

Command: config access\_profile profile\_id 1 add access\_id 1 ip source\_ip 10.42.73.1 port 7 deny

Success.

DES-1228/ME:4#

# show access\_profile

Purpose Used to display the currently configured access profiles on the Switch.

Syntax show access\_profile profile\_id <value 1-256>

Description The **show access\_profile** command is used to display the currently configured access

profiles.

Parameters profile\_id <value 1-256> - Specify the profile id to display only the access rules

configuration for a single profile ID. The user may enter a profile ID number between 1 and

256.

Restrictions None.

Example usage:

To display all of the currently configured access profiles on the Switch:

DES-1228/ME:4#show access\_profile Command: show access\_profile Access Profile Table Profile ID: 101 Type: IPv4 Frame Filter - ICMP Masks Option VLAN Source IP Dest. IP DSCP Prot 20.0.0.0 10.0.0.0 ICMP Total Profile Entries: 1 Total Used Rule Entries: 0 Total Unused Rule Entries: 256 DES-1228/ME:4#

## create cpu access\_profile

**Purpose** 

Used to create an access profile specifically for **CPU Interface Filtering** on the Switch and to define which parts of each incoming frame's header the Switch will examine. Masks can be entered that will be combined with the values the Switch finds in the specified frame header fields. Specific values for the rules are entered using the **config cpu access\_profile** command, below.

**Syntax** 

create cpu access\_profile profile\_id <value 1-3> [ ethernet { vlan | source\_mac <macmask> | destination\_mac <macmask> | 802.1p | ethernet\_type} (1) | ip { vlan | source\_ip\_mask <netmask> | destination\_ip\_mask <netmask> | dscp | [ icmp { type | code } | igmp { type } | tcp {src\_port\_mask <hex 0x0-0xffff> | dst\_port\_mask <hex 0x0-0xffff> | ludp {src\_port\_mask <hex 0x0-0xffff> | dst\_port\_mask <hex 0x0-0xffff> | protocol\_id\_mask <hex 0x0-0xfff> {user\_define <hex 0x0-0xffffffff}>}]}(1)]

Description

The **create cpu access\_profile** command is used to create an access profile used only for CPU Interface Filtering. Masks can be entered that will be combined with the values the Switch finds in the specified frame header fields. Specific values for the rules are entered using the **config cpu access\_profile** command, below.

**Parameters** 

ethernet - Specifies that the Switch will examine the layer 2 part of each packet header.

- *vlan* Specifies that the Switch will examine the VLAN part of each packet header.
- source\_mac <macmask> Specifies to examine the source MAC address mask.
- destination\_mac <macmask> Specifies to examine the destination MAC address
- 802.1p Specifies that the Switch will examine the 802.1p priority value in the frame's header.
- ethernet\_type Specifies that the Switch will examine the Ethernet type value in each frame's header.

 $\it ip$  – Specifies that the switch will examine the IP address in each frame's header.  $\it vlan$  – Specifies a VLAN mask.

## create cpu access\_profile

source\_ip\_mask <netmask> - Specifies an IP address mask for the source IP address. destination\_ip\_mask <netmask> - Specifies an IP address mask for the destination IP address

dscp – Specifies that the Switch will examine the DiffServ Code Point (DSCP) field in each frame's header.

*icmp* – Specifies that the Switch will examine the Internet Control Message Protocol (ICMP) field in each frame's header.

type – Specifies that the Switch will examine each frame's ICMP Type field.

code – Specifies that the Switch will examine each frame's ICMP Code field.

*igmp* - Specifies that the Switch will examine each frame's Internet Group Management Protocol (IGMP) field.

*type* – Specifies that the Switch will examine each frame's IGMP Type field. *tcp* – Specifies that the Switch will examine each frames Transport Control Protocol (TCP) field.

src\_port\_mask <hex 0x0-0xffff> - Specifies a TCP port mask for the source port.
dst\_port\_mask <hex 0x0-0xffff> - Specifies a TCP port mask for the destination
port.

flag\_mask [ all | {urg | ack | psh | rst | syn | fin}] — Enter the appropriate flag\_mask parameter. All incoming packets have TCP port numbers contained in them as the forwarding criterion. These numbers have flag bits associated with them which are parts of a packet that determine what to do with the packet. The user may deny packets by denying certain flag bits within the packets. The user may choose between all, urg (urgent), ack (acknowledgement), psh (push), rst (reset), syn (synchronize) and fin (finish).

*udp* – Specifies that the switch will examine each frame's Universal Datagram Protocol (UDP) field.

src\_port\_mask <hex 0x0-0xffff> - Specifies a UDP port mask for the source port.
dst\_port\_mask <hex 0x0-0xffff> - Specifies a UDP port mask for the destination
port.

protocol\_id\_mask <hex 0x0-0xff> - Specifies that the Switch will examine each frame's Protocol ID field using the hex form entered here.

*user\_define\_mask <hex 0x0-0xffffffff> -* Specifies that the rule applies to the IP protocol ID and the mask options behind the IP header.

profile\_id <value 1-3> - Enter an integer between 1 and 3 that is used to identify the CPU access profile to be created with this command.

Restrictions

Only Administrator-level users can issue this command.

## Example usage:

To create a CPU access profile:

DES-1228/ME:4# create cpu access\_profile profile\_id 1 ip vlan source\_ip\_mask 20.0.0.0 destination\_ip\_mask 10.0.0.0 dscp icmp type code

Command: create cpu access\_profile profile\_id 1 ip vlan source\_ip\_mask 20.0.0.0 destination\_ip\_mask 10.0.0.0 dscp icmp type code

Success.

## delete cpu access\_profile

Purpose Used to delete a previously created CPU access profile.

Syntax delete cpu access profile profile id <value 1-3>

Description The **delete cpu access\_profile** command is used to delete a previously created CPU

access profile.

Parameters profile\_id <value 1-3> - Enter an integer between 1 and 3 that is used to identify the CPU

access profile to be deleted with this command. This value is assigned to the access

profile when it is created with the **create cpu access\_profile** command.

Restrictions Only Administrator-level users can issue this command.

### Example usage:

To delete the CPU access profile with a profile ID of 1:

DES-1228/ME:4#delete cpu access\_profile profile\_id 1

Command: delete cpu access\_profile profile\_id 1

Success.

DES-1228/ME:4#

## config cpu access\_profile

Purpose Used to configure a CPU access profile used for CPU Interface Filtering and to define

specific values that will be used to by the Switch to determine if a given packet should be forwarded or filtered. Masks entered using the **create cpu access\_profile** command will be combined, using a logical AND operational method, with the values the Switch finds in the specified frame header fields. Specific values for the rules are entered using the

config cpu access\_profile command, below.

Syntax config cpu access\_profile profile\_id <value 1-3> [ add access\_id <value 1-5>

[ ethernet { vlan <vlan\_name 32> | source\_mac <macaddr> | destination\_mac <macaddr> | 802.1p <value 0-7> | ethernet\_type <hex 0x0-0xffff> }(1) | ip { vlan <vlan\_name 32> | source\_ip <ipaddr> | destination\_ip <ipaddr> | dscp <value 0-63> | [ icmp {type <value 0-255> | code <value 0-255>} | igmp {type <value 0-255>} | tcp {src\_port <value 0-65535> | dst\_port <value 0-65535> | urg | ack | psh | rst | syn | fin } | udp {src\_port <value 0-65535> | dst\_port <value 0-65535>} | protocol\_id <value 0-255> {user\_define <hex 0x0-0xffffffff>}]}(1)] port [<portlist> | all ][ permit | deny ] |

delete access\_id <value 1-5>]

Description The **config cpu access\_profile** command is used to configure a CPU access profile for

CPU Interface Filtering and to enter specific values that will be combined, using a logical AND operational method, with masks entered with the **create cpu access\_profile** 

command, above.

Parameters profile\_id <value 1-3> - Enter an integer used to identify the access profile that will be

configured with this command. This value is assigned to the access profile when it is created with the **create access\_profile** command. The profile ID sets the relative priority for the profile and specifies an index number that will identify the access profile being created with this command. Priority is set relative to other profiles where the lowest profile

ID has the highest priority.

add access\_id <value 1-5> - Adds an additional rule to the above specified access profile.

The value is used to index the rule created.

ethernet – Specifies that the Switch will look only into the layer 2 part of each packet.

vlan <vlan\_name 32> - Specifies that the access profile will apply to only to this

VLAN.

source mac <macaddr> - Specifies that the access profile will apply to this source

## config cpu access\_profile

MAC address.

- destination\_mac <macaddr> Specifies that the access profile will apply to this
  destination MAC address.
- ethernet\_type <hex 0x0-0xffff> Specifies that the access profile will apply only to packets with this hexadecimal 802.1Q Ethernet type value in the packet header.
- ip Specifies that the Switch will look into the IP fields in each packet.
  - vlan <vlan\_name 32> Specifies that the access profile will apply to only this VLAN.
  - source\_ip <ipaddr> Specifies that the access profile will apply to only packets with this source IP address.
  - destination\_ip <ipaddr> Specifies that the access profile will apply to only packets
    with this destination IP address.
  - dscp <value 0-63> Specifies that the access profile will apply only to packets that have this value in their Type-of-Service (DiffServ code point, DSCP) field in their IP packet header
  - *icmp* Specifies that the Switch will examine the Internet Control Message Protocol (ICMP) field within each packet.
  - igmp Specifies that the Switch will examine the Internet Group Management Protocol (IGMP) field within each packet.
  - *tcp* Specifies that the Switch will examine the Transmission Control Protocol (TCP) field within each packet.
    - src\_port <value 0-65535> Specifies that the access profile will apply only to packets that have this TCP source port in their TCP header.
    - dst\_port <value 0-65535> Specifies that the access profile will apply only to packets that have this TCP destination port in their TCP header.

protocol\_id <value 0-255> - Specifies that the Switch will examine the Protocol field in each packet and if this field contains the value entered here, apply the following rules.

- *udp* Specifies that the Switch will examine the Transmission Control Protocol (TCP) field within each packet.
  - src\_port <value 0-65535> Specifies that the access profile will apply only to packets that have this UDP source port in their header.
  - dst\_port <value 0-65535> Specifies that the access profile will apply only to packets that have this UDP destination port in their header.

protocol\_id <value 0-255> - Specifies that the Switch will examine the protocol field in each packet and if this field contains the value entered here, apply the following rules.

user\_define\_mask <hex 0x0-0xffffffff> - Specifies that the rule applies to the IP protocol ID and the mask options behind the IP header.

<portlist> – Specifies a port or range of ports to be configured.

permit | deny - Specify that the packet matching the criteria configured with command will either be permitted entry to the cpu or denied entry to the CPU.

*delete access\_id <value 1-5>* – Use this to remove a previously created access rule in a profile ID.

Only Administrator-level users can issue this command.

## Example usage:

**Parameters** 

Restrictions

To configure CPU access list entry:

DES-1228/ME:4#config cpu access\_profile profile\_id 3 add access\_id 1 ip vlan default source\_ip 20.2.2.3 destination\_ip 10.1.1.252 dscp 3 icmp type 11 code 32 port all deny Command: config cpu access\_profile profile\_id 3 add access\_id 1 ip vlan default source\_ip 20.2.2.3 destination\_ip 10.1.1.252 dscp 3 icmp type 11 code 32 port all deny

Success.

DES-1228/ME:4#

## delete cpu access\_profile

Purpose Used to delete a previously created CPU access profile.

Syntax delete cpu access\_profile profile\_id <value 1-3>

Description The **delete cpu access\_profile** command is used to delete a previously created CPU

access profile.

Parameters profile\_id <value 1-3> - Enter an integer between 1 and 3 that is used to identify the CPU

access profile to be deleted with this command. This value is assigned to the access

profile when it is created with the **create cpu access\_profile** command.

Restrictions Only Administrator-level users can issue this command.

## Example usage:

To delete the CPU access profile with a profile ID of 1:

DES-1228/ME:4#delete cpu access\_profile profile\_id 1

Command: delete cpu access\_profile profile\_id 1

Success.

DES-1228/ME:4#

## show cpu access\_profile

Purpose Used to view the CPU access profile entry currently set in the Switch.

Syntax show cpu access\_profile profile\_id <value 1-3>

Description The **show cpu access\_profile** command is used view the current CPU interface filtering

entries set on the Switch.

Parameters profile\_id <value 1-3> - Enter an integer between 1 and 3 that is used to identify the CPU

access profile to be deleted with this command. This value is assigned to the access

profile when it is created with the create cpu access\_profile command.

Restrictions None.

## Example usage:

To show the CPU filtering state on the Switch:

DES-1228/ME:4#show cpu access\_profile profile\_id 2

Command: show cpu access\_profile profile\_id 2

CPU Interface Filtering state: Disabled

Access Profile Table

\_\_\_\_\_

Total Profile Entries: 0
Total Rule Entries: 0

DES-1228/ME:4#

# enable cpu\_interface\_filtering

Purpose Used to enable CPU interface filtering on the Switch.

Syntax enable cpu\_interface\_filtering

Description This command is used, in conjunction with the **disable cpu\_interface\_filtering** command

below, to enable and disable CPU interface filtering on the Switch.

Parameters None.

Restrictions Only Administrator-level users can issue this command.

Example Usage:

To enable CPU interface filtering:

DES-1228/ME:4#enable cpu\_interface\_filtering

Command: enable cpu interface filtering

Success.

DES-1228/ME:4#

## disable cpu\_interface\_filtering

Purpose Used to disable CPU interface filtering on the Switch.

Syntax disable cpu\_interface\_filtering

Description This command is used, in conjunction with the enable cpu\_interface\_filtering command

above, to enable and disable CPU interface filtering on the Switch.

Parameters None.

Restrictions Only Administrator-level users can issue this command.

Example Usage:

To disable CPU filtering:

DES-1228/ME:4#disable cpu\_interface\_filtering

Command: disable cpu\_interface\_filtering

Success.

# SAFEGUARD ENGINE COMMANDS

Periodically, malicious hosts on the network will attack the Switch by utilizing packet flooding (ARP Storm) or other methods. These attacks may increase the CPU utilization beyond its capability. To alleviate this problem, the Safeguard Engine function was added to the Switch's software.

The Safeguard Engine can help the overall operability of the Switch by minimizing the workload of the Switch while the attack is ongoing, thus making it capable to forward essential packets over its network in a limited bandwidth. When the Switch either (a) receives too many packets to process or (b) exerts too much memory, it will enter an **Exhausted** mode. When in this mode, the Switch will perform the following tasks to minimize the CPU usage:

It will limit bandwidth of receiving ARP packets.

It will limit the bandwidth of IP packets received by the Switch.

IP packets may also be limited by the Switch by configuring only certain IP addresses to be accepted. This method can be accomplished through the create trusted\_host explained in the previous section. Once the user configures these acceptable IP addresses, other packets containing different IP addresses will be dropped by the Switch, thus limiting the bandwidth of IP packets

The Safeguard Engine commands in the Command Line Interface (CLI) are listed (along with the appropriate parameters) in the following table.

| Command                 | Parameters                                                                                                    |
|-------------------------|----------------------------------------------------------------------------------------------------|
| config safeguard_engine | {state [enable disable]  utilization { rising <value 20-100="">  falling <value 20-100="">}(1)   trap_log [enable disable]  mode [ strict   fuzzy] }(1)</value></value> |
| show safeguard_engine   |                                                                                                    |

Each command is listed, in detail, in the following sections.

| config safeguard | _engine                                                                                                    |
|------------------|----------------------------------------------------------------------------------------------------|
| Purpose          | To configure ARP storm control for system.                                                                                                    |
| Syntax           | config safeguard_engine {state [enable disable]  utilization { rising <value 20-100="">  falling <value 20-100="">}(1)   trap_log [enable disable]  mode [ strict   fuzzy] }(1)</value></value>                                                                     |
| Description      | Use this command to configure Safeguard Engine to minimize the effects of an ARP storm.                                                                                                    |
| Parameters       | state [enable   disable] - Select the running state of the Safeguard Engine function as enable or disable.                                                                                                    |
|                  | cpu_utilization - Select this option to trigger the Safeguard Engine function to enable based on the following determinates:                                                                                                    |
|                  | rising <value 20-100=""> – The user can set a percentage value of the rising CPU utilization which will trigger the Safeguard Engine function. Once the CPU utilization rises to this percentage, the Safeguard Engine mechanism will initiate.</value>             |
|                  | falling <value 20-100=""> – The user can set a percentage value of the falling CPU utilization which will trigger the Safeguard Engine function to cease. Once the CPU utilization falls to this percentage, the Safeguard Engine mechanism will shut down.</value> |
|                  | trap_log [enable   disable] - Choose whether to enable or disable the sending of messages to the device's SNMP agent and switch log once the Safeguard Engine has been activated by a high CPU utilization rate.                                                    |
|                  | mode [strict   fuzzy] - Toggle between strict and fuzzy mode.                                                                                                    |
|                  | strict – If selected, this function will stop accepting all ARP packets not intended<br>for the Switch, and will stop receiving all unnecessary broadcast IP packets, until<br>the storm has subsided.                                                              |
|                  | fuzzy – If selected, this function will instruct the Switch to minimize the IP and ARP traffic flow to the CPU by dynamically allotting an even bandwidth to all traffic flows.                                                                                     |
| Restrictions     | Only Administrator-level users can issue this command.                                                                                                    |

Example usage:

To configure the safeguard engine for the Switch:

DES-1228/ME:4#config safeguard\_engine state enable utilization rising 45 Command: config safeguard\_engine state enable utilization rising 45

Success.

DES-1228/ME:4#

# show safeguard\_engine

Purpose Used to display current Safeguard Engine settings.

Syntax show safeguard\_engine

Description This will list the current status and type of the Safeguard Engine settings currently

configured.

Parameters None.
Restrictions None.

Example usage:

To display the safeguard engine status:

DES-1228/ME:4#show safeguard\_engine

Command: show safeguard\_engine

Safeguard Engine State : Disabled
Safeguard Engine Current Status : Normal mode

\_\_\_\_\_

CPU utilization information:

Rising Threshold (20-100) : 30% Falling Threshold (20-100) : 20%

Trap/Log State : Disabled

Mode : Fuzzy

# **TRAFFIC SEGMENTATION COMMANDS**

Traffic segmentation allows users to further sub-divide VLANs into smaller groups of ports that will help to reduce traffic on the VLAN. The VLAN rules take precedence, and then the traffic segmentation rules are applied.

| Command                     | Parameters                                                                   |
|-----------------------------|------------------------------------------------------------------------------|
| config traffic_segmentation | <pre><portlist> forward_list [null   <portlist>]</portlist></portlist></pre> |
| show traffic_segmentation   | <portlist></portlist>                                                        |

Each command is listed, in detail, in the following sections.

| config traffic_segmentation |                                                                                                    |  |
|-----------------------------|----------------------------------------------------------------------------------------------------|--|
| Purpose                     | Used to configure traffic segmentation on the Switch.                                                                                                    |  |
| Syntax                      | config traffic_segmentation <portlist> forward_list [null   <portlist>]</portlist></portlist>                                                                                                    |  |
| Description                 | The <b>config traffic_segmentation</b> command is used to configure traffic segmentation on the Switch.                                                                                                    |  |
| Parameters                  | <portlist> – Specifies a port or range of ports that will be configured for traffic segmentation.</portlist>                                                                                                    |  |
|                             | forward_list – Specifies a range of ports that will receive forwarded frames from the ports specified in the portlist, above.                                                                                                    |  |
|                             | <ul> <li>null – No ports are specified</li> </ul>                                                                                                    |  |
|                             | <ul> <li><portlist> – Specifies a range of ports for the forwarding list. This list must be on<br/>the same Switch previously specified for traffic segmentation (i.e. following the<br/><portlist> specified above for config traffic_segmentation).</portlist></portlist></li> </ul> |  |
| Restrictions                | Only Administrator-level users can issue this command.                                                                                                    |  |

## Example usage:

DES-1228/ME:4#

To configure ports 1 through 10 to be able to forward frames to port 11 through 15:

```
DES-1228/ME:4#config traffic_segmentation 1-10 forward_list 11-15
Command: config traffic_segmentation 1-10 forward_list 11-15
Success.
```

| show traffic_segmentation |                                                                                                    |  |
|---------------------------|----------------------------------------------------------------------------------------------------|--|
| Purpose                   | Used to display the current traffic segmentation configuration on the Switch.                                                                        |  |
| Syntax                    | show traffic_segmentation <portlist></portlist>                                                                                                    |  |
| Description               | The <b>show traffic_segmentation</b> command is used to display the current traffic segmentation configuration on the Switch.                        |  |
| Parameters                | <portlist> – Specifies a port or range of ports for which the current traffic segmentation configuration on the Switch will be displayed.</portlist> |  |
| Restrictions              | The port lists for segmentation and the forward list must be on the same Switch.                                                                     |  |

### Example usage:

To display the current traffic segmentation configuration on the Switch.

```
DES-1228/ME:4#show traffic_segmentation
Command: show traffic_segmentation
Traffic Segmentation Table
Port
        Forward Portlist
        -----
1
         1-28
2
         1-28
3
         1-28
4
         1-28
5
         1-28
6
         1-28
7
         1-28
8
         1-28
9
         1-28
10
         1-28
11
         1-28
12
         1-28
13
         1-28
14
         1-28
15
         1-28
16
         1-28
         1-28
17
18
         1-28
CTRL+C ESC q Quit SPACE n Next Page ENTER Next Entry a All
```

# TIME AND SNTP COMMANDS

The Simple Network Time Protocol (SNTP) (an adaptation of the Network Time Protocol (NTP)) commands in the Command Line Interface (CLI) are listed (along with the appropriate parameters) in the following table.

| Command          | Parameters                                                                                                    |
|------------------|----------------------------------------------------------------------------------------------------|
| config sntp      | {primary <ipaddr>   secondary <ipaddr>   poll-interval <int 30-99999="">}(1)</int></ipaddr></ipaddr>                                                                                                    |
| show sntp        |                                                                                                    |
| enable sntp      |                                                                                                    |
| disable sntp     |                                                                                                    |
| config time      | <date ddmmmyyyy=""> <time hh:mm:ss=""></time></date>                                                                                                    |
| config time_zone | {operator [+ -]   hour <gmt_hour 0-13="">   min <minute 0-59="">}(3)</minute></gmt_hour>                                                                                                    |
| config dst       | [disable   repeating {s_week <start_week 1-5,last="">   s_day <start_day sun-sat="">   s_mth <start_mth 1-12="">   s_time <start_time hh:mm="">   e_week <end_week 1-5,last="">   e_day <end_day sun-sat="">   e_mth <end_mth 1-12="">   e_time <end_time hh:mm="">   offset [30 60 90 120]}(9)   annual {s_date <start_date 1-31="">   s_mth <start_mth 1-12="">   s_time <start_time hh:mm="">   e_date <end_date 1-31="">   e_mth <end_mth 1-12="">   e_time <end_time hh:mm="">   offset [30 60 90 120]}(7)]</end_time></end_mth></end_date></start_time></start_mth></start_date></end_time></end_mth></end_day></end_week></start_time></start_mth></start_day></start_week> |
| show time        |                                                                                                    |

Each command is listed, in detail, in the following sections.

| config sntp  |                                                                                                    |
|--------------|----------------------------------------------------------------------------------------------------|
| Purpose      | Used to setup SNTP service.                                                                                                    |
| Syntax       | config sntp {primary <ipaddr>   secondary <ipaddr>   poll-interval <int 30-99999="">}(1)</int></ipaddr></ipaddr>                                                                 |
| Description  | Use this command to configure SNTP service from an SNTP server. SNTP must be enabled for this command to function (See enable sntp).                                             |
| Parameters   | <ul><li>primary – This is the primary server from which the SNTP information will be taken.</li><li><ip><ip>addr&gt; – The IP address of the primary server.</ip></ip></li></ul> |
|              | secondary – This is the secondary server the SNTP information will be taken from in the event the primary server is unavailable.                                                 |
|              | <pre><ipaddr> - The IP address for the secondary server.</ipaddr></pre>                                                                                                    |
|              | poll-interval <int 30-99999=""> – This is the interval between requests for updated SNTP information. The polling interval ranges from 30 to 99,999 seconds.</int>               |
| Restrictions | Only Administrator-level users can issue this command. SNTP service must be enabled for this command to function ( <i>enable sntp</i> ).                                         |

### Example usage:

To configure SNTP settings:

```
DES-1228/ME:4#config sntp primary 10.1.1.1 secondary 10.1.1.2 poll-interval 30
Command: config sntp primary 10.1.1.1 secondary 10.1.1.2 poll-interval 30
Success.

DES-1228/ME:4#
```

## show sntp

Purpose Used to display the SNTP information.

Syntax show sntp

Description This command will display SNTP settings information including the source IP address,

time and poll interval.

Parameters None.
Restrictions None.

### Example usage:

To display SNTP configuration information:

DES-1228/ME:4#show sntp

Command: show sntp

Current Time Source : System Clock

SNTP : Disabled
SNTP Primary Server : 10.1.1.1
SNTP Secondary Server : 10.1.1.2
SNTP Poll Interval : 30 sec

DES-1228/ME:4#

# enable sntp

Purpose To enable SNTP server support.

Syntax enable sntp

Description This will enable SNTP support. SNTP service must be separately configured (see **config** 

sntp). Enabling and configuring SNTP support will override any manually configured

system time settings.

Parameters None.

Restrictions Only Administrator-level users can issue this command. SNTP settings must be configured

for SNTP to function (config sntp).

## Example usage:

To enable the SNTP function:

DES-1228/ME:4#enable sntp

Command: enable sntp

Success.

## disable sntp

Purpose To disable SNTP server support.

Syntax disable sntp

Description This will disable SNTP support. SNTP service must be separately configured (see config

sntp).

Parameters None.

Restrictions Only Administrator-level users can issue this command.

### Example usage:

To disable SNTP support:

DES-1228/ME:4#disable sntp

Command: disable sntp

Success.

DES-1228/ME:4#

| COL | т. |   | _       | • |
|-----|----|---|---------|---|
|     |    |   | Пñ      | - |
| ~~~ |    |   | 7 I I I |   |
| )   |    | ~ |         |   |
|     |    |   |         |   |

Purpose Used to manually configure system time and date settings.

Syntax config time <date ddmmmyyyy> <time hh:mm:ss>

Description This will configure the system time and date settings. These will be overridden if SNTP is

configured and enabled.

Parameters date – Express the date using two numerical characters for the day of the month, three

alphabetical characters for the name of the month, and four numerical characters for the

year. For example: 03aug2003.

time – Express the system time using the format hh:mm:ss, that is, two numerical

characters each for the hour using a 24-hour clock, the minute and second. For example:

19:42:30.

Restrictions Only Administrator-level users can issue this command. Manually configured system time

and date settings are overridden if SNTP support is enabled.

#### Example usage:

To manually set system time and date settings:

DES-1228/ME:4#config time 30jun2003 16:30:30

Command: config time 30jun2003 16:30:30

Success.

DES-1228/ME:4#

## config time\_zone

Purpose Used to determine the time zone used in order to adjust the system clock.

Syntax config time\_zone {operator [+|-] | hour <gmt\_hour 0-13> | min <minute 0-59>}(3)

Description This will adjust system clock settings according to the time zone. Time zone settings will

adjust SNTP information accordingly.

Parameters operator – Choose to add (+) or subtract (-) time to adjust for time zone relative to GMT.

# config time\_zone

hour - Select the number of hours different from GMT.

min - Select the number of minutes difference added or subtracted to adjust the time

zone.

Restrictions Only Administrator-level users can issue this command.

### Example usage:

To configure time zone settings:

DES-1228/ME:4#config time\_zone operator + hour 2 min 30

Command: config time\_zone operator + hour 2 min 30

Success.

## config dst

### Purpose

Used to enable and configure time adjustments to allow for the use of Daylight Savings Time (DST).

Syntax

config dst [disable | repeating {s\_week <start\_week 1-5,last> | s\_day <start\_day sun-sat> | s\_mth <start\_mth 1-12> | s\_time <start\_time hh:mm> | e\_week <end\_week 1-5,last> | e\_day <end\_day sun-sat> | e\_mth <end\_mth 1-12> | e\_time <end\_time hh:mm> | offset [30|60|90|120]}(9) | annual {s\_date <start\_date 1-31> | s\_mth <start\_mth 1-12> | s\_time <start\_time hh:mm> | e\_date <end\_date 1-31> | e\_mth <end\_mth 1-12> | e\_time <end\_time hh:mm> | offset [30|60|90|120]}(7)]

### Description

DST can be enabled and configured using this command. When enabled this will adjust the system clock to comply with any DST requirement. DST adjustment effects system time for both manually configured time and time set using SNTP service.

disable – Disable the DST seasonal time adjustment for the Switch.

repeating – Using repeating mode will enable DST seasonal time adjustment. Repeating mode requires that the DST beginning and ending date be specified using a formula. For example, specify to begin DST on Saturday during the second week of April and end DST on Sunday during the last week of October.

annual – Using annual mode will enable DST seasonal time adjustment. Annual mode requires that the DST beginning and ending date be specified concisely. For example, specify to begin DST on April 3 and end DST on October 14.

- s week Configure the week of the month in which DST begins.
  - <start\_week 1-4,last> The number of the week during the month in which DST begins where 1 is the first week, 2 is the second week and so on, last is the last week of the month.
- e\_week Configure the week of the month in which DST ends.

#### **Parameters**

- <end\_week 1-4,last> The number of the week during the month in which DST ends where 1 is the first week, 2 is the second week and so on, last is the last week of the month.
- s day Configure the day of the week in which DST begins.
  - <start\_day sun-sat> The day of the week in which DST begins expressed using a three character abbreviation (sun, mon, tue, wed, thu, fri, sat)
- e day Configure the day of the week in which DST ends.
  - <end\_day sun-sat> The day of the week in which DST ends expressed using a three character abbreviation (sun, mon, tue, wed, thu, fri, sat)
- *s\_mth* Configure the month in which DST begins.
  - <start\_mth 1-12> The month to begin DST expressed as a number.
- e\_mth Configure the month in which DST ends.
  - <end\_mth 1-12> The month to end DST expressed as a number.
- s\_time Configure the time of day to begin DST.
  - <start\_time hh:mm> Time is expressed using a 24-hour clock, in hours and minutes.

# 190

## config dst

- e\_time Configure the time of day to end DST.
  - <end\_time hh:mm> Time is expressed using a 24-hour clock, in hours and minutes.
- s\_date Configure the specific date (day of the month) to begin DST.
  - <start\_date 1-31> The start date is expressed numerically.
- e\_date Configure the specific date (day of the month) to begin DST.
  - <end\_date 1-31> The end date is expressed numerically.

offset [30 | 60 | 90 | 120] – Indicates number of minutes to add or to subtract during the summertime. The possible offset times are 30,60,90,120. The default value is 60

Restrictions

Only Administrator-level users can issue this command.

#### Example usage:

To configure daylight savings time on the Switch:

```
DES-1228/ME:4#config dst repeating s_week 2 s_day tue s_mth 4 s_time 15:00 e_week 2 e_day wed e_mth 10 e_time 15:30 offset 30
```

Command: config dst repeating s\_week 2 s\_day tue s\_mth 4 s\_time 15:00 e\_week 2 e\_day wed e mth 10 e time 15:30 offset 30

Success.

DES-1228/ME:4#

## show time

Purpose Used to display the current time settings and status.

Syntax show time

Description This will display system time and date configuration as well as display current system

time.

Parameters None.
Restrictions None.

### Example usage:

To show the time currently set on the Switch's System clock:

DES-1228/ME:4#show time

Command: show time

Current Time Source : System Clock
Current Time : 1 Days 01:39:17
Time Zone : GMT +02:30
Daylight Saving Time: Repeating

Offset in minutes : 30

Repeating From : Apr 2nd Tue 15:00
To : Oct 2nd Wed 15:30
April - 20 Apr 00:00

Annual From : 29 Apr 00:00 To : 12 Oct 00:00

# **ARP COMMANDS**

The ARP commands in the Command Line Interface (CLI) are listed (along with the appropriate parameters) in the following table.

| Command               | Parameters                                             |
|-----------------------|--------------------------------------------------------|
| create arpentry       | <ipaddr> <macaddr></macaddr></ipaddr>                  |
| config arpentry       | <ipaddr> <macaddr></macaddr></ipaddr>                  |
| delete arpentry       | {[ <ipaddr>   all]}</ipaddr>                           |
| show arpentry         | {ipif [System]   ipaddress <ipaddr>   static}</ipaddr> |
| config arp_aging time | <value 0-65535=""></value>                             |
| clear arptable        |                                                        |

Each command is listed, in detail, in the following sections.

| create arpentry | y                                                                                                    |
|-----------------|----------------------------------------------------------------------------------------------------|
| Purpose         | Used to make a static entry into the ARP table.                                                                                                    |
| Syntax          | create arpentry <ipaddr> <macaddr></macaddr></ipaddr>                                                                                                  |
| Description     | This command is used to enter an IP address and the corresponding MAC address into the Switch's ARP table.                                             |
| Parameters      | <pre><ipaddr> - The IP address of the end node or station. <macaddr> - The MAC address corresponding to the IP address above.</macaddr></ipaddr></pre> |
| Restrictions    | Only Administrator-level users can issue this command. The Switch supports up to 255 static ARP entries.                                               |

## Example Usage:

To create a static arp entry for the IP address 10.48.74.121 and MAC address 00:50:BA:00:07:36:

```
DES-1228/ME:4#create arpentry 10.48.74.121 00-50-BA-00-07-36

Command: create arpentry 10.48.74.121 00-50-BA-00-07-36

Success.

DES-1228/ME:4#
```

| config arpentry |                                                                                                    |
|-----------------|----------------------------------------------------------------------------------------------------|
| Purpose         | Used to configure a static entry in the ARP table.                                                                                                    |
| Syntax          | config arpentry <ipaddr> <macaddr></macaddr></ipaddr>                                                                                                    |
| Description     | This command is used to configure a static entry in the ARP Table. The user may specify the IP address and the corresponding MAC address of an entry in the Switch's ARP table. |
| Parameters      | <pre><ipaddr> - The IP address of the end node or station. <macaddr> - The MAC address corresponding to the IP address above.</macaddr></ipaddr></pre>                          |
| Restrictions    | Only Administrator-level users can issue this command.                                                                                                    |

## Example Usage:

To configure a static ARP entry for the IP address 10.48.74.12 and MAC address 00:50:BA:00:07:36:

DES-1228/ME:4#config arpentry 10.48.74.12 00-50-BA-00-07-36

Command: config arpentry 10.48.74.12 00-50-BA-00-07-36

Success.

DES-1228/ME:4#

delete arpentry

Purpose Used to delete a static entry into the ARP table.

Syntax delete arpentry {[<ipaddr> | all]}

Description This command is used to delete a static ARP entry, made using the **create arpentry** 

command above, by specifying either the IP address of the entry or all. Specifying all

clears the Switch's ARP table.

Parameters <ipaddr> - The IP address of the end node or station.

all - Deletes all ARP entries.

Restrictions Only Administrator-level users can issue this command.

Example Usage:

To delete an entry of IP address 10.48.74.121 from the ARP table:

DES-1228/ME:4#delete arpentry 10.48.74.121

Command: delete arpentry 10.48.74.121

Success.

DES-1228/ME:4#

config arp\_aging time

Purpose Used to configure the age-out timer for ARP table entries on the Switch.

Syntax config arp\_aging time <value 0-65535>

Description This command sets the maximum amount of time, in minutes, that an ARP entry can

remain in the Switch's ARP table, without being accessed, before it is dropped from the

table.

Parameters time <value 0-65535> - The ARP age-out time, in minutes. The value may be set in the

range of 0-65535 minutes with a default setting of 20 minutes.

Restrictions Only Administrator-level users can issue this command.

Example Usage:

To configure ARP aging time:

DES-1228/ME:4#config arp\_aging time 30

Command: config arp\_aging time 30

Success.

| show arpentr | у                                                                                                    |
|--------------|----------------------------------------------------------------------------------------------------|
| Purpose      | Used to display the ARP table.                                                                                                   |
| Syntax       | show arpentry {ipif [System]   ipaddress <ipaddr>   static}</ipaddr>                                                             |
| Description  | This command is used to display the current contents of the Switch's ARP table.                                                  |
| Parameters   | <i>ipif</i> [System] – The name of the IP interface, the end node or station for which the ARP table entry was made, resides on. |
|              | ipaddress <ipaddr> - The network address corresponding to the IP interface name above.</ipaddr>                                  |
|              | static – Displays the static entries to the ARP table.                                                                           |
| Restrictions | None.                                                                                                    |

## Example Usage:

To display the ARP table:

DES-1228/ME:4#show arpentry Command: show arpentry

ARP Aging Time : 20

| Interface | IP Address     | MAC Address       | Туре            |
|-----------|----------------|-------------------|-----------------|
|           |                |                   |                 |
| System    | 10.0.0.0       | FF-FF-FF-FF       | Local/Broadcast |
| System    | 10.6.51.15     | 00-1D-60-E7-B5-CD | Dynamic         |
| System    | 10.22.8.50     | 00-80-C8-DF-E8-EE | Dynamic         |
| System    | 10.30.28.112   | 00-30-28-01-12-02 | Dynamic         |
| System    | 10.39.77.24    | 08-00-01-43-00-00 | Dynamic         |
| System    | 10.44.8.253    | 00-44-08-FD-09-09 | Dynamic         |
| System    | 10.53.7.12     | 00-50-BA-11-11-04 | Dynamic         |
| System    | 10.56.85.10    | 00-0E-A6-8F-72-EA | Dynamic         |
| System    | 10.67.33.67    | 00-00-E2-58-DB-CF | Dynamic         |
| System    | 10.71.77.126   | 00-04-96-20-D5-25 | Dynamic         |
| System    | 10.73.21.11    | 00-19-5B-EF-78-B5 | Local           |
| System    | 10.73.60.106   | 00-00-00-11-12-13 | Dynamic         |
| System    | 10.90.90.90    | 00-21-91-21-34-03 | Dynamic         |
| System    | 10.255.255.255 | FF-FF-FF-FF       | Local/Broadcast |
|           |                |                   |                 |

Total Entries : 14

DES-1228/ME:4#

| clear arptable |                                                                                                    |
|----------------|----------------------------------------------------------------------------------------------------|
| Purpose        | Used to remove all dynamic ARP table entries.                                                                                    |
| Syntax         | clear arptable                                                                                                    |
| Description    | This command is used to remove dynamic ARP table entries from the Switch's ARP table. Static ARP table entries are not affected. |
| Parameters     | None.                                                                                                    |
| Restrictions   | Only Administrator-level users can issue this command.                                                                           |

Example Usage:

To remove dynamic entries in the ARP table:

DES-1228/ME:4#clear arptable
Command: clear arptable
Success.
DES-1228/ME:4#

# **ROUTING TABLE COMMANDS**

The routing table commands in the Command Line Interface (CLI) are listed (along with the appropriate parameters) in the following table.

| Command        | Parameters                                                 |
|----------------|------------------------------------------------------------|
| create iproute | [default] <ipaddr> {<metric 1-65535="">}</metric></ipaddr> |
| delete iproute | [default]                                                  |
| show iproute   | { <network_address>   static}</network_address>            |

Each command is listed, in detail, in the following sections.

| create iproute default |                                                                                                    |  |  |  |
|------------------------|----------------------------------------------------------------------------------------------------|--|--|--|
| Purpose                | Used to create IP route entries to the Switch's IP routing table.                                                                                                    |  |  |  |
| Syntax                 | create iproute [default] <ipaddr> {<metric 1-65535="">}</metric></ipaddr>                                                                                                    |  |  |  |
| Description            | This command is used to create a default static IP route entry to the Switch's IP routing table.                                                                                                    |  |  |  |
| Parameters             | <ipaddr> – The gateway IP address for the next hop router. <metric 1-65535=""> – Allows the entry of a routing protocol metric entry representing the number of routers between the Switch and the IP address above. The default setting is 1.</metric></ipaddr> |  |  |  |
| Restrictions           | Only Administrator-level users can issue this command.                                                                                                    |  |  |  |

### Example usage:

To add the default static address 10.48.74.121, with a metric setting of 1, to the routing table:

DES-1228/ME:4#create iproute default 10.48.74.121 1
Command: create iproute default 10.48.74.121 1
Success.

DES-1228/ME:4#

# delete iproute default

Purpose Used to delete a default IP route entry from the Switch's IP routing table.

Syntax delete iproute [default]

Description This command will delete an existing default entry from the Switch's IP routing table.

Parameters None.

Restrictions Only Administrator-level users can issue this command.

### Example usage:

To delete the default IP route 10.53.13.254:

DES-1228/ME:4#delete iproute default 10.53.13.254

Command: delete iproute default 10.53.13.254

Success.

DES-1228/ME:4#

| show iproute |                                                                                                    |
|--------------|----------------------------------------------------------------------------------------------------|
| Purpose      | Used to display the Switch's current IP routing table.                                                      |
| Syntax       | show iproute { <network_address>   static}</network_address>                                                |
| Description  | This command will display the Switch's current IP routing table.                                            |
| Parameters   | <pre><network_address> - The network IP address. static - Select a static IP route.</network_address></pre> |
| Restrictions | None.                                                                                                    |

## Example usage:

To display the contents of the IP routing table:

DES-1228/ME:4#show iproute

Command: show iproute

Routing Table

| IP Address/Netmask | Gateway      | Interface | Hops | Protocol |
|--------------------|--------------|-----------|------|----------|
|                    |              |           |      |          |
| 0.0.0.0            | 10.1.1.254   | System    | 1    | Default  |
| 10.0.0.0/8         | 10.48.74.122 | System    | 1    | Local    |
|                    |              |           |      |          |

Total Entries: 2

# **MAC NOTIFICATION COMMANDS**

The MAC notification commands in the Command Line Interface (CLI) are listed, in the following table, along with their appropriate parameters.

| Command                       | Parameters                                                                 |
|-------------------------------|----------------------------------------------------------------------------|
| enable mac_notification       |                                                                            |
| disable mac_notification      |                                                                            |
| config mac_notification       | {interval <int 1-2147483647=""> historysize <int 1-500="">}(1)</int></int> |
| config mac_notification ports | [ <portlist>   all] [enable   disable]</portlist>                          |
| show mac_notification         |                                                                            |
| show mac_notification ports   | <portlist></portlist>                                                      |

Each command is listed, in detail, in the following sections.

## enable mac\_notification

Purpose Used to enable global MAC address table notification on the Switch.

Syntax enable mac\_notification

Description This command is used to enable MAC address notification without changing configuration.

Parameters None.

Restrictions Only Administrator-level users can issue this command.

### Example usage:

To enable MAC notification without changing basic configuration:

DES-1228/ME:4#enable mac\_notification

Command: enable mac\_notification

Success.

DES-1228/ME:4#

## disable mac notification

Purpose Used to disable global MAC address table notification on the Switch.

Syntax disable mac\_notification

Description This command is used to disable MAC address notification without changing configuration.

Parameters None.

Restrictions Only Administrator-level users can issue this command.

### Example usage:

To disable MAC notification without changing basic configuration:

DES-1228/ME:4#disable mac\_notification

Command: disable mac notification

Success.

# config mac\_notification

Purpose Used to configure MAC address notification.

Syntax config mac\_notification {interval <int 1-2147483647>|historysize <int 1-500>}(1)

Description MAC address notification is used to monitor MAC addresses learned and entered into the

FDB.

Parameters interval <sec 1-2147483647> – The time in seconds between notifications. The user may

choose an interval between 1 and 2,147,483,647 seconds.

historysize <1-500> - The maximum number of entries listed in the history log used for

notification.

Restrictions Only Administrator-level users can issue this command.

### Example usage:

To configure the Switch's MAC address table notification global settings:

DES-1228/ME:4#config mac\_notification interval 1 historysize 500

Command: config mac\_notification interval 1 historysize 500

Success.

DES-1228/ME:4#

## config mac\_notification ports

Purpose Used to configure MAC address notification status settings.

Syntax config mac\_notification ports [<portlist> | all] [enable | disable]

Description MAC address notification is used to monitor MAC addresses learned and entered into the

FDB.

Parameters <portlist> - Specifies a port or range of ports to be configured.

all – Entering this command will set all ports on the system.

[enable | disable] - These commands will enable or disable MAC address table notification

on the Switch.

Restrictions Only Administrator-level users can issue this command.

### Example usage:

To enable port 7 for MAC address table notification:

DES-1228/ME:4#config mac\_notification ports 7 enable

Command: config mac\_notification ports 7 enable

Success.

# show mac\_notification

Purpose Used to display the Switch's MAC address table notification global settings.

Syntax show mac\_notification

Description This command is used to display the Switch's MAC address table notification global

settings.

Parameters None.
Restrictions None.

### Example usage:

To view the Switch's MAC address table notification global settings:

DES-1228/ME:4#show mac\_notification

Command: show mac\_notification

Global Mac Notification Settings

State : Enabled

Interval : 1
History Size : 1

DES-1228/ME:4#

## show mac\_notification ports

Purpose Used to display the Switch's MAC address table notification status settings.

Syntax show mac\_notification ports <portlist>

Description This command is used to display the Switch's MAC address table notification status

settings.

Parameters <portlist> - Specify a port or group of ports to be viewed.

Entering this command without the parameter will display the MAC notification table for all

ports.

Restrictions None.

### Example usage:

To display all port's MAC address table notification status settings:

| DES-1228 | ME:4#shov | w mac_notifica | ation ports |
|----------|-----------|----------------|-------------|
| Command: | show mac_ | _notification  | ports       |

| Port # | MAC | Address | Table | ${\tt Notification}$ | State |
|--------|-----|---------|-------|----------------------|-------|
|--------|-----|---------|-------|----------------------|-------|

1 Disabled 2 Disabled 3 Disabled Disabled 4 5 Disabled 6 Disabled 7 Disabled 8 Disabled 9 Disabled

| 10                             | Disabled                       |
|--------------------------------|--------------------------------|
| 11                             | Disabled                       |
| 12                             | Disabled                       |
| 13                             | Disabled                       |
| 14                             | Disabled                       |
| 15                             | Disabled                       |
| 16                             | Disabled                       |
| 17                             | Disabled                       |
| 18                             | Disabled                       |
| 19                             | Disabled                       |
| 20                             | Disabled                       |
| CTRL+C ESC q Quit SPACE n Next | Page p Previous Page r Refresh |

# **ACCESS AUTHENTICATION CONTROL COMMANDS**

The TACACS / XTACACS / TACACS+ / RADIUS commands allows secure access to the Switch using the TACACS / XTACACS / TACACS+ / RADIUS protocols. When a user logs in to the Switch or tries to access the administrator level privilege, he or she is prompted for a password. If TACACS / XTACACS / TACACS+ / RADIUS authentication is enabled on the Switch, it will contact a TACACS / XTACACS / TACACS+ / RADIUS server to verify the user. If the user is verified, he or she is granted access to the Switch.

There are currently three versions of the TACACS security protocol, each a separate entity. The Switch's software supports the following versions of TACACS:

- TACACS (Terminal Access Controller Access Control System) —Provides password checking and authentication, and notification of user actions for security purposes utilizing via one or more centralized TACACS servers, utilizing the UDP protocol for packet transmission.
- Extended TACACS (XTACACS) An extension of the TACACS protocol with the ability to provide more types of authentication requests and more types of response codes than TACACS. This protocol also uses UDP to transmit packets.
- TACACS+ (Terminal Access Controller Access Control System plus) Provides detailed access control for authentication for network devices. TACACS+ is facilitated through Authentication commands via one or more centralized servers. The TACACS+ protocol encrypts all traffic between the Switch and the TACACS+ daemon, using the TCP protocol to ensure reliable delivery.

The Switch also supports the RADIUS protocol for authentication using the Access Authentication Control commands. RADIUS or Remote Authentication Dial In User Server also uses a remote server for authentication and can be responsible for receiving user connection requests, authenticating the user and returning all configuration information necessary for the client to deliver service through the user. RADIUS may be facilitated on this Switch using the commands listed in this section.

In order for the TACACS / XTACACS / TACACS+ / RADIUS security function to work properly, a TACACS / XTACACS / TACACS+ / RADIUS server must be configured on a device other than the Switch, called a *server host* and it must include usernames and passwords for authentication. When the user is prompted by the Switch to enter usernames and passwords for authentication, the Switch contacts the TACACS / XTACACS / TACACS+ / RADIUS server to verify, and the server will respond with one of three messages:

- A) The server verifies the username and password, and the user is granted normal user privileges on the Switch.
- B) The server will not accept the username and password and the user is denied access to the Switch.
- C) The server doesn't respond to the verification query. At this point, the Switch receives the timeout from the server and then moves to the next method of verification configured in the method list.

The Switch has four built-in *server groups*, one for each of the TACACS, XTACACS, TACACS+ and RADIUS protocols. These built-in *server groups* are used to authenticate users trying to access the Switch. The users will set *server hosts* in a preferable order in the built-in *server group* and when a user tries to gain access to the Switch, the Switch will ask the first *server host* for authentication. If no authentication is made, the second *server host* in the list will be queried, and so on. The built-in *server group* can only have hosts that are running the specified protocol. For example, the TACACS *server group* can only have TACACS *server hosts*.

The administrator for the Switch may set up five different authentication techniques per user-defined *method list* (TACACS / XTACACS / TACACS+ / RADIUS / local / none) for authentication. These techniques will be listed in an order preferable, and defined by the user for normal user authentication on the Switch, and may contain up to eight authentication techniques. When a user attempts to access the Switch, the Switch will select the first technique listed for authentication. If the first technique goes through its *server hosts* and no authentication is returned, the Switch will then go to the next technique listed in the server group for authentication, until the authentication has been verified or denied, or the list is exhausted.

Please note that user granted access to the Switch will be granted normal user privileges on the Switch. To gain access to admin level privileges, the user must enter the *enable admin* command and then enter a password, which was previously configured by the administrator of the Switch.

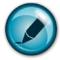

**NOTE:** TACACS, XTACACS and TACACS+ are separate entities and are not compatible. The Switch and the server must be configured exactly the same, using the same protocol. (For example, if the Switch is set up for TACACS authentication, so must be the host server.)

The Access Authentication Control commands in the Command Line Interface (CLI) are listed (along with the appropriate parameters) in the following table.

| Command                                  | Parameters                                                                                                    |
|------------------------------------------|----------------------------------------------------------------------------------------------------|
| enable authen_policy                     |                                                                                                    |
| disable authen_policy                    |                                                                                                    |
| show authen_policy                       |                                                                                                    |
| create authen_login<br>method_list_name  | <string 15=""></string>                                                                                                    |
| config authen_login                      | [default   method_list_name <string 15="">] method {tacacs   xtacacs   tacacs+   radius   server_group <string 15="">   local   none}(1)</string></string>                                                                   |
| delete authen_login<br>method_list_name  | <string 15=""></string>                                                                                                    |
| show authen_login                        | {default   method_list_name <string 15="">   all}</string>                                                                                                    |
| create authen_enable method_list_name    | <string 15=""></string>                                                                                                    |
| config authen_enable                     | [default   method_list_name <string 15="">] method {tacacs   xtacacs   tacacs+   radius   server_group <string 15="">   local_enable   none}(1)</string></string>                                                            |
| delete authen_enable method_list_name    | <string 15=""></string>                                                                                                    |
| show authen_enable                       | [default   method_list_name <string 15="">   all]</string>                                                                                                    |
| config authen application                | {console   telnet   ssh   http   all] [login   enable] [default   method_list_name <string 15="">]</string>                                                                                                    |
| show authen application                  |                                                                                                    |
| create authen server_group               | <string 15=""></string>                                                                                                    |
| config authen server_group               | [tacacs   xtacacs   tacacs+   radius   <string 15="">] [add   delete] server_host <ipaddr> protocol [tacacs   xtacacs   tacacs+   radius]</ipaddr></string>                                                                  |
| delete authen server_group               | <string 15=""></string>                                                                                                    |
| show authen server_group                 | <string 15=""></string>                                                                                                    |
| create authen server_host                | <pre><ipaddr> protocol [tacacs   xtacacs   tacacs+   radius] {port <int 1-65535="">   key [<key_string 254="">   none]   timeout <int 1-255="">   retransmit <int 1-255="">}</int></int></key_string></int></ipaddr></pre>   |
| config authen server_host                | <pre><ipaddr> protocol [tacacs   xtacacs   tacacs+  radius] {port <int 1-65535="">   key [<key_string 254="">   none]   timeout <int 1-255="">   retransmit <int 1-255="">}(1)</int></int></key_string></int></ipaddr></pre> |
| delete authen server_host                | <ipaddr> protocol [tacacs   xtacacs   tacacs+   radius]</ipaddr>                                                                                                    |
| show authen server_host                  |                                                                                                    |
| config authen parameter response_timeout | <int 0-255=""></int>                                                                                                    |
| config authen parameter attempt          | <int 1-255=""></int>                                                                                                    |
| show authen parameter                    |                                                                                                    |
| enable admin                             |                                                                                                    |
| config admin local_enable                |                                                                                                    |

Each command is listed, in detail, in the following sections.

## enable authen\_policy

Purpose Used to enable system access authentication policy.

Syntax enable authen\_policy

Description This command will enable an administrator-defined authentication policy for users trying to

access the Switch. When enabled, the device will check the method list and choose a

technique for user authentication upon login.

Parameters None.

Restrictions Only Administrator-level users can issue this command.

#### Example usage:

To enable the system access authentication policy:

DES-1228/ME:4#enable authen\_policy

Command: enable authen\_policy

Success.

DES-1228/ME:4#

## disable authen\_policy

Purpose Used to disable system access authentication policy.

Syntax disable authen\_policy

Description This command will disable the administrator-defined authentication policy for users trying

to access the Switch. When disabled, the Switch will access the local user account database for username and password verification. In addition, the Switch will now accept the local enable password as the authentication for normal users attempting to access

administrator level privileges.

Parameters None.

Restrictions Only Administrator-level users can issue this command.

### Example usage:

To disable the system access authentication policy:

DES-1228/ME:4#disable authen\_policy

Command: disable authen\_policy

Success.

DES-1228/ME:4#

# show authen\_policy

Purpose Used to display the system access authentication policy status on the Switch.

Syntax show authen\_policy

Description This command will show the current status of the access authentication policy on the

Switch.

Parameters None.
Restrictions None.

Example usage:

To display the system access authentication policy:

DES-1228/ME:4#show authen\_policy

Command: show authen\_policy

Authentication Policy: Enabled

DES-1228/ME:4#

## create authen\_login method\_list\_name

Purpose Used to create a user defined method list of authentication methods for users logging on

to the Switch.

Syntax create authen\_login method\_list\_name <string 15>

Description This command is used to create a list for authentication techniques for user login. The

Switch can support up to eight method lists, but one is reserved as a default and cannot

be deleted. Multiple method lists must be created and configured separately.

Parameters <string 15> – Enter an alphanumeric string of up to 15 characters to define the given

method list.

Restrictions Only Administrator-level users can issue this command.

Example usage:

To create the method list "Trinity.":

DES-1228/ME:4#create authen login method list name Trinity

Command: create authen\_login method\_list\_name Trinity

Success.

DES-1228/ME:4#

# config authen\_login

Purpose Used to configure a user-defined or default *method list* of authentication methods for user

login.

Syntax config authen\_login [default | method\_list\_name <string 15>] method {tacacs |

xtacacs | tacacs+ | radius | server\_group <string 15> | local | none}(1)

Description This command will configure a user-defined or default *method list* of authentication

methods for users logging on to the Switch. The sequence of methods implemented in this command will affect the authentication result. For example, if a user enters a sequence of methods like tacacs - xtacacs - local, the Switch will send an authentication request to the first tacacs host in the server group. If no response comes from the server host, the Switch will send an authentication request to the second tacacs host in the server group and so on, until the list is exhausted. At that point, the Switch will restart the same sequence with the following protocol listed, xtacacs. If no authentication takes place using the xtacacs list, the tacacs local account database set in the Switch is used to authenticate the user. When the local method is used, the privilege level will be dependant on the local account

privilege configured on the Switch.

Successful login using any of these methods will give the user a "user" privilege only. If the

user wishes to upgrade his or her status to the administrator level, the user must implement the *enable admin* command, followed by a previously configured password. (See the **enable admin** part of this section for more detailed information, concerning the

enable admin command.)

Parameters default – The default method list for access authentication, as defined by the user. The

## config authen\_login

user may choose one or a combination of up to four(4) of the following authentication methods:

- tacacs Adding this parameter will require the user to be authenticated using the TACACS protocol from the remote TACACS server hosts of the TACACS server group list.
- xtacacs Adding this parameter will require the user to be authenticated using the XTACACS protocol from the remote XTACACS server hosts of the XTACACS server group list.
- tacacs+ Adding this parameter will require the user to be authenticated using the TACACS+ protocol from the remote TACACS+ server hosts of the TACACS+ server group list.
- radius Adding this parameter will require the user to be authenticated using the RADIUS protocol from the remote RADIUS server hosts of the RADIUS server group list.
- server\_group <string 15> Adding this parameter will require the user to be authenticated using a user-defined server group previously configured on the Switch.
- local Adding this parameter will require the user to be authenticated using the local user account database on the Switch.
- none Adding this parameter will require no authentication to access the Switch. method\_list\_name – Enter a previously implemented method list name defined by the user. The user may add one, or a combination of up to four (4) of the following authentication methods to this method list:
  - tacacs Adding this parameter will require the user to be authenticated using the TACACS protocol from a remote TACACS server.
  - xtacacs Adding this parameter will require the user to be authenticated using the XTACACS protocol from a remote XTACACS server.
  - tacacs+ Adding this parameter will require the user to be authenticated using the TACACS+ protocol from a remote TACACS+ server.
  - radius Adding this parameter will require the user to be authenticated using the RADIUS protocol from a remote RADIUS server.
  - server\_group <string 15> Adding this parameter will require the user to be authenticated using a user-defined server group previously configured on the Switch.
  - local Adding this parameter will require the user to be authenticated using the local user account database on the Switch.
  - none Adding this parameter will require no authentication to access the Switch.

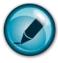

**NOTE:** Entering *none* or *local* as an authentication protocol will override any other authentication that follows it on a method list or on the default method list.

Restrictions

Only Administrator-level users can issue this command.

Example usage:

To configure the user defined method list "Trinity" with authentication methods TACACS, XTACACS and local, in that order.

DES-1228/ME:4#config authen\_login method\_list\_name Trinity method tacacs xtacacs local Command: config authen\_login method\_list\_name Trinity method tacacs xtacacs local

Success.

DES-1228/ME:4#

Example usage:

To configure the default method list with authentication methods XTACACS, TACACS+ and local, in that order:

DES-1228/ME:4#config authen\_login default method xtacacs tacacs+ local Command: config authen\_login default method xtacacs tacacs+ local

Success.

DES-1228/ME:4#

## delete authen\_login method\_list\_name

Purpose Used to delete a previously configured user defined method list of authentication methods

for users logging on to the Switch.

Syntax delete authen\_login method\_list\_name <string 15>

Description This command is used to delete a list for authentication methods for user login.

Parameters <string 15> – Enter an alphanumeric string of up to 15 characters to define the given

method list to delete.

Restrictions Only Administrator-level users can issue this command.

### Example usage:

To delete the method list name "Trinity":

DES-1228/ME:4#delete authen\_login method\_list\_name Trinity

Command: delete authen\_login method\_list\_name Trinity

Success.

DES-1228/ME:4#

## show authen\_login

Purpose Used to display a previously configured user defined method list of authentication methods

for users logging on to the Switch.

Syntax show authen\_login [default | method\_list\_name <string 15> | all]

Description This command is used to show a list of authentication methods for user login.

Parameters default – Entering this parameter will display the default method list for users logging on to

the Switch.

method\_list\_name <string 15> - Enter an alphanumeric string of up to 15 characters to

define the given method list to view.

all – Entering this parameter will display all the authentication login methods currently

configured on the Switch.

The window will display the following parameters:

Method List Name – The name of a previously configured method list name.

 Priority – Defines which order the method list protocols will be queried for authentication when a user attempts to log on to the Switch. Priority ranges from 1(highest) to 4 (lowest).

Method Name – Defines which security protocols are implemented, per method

list name.

Comment – Defines the type of Method. User-defined Group refers to server group defined by the user. Built-in Group refers to the TACACS, XTACACS, TACACS+ and RADIUS security protocols which are permanently set in the Switch. Keyword refers to authentication using a technique INSTEAD of TACACS / TACACS / TACACS / PADIUS which are local (authentication through the

/ XTACACS / TACACS+ / RADIUS which are local (authentication through the

# show authen\_login

user account on the Switch) and none (no authentication necessary to access any

function on the Switch).

Restrictions

None.

### Example usage:

To view the authentication login method list named Trinity:

DES-1228/ME:4#show authen\_login method\_list\_name Trinity Command: show authen\_login method\_list\_name Trinity Method List Name Priority Method Name Comment Trinity Built-in Group 1 tacacs+ 2 tacacs Built-in Group 3 Darren User-defined Group local Keyword DES-1228/ME:4#

| create authen_enable method_list_name |                                                                                                    |  |  |  |
|---------------------------------------|----------------------------------------------------------------------------------------------------|--|--|--|
| Purpose                               | Used to create a user-defined method list of authentication methods for promoting normal user level privileges to Administrator level privileges on the Switch.                                                                                                    |  |  |  |
| Syntax                                | create authen_enable method_list_name <string 15=""></string>                                                                                                    |  |  |  |
| Description                           | This command is used to promote users with normal level privileges to Administrator level privileges using authentication methods on the Switch. Once a user acquires normal user level privileges on the Switch, he or she must be authenticated by a method on the Switch to gain administrator privileges on the Switch, which is defined by the Administrator. A maximum of eight (8) enable method lists can be implemented on the Switch. |  |  |  |
| Parameters                            | <string 15=""> – Enter an alphanumeric string of up to 15 characters to define the given enable method list to create.</string>                                                                                                    |  |  |  |
| Restrictions                          | Only Administrator-level users can issue this command.                                                                                                    |  |  |  |

### Example usage:

To create a user-defined method list, named "Permit" for promoting user privileges to Administrator privileges:

```
DES-1228/ME:4#create authen_enable method_list_name Permit
Command: create authen_enable method_list_name Permit
Success.

DES-1228/ME:4#
```

| config authen_enable |                                                                                                    |  |
|----------------------|----------------------------------------------------------------------------------------------------|--|
| Purpose              | Used to configure a user-defined method list of authentication methods for promoting normal user level privileges to Administrator level privileges on the Switch.                     |  |
| Syntax               | config authen_enable [default   method_list_name <string 15="">] method {tacacs   xtacacs   tacacs+   radius   server_group <string 15="">   local_enable   none}(1)</string></string> |  |
| Description          | This command is used to promote users with normal level privileges to Administrator level privileges using authentication methods on the Switch. Once a user acquires normal user      |  |

## config authen enable

**Parameters** 

level privileges on the Switch, he or she must be authenticated by a method on the Switch to gain administrator privileges on the Switch, which is defined by the Administrator. A maximum of eight (8) enable method lists can be implemented simultaneously on the Switch.

The sequence of methods implemented in this command will affect the authentication result. For example, if a user enters a sequence of methods like tacacs - xtacacs local enable, the Switch will send an authentication request to the first TACACS host in the server group. If no verification is found, the Switch will send an authentication request to the second TACACS host in the server group and so on, until the list is exhausted. At that point, the Switch will restart the same sequence with the following protocol listed, xtacacs. If no authentication takes place using the xtacacs list, the local\_enable password set in the Switch is used to authenticate the user.

Successful authentication using any of these methods will give the user an "Admin" level privilege.

default - The default method list for administration rights authentication, as defined by the user. The user may choose one or a combination of up to four (4) of the following authentication methods:

- tacacs Adding this parameter will require the user to be authenticated using the TACACS protocol from the remote TACACS server hosts of the TACACS server group list.
- xtacacs Adding this parameter will require the user to be authenticated using the XTACACS protocol from the remote XTACACS server hosts of the XTACACS server group list.
- tacacs+ Adding this parameter will require the user to be authenticated using the TACACS+ protocol from the remote TACACS+ server hosts of the TACACS+ server group list.
- radius Adding this parameter will require the user to be authenticated using the RADIUS protocol from the remote RADIUS server hosts of the RADIUS server group list.
- server group <string 15> Adding this parameter will require the user to be authenticated using a user-defined server group previously configured on the
- local\_enable Adding this parameter will require the user to be authenticated using the local user account database on the Switch.
- none Adding this parameter will require no authentication to access the Switch. method\_list\_name - Enter a previously implemented method list name defined by the user (create authen enable). The user may add one, or a combination of up to four (4) of the following authentication methods to this method list:
  - tacacs Adding this parameter will require the user to be authenticated using the TACACS protocol from a remote TACACS server.
  - xtacacs Adding this parameter will require the user to be authenticated using the XTACACS protocol from a remote XTACACS server.
  - tacacs+ Adding this parameter will require the user to be authenticated using the TACACS+ protocol from a remote TACACS+ server.
  - radius Adding this parameter will require the user to be authenticated using the RADIUS protocol from a remote RADIUS server.
  - server group <string 15> Adding this parameter will require the user to be authenticated using a user-defined server group previously configured on the Switch.
  - local\_enable Adding this parameter will require the user to be authenticated using the local user account database on the Switch. The local enable password of the device can be configured using the "config admin local password"
  - none Adding this parameter will require no authentication to access the administration level privileges on the Switch.

Restrictions

Only Administrator-level users can issue this command.

209

#### Example usage:

To configure the user defined method list "Permit" with authentication methods TACACS, XTACACS and local, in that order.

DES-1228/ME:4#config authen\_enable method\_list\_name Trinity method tacacs xtacacs local Command: config authen\_enable method\_list\_name Trinity method tacacs xtacacs local

Success.

DES-1228/ME:4#

#### Example usage:

To configure the default method list with authentication methods XTACACS, TACACS+ and local, in that order:

DES-1228/ME:4#config authen\_enable default method xtacacs tacacs+ local Command: config authen\_enable default method xtacacs tacacs+ local

Success.

DES-1228/ME:4#

# delete authen\_enable method\_list\_name

Purpose Used to delete a user-defined method list of authentication methods for promoting normal

user level privileges to Administrator level privileges on the Switch.

Syntax delete authen\_enable method\_list\_name <string 15>

Description This command is used to delete a user-defined method list of authentication methods for

promoting user level privileges to Administrator level privileges.

Parameters <string 15> - Enter an alphanumeric string of up to 15 characters to define the given

enable method list to delete.

Restrictions Only Administrator-level users can issue this command.

#### Example usage:

To delete the user-defined method list "Permit"

DES-1228/ME:4#delete authen\_enable method\_list\_name Permit

Command: delete authen\_enable method\_list\_name Permit

Success.

DES-1228/ME:4#

## show authen\_enable

Purpose Used to display the method list of authentication methods for promoting normal user level

privileges to Administrator level privileges on the Switch.

Syntax show authen\_enable [default | method\_list\_name <string 15> | all]

Description This command is used to delete a user-defined method list of authentication methods for

promoting user level privileges to Administrator level privileges.

Parameters default – Entering this parameter will display the default method list for users attempting to

gain access to Administrator level privileges on the Switch.

method\_list\_name <string 15> - Enter an alphanumeric string of up to 15 characters to

define the given method list the user wishes to view.

## show authen enable

all – Entering this parameter will display all the authentication login methods currently configured on the Switch.

The window will display the following parameters:

- Method List Name The name of a previously configured method list name.
- Priority Defines which order the method list protocols will be queried for authentication when a user attempts to log on to the Switch. Priority ranges from 1(highest) to 4 (lowest).
- Method Name Defines which security protocols are implemented, per method list name.
- Comment Defines the type of Method. User-defined Group refers to server groups defined by the user. Built-in Group refers to the TACACS, XTACACS, TACACS+ and RADIUS security protocols which are permanently set in the Switch. Keyword refers to authentication using a technique INSTEAD of TACACS/XTACACS/TACACS+/RADIUS which are local (authentication through the local\_enable password on the Switch) and none (no authentication necessary to access any function on the Switch).

Restrictions None.

### Example usage:

To display all method lists for promoting user level privileges to administrator level privileges.

DES-1228/ME:4#show authen\_enable all Command: show authen enable all Method List Name Priority Method Name Comment Permit Built-in Group tacacs+ 2 Built-in Group tacacs 3 Darren User-defined Group Keyword local default tacacs+ Built-in Group local Keyword Total Entries: 2 DES-1228/ME:4#

| config authen application |                                                                                                    |
|---------------------------|----------------------------------------------------------------------------------------------------|
| Purpose                   | Used to configure various applications on the Switch for authentication using a previously configured method list.                                                                                                    |
| Syntax                    | config authen application [console   telnet   ssh   http   all] [login   enable] [default   method_list_name <string 15="">]</string>                                                                                               |
| Description               | This command is used to configure Switch configuration applications (console, telnet, ssh, web) for login at the user level and at the administration level ( <i>authen_enable</i> ) utilizing a previously configured method list. |
| Parameters                | application – Choose the application to configure. The user may choose one of the following five options to configure.                                                                                                    |
|                           | <ul> <li>console – Choose this parameter to configure the command line interface login<br/>method.</li> </ul>                                                                                                    |
|                           | <ul> <li>telnet – Choose this parameter to configure the telnet login method.</li> </ul>                                                                                                    |

## config authen application

- ssh Choose this parameter to configure the Secure Shell login method.
- http Choose this parameter to configure the web interface login method.
- all Choose this parameter to configure all applications (console, telnet, ssh, web) login method.

*login* – Use this parameter to configure an application for normal login on the user level, using a previously configured method list.

enable – Use this parameter to configure an application for upgrading a normal user level to administrator privileges, using a previously configured method list.

default – Use this parameter to configure an application for user authentication using the default method list.

method\_list\_name <string 15> – Use this parameter to configure an application for user authentication using a previously configured method list. Enter an alphanumeric string of up to 15 characters to define a previously configured method list.

Restrictions Only Administrator-level users can issue this command.

#### Example usage:

To configure the default method list for the web interface:

DES-1228/ME:4#config authen application http login default Command: config authen application http login default

Success.

DES-1228/ME:4#

# show authen application

Purpose Used to display authentication methods for the various applications on the Switch.

Syntax show authen application

Description This command will display all of the authentication method lists (login, enable administrator

privileges) for Switch configuration applications (console, telnet, SSH, web) currently

configured on the Switch.

Parameters None.
Restrictions None.

#### Example usage:

To display the login and enable method list for all applications on the Switch:

DES-1228/ME:4#show authen application Command: show authen application

Application Login Method List Enable Method List

Console default default
Telnet Trinity default
SSH default default
HTTP default default

### create authen server host

Purpose Used to create an authentication server host.

Syntax create authen server\_host <ipaddr> protocol [tacacs | xtacacs | tacacs+ | radius]

{port <int 1-65535> | key [<key\_string 254> | none] | timeout <int 1-255> | retransmit

< 1-255>}

Description This command will create an authentication server host for the

TACACS/XTACACS/TACACS+/RADIUS security protocols on the Switch. When a user attempts to access the Switch with authentication protocol enabled, the Switch will send authentication packets to a remote TACACS/XTACACS/TACACS+/RADIUS server host on a remote host. The TACACS/XTACACS/TACACS+/RADIUS server host will then verify or deny the request and return the appropriate message to the Switch. More than one authentication protocol can be run on the same physical server host but, remember that TACACS/XTACACS/TACACS+/RADIUS are separate entities and are not compatible with

each other. The maximum supported number of server hosts is 16.

Parameters server\_host <ipaddr> - The IP address of the remote server host to add.

*protocol* – The protocol used by the server host. The user may choose one of the following:

- tacacs Enter this parameter if the server host utilizes the TACACS protocol.
- xtacacs Enter this parameter if the server host utilizes the XTACACS protocol.
- tacacs+ Enter this parameter if the server host utilizes the TACACS+ protocol.
- radius Enter this parameter if the server host utilizes the RADIUS protocol.

port <int 1-65535> – Enter a number between 1 and 65535 to define the virtual port number of the authentication protocol on a server host. The default port number is 49 for TACACS/XTACACS/TACACS+ servers and 1812 and 1813 for RADIUS servers but the user may set a unique port number for higher security.

*key <key\_string 254> –* Authentication key to be shared with a configured TACACS+ or RADIUS server only. Specify an alphanumeric string up to 254 characters.

timeout <int 1-255> – Enter the time in seconds the Switch will wait for the server host to reply to an authentication request. The default value is 5 seconds.

retransmit <int 1-255> – Enter the value in the retransmit field to change how many times the device will resend an authentication request when the server does not respond.

Restrictions Only Administrator-level users can issue this command.

#### Example usage:

To create a TACACS+ authentication server host, with port number 1234, a timeout value of 10 seconds and a retransmit count of 5.

DES-1228/ME:4#create authen server\_host 10.1.1.121 protocol tacacs+ port 1234 timeout 10 retransmit 5

Command: create authen server\_host 10.1.1.121 protocol tacacs+ port 1234 timeout 10 retransmit 5

Success.

DES-1228/ME:4#

# config authen server\_host

Purpose Used to configure a user-defined authentication server host.

Syntax config authen server\_host <ipaddr> protocol [tacacs | xtacacs | tacacs+| radius]

{port <int 1-65535> | key [<key\_string 254> | none] | timeout <int 1-255> | retransmit

<int 1-255>}(1)

Description This command will configure a user-defined authentication server host for the

TACACS/XTACACS/TACACS+/RADIUS security protocols on the Switch. When a user

# config authen server\_host

attempts to access the Switch with the authentication protocol enabled, the Switch will send authentication packets to a remote TACACS/XTACACS/TACACS+/RADIUS server host on a remote host. The TACACS/XTACACS/TACACS+/RADIUS server host will then verify or deny the request and return the appropriate message to the Switch. More than one authentication protocol can be run on the same physical server host but, remember that TACACS/XTACACS+/RADIUS are separate entities and are not compatible with each other. The maximum supported number of server hosts is 16.

#### **Parameters**

*server\_host <ipaddr> -* The IP address of the remote server host the user wishes to alter. *protocol -* The protocol used by the server host. The user may choose one of the following:

- tacacs Enter this parameter if the server host utilizes the TACACS protocol.
- xtacacs Enter this parameter if the server host utilizes the XTACACS protocol.
- tacacs+ Enter this parameter if the server host utilizes the TACACS+ protocol.
- radius Enter this parameter if the server host utilizes the RADIUS protocol.

port <int 1-65535> – Enter a number between 1 and 65535 to define the virtual port number of the authentication protocol on a server host. The default port number is 49 for TACACS/XTACACS/TACACS+ servers and 1812 and 1813 for RADIUS servers but the user may set a unique port number for higher security.

*key <key\_string 254> –* Authentication key to be shared with a configured TACACS+ or RADIUS server only. Specify an alphanumeric string up to 254 characters or choose none.

timeout <int 1-255> – Enter the time in seconds the Switch will wait for the server host to reply to an authentication request. The default value is 5 seconds.

retransmit <int 1-255> – Enter the value in the retransmit field to change how many times the device will resend an authentication request when the server does not respond. This field is inoperable for the TACACS+ protocol.

#### Restrictions

Only Administrator-level users can issue this command.

#### Example usage:

To configure a TACACS+ authentication server host, with port number 4321, a timeout value of 12 seconds and a retransmit count of 4.

DES-1228/ME:4#config authen server\_host 10.1.1.121 protocol tacacs+ port 4321 timeout 12 retransmit 4

Command: config authen server\_host 10.1.1.121 protocol tacacs+ port 4321 timeout 12 retransmit 4

Success.

DES-1228/ME:4#

## delete authen server\_host

Purpose Used to delete a user-defined authentication server host.

Syntax delete authen server\_host <ipaddr> protocol [tacacs | xtacacs | tacacs+ | radius]

Description This command is used to delete a user-defined authentication server host previously

created on the Switch.

Parameters server\_host <ipaddr> - The IP address of the remote server host to be deleted.

*protocol* – The protocol used by the server host the user wishes to delete. The user may choose one of the following:

- tacacs Enter this parameter if the server host utilizes the TACACS protocol.
- xtacacs Enter this parameter if the server host utilizes the XTACACS protocol.

### delete authen server host

- tacacs+ Enter this parameter if the server host utilizes the TACACS+ protocol.
- radius Enter this parameter if the server host utilizes the RADIUS protocol.

Restrictions

Only Administrator-level users can issue this command.

#### Example usage:

To delete a user-defined TACACS+ authentication server host:

DES-1228/ME:4#delete authen server\_host 10.1.1.121 protocol tacacs+ Command: delete authen server host 10.1.1.121 protocol tacacs+

Success.

DES-1228/ME:4#

### show authen server host

Purpose Used to view a user-defined authentication server host.

Syntax show authen server\_host

Description This command is used to view user-defined authentication server hosts previously created

on the Switch.

The following parameters are displayed:

IP Address – The IP address of the authentication server host.

Protocol - The protocol used by the server host. Possible results will include TACACS,

XTACACS, TACACS+ or RADIUS.

Port – The virtual port number on the server host. The default value is 49.

Timeout – The time in seconds the Switch will wait for the server host to reply to an

authentication request.

Retransmit – The value in the retransmit field denotes how many times the device will resend an authentication request when the TACACS server does not respond. This field is

inoperable for the tacacs+ protocol.

Key – Authentication key to be shared with a configured TACACS+ server only.

Parameters None.
Restrictions None.

#### Example usage:

To view authentication server hosts currently set on the Switch:

DES-1228/ME:4#show authen server host

Command: show authen server\_host

IP Address Protocol Port Timeout Retransmit Key

10.53.13.94 TACACS 49 5 2 No Use

Total Entries: 1

DES-1228/ME:4#

# <u>create authen server\_group</u>

Purpose Used to create a user-defined authentication server group.

# create authen server\_group

Syntax create authen server\_group <string 15>

Description This command will create an authentication server group. A server group is a technique

used to group TACACS/TACACS/TACACS+/RADIUS server hosts into user defined categories for authentication using method lists. The user may add up to eight (8) authentication server hosts to this group using the **config authen server\_group** 

command.

Parameters <string 15> – Enter an alphanumeric string of up to 15 characters to define the newly

created server group.

Restrictions Only Administrator-level users can issue this command.

#### Example usage:

To create the server group "group\_1":

DES-1228/ME:4#create authen server\_group group\_1

Command: create authen server\_group group\_1

Success.

# config authen server\_group

**Purpose** 

Used to configure a user-defined authentication server group.

Syntax

config authen server\_group [tacacs | xtacacs | tacacs+ | radius | <string 15>] [add | delete] server\_host <ipaddr> protocol [tacacs | xtacacs | tacacs+ | radius]

Description

This command will configure an authentication server group. A server group is a technique used to group TACACS/XTACACS/TACACS+/RADIUS server hosts into user defined categories for authentication using method lists. The user may define the type of server group by protocol or by previously defined server group. Up to eight authentication server hosts may be added to any particular group

**Parameters** 

server\_group – The user may define the group by protocol groups built into the Switch (TACACS/XTACACS+/RADIUS), or by a user-defined group previously created using the create authen server\_group command.

- tacacs Use this parameter to utilize the built-in TACACS server protocol on the Switch. Only server hosts utilizing the TACACS protocol may be added to this group.
- xtacacs Use this parameter to utilize the built-in XTACACS server protocol on the Switch. Only server hosts utilizing the XTACACS protocol may be added to this group.
- tacacs+ Use this parameter to utilize the built-in TACACS+ server protocol on the Switch. Only server hosts utilizing the TACACS+ protocol may be added to this group.
- radius Use this parameter to utilize the built-in RADIUS server protocol on the Switch. Only server hosts utilizing the RADIUS protocol may be added to this group.
- <string 15> Enter an alphanumeric string of up to 15 characters to define the
  previously created server group. This group may add any combination of server
  hosts to it, regardless of protocol.

add/delete – Enter the correct parameter to add or delete a server host from a server group.

server\_host <ipaddr> - Enter the IP address of the previously configured server host to add or delete.

protocol – Enter the protocol utilized by the server host. There are three options:

- tacacs Use this parameter to define the protocol if the server host is using the TACACS authentication protocol.
- xtacacs Use this parameter to define the protocol if the server host is using the XTACACS authentication protocol.
- tacacs+ Use this parameter to define the protocol if the server host is using the TACACS+ authentication protocol.
- radius Use this parameter to define the protocol if the server host is using the RADIUS authentication protocol.

Restrictions

Only Administrator-level users can issue this command.

#### Example usage:

To add an authentication host to server group "group\_1":

DES-1228/ME:4# config authen server\_group group\_1 add server\_host 10.1.1.121 protocol tacacs+

Command: config authen server\_group group\_1 add server\_host 10.1.1.121 protocol tacacs+

Success.

### delete authen server\_group

Purpose Used to delete a user-defined authentication server group.

Syntax delete authen server\_group <string 15>

Description This command will delete an authentication server group.

Parameters <string 15> – Enter an alphanumeric string of up to 15 characters to define the previously

created server group to be deleted.

Restrictions Only Administrator-level users can issue this command.

#### Example usage:

To delete the server group "group\_1":

DES-1228/ME:4#delete server\_group group\_1

Command: delete server\_group group\_1

Success.

DES-1228/ME:4#

## show authen server\_group

Purpose Used to view authentication server groups on the Switch.

Syntax show authen server\_group <string 15>

Description This command will display authentication server groups currently configured on the Switch.

This command will display the following fields:

Group Name - The name of the server group currently configured on the Switch, including

built in groups and user defined groups.

IP Address – The IP address of the server host.

*Protocol* – The authentication protocol used by the server host.

Parameters <a href="#"><string 15> – Enter an alphanumeric string of up to 15 characters to define the previously</a>

created server group to be viewed.

Entering this command without the <string> parameter will display all authentication server

groups on the Switch.

Restrictions None.

#### Example usage:

To view authentication server groups currently set on the Switch.

DES-1228/ME:4#show authen server\_group

Command: show authen server\_group

| Group Name | IP Address | Protocol |
|------------|------------|----------|
|            |            |          |
| radius     |            |          |
| tacacs     |            |          |
| tacacs+    |            |          |
| xtacacs    |            |          |

Total Entries: 4

## config authen parameter response\_timeout

Purpose Used to configure the amount of time the Switch will wait for a user to enter authentication

before timing out.

Syntax config authen parameter response\_timeout <int 0-255>

Description This command will set the time the Switch will wait for a response of authentication from

the user.

Parameters response\_timeout <int 0-255> - Set the time, in seconds, the Switch will wait for a

response of authentication from the user attempting to log in from the command line interface or telnet interface. *0* means there won't be a time-out. The default value is *30* 

seconds.

Restrictions Only Administrator-level users can issue this command.

#### Example usage:

To configure the response timeout for 60 seconds:

DES-1228/ME:4#config authen parameter response\_timeout 60

Command: config authen parameter response\_timeout 60

Success.

DES-1228/ME:4#

# config authen parameter attempt

Purpose Used to configure the maximum number of times the Switch will accept authentication

attempts.

Syntax config authen parameter attempt <int 1-255>

Description This command will configure the maximum number of times the Switch will accept

authentication attempts. Users failing to be authenticated after the set amount of attempts will be denied access to the Switch and will be locked out of further authentication attempts. Command line interface users will have to wait 60 seconds before another

authentication attempt. Telnet users will be disconnected from the Switch.

Parameters parameter attempt <int 1-255> – Set the maximum number of attempts the user may try to

become authenticated by the Switch, before being locked out.

Restrictions Only Administrator-level users can issue this command.

### Example usage:

To set the maximum number of authentication attempts at 5:

DES-1228/ME:4#config authen parameter attempt 5

Command: config authen parameter attempt 5

Success.

DES-1228/ME:4#

# show authen parameter

Purpose Used to display the authentication parameters currently configured on the Switch.

Syntax show authen parameter

### show authen parameter

Description This command will display the authentication parameters currently configured on the

Switch, including the response timeout and user authentication attempts.

This command will display the following fields:

Response timeout – The configured time allotted for the Switch to wait for a response of authentication from the user attempting to log in from the command line interface or telnet

interface.

User attempts - The maximum number of attempts the user may try to become

authenticated by the Switch, before being locked out.

Parameters None.
Restrictions None.

Example usage:

To view the authentication parameters currently set on the Switch:

DES-1228/ME:4#show authen parameter

Command: show authen parameter

Response Timeout : 60 seconds

User Attempts : 5

DES-1228/ME:4#

### enable admin

Purpose Used to promote user level privileges to administrator level privileges.

Syntax enable admin

Description This command is for users who have logged on to the Switch on the normal user level, to

become promoted to the administrator level. After logging on to the Switch users will have only user level privileges. To gain access to administrator level privileges, the user will enter this command and will have to enter an authentication password. Possible authentication methods for this function include TACACS, XTACACS, TACACS+, RADIUS, user defined server groups, local enable (local account on the Switch), or no authentication (*none*). Because XTACACS and TACACS do not support the enable function, the user must create a special account on the server host which has the username "enable", and a password configured by the administrator that will support the "analys" function. This function becames inspectable when the authentication policy is

"enable" function. This function becomes inoperable when the authentication policy is

disabled.

Parameters None. Restrictions None.

Example usage:

To enable administrator privileges on the Switch:

DES-1228/ME:4#enable admin

Password: \*\*\*\*\*

DES-1228/ME:4#

# config admin local\_enable

Purpose Used to configure the local enable password for administrator level privileges.

Syntax config admin local\_enable

Description This command will configure the locally enabled password for the **enable admin** 

# config admin local\_enable

command. When a user chooses the "local\_enable" method to promote user level

privileges to administrator privileges, he or she will be prompted to enter the password

configured here that is set locally on the Switch.

password, then a new password in an alphanumeric string of no more than 15 characters, and finally prompted to enter the new password again for confirmation. See the example

below.

Restrictions Only Administrator-level users can issue this command.

#### Example usage:

To configure the password for the "local\_enable" authentication method.

DES-1228/ME:4#config admin local\_enable

Command: config admin local\_enable

Enter the old password:

Enter the case-sensitive new password:\*\*\*\*\*

Enter the new password again for confirmation: \*\*\*\*\*

Success.

# **SSH COMMANDS**

The steps required to use the Secure Shell (SSH) protocol for secure communication between a remote PC (the SSH Client) and the Switch (the SSH Server), are as follows:

Create a user account with admin-level access using the **create account admin <username> <password> command**. This is identical to creating any other admin-lever user account on the Switch, including specifying a password. This password is used to login to the Switch, once secure communication has been established using the SSH protocol.

Configure the user account to use a specified authorization method to identify users that are allowed to establish SSH connections with the Switch using the **config ssh authmode** command. There are three choices as to the method SSH will use to authorize the user, and they are password, publickey and hostbased.

Configure the encryption algorithm that SSH will use to encrypt and decrypt messages sent between the SSH Client and the SSH Server.

Finally, enable SSH on the Switch using the enable ssh command.

After following the above steps, users can configure an SSH Client on the remote PC and manage the Switch using secure, inband communication.

The Secure Shell (SSH) commands in the Command Line Interface (CLI) are listed (along with the appropriate parameters) in the following table.

| Command                       | Parameters                                                                                                    |
|-------------------------------|----------------------------------------------------------------------------------------------------|
| enable ssh                    |                                                                                                    |
| disable ssh                   |                                                                                                    |
| config ssh authmode           | [password   publickey   hostbased] [enable   disable]                                                                                                    |
| show ssh authmode             |                                                                                                    |
| config ssh server             | {maxsession <int 1-8="">   contimeout <sec 120-600="">   authfail<int 2-20="">   rekey [ 10min   30min   60min   never] }(1)</int></sec></int>                                         |
| show ssh server               |                                                                                                    |
| config ssh user               | <username 15=""> authmode [hostbased [hostname <domain_name 32="">   hostname_IP <domain_name 32=""> <ipaddr>]   password   publickey]</ipaddr></domain_name></domain_name></username> |
| show ssh user authmode        |                                                                                                    |
| config ssh algorithm          | [3DES   AES128   AES192   AES256   arcfour   blowfish   cast128   twofish128   twofish192   twofish256   MD5   SHA1   RSA   DSA] [enable   disable]                                    |
| show ssh algorithm            |                                                                                                    |
| config ssh regenerate hostkey |                                                                                                    |

Each command is listed, in detail, in the following sections.

# enable ssh

Purpose Used to enable SSH.

Syntax enable ssh

Description This command allows users to enable SSH on the Switch.

Parameters None.

Restrictions Only Administrator-level users can issue this command.

Usage example:

To enable SSH:

DES-1228/ME:4#enable ssh

Command: enable ssh

Success.

DES-1228/ME:4#

### disable ssh

Purpose Used to disable SSH.

Syntax disable ssh

Description This command allows users to disable SSH on the Switch.

Parameters None.

Restrictions Only Administrator-level users can issue this command.

Usage example:

To disable SSH:

DES-1228/ME:4# disable ssh

Command: disable ssh

Success.

DES-1228/ME:4#

# config ssh authmode

Purpose Used to configure the SSH authentication mode setting.

Syntax config ssh authmode [password | publickey | hostbased] [enable | disable]

Description This command will allow users to configure the SSH authentication mode for users

attempting to access the Switch.

# config ssh authmode

Parameters password – This parameter may be chosen if the administrator wishes to use a locally

configured password for authentication on the Switch.

publickey - This parameter may be chosen if the administrator wishes to use a publickey

configuration set on a SSH server, for authentication.

hostbased – This parameter may be chosen if the administrator wishes to use a host computer for authentication. This parameter is intended for Linux users requiring SSH authentication techniques and the host computer is running the Linux operating system

with a SSH program previously installed.

[enable | disable] - This allows users to enable or disable SSH authentication on the

Switch.

Restrictions Only Administrator-level users can issue this command.

Example usage:

To enable the SSH authentication mode by password:

DES-1228/ME:4#config ssh authmode password enable

Command: config ssh authmode password enable

Success.

DES-1228/ME:4#

### show ssh authmode

Purpose Used to display the SSH authentication mode setting.

Syntax show ssh authmode

Description This command will allow users to display the current SSH authentication set on the Switch.

Parameters None.
Restrictions None.

Example usage:

To view the current authentication mode set on the Switch:

DES-1228/ME:4#show ssh authmode

Command: show ssh authmode

The SSH authmode:

Password : Enabled
Publickey : Enabled
Hostbased : Enabled

DES-1228/ME:4#

### config ssh server

Purpose Used to configure the SSH server.

Syntax config ssh server {maxsession < int 1-8> | contimeout < sec 120-600> | authfail< int 2-

20> | rekey [ 10min | 30min | 60min | never] }(1)

Description This command allows users to configure the SSH server.

### config ssh server

Parameters maxsession <int 1-8> – Allows the user to set the number of users that may

simultaneously access the Switch. The default setting is 8.

contimeout <sec 120-600> – Allows the user to set the connection timeout. The user may

set a time between 120 and 600 seconds. The default is 120 seconds.

authfail <int 2-20> – Allows the administrator to set the maximum number of attempts that a user may try to logon utilizing SSH authentication. After the maximum number of attempts is exceeded, the Switch will be disconnected and the user must reconnect to the

Switch to attempt another login.

rekey [10min | 30min | 60min | never] - Sets the time period that the Switch will change

the security shell encryptions.

Restrictions Only Administrator-level users can issue this command.

Usage example:

To configure the SSH server:

DES-1228/ME:4# config ssh server maxsession 2 contimeout 300 authfail 2

Command: config ssh server maxsession 2 contimeout 300 authfail 2

Success.

DES-1228/ME:4#

### show ssh server

Purpose Used to display the SSH server setting.

Syntax show ssh server

Description This command allows users to display the current SSH server setting.

Parameters None.
Restrictions None.

Usage example:

To display the SSH server:

DES-1228/ME:4# show ssh server

Command: show ssh server

The SSH server configuration

max Session : 8

Connection timeout : 300

Authfail attempts : 2

Rekey timeout : never

port : 22

DES-1228/ME:4#

### config ssh user

Purpose Used to configure the SSH user.

Syntax config ssh user <username 15> authmode [hostbased [hostname <domain\_name

32>] [hostname\_IP <domain\_name 32> <ipaddr>] | password | publickey]

Description This command allows users to configure the SSH user authentication method.

### config ssh user

user.

authmode – Specifies the authentication mode of the SSH user wishing to log on to the Switch. The administrator may choose between:

hostbased – This parameter should be chosen if the user wishes to use a remote SSH server for authentication purposes. Choosing this parameter requires the user to input the following information to identify the SSH user.

hostname <domain\_name 32> - Enter an alphanumeric string of up to 32 characters identifying the remote SSH user.

hostname\_IP <domain\_name 32> <ipaddr> - Enter the hostname and the corresponding IP address of the SSH user.

password – This parameter should be chosen to use an administrator defined password for authentication. Upon entry of this command, the Switch will prompt the user for a password, and then to retype the password for confirmation.

*publickey* – This parameter should be chosen to use the publickey on a SSH server for authentication.

Restrictions Only Administrator-level users can issue this command.

Example usage:

To configure the SSH user:

DES-1228/ME:4# config ssh user Trinity authmode password

Command: config ssh user Trinity authmode password

Success.

DES-1228/ME:4#

### show ssh user authmode

Purpose Used to display the SSH user setting.

Syntax show ssh user authmode

Description This command allows users to display the current SSH user setting.

Parameters None.
Restrictions None.

Example usage:

To display the SSH user:

DES-1228/ME:4#show ssh user authmode

Command: show ssh user authmode

Current Accounts:

UserName Authentication Host Name Host IP

------ ----- ------

Trinity Password

DES-1228/ME:4#

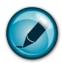

**Note**: To configure the SSH user, the administrator must create a user account on the Switch. For information concerning configuring a user account, please see the section of this manual entitled **Basic Switch Commands** and then the command, **create account**.

# config ssh algorithm

Purpose Used to configure the SSH algorithm.

Syntax config ssh algorithm [3DES | AES128 | AES192 | AES256 | arcfour | blowfish |

cast128 | twofish128 | twofish192 | twofish256 | MD5 | SHA1 | RSA | DSA] [enable |

disable]

Description This command allows users to configure the desired type of SSH algorithm used for

authentication encryption.

Parameters 3DES – This parameter will enable or disable the Triple\_Data Encryption Standard

encryption algorithm.

AES128 - This parameter will enable or disable the Advanced Encryption Standard

AES128 encryption algorithm.

AES192 – This parameter will enable or disable the Advanced Encryption Standard

AES192 encryption algorithm.

AES256 - This parameter will enable or disable the Advanced Encryption Standard

AES256 encryption algorithm.

arcfour - This parameter will enable or disable the Arcfour encryption algorithm.

blowfish - This parameter will enable or disable the Blowfish encryption algorithm.

cast128 – This parameter will enable or disable the Cast128 encryption algorithm.

twofish128 - This parameter will enable or disable the twofish128 encryption algorithm.

twofish192 - This parameter will enable or disable the twofish192 encryption algorithm.

MD5 – This parameter will enable or disable the MD5 Message Digest encryption

algorithm.

SHA1 - This parameter will enable or disable the Secure Hash Algorithm encryption.

RSA – This parameter will enable or disable the RSA encryption algorithm.

*DSA* – This parameter will enable or disable the Digital Signature Algorithm encryption.

[enable | disable] - This allows the user to enable or disable algorithms entered in this

command, on the Switch.

Restrictions Only Administrator-level users can issue this command.

Usage example:

To configure SSH algorithm:

DES-1228/ME:4# config ssh algorithm Blowfish enable

Command: config ssh algorithm Blowfish enable

Success.

# show ssh algorithm

Purpose Used to display the SSH algorithm setting.

Syntax show ssh algorithm

Description This command will display the current SSH algorithm setting status.

Parameters None.
Restrictions None.

Usage Example:

To display SSH algorithms currently set on the Switch:

DES-1228/ME:4#show ssh algorithm

Command: show ssh algorithm

Encryption Algorithm

3DES :Enabled :Enabled AES128 :Enabled AES192 AES256 :Enabled ARC4 :Enabled :Enabled Blowfish Cast128 :Enabled Twofish128 :Enabled Twofish192 :Enabled Twofish256 :Enabled

Data Integrity Algorithm
MD5 :Enabled
SHA1 :Enabled

Public Key Algorithm

RSA :Enabled
DSA :Enabled

# SMTP COMMANDS

SMTP or Simple Mail Transfer Protocol is a function of the Switch that will send switch events to mail recipients based on e-mail addresses entered using the commands below. The Switch is to be configured as a client of SMTP while the server is a remote device that will receive messages from the Switch, place the appropriate information into an e-mail and deliver it to recipients configured on the Switch. This can benefit the Switch administrator by simplifying the management of small workgroups or wiring closets, increasing the speed of handling emergency Switch events and enhancing security by recording questionable events occurring on the Switch.

The Switch plays four important roles as a client in the functioning of SMTP:

The server and server virtual port must be correctly configured for this function to work properly. This is accomplished in the **config smtp** command by properly configuring the *server\_port* parameters.

Mail recipients must be configured on the Switch. This information is sent to the server which then processes the information and then e-mails Switch information to these recipients. Up to 8 e-mail recipients can be configured on the Switch using the **config smtp** command by configuring the *add mail\_receiver* and *delete mail\_receiver* parameters.

The administrator can configure the source mail address from which messages are delivered to configured recipients. This can offer more information to the administrator about Switch functions and problems. The personal e-mail can be configured using the **config smtp** command and setting the *self\_mail\_addr* parameter.

The Switch can be configured to send out test mail to first ensure that the recipient will receive e-mails from the SMTP server regarding the Switch. To configure this test mail, the SMTP function must first be enabled using the **enable smtp** command and then by entering the **smtp send\_testmsg** command. All recipients configured for SMTP will receive a sample test message from the SMTP server, ensuring the reliability of this function.

# THE SWITCH WILL SEND OUT E-MAIL TO RECIPIENTS WHEN ONE OR MORE OF THE FOLLOWING EVENTS OCCUR:

When a cold start occurs on the Switch.

When a port enters a link down status.

When a port enters a link up status.

When SNMP authentication has been denied by the Switch.

When a switch configuration entry has been saved to the NVRAM by the Switch.

When an abnormality occurs on TFTP during a firmware download event. This includes *in-process*, *invalid-file*, *violation*, *file-not-found*, *complete* and *time-out* messages from the TFTP server.

When a system reset occurs on the Switch.

Information within the e-mail from the SMTP server regarding switch events includes:

The source device name and IP address.

A timestamp denoting the identity of the SMTP server and the client that sent the message, as well as the time and date of the message received from the Switch. Messages that have been relayed will have timestamps for each relay.

The event that occurred on the Switch, prompting the e-mail message to be sent.

When an event is processed by a user, such as save or firmware upgrade, the IP address, MAC address and User Name of the user completing the task will be sent along with the system message of the event occurred.

When the same event occurs more than once, the second mail message and every repeating mail message following will have the system's error message placed in the subject line of the mail message.

The following details events occurring during the Delivery Process.

Urgent mail will have high priority and be immediately dispatched to recipients while normal mail will be placed in a queue for future transmission.

The maximum number of untransmitted mail messages placed in the queue cannot exceed 30 messages. Any new messages will be discarded if the queue is full.

If the initial message sent to a mail recipient is not delivered, it will be placed in the waiting queue until its place in the queue has been reached, and then another attempt to transmit the message is made.

The maximum attempts for delivering mail to recipients is three. Mail message delivery attempts will be tried every five minutes until the maximum number of attempts is reached. Once reached and the message has not been successfully delivered, the message will be dropped and not received by the mail recipient.

If the Switch shuts down or reboots, mail messages in the waiting queue will be lost.

The SMTP commands in the Command Line Interface (CLI) are listed (along with the appropriate parameters) in the following table.

| Command           | Parameters                                                                                                    |
|-------------------|----------------------------------------------------------------------------------------------------|
| enable smtp       |                                                                                                    |
| disable smtp      |                                                                                                    |
| config smtp       | {server <ipaddr>   server_port <tcp_port_number 1-65535="">  self_mail_addr <mail_addr 64="">  [add mail_receiver <mail_addr 64="">   delete mail_receiver <index 1-8="">]}(1)</index></mail_addr></mail_addr></tcp_port_number></ipaddr> |
| show smtp         |                                                                                                    |
| smtp send_testmsg |                                                                                                    |

Each command is listed, in detail, in the following sections.

| enable smtp  |                                                                                                    |
|--------------|----------------------------------------------------------------------------------------------------|
| Purpose      | Used to enable the Switch as a SMTP client.                                                                                                    |
| Syntax       | enable smtp                                                                                                    |
| Description  | This command, in conjunction with the <b>disable smtp command</b> will enable and disable the Switch as a SMTP client without changing configurations. |
| Parameters   | None.                                                                                                    |
| Restrictions | Only Administrator-level users can issue this command.                                                                                                 |

Example usage:

To enable SMTP on the Switch.

DES-1228/ME:4#enable smtp

Command: enable smtp

Success.

DES-1228/ME:4#

# disable smtp

Purpose Used to disable the Switch as a SMTP client.

Syntax disable smtp

Description This command, in conjunction with the **enable smtp command** will enable and disable the

Switch as a SMTP client without changing configurations.

Parameters None.

Restrictions Only Administrator-level users can issue this command.

Example usage:

To disable SMTP on the Switch.

DES-1228/ME:4#disable smtp

Command: disable smtp

Success.

DES-1228/ME:4#

# config smtp

Purpose Used to configure necessary information in setting up the Switch as an SMTP client.

| config smtp  |                                                                                                    |
|--------------|----------------------------------------------------------------------------------------------------|
| Syntax       | config smtp {server <ipaddr>   server_port <tcp_port_number 1-65535="">  self_mail_addr <mail_addr 64="">  [add mail_receiver <mail_addr 64="">   delete mail_receiver <index 1-8="">]}(1)</index></mail_addr></mail_addr></tcp_port_number></ipaddr>                                                                   |
| Description  | This command will allow the user to set the necessary parameters to configure the SMTP server and mail recipients. This command must be completely configured properly for the SMTP function of the switch to correctly operate.                                                                                        |
| Parameters   | server <ipaddr> - Enter the IP address of the SMTP server on a remote device.</ipaddr>                                                                                                    |
|              | server_port <tcp_port_number 1-65535=""> - Enter the virtual port number that the Switch will connect with on the SMTP server. The common port number for SMTP is 25.</tcp_port_number>                                                                                                    |
|              | self_mail_addr <mail 64="" addr=""> — Enter the e-mail address from which mail messages will be sent. This address will be the from address on the e-mail message sent to a recipient. Only one self mail address can be configured for this Switch. This string can be no more that 64 alphanumeric characters.</mail> |
|              | add mail_receiver <mail_addr 64=""> - Choose this parameter to add mail recipients to receive e-mail messages from the Switch. Up to 8 e-mail addresses can be added per Switch.</mail_addr>                                                                                                    |
|              | delete mail_receiver <index 1-8=""> - Choose this parameter to delete mail recipients from the configured list receiving e-mail messages from the Switch. Up to 8 e-mail addresses can be added per Switch.</index>                                                                                                    |
| Restrictions | Only Administrator-level users can issue this command.                                                                                                    |

### Example usage:

To configure the SMTP settings:

DES-1228/ME:4#config add mail smtp server 166.99.66.33 server\_port 25 receiver darren\_tremblett@nhl.com Command: config 166.99.66.33 server\_port 25 add mail receiver smtpserver darren\_tremblett@nhl.com Success. DES-1228/ME:4#

| show smtp    |                                                                                                    |
|--------------|----------------------------------------------------------------------------------------------------|
| Purpose      | Used to view configured parameters for the SMTP function on the Switch.                                                                                                    |
| Syntax       | show smtp                                                                                                    |
| Description  | This command will display parameters configured for SMTP on the Switch, including server information, mail recipients and the current running status of SMTP on the Switch. |
| Parameters   | None.                                                                                                    |
| Restrictions | Only Administrator-level users can issue this command.                                                                                                    |

### Example usage:

To view the SMTP parameters currently configured on the Switch:

DES-1228/ME:4#show smtp Command: show smtp smtp status: Enabled smtp server address: 166.99.66.33 smtp server port: 25 self mail address: smtp@1228.dev Index Mail Receiver Address 1 darren\_tremblett@nhl.com 2 dave@yeehaw.com 3 administrator@dlink.com 4 fattony@themob.com 5 6 7 8

### smtp send\_testmsg

DES-1228/ME:4#

Purpose Used to send a test message to mail recipients configured on the Switch.

Syntax smtp send\_testmsg

Description This command is used to send test messages to all mail recipients configured on the

Switch, thus testing the configurations set and the reliability of the SMTP server.

Parameters None.

Restrictions Only Administrator-level users can issue this command.

### Example usage:

To send a test mail message to all configured mail recipients.

DES-1228/ME:4# smtp send\_testmsg

Command: smtp send\_testmsg

Subject: This is a SMTP test.

Content: Hello everybody!!

Sending mail, please wait...

Success.

DES-1228/ME:4#

# **CABLE DIAGNOSTICS COMMANDS**

The Cable Diagnostics commands in the Command Line Interface (CLI) are listed (along with the appropriate parameters) in the following table.

| Command          | Parameters                    |
|------------------|-------------------------------|
| cable_diag ports | [ <portlist>  all]</portlist> |

Each command is listed, in detail, in the following sections.

| cable_diag ports |                                                                                                    |
|------------------|----------------------------------------------------------------------------------------------------|
| Purpose          | Used to test the copper cable. If there is an error on the cable, it can determine the type of error and the position where the error occurred.                                                                                                    |
| Syntax           | cable_diag ports [ <portlist> all]</portlist>                                                                                                    |
| Description      | For FE port, two pairs of cable will be diagnosed. The type of cable error can be open and short. Open means that the cable in the error pair does not have a connection at the specified position. Short means that the cables in the error pair has a short problem at the specified position. When a port is in link-up status, the test will obtain the distance of the cable. Since the status is link-up, the cable will not have the short or open problem. When a port is in link-down status, the link-down may be caused by many factors. When the port has a normal cable connection, but the remote partner is powered off, the cable diagnosis can still diagnose the health of the cable as if the remote partner is powered on.  When the port does not have any cable connection, the result of the test will indicate no cable. The test will detect the type of error and the position where the error occurs. Note that this test will consume a low number of packets. Since this test is for copper cable, the port with fiber cable will be skipped from the test. Some phy chips can't support Cable Diagnostic function, and it will display at the result. |
| Parameters       | <pre><portlist> - Specifies a range of ports to be tested.</portlist></pre>                                                                                                    |
|                  | all – All ports                                                                                                    |
| Restrictions     | None.                                                                                                    |

Example usage:

To test the cable on specific ports:

| DES-12                           | DES-1228/ME:4#cable_diag ports 1-3,10 |             |             |                  |  |
|----------------------------------|---------------------------------------|-------------|-------------|------------------|--|
| Command: cable_diag ports 1-3,10 |                                       |             |             |                  |  |
| Perform                          | m Cable Di                            | agnostics   |             |                  |  |
|                                  |                                       |             |             |                  |  |
| Port                             | Type                                  | Link Status | Test Result | Cable Length (M) |  |
|                                  |                                       |             |             |                  |  |
| 1                                | FE                                    | Link Down   | No Cable    | -                |  |
| 2                                | FE                                    | Link Down   | No Cable    | -                |  |
| 3                                | FE                                    | Link Up     | OK          | 49               |  |
| 10                               | FE                                    | Link Down   | No Cable    | -                |  |
|                                  |                                       |             |             |                  |  |
| DES-1228/ME:4#                   |                                       |             |             |                  |  |

# **DHCP Local Relay Commands**

The DHCP Local Relay commands in the Command Line Interface (CLI) are listed (along with the appropriate parameters) in the following table.

| Command                   | Parameters                                                                                 |
|---------------------------|--------------------------------------------------------------------------------------------|
| config dhcp_local _relay  | vlan[ <vlan_name 32="">   vlanid <vidlist>] state [enable   disable]</vidlist></vlan_name> |
| enable dhcp_local _relay  |                                                                                            |
| disable dhcp _local_relay |                                                                                            |
| show dhcp _local_relay    |                                                                                            |

Each command is listed, in detail, in the following sections.

| config dhcp_local_relay vlan |                                                                                                    |  |
|------------------------------|----------------------------------------------------------------------------------------------------|--|
| Purpose                      | Used to enable/disable DHCP local relay function to vlan.                                                                                                    |  |
| Syntax                       | config dhcp_local_relay vlan [ <vlan_name 32="">  vlanid <vidlist>] state [enable   disable]</vidlist></vlan_name>                                                                                                    |  |
| Description                  | The config dhcp_local_relay vlan command is used to enable /disable DHCP local relay function for specified vlan. When DHCP local relay is enabled for the VLAN, the DHCP packet will be relayed in broadcast way without change of the source MAC address and gateway address. DHCP option 82 will be automatically added. |  |
| Parameters                   | <vlan_name 32=""> – The name of the VLAN to be enabled DHCP local relay. <vidlist> – Specifies a range of VLAN IDs to be configured. state – Enable or disable DHCP local relay for specified vlan.</vidlist></vlan_name>                                                                                                   |  |
| Restrictions                 | Only Administrator-level users can issue this command.                                                                                                    |  |

Example usage:

To enable DHCP local relay for the default vlan:

```
DES-1228/ME:4#config dhcp_local_relay vlan default state enable
Command: config dhcp_local_relay vlan default state enable
Success.

DES-1228/ME:4#
```

| enable dhcp_local_relay |                                                                                                    |  |
|-------------------------|----------------------------------------------------------------------------------------------------|--|
| Purpose                 | Used to enable the DHCP local relay function on the switch.                                        |  |
| Syntax                  | enable dhcp_local_relay                                                                            |  |
| Description             | The enable dhcp_local _relay command globally enables the DHCP local relay function on the switch. |  |
| Parameters              | None.                                                                                              |  |
| Restrictions            | Only Administrator-level users can issue this command.                                             |  |

#### Example usage:

To enable DHCP local relay function:

DES-1228/ME:4#enable dhcp\_local\_relay

Command: enable dhcp\_local\_relay

Success.

DES-1228/ME:4#

# disable dhcp\_local\_relay

Purpose Used to disable the DHCP local relay function on the switch.

Syntax disable dhcp\_local\_relay

Description The disable dhcp\_local\_relay command globally disables the DHCP local relay function on

the switch.

Parameters None.

Restrictions Only Administrator-level users can issue this command.

#### Example usage:

To disable DHCP local relay function:

DES-1228/ME:4#disable dhcp\_local\_relay

Command: disable dhcp\_local\_relay

Success.

DES-1228/ME:4#

## show dhcp\_local\_relay

Purpose Used to display the current DHCP local relay configuration.

Syntax show dhcp\_local\_relay

Description The show dhcp\_local\_relay command displays the current DHCP local relay configuration.

Parameters None.
Restrictions None.

#### Example usage:

To show DHCP local relay function:

DES-1228/ME:4# show dhcp\_local\_relay

Command: show dhcp\_local\_relay

DHCP/BOOTP Local Relay Status : Disabled DHCP/BOOTP Local Relay VLAN List : 1,3-4

# **GRATUITOUS ARP COMMANDS**

The Gratuitous ARP commands in the Command Line Interface (CLI) are listed (along with the appropriate parameters) in the following table.

| Command                                      | Parameters                                                        |
|----------------------------------------------|-------------------------------------------------------------------|
| config gratuitous_arp send ipif_status_up    | [enable   disable]                                                |
| config gratuitous_arp send dup_ip_detected   | [enable disable]                                                  |
| config gratuitous_arp learning               | [enable disable]                                                  |
| enable gratuitous_arp                        | {ipif <ipif_name 12="">} {trap   log}(1)</ipif_name>              |
| disable gratuitous_arp                       | {ipif <ipif_name 12="">} {trap   log}(1)</ipif_name>              |
| config gratuitous_arp send periodically ipif | <ipif_name 12=""> interval <value 0-65535=""></value></ipif_name> |
| show gratuitous_arp                          | {ipif <ipif_name 12="">}</ipif_name>                              |

Each command is listed, in detail, in the following sections.

| config gratuitous_arp send ipif_status_up |                                                                                                    |
|-------------------------------------------|----------------------------------------------------------------------------------------------------|
| Purpose                                   | Used to enable/disable send gratuitous ARP request while the IP interface status is up.                                                                                                    |
| Syntax                                    | config gratuitous_arp send ipif_status_up [enable   disable]                                                                                                    |
| Description                               | The command is used to enable/disable sending of gratuitous ARP request packet while IPIF interface is up. This is used to automatically announce the interface's IP address to other nodes. By default, the state is enabled, and only one gratuitous ARP packet will be broadcast. |
| Parameters                                | enable – Enable sending of gratuitous ARP when IPIF status is up.                                                                                                    |
|                                           | disable – Disable sending of gratuitous ARP when IPIF status is up.                                                                                                    |
| Restrictions                              | Only Administrator-level users can issue this command.                                                                                                    |

Example usage:

DES-1228/ME:4#

To enable a gratuitous ARP request:

```
DES-1228/ME:4#config gratuitous_arp send ipif_status_up enable

Command: config gratuitous_arp send ipif_status_up enable

Success.
```

config gratuitous\_arp send duplicate\_ip\_detected

| gratariodo_arp corra dapriodio_rp_dotoctod |                                                                                                    |
|--------------------------------------------|----------------------------------------------------------------------------------------------------|
| Purpose                                    | Used to enable/disable the sending of gratuitous ARP requests while duplicate IP addresses are detected                                                                                                    |
| Syntax                                     | config gratuitous_arp send duplicate_ip_detected [enable disable]                                                                                                    |
| Description                                | The command is used to enable/disable sending of gratuitous ARP request packets while duplicate IPs are detected. By default, the state is enabled. For this command, the duplicate IP detected means that the system has received an ARP request packet that |

### config gratuitous arp send duplicate ip detected

was sent by an IP address that matched the system's own IP address. In this case, the system knows that somebody out there uses an IP address that is conflicting with the system. In order to reclaim the correct host of this IP address, the system can send out the

gratuitous ARP request packet for this duplicate IP address.

Parameters enable – Enable sending of gratuitous ARP when duplicate IP is detected.

disable - Disable sending of gratuitous ARP when duplicate IP is detected.

Restrictions Only Administrator-level users can issue this command.

#### Example usage:

To enable gratuitous ARP request when a duplicate IP is detected:

DES-1228/ME:4#config gratuitous arp duplicate ip detected enable

Command: config gratuitous\_arp duplicate\_ip\_detected enable

Success.

DES-1228/ME:4#

## config gratuitous arp learning

Purpose Used to enable/disable learning of ARP entries in ARP cache based on the received

gratuitous ARP packets.

Syntax config gratuitous\_arp learning [enable|disable]

Description Normally, the system will only learn the ARP reply packet or a normal ARP request packet

that asks for the MAC address that corresponds to the system's IP address.

The command is used to enable/disable learning of ARP entry in ARP cache based on the received gratuitous ARP packet. The gratuitous ARP packet is sent by a source IP address that is identical to the IP that the packet is queries for. Note that, with the gratuitous ARP learning, the system will not learn new entry but only do the update on the

ARP table based on the received gratuitous ARP packet.

By default, the state is Enabled.

Parameters enable – Enable learning of ARP entries based on the received gratuitous ARP packet.

disable – Disable learning of ARP entry based on the received gratuitous ARP packet.

Restrictions Only Administrator-level users can issue this command.

#### Example usage:

To enable learning of ARP entries based on the received gratuitous ARP packets:

DES-1228/ME:4# config gratuitous\_arp learning enable

Command: config gratuitous\_arp learning enable

Success.

DES-1228/ME:4#

# config gratuitous\_arp periodical\_send

Purpose Used to configure the interval for periodical sending of gratuitous ARP request packets.

Syntax config gratuitous\_arp send periodically ipif <ipif\_name 12> interval <value 0-65535>

Description This command is used to configure the interval for periodical sending of gratuitous ARP

request packets. By default, the interval is 0.

Parameters <ipif\_name 12> - Interface name of L3 interface.

## config gratuitous arp periodical send

<value 0-65535> - Periodically send gratuitous ARP interval time in seconds. 0- means it

will not send gratuitous ARP periodically.

Restrictions Only Administrator-level users can issue this command.

Example usage:

To configure gratuitous ARP intervals for the IPIF System:

DES-1228/ME:4#config gratuitous arp send periodically ipif System interval 5

Command: config gratuitous\_arp send periodically ipif System interval 5

Success.

DES-1228/ME:4#

# enable gratuitous\_arp trap and log

Purpose Used to enable the gratuitous ARP trap and log.

Syntax enable gratuitous\_arp {ipif <ipif\_name 12 >} {trap | log}(1)

Description The command is used to enable gratuitous ARP trap and log states. The switch can trap

and log the IP conflict event to inform the administrator. By default, the trap is disabled and

event log is enabled.

Parameters <i pif\_name 12> - Interface name of L3 interface.

Restrictions Only Administrator-level users can issue this command.

Example usage:

To enable the System's interface gratuitous ARP log and trap:

DES-1228/ME:4#enable gratuitous\_arp System trap log

Command: enable gratuitous\_arp System trap log

Success.

DES-1228/ME:4#

# disable gratuitous\_arp trap and log

Purpose Used to disable the gratuitous ARP trap and log.

Syntax disable gratuitous\_arp {ipif <ipif\_name 12>} {trap | log}(1)

Description The command is used to disable the gratuitous ARP trap and log states. The switch can

trap and log the IP conflict event to inform the administrator. By default, the trap is

disabled and event log is enabled.

Parameters <ipif\_name 12> - Interface name of L3 interface.

Restrictions Only Administrator-level users can issue this command.

#### Example usage:

To disable the System's interface gratuitous ARP log and trap:

DES-1228/ME:4#disable gratuitous\_arp System trap log Command: disable gratuitous\_arp System trap log

Success.

DES-1228/ME:4#

# show gratuitous\_arp

Purpose Used to display gratuitous ARP configuration.

Syntax show gratuitous\_arp {ipif <ipif\_name>}

Description The show gratuitous\_arp command is used to display gratuitous ARP configurations.

Parameters <ipif\_name 12> - Interface name of L3 interface.

Restrictions Only Administrator-level users can issue this command.

#### Example usage:

To display gratuitous ARP log and trap states:

DES-1228/ME:4# show gratuitous\_arp

Command: show gratuitous\_arp

Send on IPIF status up : Enabled
Send on Duplicate\_IP\_Detected : Disabled
Gratuitous ARP Learning : Enabled

IP Interface Name : System

Gratuitous ARP Trap/Log : Disabled
Gratuitous ARP Log : Enabled

Gratuitous ARP Periodical Send Interval : 5

# **VLAN TRUNKING COMMANDS**

The VLAN Trunking commands in the Command Line Interface (CLI) are listed (along with the appropriate parameters) in the following table.

| Command                 | Parameters                                          |
|-------------------------|-----------------------------------------------------|
| enable vlan_trunk       |                                                     |
| disable vlan_trunk      |                                                     |
| config vlan_trunk ports | [ <portlist> all] state [enable disable]</portlist> |
| show vlan_trunk         |                                                     |

Each command is listed, in detail, in the following sections.

### enable vlan\_trunk

Purpose Used to enable the VLAN trunk function.

Syntax enable vlan\_trunk

Description When the VLAN trunk function is enabled, the VLAN trunk ports shall be able to forward all

tagged frames with any VID.

Parameters None.

Restrictions Only Administrator-level users can issue this command.

Example usage:

To enable the VLAN Trunk:

DES-1228/ME:4#enable vlan\_trunk

Command: enable vlan\_trunk

Success.

DES-1228/ME:4#

### disable vlan\_trunk

Purpose Used to disable the VLAN trunk function.

Syntax disable vlan\_trunk

Description This command is used to disable the VLAN trunk function.

Parameters None.

Restrictions Only Administrator-level users can issue this command.

Example usage:

To disable the VLAN Trunk:

DES-1228/ME:4#disable vlan\_trunk

Command: disable vlan\_trunk

Success.

### config vlan\_trunk

Purpose Used to configure a port as a VLAN trunk port.

Syntax config vlan\_trunk ports [<portlist>|all] | state [enable|disable]

Description This command is used to configure a port as a VLAN trunk port. By default, none of the

ports on the Switch are VLAN trunk ports. A VLAN trunk port and a non-VLAN trunk port cannot be grouped as an aggregated link. To change the VLAN trunk setting for an aggregated link, the user must apply the command to the master port. However, this setting will disappear as the aggregated link is destroyed, and the VLAN trunk setting of

the individual port will follow the original setting of the port.

If the command is applied to link aggregation member port excluding the master, the

command will be rejected.

The ports with different VLAN configurations are not allowed to form an aggregated link. However, if they are specified as VLAN trunk ports, they are allowed to form an

aggregated link.

For a VLAN trunk port, the VLANs on which the packets can be by passed will not be advertised by GVRP on that particular port. However, since the traffic on these VLANs are forwarded, this vlan trunk port should participate the MSTP instances corresponding to

these VLAN.

Parameters <portlist> - Specifies the list of ports to be configured.

enable – Specifies that the port is a VLAN trunk port.disable – Specifies that the port is not a VLAN trunk port.

Restrictions Only Administrator-level users can issue this command.

Example usage:

To configure a VLAN Trunk port:

DES-1228/ME:4#config vlan\_trunk ports 1-5 state enable

Command: config vlan\_trunk ports 1-5 state enable

Success.

To configure a VLAN Trunk port if Port 6 is LA-1 member port; port 7 is LA-2 master port.

DES-1228/ME:4# config vlan\_trunk ports 6-7 state enable

Command: config vlan\_trunk ports 6-7 state enable

Can not operate the member ports of any trunk.

DES-1228/ME:4# config vlan\_trunk ports 7 state disable

Command: config vlan trunk ports 7 state disable

Success.

DES-1228/ME:4# config vlan\_trunk ports 6-7 state disable

Command: config vlan\_trunk ports 6-7 state disable

Can not operate the member ports of any trunk.

DES-1228/ME:4#

To configure a VLAN Trunk port if Port 6 is LA-1 member port, port 7 is LA-1 master port.

DES-1228/ME:4# config vlan\_trunk ports 6-7 state enable

Command: config vlan\_trunk ports 6-7 state enable

Success.

DES-1228/ME:4#

To configure a VLAN Trunk port if Port 6,7 have the same VLAN configurations before enable VLAN trunking. Port 6 is LA-1 member port; port 7 is LA-1 master port.

DES-1228/ME:4# config vlan\_trunk ports 7 state disable

Command: config vlan\_trunk ports 7 state disable

Success.

DES-1228/ME:4# config vlan\_trunk ports 6-7 state disable

Command: config vlan\_trunk ports 6-7 state disable

Success.

DES-1228/ME:4#

### show vlan trunk

Purpose Used to display VLAN trunk configuration.

Syntax show vlan\_trunk

Description Shows the VLAN trunk information.

Parameters None.

Restrictions Only Administrator-level users can issue this command.

### Example usage:

To display VLAN Trunk information:

DES-1228/ME:4#show vlan\_trunk

Command: show vlan\_trunk

VLAN Trunk :Enable
VLAN Trunk Port :1-5,7

# **ASYMMETRIC VLAN COMMANDS**

The asymmetric VLAN commands in the Command Line Interface (CLI) are listed (along with the appropriate parameters) in the following table.

| Command                 | Parameters |
|-------------------------|------------|
| enable asymmetric_vlan  |            |
| disable asymmetric_vlan |            |
| show asymmetric_vlan    |            |

Each command is listed, in detail, in the following sections.

## enable asymmetric\_vlan

Purpose Used to enable the asymmetric VLAN function on the Switch.

Syntax enable asymmetric\_vlan

Description This command enables the asymmetric VLAN function on the Switch

Parameters None.

Restrictions Only Administrator-level users can issue this command.

#### Example usage:

To enable asymmetric VLANs:

DES-1228/ME:4#enable asymmetric\_vlan

Command: enable asymmetric\_vlan

Success.

DES-1228/ME:4#

### disable asymmetric vlan

Purpose Used to disable the asymmetric VLAN function on the Switch.

Syntax disable asymmetric\_vlan

Description This command disables the asymmetric VLAN function on the Switch

Parameters None.

Restrictions Only Administrator-level users can issue this command.

#### Example usage:

To disable asymmetric VLANs:

DES-1228/ME:4#disable asymmetric\_vlan

Command: disable asymmetric\_vlan

Success.

# show asymmetric\_vlan

Purpose Used to view the asymmetric VLAN state on the Switch.

Syntax show asymmetric\_vlan

Description This command displays the asymmetric VLAN state on the Switch

Parameters None.
Restrictions None.

#### Example usage:

To display the asymmetric VLAN state currently set on the Switch:

DES-1228/ME:4#show asymmetric\_vlan

Command: show asymmetric\_vlan

Asymmetric VLAN: Enabled

# IGMP SNOOPING MULTICAST VLAN COMMANDS

The IGMP Snooping Multicast VLAN commands in the Command Line Interface (CLI) are listed (along with the appropriate parameters) in the following table.

| Command                                      | Parameters                                                                                                    |
|----------------------------------------------|----------------------------------------------------------------------------------------------------|
| create igmp_snooping<br>multicast_vlan       | <vlan_name 32=""> <vlanid 2-4094=""></vlanid></vlan_name>                                                                                                    |
| config igmp_snooping multicast_vlan          | <pre><vlan_name 32=""> {[add  delete] [member_port <portlist>   tag_member_port <portlist>     source_port <portlist>] state [enable   disable] replace_source_ip [<ipaddr> none]}(1)</ipaddr></portlist></portlist></portlist></vlan_name></pre> |
| config igmp_snooping<br>multicast_vlan_group | <pre><vlan_name 32=""> [ add <mcast_address_list>   delete [<mcast_address_list>   all]]</mcast_address_list></mcast_address_list></vlan_name></pre>                                                                                              |
| show igmp_snooping<br>multicast_vlan_group   | {< vlan_name 32> }                                                                                                    |
| delete igmp_snooping multicat_vlan           | <vlan_name 32=""></vlan_name>                                                                                                    |
| enable igmp_snooping multicast_vlan          |                                                                                                    |
| disable igmp_snooping multicast_vlan         |                                                                                                    |
| show igmp_snooping<br>multicast_vlan         | { <vlan_name 32="">}</vlan_name>                                                                                                    |

Each command is listed, in detail, in the following sections.

| create igmp_snooping multicast_vlan |                                                                                                    |
|-------------------------------------|----------------------------------------------------------------------------------------------------|
| Purpose                             | Used to create a multicast VLAN                                                                                                    |
| Syntax                              | create igmp_snooping multicast_vlan <vlan_name 32=""> <vlanid 2-4094=""></vlanid></vlan_name>                                                                                   |
| Description                         | The create igmp_snooping multicast_vlan command will create a multicast_vlan. Multiple multicast VLAN can be configured.                                                        |
|                                     | The ISM VLAN being created can not exist in the 1Q VLAN database. Multiple ISM VLAN can be created. The ISM VLAN snooping function co-exist with the 1Q VLAN snooping function. |
| Parameters                          | <vlan_name> - The name of the VLAN to be created. Each multicast VLAN is given a name that can be up to 32 characters.</vlan_name>                                              |
|                                     | <vlanid> – The VLAN ID of the multicast VLAN to be create. The range is 2-4094</vlanid>                                                                                         |
| Restrictions                        | Only Administrator-level users can issue this command.                                                                                                    |

#### Example usage:

To create IGMP snoop multicast VLAN mv12:

DES-1228/ME:4# create igmp\_snoop multicast\_vlan mv1 2

Command: create igmp\_snoop multicast\_vlan mv1 2

Success.

DES-1228/ME:4#

# config igmp\_snooping multicast\_vlan

Purpose Used to configure the parameter of the specific multicast VLAN.

Syntax config igmp\_snooping multicast\_vlan <vlan\_name 32> {[add| delete] [member\_port

<portlist> | tag\_member\_port <portlist> |source\_port <portlist>]|state [enable |

disable]|replace\_source\_ip [<ipaddr>|none]}(1)

Description The **config igmp\_snooping multicast\_vlan** command allows you to add a member port,

add a tag member port, and add a source port to the port list. The member port will automatically become the untagged member of the multicast VLAN, the tag member port and the source port will automatically become the tagged member of the multicast VLAN. To change the port list, the new port list will replace the previous port list if the add or

delete is not specified.

The member port list and source port list can not overlap. However, the member port of

one multicast VLAN can overlap with another multicast VLAN.

The multicast VLAN must be created first before configuration.

Parameters <vlan\_name> - The name of the VLAN to be created. Each multicast VLAN is given a

name that can be up to 32 characters.

member\_port <portlist> - A range of member ports to add to the multicast VLAN. They will

become the untagged member port of the ISM VLAN.

tag\_member\_port <portlist> - Specifies the tagged member port of the ISM VLAN.

source\_port – A range of source ports to add to the multicast VLAN.

state - enable or disable multicast VLAN for the chosen VLAN.

replace\_source\_ip - With the IGMP snooping function, the IGMP report packet sent by the host will be forwarded to the source port. Before the forwarding of the packet, the source IP address in the join packet needs to replaced by this IP address. If none is specified the

source IP address will not be replaced.

none - Specifies that the source IP address will not be replaced.

Restrictions Only Administrator-level users can issue this command.

#### Example usage:

To configure an IGMP snoop multicast VLAN:

DES-1228/ME:4# config igmp\_snooping multicast\_vlan v1 add member\_port 1,3 state enable Command: config igmp\_snooping multicast\_vlan v1 add member\_port 1,3 state enable

Success.

DES-1228/ME:4#

# config igmp\_snooping multicast\_vlan\_group

Purpose Used to configure the multicast group which will be learned with the specific multicast

VLAN.

## config igmp snooping multicast vlan group

Syntax <vlan name 32> [ add <mcast address list> | delete [<mcast address list> | all]]

Description

Used to configure the multicast group which will be learned with the specific multicast VLAN. There are two cases need to be considered. The join packet will be learned with the multicast VLAN that contain the destination multicast group. If the destination multicast

then the join packet will be learned with the natural VLAN of the packet.

**Note:** The same multicast group can not be overlapped in different multicast VLANs. Multiple multicast groups can be added to a multicast VLAN.

Parameters </

VLAN is given a name that can be up to 32 characters.

<mcast\_address\_list> - The list of multicast groups that will be learned with the specified

group of the join packet can not be classified into any multicast VLAN that this port belong,

multicast VLAN.

all - All multicast groups will be selected from the specified multicast VLAN.

Restrictions Only Administrator-level users can issue this command.

#### Example usage:

To add a group to a multicast VLAN:

DES-1228/ME:4#config igmp\_snooping multicast\_vlan\_group v1 add 225.1.1.1

Command: config igmp\_snooping multicast\_vlan\_group v1 add 225.1.1.1

Success.

DES-1228/ME:4#

# show igmp\_snooping multicast\_vlan\_group

Purpose Used to display the multicast groups configured for the specified multicast VLAN.

Syntax show igmp\_snooping multicast\_vlan\_group {< vlan\_name 32> }

Description Used to display the multicast groups configured for the specified multicast VLAN.

VLAN is given a name that can be up to 32 characters.

Restrictions None.

#### Example usage:

To display the multicast groups configured for a multicast VLAN.

DES-1228/ME:4#show multicast\_vlan\_group v1

Command: show multicast\_vlan\_group v1

VLAN Name VLAN ID From To

-----

v1 100 224.19.62.34 224.19.162.200

DES-1228/ME:4#

# delete igmp\_snooping multicast\_vlan

# delete igmp snooping multicast vlan

Purpose Used to delete a multicast VLAN.

Syntax delete igmp\_snooping multicast\_vlan <vlan\_name 32>

Description The delete igmp\_snooping multicast\_vlan command allows you to delete multicat\_vlan.

Parameters <*vlan\_name 32>* – The name of the multicast VLAN to be deleted.

Restrictions Only Administrator-level users can issue this command.

#### Example usage:

To delete an IGMP snoop multicast VLAN:

DES-1228/ME:4# delete igmp\_snooping multicat\_vlan v1

Command: delete igmp\_snooping multicat\_vlan v1

Success.

DES-1228/ME:4#

# enable igmp\_snooping multicast\_vlan

Purpose Used to enable the multicast VLAN function.

Syntax enable igmp\_snooping multicast\_vlan

Description This command controls the multicast VLAN function. The ISM VLAN will take effect when

igmp snooping multicast vlan is enabled. By default, the multicast VLAN is in a disabled

state.

Parameters None.

Restrictions Only Administrator-level users can issue this command.

#### Example usage:

To enable IGMP snoop multicast VLAN:

DES-1228/ME:4# enable igmp\_snooping multicast\_vlan

Command: enable igmp\_snooping multicast\_vlan

Success.

DES-1228/ME:4#

# disable igmp\_snooping multicast\_vlan

Purpose Used to disable the multicast VLAN function.

Syntax disable igmp\_snooping multicast\_vlan

Description This command controls the multicast VLAN function. The ISM VLAN will take effect when

igmp snooping multicast vlan is enabled. By default, the multicast VLAN is in a disabled

state.

Parameters None.

Restrictions Only Administrator-level users can issue this command.

#### Example usage:

To disable IGMP snoop multicast VLAN:

DES-1228/ME:4#disable igmp\_snooping multicast\_vlan

Command: disable igmp\_snooping multicast\_vlan

Success.

DES-1228/ME:4#

# show igmp\_snooping multicast\_vlan

Purpose Used to show the information of multicast VLAN.

Syntax show igmp\_snooping multicast\_vlan {<vlan\_name 32>}

Description The **show igmp\_snooping multicast\_vlan** command allows you to show the information

of multicast VLAN.

Parameters </

Restrictions None.

#### Example usage:

To display IGMP snoop multicast VLAN:

DES-1228/ME:4#show igmp\_snooping multicast\_vlan

Command: show igmp\_snooping multicast\_vlan

Muticast Vlan Global State: Enabled

VID : 123 VLAN Name: 123

Member Ports :
Tagged Member Ports :
Source Ports :

Status : Disabled
Replace Source IP : None

DES-1228/ME:4#

38

# **LLDP Commands**

The LLDP commands in the Command Line Interface (CLI) are listed (along with the appropriate parameters) in the following table.

| Command                                   | Parameters                                                                                                    |  |  |  |
|-------------------------------------------|----------------------------------------------------------------------------------------------------|--|--|--|
| enable lldp                               |                                                                                                    |  |  |  |
| disable lldp                              |                                                                                                    |  |  |  |
| config lldp message_tx_interval           | <sec -="" 32768="" 5=""></sec>                                                                                                    |  |  |  |
| config lldp<br>message_tx_hold_multiplier | < int 2 - 10 >                                                                                                    |  |  |  |
| config lldp tx_delay                      | < sec 1 - 8192 >                                                                                                    |  |  |  |
| config lldp reinit_delay                  | < sec 1 - 10 >                                                                                                    |  |  |  |
| config lldp notification_interval         | <sec -="" 3600="" 5=""></sec>                                                                                                    |  |  |  |
| config Ildp ports                         | [ <portlist> all] notification [enable   disable]</portlist>                                                                                                    |  |  |  |
| config Ildp ports                         | [ <portlist> all] admin_status [tx_only   rx_only   tx_and_rx   disable]</portlist>                                                                                      |  |  |  |
| config Ildp ports                         | [ <portlist> all] mgt_addr ipv4 <ipaddr> [enable   disable]</ipaddr></portlist>                                                                                          |  |  |  |
| config lldp ports                         | [ <portlist> all] basic_tlvs [all   {port_description   system_name   system_description   system_capabilities}] [enable   disable]</portlist>                           |  |  |  |
| config Ildp ports                         | [ <portlist> all] dot1_tlv_pvid [enable   disable]</portlist>                                                                                                    |  |  |  |
| config lldp ports                         | [ <portlist> all] dot1_tlv_vlan_name [vlan [all   <vlan_name 32=""> ]   vlanid <vidlist> ] [enable   disable]</vidlist></vlan_name></portlist>                           |  |  |  |
| config lldp ports                         | [ <portlist> all] dot1_tlv_ protocol_identity[all   { eapol   lacp   gvrp   stp }]<br/>[enable   disable]</portlist>                                                     |  |  |  |
| config lldp ports                         | config lldp ports [ <portlist> all] dot3_tlvs [all   {mac_phy_configuration_status link aggregation   power_via_mdi   maximum_frame_size}] [enable   disable]</portlist> |  |  |  |
| config lldp forward_message               | [enable   disable]                                                                                                    |  |  |  |
| show lldp                                 |                                                                                                    |  |  |  |
| show lldp mgt_addr                        | {ipv4 <ipaddr>}</ipaddr>                                                                                                    |  |  |  |
| show lldp ports                           | { <portlist>}</portlist>                                                                                                    |  |  |  |
| show lldp local_ports                     | { <portlist>} {mode [brief   normal   detailed]}</portlist>                                                                                                    |  |  |  |
| show lldp remote_ports                    | { <portlist>} {mode [brief   normal   detailed]}</portlist>                                                                                                    |  |  |  |
| show Ildp statistics                      |                                                                                                    |  |  |  |
| show Ildp statistics ports                | { <portlist>}</portlist>                                                                                                    |  |  |  |

Each command is listed, in detail, in the following sections.

| enable IIdp |                                                                                          |
|-------------|------------------------------------------------------------------------------------------|
| Purpose     | Used to enable LLDP operations on the switch.                                            |
| Syntax      | enable IIdp                                                                              |
| Description | This is a global control for the LLDP function.                                          |
|             | When this function is enabled, the switch can start to transmit LLDP packets and receive |

enable IIdp

and process the LLDP packets.

The specific function of each port will depend on the per port LLDP setting. For the advertisement of LLDP packets, the switch announces the information to its neighbor through ports. For the receiving of LLDP packets, the switch will learn the information from

the LLDP packets advertised from the neighbor in the neighbor table.

The default state for LLDP is disabled.

Parameters None.

Restrictions Only Administrator-level users can issue this command.

Example usage

To enable LLDP:

DES-1228/ME:4# enable lldp

Command: enable 11dp

Success.

DES-1228/ME:4#

disable IIdp

Purpose Used to disable LLDP operation on the switch.

Syntax disable IIdp

Description The switch will stop sending and receiving of LLDP advertisement packets.

Parameters None.

Restrictions Only Administrator-level users can issue this command.

Example usage

To disable LLDP:

DES-1228/ME:4# disable lldp

Command: disable lldp

Success.

DES-1228/ME:4#

config IIdp message\_tx\_interval

Purpose Used to change the packet transmission interval.

Syntax config lldp message\_tx\_interval <sec 5 - 32768 >

Description This interval controls how often active ports retransmit advertisements to their neighbors.

Parameters message\_tx\_interval - Changes the interval between consecutive transmissions of LLDP

advertisements on any given port. The range is from 5 to 32768 seconds. The default

setting is 30 seconds.

Restrictions Only Administrator-level users can issue this command.

To change the packet transmission interval:

DES-1228/ME:4# config lldp message\_tx\_interval 30

Command: config lldp message\_tx\_interval 30

Success.

DES-1228/ME:4#

# config IIdp message\_tx\_hold\_multiplier

Purpose This command is used to configure the message hold multiplier.

Syntax config lldp message\_tx\_hold\_multiplier < int 2 - 10 >

Description This parameter is a multiplier on the msgTxInterval that is used to compute the TTL value

of txTTL in an LLDPDU. TheTTL will be carried in the LLDPDU packet. The lifetime will be the minimum of 65535 and (message\_tx\_interval \* message\_tx\_hold\_multiplier). At the partner switch, when the time-to-Live for a given advertisement expires, the advertised

data is deleted from the neighbor switch's MIB.

Parameters message\_tx\_hold\_multiplier - The range is from 2 to 10. The default setting 4.

Restrictions Only Administrator-level users can issue this command.

#### Example usage

To change the multiplier value:

DES-1228/ME:4# config lldp message\_tx\_hold\_multiplier 3

Command: config lldp message\_tx\_hold\_multiplier 3

Success.

DES-1228/ME:4#

# config IIdp tx\_delay

Purpose Used to change the minimum time (delay-interval) of any LLDP port. It will delay

advertising successive LLDP advertisements due to a change in LLDP MIB content. The tx\_delay defines the minimum interval between the sending of LLDP messages due to

constant changes of MIB content.

Syntax config lldp tx\_delay < sec 1-8192 >

Description The LLDP message\_tx\_interval (transmit interval) must be greater than or equal to (4 x

tx delay interval).

Parameters  $tx_delay$  – The range is from 1 second to 8192 seconds. The default setting 2 seconds.

NOTE: txDelay should be less than or equal to 0.25 \* msgTxInterval

Restrictions Only Administrator-level users can issue this command.

To configure the delay-interval interval:

DES-1228/ME:4# config lldp tx\_delay 8

Command: config lldp tx\_delay 8

Success.

DES-1228/ME:4#

config IIdp reinit\_delay

Purpose Change the minimum time of reinitialization delay interval.

Syntax config lldp reinit\_delay < sec 1 – 10 >

Description An re-enabled LLDP port will wait for reinit\_delay after last disable command before

reinitializing

Parameters reinit\_delay – The range is from 1 second to 10 seconds. The default setting 2 seconds.

Restrictions Only Administrator-level users can issue this command.

Example usage

To change the re-initialization delay interval:

DES-1228/ME:4# config lldp reinit\_delay 5

Command: config lldp reinit\_delay 5

Success.

DES-1228/ME:4#

config IIdp notification\_interval

Purpose Used to configure the timer of the notification interval used to send notifications to

configured SNMP trap receiver(s).

Syntax config lldp notification\_interval <sec 5 - 3600 >

Description Globally change the interval between successive LLDP change notifications generated by

the switch.

Parameters notification\_interval – The range is from 5 second to 3600 seconds. The default setting is 5

seconds.

Restrictions Only Administrator-level users can issue this command.

Example usage

To change the notification interval:

DES-1228/ME:4# config lldp notification\_interval 10

Command: config lldp notification\_interval 10

Success.

DES-1228/ME:4#

# config IIdp ports notification

Purpose Used to configure each port for sending notifications to configured SNMP trap receiver(s).

## config IIdp ports notification

Syntax config lldp ports [<portlist>|all] notification [enable | disable]

Description Enable or disable each port for sending change notifications to configured SNMP trap

receiver(s) if an LLDP data change is detected in an advertisement received on the port from an LLDP neighbor. The definition of change includes new available information,

information timeout and information update.

And the changed type includes any data update /insert/remove.

Parameters <portlist> - Specified a range of ports to be configured.

all – To set all ports in the system, you may use the "all" parameter.

notification – Enables or disables the SNMP trap notification of LLDP data changes detected on advertisements received from neighbor devices. The default notification state

is disabled.

Restrictions Only Administrator-level users can issue this command.

#### Example usage

To change the port SNMP notification state:

DES-1228/ME:4# config lldp ports 1-5 notification enable

Command: config 11dp ports 1-5 notification enable

Success.

DES-1228/ME:4#

# config IIdp admin\_status

Purpose Used to configure per-port transmit and receive modes.

Syntax config lldp ports [<portlist>|all] admin\_status [tx\_only | rx\_only | tx\_and\_rx |

disable]

Description These options enable the Switch to control which ports participate in LLDP traffic and

whether the participating ports allow LLDP traffic in only one direction or in both directions.

Parameters <portlist> - Specified a range of ports to be configured.

all – To set all ports in the system, you may use the "all" parameter.

admin\_status - To set the admin status.

tx\_only: Configure the specified port(s) to transmit LLDP packets, but block inbound LLDP

packets from neighbor devices.

rx only: Configure the specified port(s) to receive LLDP packets from neighbors, but

block outbound packets to neighbors.

**tx\_and\_rx**: Configure the specified port(s) to both transmit and receive LLDP packets.

disable: Disable LLDP packet transmit and receive on the specified port(s).

The default per port state is tx and rx.

Restrictions Only Administrator-level users can issue this command.

To configure the port's transmit and receive mode:

DES-1228/ME:4# config lldp ports 1-5 admin\_status tx\_and\_rx Command: config lldp ports 1-5 admin\_status tx\_and\_rx

Success.

DES-1228/ME:4#

# config mgt\_addr

Purpose Used to enable or disable the port(s) which have been specified for advertising the

indicated management address instances.

Syntax config IIdp ports [<portlist>|all] mgt\_addr ipv4 <ipaddr> [enable | disable]

Description This command specifies whether the system's IP address needs to be advertised from the

specified port. For layer 3 devices, each managed address can be individually specified. The management addresses that are added in the list will be advertised in the LLDP from the specified interface associated with each management address. The interface for that

management address will be also advertised in the if-index form.

Parameters <portlist> - Specified a range of ports to be configured.

all – To set all ports in the system, you may use the "all" parameter.

ipv4 - IP address of IPV4.

Restrictions Only Administrator-level users can issue this command.

#### Example usage

To enable port 1 to port 2 for manage address entries:

DES-1228/ME:4# config lldp ports 1-2 mgt\_addr ipv4 192.168.254.10 enable

Command: config lldp ports 1-2 mgt\_addr ipv4 192.168.254.10 enable

Success

DES-1228/ME:4#

# config IIdp basic\_tlvs

Purpose Used to configure an individual port or group of ports to exclude one or more of the

optional TLV data types from outbound LLDP advertisements.

Syntax config lldp ports [<portlist>|all| basic\_tlvs [all | {port\_description | system\_name |

system\_description | system\_capabilities}] [enable | disable]

Description An active LLDP port on the switch always includes the mandatory data in its outbound

advertisements. And there are four optional data that can be configured for an individual port or group of ports to exclude one or more of these data types from outbound LLDP advertisements. The mandatory data type includes four basic types of information (end of LLDPDU TLV, chassis ID TLV, port ID TLV, Time to Live TLV). The mandatory type can not be disabled. There are also four data types which can be optionally selected. They are

port\_description, system\_name, system\_description, and system\_capability.

Parameters <portlist> - Specified a range of ports to be configured.

all – To set all ports in the system, you may use the "all" parameter.

port\_description - This TLV optional data type indicates that LLDP agent should transmit

'Port Description TLV on the port.

The default state is disabled.

system\_name - This TLV optional data type indicates that the LLDP agent should transmit

## config lldp basic\_tlvs

'System Name TLV'. The default state is disabled.

system description - This TLV optional data type indicates that the LLDP agent should transmit 'System Description TLV'. The default state is disabled.

system\_capabilities - This TLV optional data type indicates that the LLDP agent should transmit 'System Capabilities TLV'. The system capability will indicate whether the device provides repeater, bridge, or router functions, and whether the provided functions are

currently enabled. The default state is disabled.

Restrictions Only Administrator-level users can issue this command.

Example usage

To configure the Switch to exclude the system name TLV from outbound LLDP advertisements on all ports:

DES-1228/ME:4# config 11dp ports all basic\_tlvs system\_name enable Command: config lldp ports all basic tlvs system name enable

Success.

DES-1228/ME:4#

# config IIdp dot1\_tlv\_pvid

Purpose Used to configure an individual port or group of ports to exclude one or more of IEEE

802.1 Organizationally port vlan ID TLV data types come from outbound LLDP

advertisements.

**Syntax** config lldp ports [<portlist>|all] dot1\_tlv\_pvid [enable | disable]

Description This TLV optional data type determines whether the IEEE 802.1 organizationally defined

port VLAN TLV transmission is allowed on a given LLDP transmission capable port.

**Parameters** <portlist> - Specified a range of ports to be configured.

all – To set all ports in the system, you may use the "all" parameter.

dot1\_tlv\_pvid - This TLV optional data type determines whether the IEEE 802.1 organizationally defined port VLAN ID TLV transmission is allowed on a given LLDP

transmission capable port. The default state is disable.

Restrictions Only Administrator-level users can issue this command.

Example usage

To configure the vlan name TLV from the outbound LLDP advertisements for all ports:

DES-1228/ME:4# config lldp ports all dot1\_tlv\_pvid enable

Command: config lldp ports all dot1\_tlv\_pvid enable

Success.

DES-1228/ME:4#

# config IIdp dot1\_tlv\_vlan\_name

Used to configure an individual port or group of ports to exclude one or more of the IEEE **Purpose** 

802.1 Organizational VLAN name TLV data types from outbound LLDP advertisements.

Syntax config Ildp ports [<portlist>|all] dot1\_tlv\_vlan\_name [vlan [all | <vlan\_name 32> ] |

vlanid <vidlist> ] [enable | disable]

Description This TLV optional data type indicates whether the corresponding Local System's VLAN

name instance will be transmitted on the port. If a port is associated with multiple VLANs

those enabled VLAN IDs will be advertised.

# config IIdp dot1 tlv vlan name

Parameters <portlist> - Specified a range of ports to be configured.

all - To set all ports in the system, you may use the "all" parameter.

dot1\_tlv\_vlan\_name - This TLV optional data type indicates whether the corresponding Local System's VLAN name instance will be transmitted on the port. If a port is associated with multiple VLANs those enabled VLAN IDs will be advertised. The default state is

disable.

Restrictions Only Administrator-level users can issue this command.

Example usage

To configure the VLAN name TLV from the outbound LLDP advertisements for all ports:

DES-1228/ME:4# config lldp ports all dot1\_tlv\_vlan\_name vlanid 1-3 enable Command: config lldp ports all dot1\_tlv\_vlan\_name vlanid 1-3 enable

Success.

Restrictions

DES-1228/ME:4#

# config IIdp dot1\_tlv\_protocol\_identity

Purpose Used to configure an individual port or group of ports to exclude one or more of IEEE

802.1 organization protocol identity TLV data types from outbound LLDP advertisements.

Syntax config lldp ports [<portlist>|all] dot1\_tlv\_ protocol\_identity [all | {eapol | lacp | gvrp |

stp }] [enable | disable]

Description This TLV optional data type indicates whether the corresponding Local System's Protocol

Identity instance will be transmitted on the port. The Protocol Identity TLV provides a way for stations to advertise protocols that are important to the operation of the network. Such as Spanning Tree Protocol, the Link Aggregation Control Protocol, and numerous vendor proprietary variations which are responsible for maintaining the topology and connectivity of the network. If EAPOL, GVRP, STP(including MSTP), and LACP protocol identity is enabled on this port and it is enabled to be advertised, then this protocol identity will be

advertised.

Parameters <portlist> - Specified a range of ports to be configured.

all - To set all ports in the system, you may use the "all" parameter.

dot1\_tlv\_ protocol\_identity - This TLV optional data type indicates whether the corresponding Local System's Protocol Identity instance will be transmitted on the port. The Protocol Identity TLV provides a way for stations to advertise protocols that are important to the operation of the network. Such as Spanning Tree Protocol, the Link Aggregation Control Protocol, and numerous vendor proprietary variations are responsible for maintaining the topology and connectivity of the network. If EAPOL, GVRP, STP(including MSTP), and LACP protocol identity is enabled on this port and it is enabled to be advertised, then this protocol identity will be advertised. The default state is disable.

Only Administrator-level users can issue this command.

To configure the protocol identity TLV from the outbound LLDP advertisements for all ports:

DES-1228/ME:4# config lldp ports all dot1\_tlv\_protocol\_identity all enable Command: config lldp ports all dot1\_tlv\_protocol\_identity all enable

Success.

DES-1228/ME:4#

# config IIdp dot3\_tlvs

Purpose Used to configure an individual port or group of ports to exclude one or more of IEEE

802.3 organization specific TLV data types from outbound LLDP advertisements.

Syntax config lldp ports [<portlist>|all] dot3\_tlvs [all | {mac\_phy\_configuration\_status | link

aggregation | power\_via\_mdi | maximum\_frame\_size}] [enable | disable]

Description Each Specific TLV in this extension can be enabled individually.

Parameters <portlist> - Specified a range of ports to be configured.

all – To set all ports in the system, you may use the "all" parameter.

mac\_phy\_configuration\_status - This TLV optional data type indicates that LLDP agent should transmit 'MAC/PHY configuration/status TLV'. This type indicates it is possible for two ends of an IEEE 802.3 link to be configured with different duplex and/or speed settings and still establish some limited network connectivity. More precisely, the information includes whether the port support the auto-negotiation function, whether the function is enabled, the auto-negotiated advertised capability, and the operational MAU type. The default state is disable.

*link\_aggregation* – This TLV optional data type indicates that LLDP agent should transmit 'Link Aggregation TLV'. This type indicates the current link aggregation status of IEEE 802.3 MACs. More precisely, the information should include whether the port is capable of doing link aggregation, whether the port is aggregated in a aggregated link, and the aggregated port ID. The default state is disable.

maximum frame size - This TLV optional data type indicates that LLDP agent should

transmit 'Maximum-frame-size TLV. The default state is disable .

Restrictions Only Administrator-level users can issue this command.

Example usage

To configure the MAC/PHY configuration/status TLV from the outbound LLDP advertisements for all ports:

DES-1228/ME:4#config lldp ports all dot3\_tlvs mac\_phy\_configuration\_status enable Command: config lldp ports all dot3\_tlvs mac\_phy\_configuration\_status enable

Success.

DES-1228/ME:4#

# config IIdp forward\_message

Purpose Used to configure forwarding of Ildpdu packet when LLDP is disabled.

Syntax config lldp forward\_message [enable | disable]

Description When Ildp is disabled and Ildp forward message is enabled, the received LLDPDU packet

will be forwarded. The default state is disable.

Parameters None.

Restrictions Only Administrator-level users can issue this command.

To configure the LLDP forward\_lldpdu:

DES-1228/ME:4# config lldp forward\_ message enable

Command: config lldp forward\_ message enable

Success.

DES-1228/ME:4#

show IIdp

Purpose This command displays the switch's general LLDP configuration status.

Syntax show IIdp

Description This command displays the switch's general LLDP configuration status.

Parameters None.
Restrictions None.

Example usage

To display the LLDP system level configuration status:

DES-1228/ME:4# show lldp

Command: show lldp

LLDP system information

Chassis Id Subtype : MACADDRESS

Chassis Id : 00-15-E9-41-5A-A7

System Name : D-Link

System Description : Metro Ethernet Switch

System Capabilities : Repeater, Bridge,

LLDP Configurations

LLDP Status : Disable
LLDP Forward Status : Disable

Message Tx Interval : 30
Message Tx Hold Multiplier: 4
ReInit delay : 2
Tx Delay : 2
Notification Interval : 5

DES-1228/ME:4#

show lldp mgt\_addr

Purpose Used to display the Ildp management address information.

Syntax show lldp mgt\_addr {ipv4 <ipaddr>}

Description Displays the lldp management address information.

Parameters *Ipv4* – IP address of IPV4.

Restrictions None.

To display the management address information:

DES-1228/ME:4#show lldp mgt\_addr ipv4 192.168.69.123

Command: show lldp mgt\_addr ipv4 192.168.69.123

Address 1:

Subtype : IPv4
Address : 192.168.69.123

IF Type : Unknown
OID : 1.3.6.1.4.1.171.11.116.1
Advertising Ports :

DES-1228/ME:4#

# Purpose Display the LLDP per port configuration for advertisement options. Syntax show Ildp ports {<portlist>} Description This command displays the LLDP per port configuration for advertisement options. Parameters <portlist> – Specifies a range of ports to be displayed. When port list is not specified, information for all ports will be displayed. Restrictions None.

To display the LLDP per port TLV option configuration:

DES-1228/ME:4# show lldp ports 1 Command: show lldp ports 1

Port ID : 1

-----

Admin Status : TX\_and\_RX
Notification Status : Disable

Advertised TLVs Option :

Port Description Disable
System Name Disable
System Description Disable
System Capabilities Disable

Enabled Management Address

(NONE.)

Port VLAN ID Disable

Enabled VLAN Name

(NONE.)

Enabled protocol\_identity

(NONE.)

MAC/PHY Configuration/Status Disable
Link Aggregation Disable
Maximum Frame Size Disable

DES-1228/ME:4#

show IIdp local\_ports

Purpose Used to display the per-port information currently available for populating outbound LLDP

advertisements.

Syntax show lldp local\_ports {<portlist>} {mode [brief | normal | detailed]}

Description This command displays the per-port information currently available for populating

outbound LLDP advertisements.

information for all ports will be displayed. brief – Display the information in brief mode.

normal – Display the information in normal mode. This is the default display mode.

detailed - Display the information in detailed mode.

Restrictions None.

To display outbound LLDP advertisements for individual ports in detail:

```
DES-1228/ME:4# show lldp local_ports 1 mode detailed
Command: show lldp local_ports 1 mode detailed
Port ID: 1
______
Port Id Subtype
                                        : Local
Port Id
                                        : 1/1
Port Description
                                        : D-Link DES-1228/ME R1.00 Port 1
Port PVID
                                        : 1
Management Address Count
                                        : 1
       Subtype
                                        : IPv4
       Address
                                        : 192.168.69.123
       IF Type
                                        : Unknown
       OID
                                        : 1.3.6.1.4.1.171.11.116.1
PPVID Entries Count
    (NONE)
VLAN Name Entries Count
                                        : 1
   Entry 1:
       Vlan ID
       Vlan Name
                                        : default
Protocol Identity Entries Count
                                        : 0
    (NONE)
MAC/PHY Configuration/Status
   Auto-negotiation Support
                                        : Supported
   Auto-negotiation Enabled
                                        : Enabled
   Auto-negotiation Advertised Capability: 0005(hex)
   Auto-negotiation Operational MAU Type : 0010(hex)
Power Via MDI
                                        : Not Supported
Link Aggregation
                                        :
   Aggregation Capability
                                        : Aggregated
   Aggregation Status
                                        : Not Currently In Aggregation
   Aggregation Port ID
                                        : 0
Maximum Frame Size
                                        : 1536
DES-1228/ME:4#
```

To display outbound LLDP advertisements for specific ports in normal mode:

DES-1228/ME:4#show lldp local\_ports 1 mode normal

Command: show lldp local\_ports 1 mode normal

Port ID: 1

-----

Port Id Subtype : Local
Port Id : 1/1

Port Description : D-Link DES-1228/ME R1.00 Port 1

Port PVID : 1

Management Address Count : 1

PPVID Entries Count : 0

VLAN Name Entries Count : 1

Protocol Identity Entries Count : 0

MAC/PHY Configuration/Status : (See detail)
Power Via MDI : (See detail)
Link Aggregation : (See detail)

Maximum Frame Size : 1536

DES-1228/ME:4#

To display outbound LLDP advertisements for specific ports in brief mode:

DES-1228/ME:4#show lldp local\_ports 1 mode brief

Command: show lldp local\_ports 1 mode brief

Port ID: 1

\_\_\_\_\_\_

Port Id Subtype : Local
Port Id : 1/1

Port Description : D-Link DES-1228/ME R1.00 Port 1

DES-1228/ME:4#

show lldp remote ports

Purpose Used to display the information learned from the neighbor.

Syntax show lldp remote\_ports {<portlist>} {mode [brief | normal | detailed]}

Description This command displays information learnt from the neighbor parameters.

Due to the memory limitations, the switch can only receive 32 VLAN Name entries and 10

Management Address entries.

information for all ports will be displayed.

*brief* – Display the information in brief mode.

normal – Display the information in normal mode. This is the default display mode.

detailed - Display the information in detailed mode.

Restrictions None.

To display remote table entries in brief mode:

```
DES-1228/ME:4# show lldp remote_ports 1-2 mode brief
Command: show lldp remote_ports 1-2 mode brief
Port ID: 1
Remote Entities Count: 2
Entity 1
     Chassis ID Subtype
                                 : MAC Address
     Chassis ID
                                 : 00-01-02-03-04-01
     Port ID Subtype
                                  : Local
     Port ID
                                  : 1/3
     Port Description
                                   : D-Link DES-1228/ME R1.00 Port 3
Entity 2
     Chassis ID Subtype
                                  : MAC Address
     Chassis ID
                                  : 00-01-02-03-04-02
     Port ID Subtype
                                  : Local
                                   : 1/4
     Port ID
     Port Description
                                   : D-Link DES-1228/ME R1.00 Port 4
DES-1228/ME:4#
```

To display remote table entries in normal mode:

```
DES-1228/ME:4# show lldp remote_ports ports 1 mode normal
Command: show lldp remote_ports ports 1 mode normal
Port ID: 1
Remote Entities Count : 1
Entity 1
     Chassis ID Subtype
                                    : MAC Address
     Chassis ID
                                   : 00-01-02-03-04-01
     Port ID Subtype
                                    : Local
     Port ID
                                    : 1/3
     Port Description
                                    : D-Link DES-1228/ME R1.00 Port 3
                                    : Switch1
     System Name
     System Description
     System Capabilities
                                    : Repeater, Bridge
     Management Address Count
                                  : 1
     Port VLAN ID
     PPVID Entries Count
     VLAN Name Entries Count
     Protocol Id Entries Count
                                   : 2
     MAC/PHY Configuration Status : (See Detail)
     Power Via MDI
                                    : (See Detail)
     Link Aggregation
                                   : (See Detail)
     Maximum Frame Size
                                    : 1536
     Unknown TLVs Count
                                    : 2
DES-1228/ME:4#
```

To display remote table entries in detailed mode:

```
DES-1228/ME:4# show lldp remote_ports 1 mode detailed
Command: show lldp remote_ports 1 mode detailed
Port ID: 1
______
Remote Entities count : 1
Entity 1
   Chassis Id Subtype
                                        : MACADDRESS
   Chassis Id
                                        : 00-00-00-48-46-29
   Port Id Subtype
                                        : LOCAL
   Port ID
                                        : 1/16
   Port Description
                                        : D-Link DES-1228/ME R1.00 Port 16
   System Name
                                        : Metro Ethernet Switch
   System Description
                                        : Repeater, Bridge,
   System Capabilities
   Management Address count
                                        : 1
       Entry 1:
           Subtype
                                        : IPv4
           Address
                                        : 10.48.46.128
           IF Type
                                        : unknown
                                        : 1.3.6.1.4.1.171.11.116.1
           OID
   Port PVID
                                        : 1
   PPVID Entries count
                                         : 0
       (None.)
   VLAN Name Entries count
                                         : 1
       Entry 1:
           Vlan id
                                        : 1
                                         : default
           Vlan name
   Protocol ID Entries count
                                        : 0
       (None.)
   MAC/PHY Configuration/Status
       Auto-negotiation support
                                       : supported
       Auto-negotiation status
                                         : enabled
       Auto-negotiation advertised capability: 0005(hex)
       Auto-negotiation operational MAU type : 0010(hex)
   Power Via MDI
       Port class
                                          : PSE
       PSE MDI power support
                                         : supported
       PSE MDI power state
                                          : enabled
       PSE pairs control ability
                                         : uncontrollable
       PSE power pair
       power class
                                          : 0
   Link Aggregation
       Aggregation capability
                                          : aggregated
```

Aggregation status : not currently in aggregation

Aggregation port ID : 0

Maximum Frame Size : 1536
Unknown TLVs count : 0

(None.)

DES-1228/ME:4#

# show IIdp statistics

Purpose Used to display the system LLDP statistics information.

Syntax show IIdp statistics

Description The global LLDP statistics displays an overview of neighbor detection activity on the

switch.

Parameters None.
Restrictions None.

Example usage

To display global statistics information:

DES-1228/ME:4# show lldp statistics

**Command: show Ildp statistics** 

Last Change Time : 6094
Number of Table Insert : 1
Number of Table Delete : 0
Number of Table Drop : 0
Number of Table Ageout : 0

DES-1228/ME:4#

# show IIdp statistics ports

Purpose Used to display the ports LLDP statistics information.

Syntax show lldp statistics ports{<portlist>}

Description The per-port LLDP statistics command displays per-port LLDP statistics.

information for all ports will be displayed.

Restrictions None.

To display statistics information of port 1:

39

# **PPPOE COMMANDS**

The PPPoE commands in the Command Line Interface (CLI) are listed (along with the appropriate parameters) in the following table.

| Command                                 | Parameters                                                                                                    |  |  |
|-----------------------------------------|----------------------------------------------------------------------------------------------------|--|--|
| config pppoe circuit_id_insertion state | [enable   disable]                                                                                                   |  |  |
| show pppoe circuit_id_insertion         |                                                                                                    |  |  |
| show pppoe circuit_id_insertion ports   | { <portlist>}</portlist>                                                                                             |  |  |
| config pppoe circuit_id_insertion ports | <pre><portlist> {state [enable   disable]   circuit_id [mac   ip   udf <string 32="">]}(1)</string></portlist></pre> |  |  |

Each command is listed, in detail, in the following sections.

# config pppoe circuit\_id\_insertion state

Purpose Used to enable PPPoE circuit ID insertion operations on the switch.

Syntax config pppoe circuit\_id\_insertion state [enable | disable]

Description

Used to enable PPPoE circuit ID insertion operations on the switch.

Parameters

state [enable | disable] – The user can enable or disable this option

Restrictions Only Administrator-level users can issue this command.

Example usage

To enable PPPoE circuit ID insertion:

DES-1228/ME:4#config pppoe circuit\_id\_insertion state enable

Command: config pppoe circuit\_id\_insertion state enable

Success.

DES-1228/ME:4#

# show pppoe circuit\_id\_insertion

Purpose Used to display PPPoE circuit ID insertion operations on the switch.

Syntax show pppoe circuit\_id\_insertion

Description Used to display PPPoE circuit ID insertion operations on the switch.

Parameters None Restrictions None.

To display PPPoE circuit ID insertion:

```
DES-1228/ME:4#show pppoe circuit_id_insertion

Command: show pppoe circuit_id_insertion

Status: Enabled

DES-1228/ME:4#
```

# show pppoe circuit\_id\_insertion ports

Purpose Used to display PPPoE circuit ID insertion operations on the switch by ports.

Syntax show pppoe circuit\_id\_insertion ports {<portlist>}

Description Used to display PPPoE circuit ID insertion operations on the switch by ports.

Parameters <portlist> - The user can enter the ports to be used in this field.

Restrictions None.

#### Example usage

To display PPPoE circuit ID insertion by ports:

| config pppoe circuit_id_insertion ports |                                                                                                    |  |  |
|-----------------------------------------|----------------------------------------------------------------------------------------------------|--|--|
| Purpose                                 | Used to configure PPPoE circuit ID insertion operations on the switch.                                                                                                    |  |  |
| Syntax                                  | config pppoe circuit_id_insertion ports <portlist> {state [enable   disable]   circuit_id [mac   ip   udf <string 32="">]}(1)</string></portlist>                                                                                                    |  |  |
| Description                             | Used to configure PPPoE circuit ID insertion operations on the switch.                                                                                                    |  |  |
| Parameters                              | ports <portlist> - The user can select a list of ports to include in this configuration.  state [enable   disable] - The user can select to enable of disable this feature here.  circuit_id [mac ip udf <string 32="">] - The user can choose to either use MAC, IP or UDF options and enter an ID for the selected option here.</string></portlist> |  |  |
| Restrictions                            | Only Administrator-level users can issue this command.                                                                                                    |  |  |

To configure PPPoE circuit ID insertion:

DES-1228/ME:4#config pppoe circuit\_id\_insertion ports 1-24 state enable circuit\_id\_ip

Command: config pppoe circuit\_id\_insertion ports 1-24 state enable circuit\_id ip

Success.

DES-1228/ME:4#

40

# **IP-MAC-PORT BINDING COMMANDS**

The IP network layer uses a four-byte address. The Ethernet link layer uses a six-byte MAC address. Binding these two address types together allows the transmission of data between the layers. The primary purpose of IP-MAC-PORT binding is to restrict the access to a switch to a number of authorized users. Only the authorized client can access the Switch's port by checking the pair of IP-MAC addresses with the pre-configured database. If an unauthorized user tries to access an IP-MAC-PORT binding enabled port, the system will block the access by dropping its packet. The maximum number of IP-MAC binding entries is dependant on chip capability (e.g. the ARP table size) and storage size of the device. For the DES-1228/ME series, the maximum number of IP-MAC-PORT Binding ARP mode is 500. The creation of authorized users can be manually configured by CLI or Web. The function is port-based, meaning a user can enable or disable the function on the individual port.

The IP-MAC-PORT Binding commands in the Command Line Interface (CLI) are listed (along with the appropriate parameters) in the following table.

| Command                                 | Parameters                                                                                                    |  |
|-----------------------------------------|----------------------------------------------------------------------------------------------------|--|
| create address_binding ip_mac ipaddress | <pre><ipaddr> mac_address <macaddr> {ports [<portlist>   all]}</portlist></macaddr></ipaddr></pre>                                                                       |  |
| config address_binding ip_mac ipaddress | <pre><ipaddr> mac_address <macaddr> {ports [<portlist>   all]}</portlist></macaddr></ipaddr></pre>                                                                       |  |
| config address_binding ip_mac ports     | [ <portlist>   all] state [enable   disable] allow_zeroip [enable   disable]</portlist>                                                                                  |  |
| show address_binding                    | {[ip_mac [all   ipaddress <ipaddr> mac_address <macaddr> ] blocked [all   vlan_name <vlan_name> mac_address <macaddr>]  ports]}</macaddr></vlan_name></macaddr></ipaddr> |  |
| delete address_binding                  | [ip_mac [ipaddress <ipaddr> {mac_address <macaddr>}  all]   blocked [all vlan_name <vlan_name> mac_address <macaddr>]]</macaddr></vlan_name></macaddr></ipaddr>          |  |
| enable address_binding trap_log         |                                                                                                    |  |
| disable address_binding trap_log        |                                                                                                    |  |

Each command is listed, in detail, in the following sections.

| create address_binding ip_mac ipaddress |                                                                                                    |  |  |
|-----------------------------------------|----------------------------------------------------------------------------------------------------|--|--|
| Purpose                                 | Purpose Used to create an IP-MAC Binding entry.                                                                                                    |  |  |
| Syntax                                  | create address_binding ip_mac ipaddress <ipaddr> mac_address <macaddr> {ports [<portlist>   all]}</portlist></macaddr></ipaddr>                                                                                                    |  |  |
| Description                             | This command will create an IP-MAC Binding entry.                                                                                                    |  |  |
| Parameters                              | <ipaddr> – The IP address of the device where the IP-MAC binding is made. <macaddr> – The MAC address of the device where the IP-MAC binding is made. <portlist> – Specifies a port or range of ports to be configured for address binding. all – Specifies that all ports on the switch will be configured for address binding.</portlist></macaddr></ipaddr> |  |  |
| Restrictions                            | Only Administrator-level users can issue this command.                                                                                                    |  |  |

Example usage:

To create address binding on the Switch:

DES-1228/ME:4#create address\_binding ip\_mac ipaddress 10.1.1.3 mac\_address 00-00-00-00-00-04

Command: create address\_binding ip\_mac ipaddress 10.1.1.3 mac\_address 00-00-00-00-00-04

Success.

DES-1228/ME:4#

## config address\_binding ip\_mac ipaddress

Purpose Used to configure an IP-MAC Binding entry.

Syntax config address\_binding ip\_mac ipaddress <ipaddr> mac\_address <macaddr> {ports

[<portlist> | all]}

Description This command will configure an IP-MAC Binding entry.

Parameters <ipaddr> - The IP address of the device where the IP-MAC binding is made.

<macaddr> – The MAC address of the device where the IP-MAC binding is made.
<portlist> – Specifies a port or range of ports to be configured for address binding.
all – Specifies that all ports on the switch will be configured for address binding.

Restrictions Only Administrator-level users can issue this command.

#### Example usage:

To configure address binding on the Switch:

DES-1228/ME:4#config address\_binding ip\_mac ipaddress 10.1.1.3 mac\_address 00-00-00-00-

Command: config address\_binding ip\_mac ipaddress 10.1.1.3 mac\_address 00-00-00-00-05

Success.

DES-1228/ME:4#

# config address\_binding ip\_mac ports

Purpose Used to configure an IP-MAC state to enable or disable for specified ports.

Syntax config address\_binding ip\_mac ports [<portstyle="color: blue;">config address\_binding ip\_mac ports [<portstyle="color: blue;">(ports [portlist> | all] state [enable | disable]

allow\_zeroip [enable | disable]

Description This command will configure IP-MAC state to enable or disable for specified ports.

Parameters <portlist> - Specifies a port or range of ports.

all - specifies all ports on the switch.

state [enable | disable] - Enables or disables the specified range of ports.

Restrictions Only Administrator-level users can issue this command.

#### Example usage:

To configure address binding on the Switch:

DES-1228/ME:4#config address\_binding ip\_mac ports 2 state enable Command: config address binding ip mac ports 2 state enable

Success.

DES-1228/ME:4#

| C I | 2014 | 1 ad | dra  | 00        | hin | dina |
|-----|------|------|------|-----------|-----|------|
| 51  |      | / au | ur e | <b>55</b> | ЯΠ  | ding |

Purpose Used to display IP-MAC Binding entries.

Syntax show address\_binding {[ip\_mac [all | ipaddress <ipaddr> mac\_address <macaddr>

]|blocked [all | vlan\_name <vlan\_name> mac\_address <macaddr>] |ports]}

Description This command will display IP-MAC Binding entries. Three different kinds of information

can be viewed.

ip mac – Address Binding entries can be viewed by entering the physical and IP

addresses of the device.

blocked – Blocked address binding entries (bindings between VLAN names and MAC

addresses) can be viewed by entering the VLAN name and the physical address of the

device.

ports - The number of enabled ports on a device.

Parameters all – For IP\_MAC binding all specifies all the IP-MAC binding entries; for Blocked Address

Binding entries *all* specifies all the blocked VLANs and their bound physical addresses.

<ipaddr> – The IP address of the device where the IP-MAC binding is made.

<macaddr> – The MAC address of the device where the IP-MAC binding is made.

<vlan\_name> - The VLAN name of the VLAN that is bound to a MAC address in order to

block a specific device on a known VLAN.

Restrictions None.

Example usage:

To show IP-MAC Binding on the switch:

DES-1228/ME:4#show address\_binding ip\_mac all

Command: show address\_binding ip\_mac all

IP Address MAC Address Ports

-----

10.1.1.1 00-00-00-00-22 1-28

Total Entries: 1

DES-1228/ME:4#

# delete address\_binding

Purpose Used to delete IP-MAC Binding entries.

Syntax delete address\_binding ip\_mac [ipaddress <ipaddr> mac\_address <macaddr> | all] |

blocked [all | vlan\_name <vlan\_name> mac\_address <macaddr>]]

Description This command will delete IP-MAC Binding entries. Two different kinds of information can

be deleted.

IP\_MAC – Individual Address Binding entries can be deleted by entering the physical and IP addresses of the device. Toggling to all will delete all the Address Binding entries.
Blocked – Blocked address binding entries (bindings between VLAN names and MAC addresses) can be deleted by entering the VLAN name and the physical address of the

device. To delete all the Blocked Address Binding entries, toggle all.

Parameters <ipaddr> - The IP address of the device where the IP-MAC binding is made.

<macaddr> – The MAC address of the device where the IP-MAC binding is made.

<vlan\_name> - The VLAN name of the VLAN that is bound to a MAC address in order to

block a specific device on a known VLAN.

all – For IP\_MAC binding all specifies all the IP-MAC binding entries; for Blocked Address Binding entries all specifies all the blocked VLANs and their bound physical addresses.

Only Administrator-level users can issue this command.

Example usage:

Restrictions

To delete an IP-MAC Binding on the Switch:

DES-1228/ME:4#delete address binding ip mac all

Command: delete address binding ip mac all

Success.

DES-1228/ME:4#

# enable address\_binding trap\_log

Purpose Used to enable the trap log for the IP-MAC binding function.

Syntax enable address\_binding trap\_log

Description This command, along with the **disable address\_binding trap\_log** will enable and disable

the sending of trap log messages for IP-MAC binding. When enabled, the Switch will send a trap log message to the SNMP agent and the Switch log when an ARP packet is received that doesn't match the IP-MAC binding configuration set on the Switch.

Parameters None.

Restrictions Only Administrator-level users can issue this command.

Example usage:

To enable sending of IP-MAC Binding trap log messages on the Switch:

DES-1228/ME:4#enable address\_binding trap\_log

Command: enable address\_binding trap\_log

Success.

DES-1228/ME:4#

# disable address\_binding trap\_log

Purpose Used to disable the trap log for the IP-MAC binding function.

Syntax disable address\_binding trap\_log

Description This command, along with the **enable address\_binding trap\_log** will enable and disable

the sending of trap log messages for IP-MAC binding. When enabled, the Switch will send

a trap log message to the SNMP agent and the Switch log when an ARP packet is received that doesn't match the IP-MAC binding configuration set on the Switch.

Parameters None.

Restrictions Only Administrator-level users can issue this command.

Example usage:

To disable sending of IP-MAC Binding trap log messages on the Switch:

DES-1228/ME:4#disable address\_binding trap\_log

Command: disable address\_binding trap\_log

Success.

DES-1228/ME:4#

41

# **LAYER 3 CONTROL PACKET FILTERING**

The Layer 3 Control Packet Filtering commands in the Command Line Interface (CLI) are listed (along with the appropriate parameters) in the following table.

| Command                          | Parameters                                                                                   |
|----------------------------------|----------------------------------------------------------------------------------------------|
| config cpu_filter I3_control_pkt | <portlist> [{dvmrp pim igmp_query ospf rip vrrp}(1)   all] state [enable disable]</portlist> |
| show cpu_filter I3_control_pkt   | { <portlist>}</portlist>                                                                     |

Each command is listed, in detail, in the following sections.

| config cpu_filter I3_control_pkt |                                                                                                    |  |  |  |
|----------------------------------|----------------------------------------------------------------------------------------------------|--|--|--|
| Purpose                          | This command is used to configure the Layer 3 Control Filter setup of the Switch per port.                                                                                                    |  |  |  |
| Syntax                           | config cpu_filter I3_control_pkt <portlist> [{dvmrp pim igmp_query ospf rip vrrp}(1)   all] state [enable disable]</portlist>                                                                                                    |  |  |  |
| Description                      | This command is used to configure the Layer 3 Control Filter setup of the Switch per port.                                                                                                    |  |  |  |
| Parameters                       | <portlist> - The user can enter a list of ports to be view here. dvmrp   pim   igmp_query   ospf   rip   vrrp - Specify the L3 Control packet to be filtered. all - Filter all L3 Control packets. state [enable disable] - The user can set this command's state to be enabled or disabled.</portlist> |  |  |  |
| Restrictions                     | Only Administrator-level users can issue this command.                                                                                                    |  |  |  |

#### Example usage:

To configure the Layer 3 Control Filter setup of the Switch per port:

```
DES-1228/ME:4#config cpu_filter 13_control_pkt 1 ospf state enable
Command: config cpu_filter 13_control_pkt 1 ospf state enable
Success.

DES-1228/ME:4#
```

| show cpu_filter I3_control_pkt |                                                                                          |  |  |
|--------------------------------|------------------------------------------------------------------------------------------|--|--|
| Purpose                        | This command is used to display the Layer 3 Control Filter setup of the Switch per port. |  |  |
| Syntax                         | show cpu_filter I3_control_pkt { <portlist>}</portlist>                                  |  |  |
| Description                    | This command is used to display the Layer 3 Control Filter setup of the Switch per port. |  |  |
| Parameters                     | <portlist> - The user can enter a list of ports to be view here.</portlist>              |  |  |
| Restrictions                   | None.                                                                                    |  |  |

#### Example usage:

To display the Layer 3 Control Filter setup of the Switch per port:

| DES-1  | DES-1228/ME:4#show cpu_filter 13_control_pkt 1-5 |          |          |          |          |            |
|--------|--------------------------------------------------|----------|----------|----------|----------|------------|
| Comman | Command: show cpu_filter 13_control_pkt 1-5      |          |          |          |          |            |
|        |                                                  |          |          |          |          |            |
| Port   | RIP                                              | OSPF     | VRRP     | PIM      | DVMRP    | IGMP Query |
|        |                                                  |          |          |          |          |            |
| 1      | Enabled                                          | Disabled | Disabled | Disabled | Disabled | Disabled   |
| 2      | Disabled                                         | Enabled  | Disabled | Disabled | Disabled | Disabled   |
| 3      | Disabled                                         | Disabled | Enabled  | Disabled | Disabled | Disabled   |
| 4      | Disabled                                         | Disabled | Disabled | Enabled  | Disabled | Disabled   |
| 5      | Disabled                                         | Disabled | Disabled | Disabled | Enabled  | Disabled   |
|        |                                                  |          |          |          |          |            |
| DES-1  | DES-1228/ME:4#                                   |          |          |          |          |            |

42

# **LOOPBACK DETECTION COMMANDS**

The Loopback Detection commands in the Command Line Interface (CLI) are listed (along with the appropriate parameters) in the following table.

| Command                 | Parameters                                                                                    |
|-------------------------|-----------------------------------------------------------------------------------------------|
| config loopdetect       | { recover_timer [0   <value 60-1000000="">]   interval <value 1-32767="">}(1)</value></value> |
| config loopdetect ports | [ <portlist>   all] state [enable   disable]</portlist>                                       |
| enable loopdetect       |                                                                                               |
| disable loopdetect      |                                                                                               |
| show loopdetect         |                                                                                               |
| show loopdetect ports   | [ <portlist>   all]</portlist>                                                                |

Each command is listed, in detail, in the following sections.

| config loopdetect |                                                                                                    |  |
|-------------------|----------------------------------------------------------------------------------------------------|--|
| Purpose           | Used to configure loopback detection on the switch.                                                                                                    |  |
| Syntax            | config loopdetect { recover_timer [0   <value 60-1000000="">]   interval <value 1-="" <math="">32767&gt;}(1)</value></value>                                                                                                    |  |
| Description       | Used to configure loopback detection on the switch.                                                                                                    |  |
| Parameters        | recover_timer – The time interval (in seconds) used by the Auto-Recovery mechanism to decide how long to check if the loop status is gone. The valid range is 60 to 1000000. Zero is a special value which means to disable the auto-recovery mechanism. The default value is 60. |  |
|                   | interval – The time interval (in seconds) at which the remote device transmits all the CTP packets to detect the loopback event. The default value is 10, with a valid range of 1 to 32767.                                                                                       |  |
| Restrictions      | Only Administrator-level users can issue this command.                                                                                                    |  |

#### Example usage:

To set the recover time to 0, and interval to 20:

```
DES-1228/ME:4#config loopdetect recover_timer 0 interval 20
Command: config loopdetect recover_timer 0 interval 20
Success
DES-1228/ME:4#
```

# config loopdetect ports

Purpose Used to configure loopback detection on the switch.

Syntax config loopdetect ports [<portlist> | all] | state [enable | disable]

Description Used to configure loopback detection on the switch.

state [enable | disable] - Allows the loopback detection to be disabled or enabled.

Restrictions Only Administrator-level users can issue this command.

Example usage:

To set the loopdetect state to enable:

DES-1228/ME:4#config loopdetect ports 1-5 state enable

Command: config loopdetect ports 1-5 state enable

Success

DES-1228/ME:4#

### enable loopdetect

Purpose Used to globally enable loopback detection on the switch.

Syntax enable loopdetect

Description Used to globally enable loopback detection on the switch.

Parameters None.

Restrictions Only Administrator-level users can issue this command.

Example usage:

To enable loop-back detection on the switch:

DES-1228/ME:4#enable loopdetect

Command: enable loopdetect

Success

DES-1228/ME:4#

#### disable loopdetect

Purpose Used to globally disable loopback detection on the switch.

Syntax disable loopdetect

Description Used to globally disable loopback detection on the switch.

Parameters None.

Restrictions Only Administrator-level users can issue this command.

Example usage:

To disable loop-back detection on the switch:

DES-1228/ME:4#disable loopdetect

Command: disable loopdetect

Success

DES-1228/ME:4#

# show loopdetect

Purpose Used to display the current loopback detection settings on the switch.

Syntax show loopdetect

Description Used to display the current loopback detection settings on the switch

Parameters None.
Restrictions None.

#### Example usage:

To show loopdetect:

DES-1228/ME:4#show loopdetect

Command: show loopdetect

Loopdetect Global Settings

-----

Loopdetect Status : Enabled

Loopdetect Interval : 20
Recover Time : 60

DES-1228/ME:4#

# show loopdetect ports

Purpose Used to display the current per-port loopback detection settings on the switch.

Syntax show loopdetect ports [<portlist> | all]

Description Used to display the current per-port loopback detection settings on the switch

Parameters <portlist> - Specifies a range of ports for the loopback detection

all – Specifies all ports for the loopback detection.

Restrictions None.

#### Example usage:

To show loopdetect ports:

| DES-1228/ME:4#show loopdetect ports 1-3 |                    |                                     |  |
|-----------------------------------------|--------------------|-------------------------------------|--|
| Command: show loopdetect ports 1-3      |                    |                                     |  |
|                                         |                    |                                     |  |
| Port                                    | Loopdetect State   | Loop Status                         |  |
|                                         |                    |                                     |  |
| 1                                       | Enabled            | Normal                              |  |
| 2                                       | Enabled            | Normal                              |  |
| 3                                       | Enabled            | Normal                              |  |
|                                         |                    |                                     |  |
| CTRL+C                                  | ESC q Quit SPACE n | Next Page p Previous Page r Refresh |  |

## **TECHNICAL SUPPORT COMMANDS**

The Technical Support commands in the Command Line Interface (CLI) are listed (along with the appropriate parameters) in the following table.

| Command                     | Parameters                                              |
|-----------------------------|---------------------------------------------------------|
| show tech_support           |                                                         |
| upload tech_support_to_TFTP | <ipaddr> <path_filename 64=""></path_filename></ipaddr> |

Each command is listed, in detail, in the following sections.

| show tech_su | upport                                                                                                    |
|--------------|----------------------------------------------------------------------------------------------------|
| Purpose      | Used to show the information for technical support.                                                                                                    |
| Syntax       | show tech_support                                                                                                    |
| Description  | This command is especially used by the technical support personnel to dump the device's overall operation information. The information is project dependent and includes the following information.  Basic System information system log Running configuration Layer 1 information Layer 2 information Application OS status |
| Parameters   | None.                                                                                                    |
| Restrictions | Only Administrator-level users can issue this command.                                                                                                    |

#### Example usage

To display technical support information on the Switch:

```
DES-1228/ME:4# show tech_support
Command: show tech_support
[Device Information 61450ms]
Device Type
            : DES-1228/ME Metro Ethernet Switch
MAC Address
                 : 00-1B-11-B1-5A-FE
IP Address
                 : 192.168.69.123 (Manual)
VLAN Name
                 : default
                 : 255.255.255.0
Subnet Mask
                 : 0.0.0.0
Default Gateway
Boot PROM Version : Build 1.00.B01
Firmware Version : Build 1.00.B04
Hardware Version : A1
Spanning Tree
                 : Disabled
GVRP
                 : Disabled
                 : Disabled
IGMP Snooping
                 : Disabled
802.1x
                 : Enabled(TCP
TELNET
                                23)
WEB
                 : Enabled(TCP 80)
RMON
                 : Disabled
                  : Disabled
SSH
Syslog Global State: Disabled
Dual Image
                 : Supported
Password Encryption Status: Disabled
[CUP Utilization 3049620ms]
CPU Utilization :
Five Seconds - 1 %
                           One Minute - 1 %
                                                   Five Minutes - 2 %
[Connection Session Status 3049620ms]
ID
    Login Time
                       Live Time
                                         From
                                                     Level
                                                             Name
   -----
                                    -----
                                                     ----
                                                            -----
   0/00/00 00:46:34
8
                       0:4:14.240
                                    Serial Port
                                                     4
                                                            Anonymous
Total Entries: 1
[Unicast FDB Table 3049620ms]
VID MAC Address
                     Port Type
1
    00-00-00-48-46-29 3
                          Dynamic
1
    00-00-5E-00-01-5F 3
                          Dynamic
1
    00-00-81-00-00-01 3
                          Dynamic
1
    00-00-81-9A-F2-F4 3
                          Dynamic
1
    00-01-01-01-22-22 3
                          Dynamic
1
    00-01-06-30-00-00
                      3
                          Dynamic
1
    00-01-11-22-33-02 3
                          Dynamic
1
    00-02-A5-FD-66-97
                      3
                          Dynamic
1
    00-03-09-18-10-01 3
                          Dynamic
1
    00-04-00-00-00-00 3
                          Dynamic
1
    00-05-5D-04-D6-A4 3
                          Dynamic
Total Entries : 264
```

DES-1228/ME:4#

## upload tech\_support\_to\_TFTP

Purpose Used to upload the information of technical support.

Syntax upload tech\_support\_to\_TFTP <ipaddr> <path\_filename>

Description The upload tech\_support\_to\_TFTP command is used to upload the technical support

information.

Parameters <ipaddr> - Specifies the ipaddress of TFTP server.

<path\_filename> - Specifies the file path to store the information of technique's support in

TFTP server.

Restrictions Only Administrator-level users can issue this command.

#### Example usage

Success.

To upload the technical support information:

## **COMMAND HISTORY LIST**

The switch history commands in the Command Line Interface (CLI) are listed (along with the appropriate parameters) in the following table.

| Command                 | Parameters              |
|-------------------------|-------------------------|
| ?                       |                         |
| dir                     |                         |
| config command_history  | <value 1-40=""></value> |
| show command_history    |                         |
| enable command logging  |                         |
| disable command logging |                         |
| show command logging    |                         |

Each command is listed, in detail, in the following sections.

| ?            |                                                                                                    |
|--------------|----------------------------------------------------------------------------------------------------|
| Purpose      | Used to display all commands in the Command Line Interface (CLI).                                                                                                    |
| Syntax       | ? { <command/> }                                                                                                    |
| Description  | This command will display all of the commands available through the Command Line Interface (CLI).                                                                                                    |
| Parameters   | { <command/> } – Entering the question mark with an appropriate command will list all the corresponding parameters for the specified command, along with a brief description of the commands function and similar commands having the same words in the command. |
| Restrictions | None.                                                                                                    |

#### Example usage

To display all of the commands in the CLI:

```
DES-1228/ME:4#?
?
cable_diag ports
clear
clear arptable
clear counters
clear fdb
clear flood_fdb
clear igmp_snooping data_driven_group
clear log
clear port_security_entry port
config 802.1p default_priority
config 802.1p user_priority
config 802.1x auth_mode
config 802.1x auth_parameter ports
config 802.1x auth_protocol
config 802.1x capability ports
config 802.1x guest_vlan ports
config 802.1x init
config 802.1x reauth
config access_profile profile_id
config account CTRL+C ESC q Quit SPACE n Next Page ENTER Next Entry a All
```

To display the parameters for a specific command:

```
DES-1228/ME:4#? config stp

Command: ? config stp

Usage: {maxage <value 6-40>|maxhops <value 6-40> |hellotime <value 1-2>| forwar ddelay <value 4-30>|txholdcount <value 1-10>|fbpdu [enable|disable]|lbd [enable|disable]|lbd_recover_timer [<value 0> | <value 60-1000000>]}

Description: Used to setup STP on the switch. config stp instance_id config stp mst_config_id config stp mst_ports config stp prots config stp priority config stp trap config stp version

DES-1228/ME:4#
```

| dir         |                                                                                                   |
|-------------|---------------------------------------------------------------------------------------------------|
| Purpose     | Used to display all commands in the Command Line Interface (CLI).                                 |
| Syntax      | dir                                                                                               |
| Description | This command will display all of the commands available through the Command Line Interface (CLI). |

#### dir

Parameters None.
Restrictions None.

Example usage:

To display all commands:

```
DES-1228/ME:4#dir
?
clear
clear arptable
clear counters
clear fdb
clear log
clear port_security_entry port
config 802.1p default_priority
config 802.1p user_priority
config 802.1x auth_mode
config 802.1x auth_parameter ports
config 802.1x auth_protocol
config 802.1x capability ports
config 802.1x init
config 802.1x reauth
config access_profile profile_id
config account
config admin local_enable
config arp_aging time
config arpentry
config authen application
CTRL+C ESC q Quit SPACE n Next Page ENTER Next Entry a All
```

### config command\_history

Purpose Used to configure the command history.

Syntax config command\_history <value 1-40>

Description This command is used to configure the command history.

Parameters < value 1-40> – The number of previously executed commands maintained in the buffer.

Up to 40 of the latest executed commands may be viewed.

Restrictions None.

Example usage

To configure the command history:

```
DES-1228/ME:4#config command_history 20
Command: config command_history 20
Success.

DES-1228/ME:4#
```

### show command\_history

Purpose Used to display the command history.

Syntax show command\_history

Description This command will display the command history.

Parameters None.
Restrictions None.

Example usage

To display the command history:

DES-1228/ME:4#show command\_history

Command: show command\_history

?

? show show vlan

show command history

DES-1228/ME:4#

## enable command logging

Purpose This command is used to enable command logging.

Syntax enable command logging

Description This command is used to enable command logging.

Parameters None.

Restrictions Only Administrator-level users can issue this command.

Example usage

To enable command logging:

DES-1228/ME:4#enable command logging

Command: enable command logging

Success.

DES-1228/ME:4#

## show command logging

Purpose This command is used to display if command logging is enabled or disabled.

Syntax show command logging

Description This command is used to display if command logging is enabled or disabled.

Parameters None.
Restrictions None.

Example usage

To display if command logging is enabled or disabled:

DES-1228/ME:4#show command logging

Command: show command logging

Command Logging State: Enabled

DES-1228/ME:4#

## disable command logging

Purpose This command is used to disable command logging.

Syntax disable command logging

Description This command is used to disable command logging.

Parameters None.

Restrictions Only Administrator-level users can issue this command.

Example usage

To disable command logging:

DES-1228/ME:4#disable command logging

Command: disable command logging

Success.

DES-1228/ME:4#

## **DHCP Server Screen List**

The switch history commands in the Command Line Interface (CLI) are listed (along with the appropriate parameters) in the following table.

| Command                                                        | Parameters                                                                                                    |
|----------------------------------------------------------------|----------------------------------------------------------------------------------------------------|
| config filter dhcp_server                                      | [add permit server_ip <ipaddr> {client_mac <macaddr>} ports [<portlist> all]  delete permit server_ip <ipaddr> {client_mac <macaddr>} ports [<portlist> all]   ports [<portlist> all] state [enable   disable]]</portlist></portlist></macaddr></ipaddr></portlist></macaddr></ipaddr> |
| config filter dhcp_server trap_log                             | [enable  disable]                                                                                                    |
| config filter dhcp_server illegal_server_log_suppress_duration | [1min   5min   30min]                                                                                                    |
| show filter dhcp_server                                        |                                                                                                    |

| config filter dhcp | _server                                                                                                    |
|--------------------|----------------------------------------------------------------------------------------------------|
| Purpose            | This command is used to configure filtering on the DHCP Server.                                                                                                    |
| Syntax             | config filter dhcp_server [add permit server_ip <ipaddr> {client_mac <macaddr>} ports [<portlist> all]  delete permit server_ip <ipaddr> {client_mac <macaddr>} ports [<portlist> all]   ports [<portlist> all] state [enable   disable]]</portlist></portlist></macaddr></ipaddr></portlist></macaddr></ipaddr>                                                                                                    |
| Description        | This command is used to configure filtering on the DHCP Server.                                                                                                    |
| Parameters         | add permit server_ip <ipaddr> - The user can add a permit server IP address here delete permit server_ip <ipaddr> - The user can delete a permit server IP address here. ports [<portlist> all] - The user can add a defined port list here or select all ports. client_mac <macaddr> - The user can enter the client MAC address in here. state [enable   disable] - The user can enable or disable the state of this command here.</macaddr></portlist></ipaddr></ipaddr> |
| Restrictions       | Only Administrator-level users can issue this command.                                                                                                    |

#### Example usage:

To configure filtering on the DHCP Server:

```
DES-1228/ME:4#config filter dhcp_server add permit server_ip 10.90.90.10 ports a ll Command: config filter dhcp_server add permit server_ip 10.90.90.10 ports all Success.

DES-1228/ME:4#
```

| config filter dhcp_server trap_log |                                                                                         |  |
|------------------------------------|-----------------------------------------------------------------------------------------|--|
| Purpose                            | This command is used to configure filtering trap logs for the DHCP Server.              |  |
| Syntax                             | config filter dhcp_server trap_log [enable  disable]                                    |  |
| Description                        | This command is used to configure filtering trap logs for the DHCP Server.              |  |
| Parameters                         | [enable  disable] - The user can enable or disable the trap logs feature in this field. |  |
| Restrictions                       | Only Administrator-level users can issue this command.                                  |  |

Example usage:

To configure filtering trap logs for the DHCP Server:

DES-1228/ME:4#config filter dhcp\_server trap\_log enable

Command: config filter dhcp\_server trap\_log enable

Success.

DES-1228/ME:4#

## config filter dhcp\_server illegal\_server\_log\_suppress\_duration

Purpose This command is used to configure the filtering illegal server log duration for the DHCP

Server.

Syntax config filter dhcp\_server illegal\_server\_log\_suppress\_duration [1min | 5min |

30min]

Description This command is used to configure the filtering illegal server log duration for the DHCP

Server.

Parameters [1min | 5min | 30min] – The user can choose from 1, 5 and 30 min for the duration.

Restrictions Only Administrator-level users can issue this command.

#### Example usage:

To configure the filtering illegal server log duration for the DHCP Server:

DES-1228/ME:4#config filter dhcp\_server illegal\_server\_log\_suppress\_duration 30min Command: config filter dhcp\_server illegal\_server\_log\_suppress\_duration 30min

Success.

DES-1228/ME:4#

Each command is listed, in detail, in the following sections.

## show filter dhcp\_server

Purpose This command is display the configuration of filtering on the DHCP Server.

Syntax show filter dhcp\_server

Description This command is display the configuration of filtering on the DHCP Server.

Parameters None.
Restrictions None.

#### Example usage:

To display the configuration of filtering on the DHCP Server:

## **ARP Spoofing Attack Prevention List**

The switch history commands in the Command Line Interface (CLI) are listed (along with the appropriate parameters) in the following table.

| Command                        | Parameters                                                                                                    |
|--------------------------------|----------------------------------------------------------------------------------------------------|
| config arp_spoofing_prevention | [add gateway_ip <ipaddr> gateway_mac <macaddr> ports [<portlist> all]   delete gateway_ip <ipaddr>]</ipaddr></portlist></macaddr></ipaddr> |
| show arp_spoofing_prevention   |                                                                                                    |

## config arp\_spoofing\_prevention

Purpose This command is used to configure ARP spoofing prevention.

Syntax config arp\_spoofing\_prevention [add gateway\_ip <ipaddr> gateway\_mac

<macaddr> ports [<portlist>|all] | delete gateway\_ip <ipaddr>]

Description This command is used to configure ARP spoofing prevention.

Parameters gateway\_ip <ipaddr> - The user can enter the Gateway IP address in here.

gateway\_mac <macaddr> - The user can enter the Gateway MAC address in here.

<portlist> - The user can either specify the port(s) or select all ports.

Restrictions Only Administrator-level users can issue this command.

#### Example Usage:

To configure ARP spoofing prevention:

DES-1228/ME:4#config arp\_spoofing\_prevention add gateway\_ip 10.90.90.1 gateway\_m

ac 00-12-34-56-78-90 ports all

Command: config arp\_spoofing\_prevention add gateway\_ip 10.90.90.1 gateway\_mac 00

-12-34-56-78-90 ports all

Success.

DES-1228/ME:4#

## show arp\_spoofing\_prevention

Purpose This command is used to display the ARP spoofing prevention configuration.

Syntax show arp\_spoofing\_prevention

Description This command is used to display the ARP spoofing prevention configuration.

Parameters None.
Restrictions None.

#### Example Usage:

To display ARP spoofing prevention configuration:

DES-1228/ME:4#show arp\_spoofing\_prevention

Command: show arp\_spoofing\_prevention

Gateway IP Gateway MAC Ports

\_\_\_\_\_\_

## DES-1228/ME Layer 2 Metro Ethernet Switch CLI Reference Manual

| 10.90.90.1        | 00-12-34-56-78-90 | 1-28 |
|-------------------|-------------------|------|
| Total entries : 1 |                   |      |
| DES-1228/ME:4#    |                   |      |

# **Appendix A**

## **TECHNICAL SPECIFICATIONS**

| General                                     |                                                                                                    |  |  |  |
|---------------------------------------------|----------------------------------------------------------------------------------------------------|--|--|--|
| Protocols                                   | IEEE 802.3 10BASE-T Ethernet IEEE 802.3u 100BASE-TX Fast Ethernet IEEE 802.3ab 1000BASE-T Gigabit Ethernet IEEE 802.3z 1000BASE-T (SFP "Mini GBIC") IEEE 802.1D/s/w Spanning Tree IEEE 802.1Q VLAN IEEE 802.1p Priority Queues IEEE 802.1X Port Based Network Access Control IEEE 802.3ad Link Aggregation Control IEEE 802.3x Full-duplex Flow Control IEEE 802.3 NWay auto-negotiation          |  |  |  |
| Fiber-Optic                                 | SFP (Mini GBIC) Support:  DEM-310GT (1000BASE-LX)  DEM-311GT (1000BASE-SX)  DEM-314GT (1000BASE-LH)  DEM-315GT (1000BASE-ZX)  DEM-210 (Single Mode 100BASE-FX)  DEM-211 (Multi Mode 100BASE-FX)  WDM Transceivers Supported:  DEM-330T (TX-1550/RX-1310nm), up to 10km, Single-Mode  DEM-330R (TX-1310/RX-1550nm), up to 10km, Single-Mode  DEM-331T (TX-1550/RX-1310nm), up to 40km, Single-Mode |  |  |  |
| Standards                                   | DEM-331R (TX-1310/RX-1550nm), up to 40km, Single-Mode CSMA/CD                                                                                                    |  |  |  |
| Data Transfer Rates: Ethernet Fast Ethernet | Half-duplex Full-duplex 10 Mbps 20Mbps 100Mbps 200Mbps                                                                                                    |  |  |  |
| Gigabit Ethernet Topology                   | n/a 2000Mbps                                                                                                    |  |  |  |
| Network Cables                              | Star Oct 5 Fish and add for 4000PAGE T                                                                                                    |  |  |  |
| Network Cables                              | Cat.5 Enhanced for 1000BASE-T  UTP Cat.5, Cat. 5 Enhanced for 100BASE-TX  UTP Cat.3, 4, 5 for 10BASE-T  EIA/TIA-568 100-ohm screened twisted-pair (STP)(100m)                                                                                                    |  |  |  |
| Number of Ports                             | 24 x 10/100Base-T Ports<br>2 x 1000Base-T/SFP Combo Ports<br>2 x 1000Base-T ports                                                                                                    |  |  |  |

| Physical and Environmental |                                                              |
|----------------------------|--------------------------------------------------------------|
| Internal Power Supply      | Input: 100~240V, AC/0.5A, 50~60Hz<br>Output: 12V, 3.3A (Max) |

| Power Consumption     | 18.8W                      |
|-----------------------|----------------------------|
| DC Fans               | None                       |
| Operating Temperature | 0 - 40°C                   |
| Storage Temperature   | -40 - 70°C                 |
| Humidity              | 5 - 95% non-condensing     |
| Dimensions            | 441(W) x 207(D) x 44(H) mm |
| Weight                | 2.36kg (5.20lbs)           |

| Performance                       |                                                                                |  |
|-----------------------------------|--------------------------------------------------------------------------------|--|
| Transmission Method               | Store-and-forward                                                              |  |
| Packet Buffer                     | 512 KB per device                                                              |  |
| Packet Filtering/ Forwarding Rate | 14,881 pps (10M port)<br>148.810 pps (100M port)<br>1,488,100 pps (1Gbps port) |  |
| MAC Address Learning              | Automatic update. Supports 8K MAC address                                      |  |
| Priority Queues                   | 4 Priority Queues per port.                                                    |  |
| Forwarding Table Age Time         | Max age: 10-1000000 seconds. Default = 300.                                    |  |

### **LED Indicators**

| Location                    | LED Indicative                        | Color       | Status         | Description                                                                                                    |
|-----------------------------|---------------------------------------|-------------|----------------|----------------------------------------------------------------------------------------------------|
|                             | Power                                 | Green       | Solid Light    | Power On                                                                                                    |
|                             |                                       |             | Light off      | Power Off                                                                                                    |
| Per Device                  | Console                               | Green       | Solid Light    | Console on                                                                                                    |
|                             |                                       |             | Blinking       | POST is in progress/ POST is failure.                                                                            |
|                             |                                       |             | Light off      | Console off                                                                                                    |
| LED Per 10/100 Mbps<br>Port | Link/Act/Speed                        | Green/Amber | Solid Green    | When there is a secure 100Mbps Fast Ethernet connection (or link) at any of the ports.                           |
|                             |                                       |             | Blinking Green | When there is reception or transmission (i.e. Activity—Act) of data occurring at a Fast Ethernet connected port. |
|                             |                                       |             | Solid Amber    | When there is a secure 10Mbps Ethernet connection (or link) at any of the ports.                                 |
|                             |                                       |             | Blinking Amber | When there is reception or transmission (i.e. Activity—Act) of data occurring at an Ethernet connected port.     |
|                             |                                       |             | Light off      | No link                                                                                                    |
| LED Per GE Port             | Link/Act/Speed mode<br>for 1000BASE-T | Green/Amber | Solid Green    | When there is a secure 1000Mbps connection (or link) at any of the ports.                                        |

|  | ports                                |             | Blinking Green | When there is reception or transmission (i.e. ActivityAct) of data occurring at a 1000Mbps connected port.       |
|--|--------------------------------------|-------------|----------------|----------------------------------------------------------------------------------------------------|
|  |                                      |             | Solid Amber    | When there is a secure 10/100Mbps Fast Ethernet connection (or link) at any of the ports.                        |
|  |                                      |             | Blinking Amber | When there is reception or transmission (i.e. Activity—Act) of data occurring at a Fast Ethernet connected port. |
|  |                                      |             | Light off      | No link                                                                                                    |
|  | Link/Act/Speed mode<br>for SFP ports | Green/Amber | Solid Green    | When there is a secure 1000Mbps connection (or link) at the ports.                                               |
|  |                                      |             | Blinking Green | When there is reception or transmission (i.e. ActivityAct) of data occurring at a 1000Mbps connected port.       |
|  |                                      |             | Solid Amber    | When there is a secure 100Mbps connection (or link) at any of the ports.                                         |
|  |                                      |             | Blinking Amber | When there is reception or transmission (i.e. Activity—Act) of data occurring at the ports.                      |
|  |                                      |             | Light off      | No link                                                                                                    |

### Power

| Feature               | Detailed Description              |
|-----------------------|-----------------------------------|
| Internal Power Supply | AC Input: 100 - 240 VAC, 50-60 Hz |

### Performance

| Feature                               | Detailed Description                                       |
|---------------------------------------|------------------------------------------------------------|
| Wire speed on all FE/GE ports         | Full-wire speed (full-duplex) operation on all FE/GE ports |
| Forwarding Mode                       | Store and Forward                                          |
| Switching Capacity                    | 12.8Gbps                                                   |
| 64 Byte system packet forwarding rate | 9.5 million packets per second                             |
| Priority Queues                       | 4 Priority Queues per port                                 |
| MAC Address Table                     | Supports 8K MAC address                                    |
| Packet Buffer Memory                  | 512K Bytes                                                 |

### **Port Functions**

| Feature      | Detailed Description                                                   |
|--------------|------------------------------------------------------------------------|
| Console Port | DCE RS-232 DB-9 for out-of-band configuration of the software features |

| 24 x 10/100BaseT ports              | Compliant to following standards, IEEE 802.3 compliance IEEE 802.3u compliance Support Half/Full-Duplex operations All ports support Auto MDI-X/MDI-II cross over IEEE 802.3x Flow Control support for Full-Duplex mode, Back Pressure when Half-Duplex mode, and Head-of-line blocking prevention.                                                                     |
|-------------------------------------|----------------------------------------------------------------------------------------------------|
|                                     | combo 1000BASE-T/SFP ports  1000BASE-T ports compliant to following standards: IEEE 802.3 compliance IEEE 802.3u compliance IEEE 802.3ab compliance Support Full-Duplex operations IEEE 802.3x Flow Control support for Full-Duplex mode, back pressure when Half-Duplex mode, and Head-of-line blocking prevention                                                     |
| Combo ports in the front panel      | SFP Transceivers Supported: DEM-310GT (1000BASE-LX) DEM-311GT (1000BASE-SX) DEM-314GT (1000BASE-LH) DEM-315GT (1000BASE-ZX) DEM-210 (Single Mode 100BASE-FX) DEM-211 (Multi Mode 100BASE-FX)                                                                                                    |
|                                     | -WDM Transceiver Supported:  1.DEM-330T (TX-1550/RX-1310nm),up to 10km,Single-Mode  2.DEM-330R (TX-1310/RX-1550nm), up to 10km,Single-Mode  3.DEM-331T (TX-1550/RX-1310nm), up to 40km, Single-Mode  4.DEM-331R (TX-1310/RX-1550nm), up to 40km, Single-Mode  Compliant to following standards:                                                                         |
|                                     | IEEE 802.3z compliance IEEE 802.3u compliance                                                                                                    |
| 1000BASE-T ports in the front panel | <ol> <li>1000BASE-T ports compliant to following standards:</li> <li>1. IEEE 802.3 compliance</li> <li>2. IEEE 802.3u compliance</li> <li>3. IEEE 802.3ab compliance</li> <li>4. Support Full-Duplex operations</li> <li>5. IEEE 802.3x Flow Control support for Full-Duplex mode, back pressure when Half-Duplex mode, and Head-of-line blocking prevention</li> </ol> |

## Pin Assignment for Data: (alternative A MDI-X)

| PIN# | Signal    |
|------|-----------|
| 1    | Receive+  |
| 2    | Receive-  |
| 3    | Transmit+ |
| 4    |           |
| 5    |           |
| 6    | Transmit- |
| 7    |           |
| 8    |           |